Instruções Operacionais do Drive do VLT® HVAC Indice

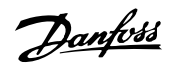

# **Índice**

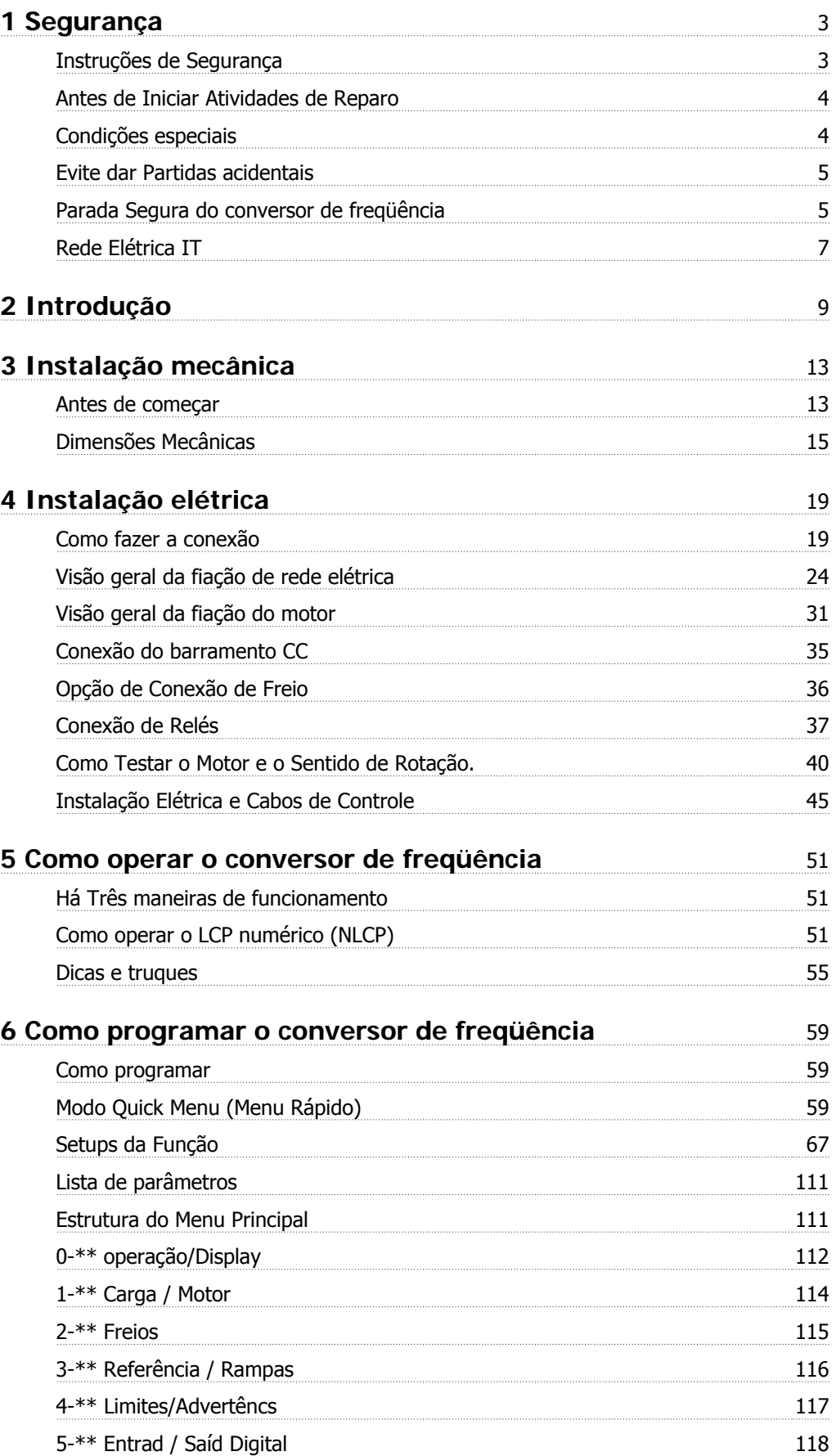

Índice

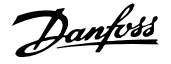

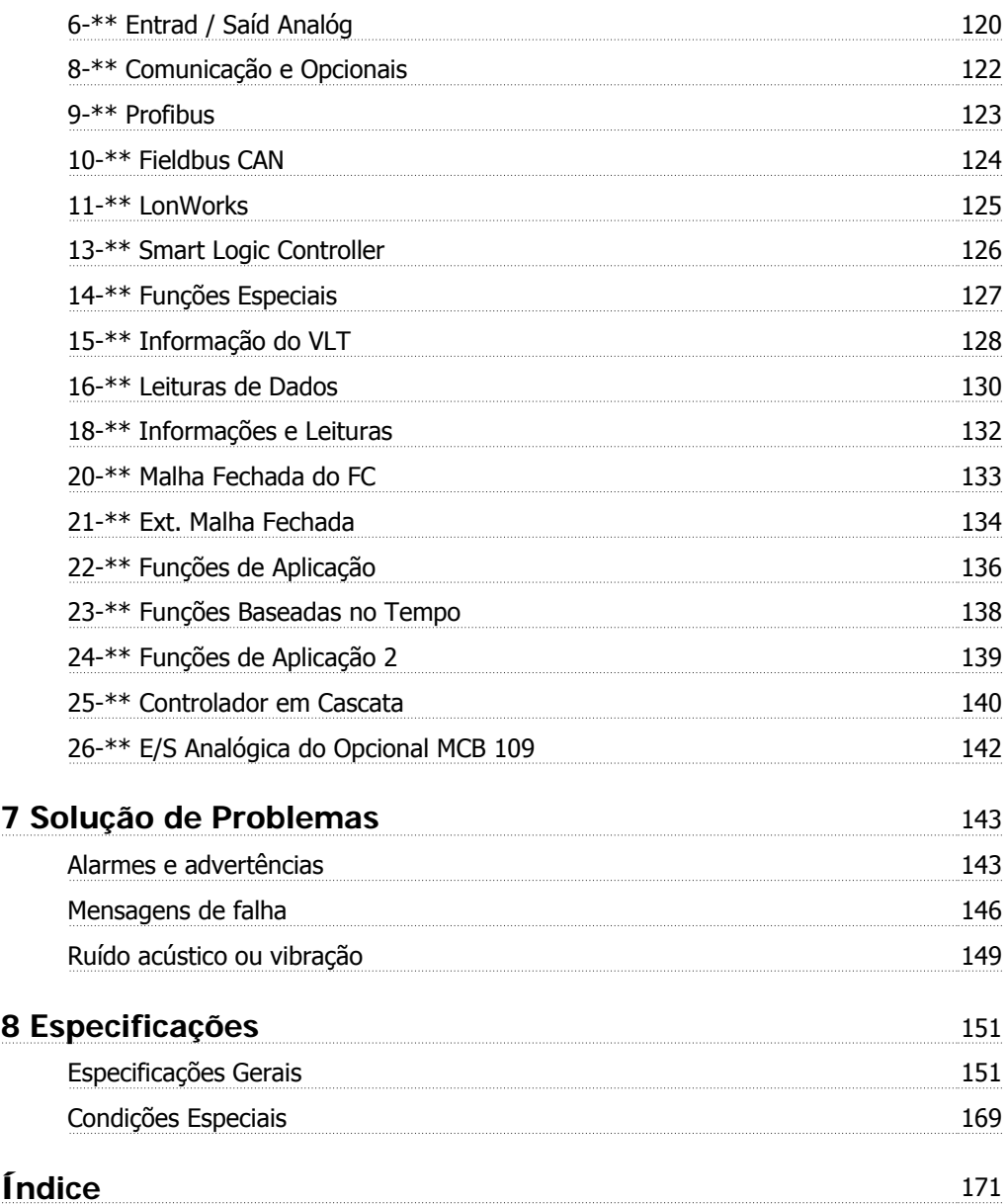

Instruções Operacionais do Drive do VLT® Instruções Operacionais do Drive do VLT<sup>®</sup><br>HVAC 1990 1991 1992

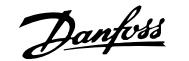

 **1**

# **1 Segurança**

## **1.1.1 Símbolos**

Símbolos utilizados neste manual:

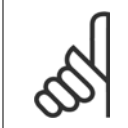

**NOTA!** Indica algum item que o leitor deve observar.

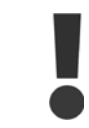

Indica uma advertência geral.

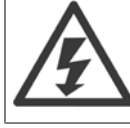

Indica uma advertência de alta tensão.

✮ Indica configuração padrão

## **1.1.2 Advertência de alta tensão**

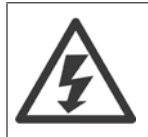

A tensão do conversor de freqüência e do cartão do opcional MCO 101 é perigosa sempre que o conversor estiver conectado à rede elétrica. A instalação incorreta do motor ou do conversor de freqüência pode causar danos ao equipamento, ferimentos graves ou mesmo morte. Portanto, é importante atender a conformidade às instruções de segurança deste manual bem como as normas e regulamentação de segurança, nacionais e locais.

## **1.1.3 Instruções de Segurança**

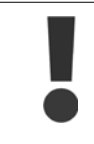

Antes de usar funções que afetem direta ou indiretamente a segurança pessoal (por ex., **Parada Segura**, **Fire Mode** ou outras funções que forçam o motor a parar, ou que tentam mantê-lo funcionando), uma **análise de riscos** e um **teste do sistema** abrangentes devem ser executados. Os testes de sistema precisam incluir testes de modos de falhas relacionados com a sinalização de controle (sinais analógicos e digitais e comunicação serial).

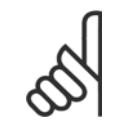

**NOTA!**

**Antes de usar Fire Mode, entre em contato com a Danfoss**

- Garanta que o conversor de freqüência esteja aterrado corretamente.
- Não remova conexões de rede elétrica do motor ou outras conexões energizadas enquanto o conversor de freqüência estiver conectado à energia.
- Proteja os usuários contra os perigos da tensão de alimentação.
- Proteja o motor contra sobrecargas, em conformidade com os regulamentos locais e nacionais.
- A corrente de fuga para o terra excede 3,5 mA.

# 1 Segurança

Danfoss

• A tecla [OFF] não é um interruptor de segurança. Ela não desconecta o conversor de freqüência da rede elétrica.

# **1.1.4 Antes de Iniciar Atividades de Reparo**

- 1. Desconecte o conversor de freqüência da rede elétrica
- 2. Desconecte os terminais 88 e 89 do barramento CC
- 3. Espere pelo menos o tempo mencionado na seção Advertência Geral acima
- 4. Remova o cabo do motor

# **1.1.5 Condições especiais**

## **Valores elétricos nominais:**

Os valores nominais especificados na plaqueta de identificação do conversor de freqüência baseiam-se em uma alimentação de rede elétrica trifásica, dentro das faixas de tensão, corrente e temperatura especificadas que, espera-se, sejam utilizados na maioria das aplicações.

Os conversores de freqüência também suportam outras aplicações especiais, que afetam os valores elétricos nominais do conversor. As condições especiais que afetam os valores elétricos nominais podem ser:

- Aplicações monofásicas
- Aplicações de alta temperatura que necessitam de derating dos valores elétricos nominais
- Aplicações marinhas com condições ambientais mais severas.

Outras aplicações também podem afetar os valores elétricos nominais.

Consulte as cláusulas pertinentes nestas instruções e no Guia de Design do Drive doDrive do VLT HVAC, MG.11.BX.YY para informações detalhadas sobre os valores elétricos nominais.

#### **Requisitos de instalação:**

A segurança elétrica geral do conversor de freqüência requer considerações de instalação especiais com relação a:

- Fusíveis e disjuntores para proteção contra sobre corrente e curto-circuito
- Seleção dos cabos de energia (rede elétrica, motor, freio, divisão de carga e relé)
- Grade de configuração (rede elétrica IT,TN, perna aterrada, etc.)
- Segurança das portas de baixa-tensão (condições da PELV).

Consulte as cláusulas pertinentes nestas instruções e no Drive do VLT HVAC Guia de Design do, para informações detalhadas sobre os requisitos de instalação.

Instruções Operacionais do Drive do VLT® Instruções Operacionais do Drive do VLT<sup>®</sup><br>HVAC 1 Segurança

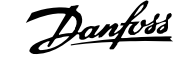

 **1**

# **1.1.6 Cuidado!**

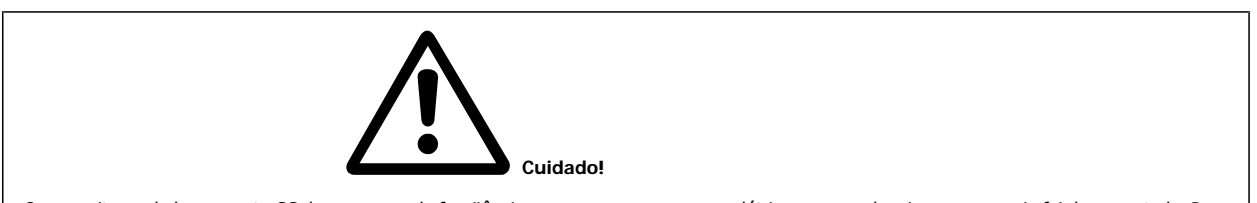

Os capacitores do barramento CC do conversor de freqüência permanecem com carga elétrica, mesmo depois que a energia foi desconectada. Para evitar o perigo de choque elétrico, desconecte o conversor de freqüência da rede elétrica, antes de executar a manutenção. Antes de executar qualquer serviço de manutenção no conversor de freqüência, aguarde alguns minutos, como recomendado a seguir:

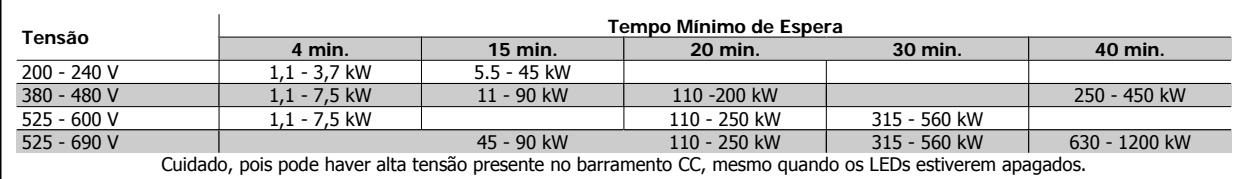

## **1.1.7 Instalação em altitudes elevadas (PELV)**

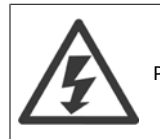

Para altitudes acima de 2 km, entre em contacto com a em Danfoss relação à PELV.

### **1.1.8 Evite dar Partidas acidentais**

**Enquanto o conversor de freqüência estiver conectado à rede elétrica é possível dar partida/parar o motor por meio de comandos digitais, comandos de barramento, referências, ou então, pelo Local Control Panel.**

- Desligue o conversor de freqüência da rede elétrica sempre que houver necessidade de precauções de segurança pessoal, com o objetivo de evitar partidas acidentais.
- Para evitar partidas acidentais, acione sempre a tecla [OFF] antes de fazer alterações nos parâmetros.
- A menos que o terminal 37 esteja desligado, um defeito eletrônico, uma sobrecarga temporária, um defeito na alimentação de rede elétrica ou a perda de conexão do motor, pode provocar a partida de um motor parado.

## **1.1.9 Parada Segura do conversor de freqüência**

Para versões instaladas com o terminal de entrada 37 Parada Segura, , o conversor de freqüência pode executar a função de segurança Torque Seguro Desligado (conforme definida no rascunho CD IEC 61800-5-2), ou Categoria de Parada 0 (como definida na EN 60204-1).

Foi projetado e aprovado como adequado para os requisitos da Categoria de Segurança 3, na EN 954-1. Esta funcionalidade é denominada Parada Segura. Antes da integração e uso da Parada Segura em uma instalação deve-se conduzir uma análise de risco completa na instalação, a fim de determinar se a funcionalidade da Parada Segura e a categoria de segurança são apropriadas e suficientes. Com a finalidade de instalar e utilizar a função Parada Segura em conformidade com os requisitos da Categoria de Segurança 3, constantes da EN 954-1, as respectivas informações e instruções do Drive do VLT HVAC Guia de Design devem ser seguidas à risca! As informações e instruções, contidas nas Instruções Operacionais, não são suficientes para um uso correto e seguro da funcionalidade da Parada Segura!

1 Segurança

**1** 

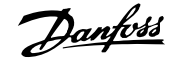

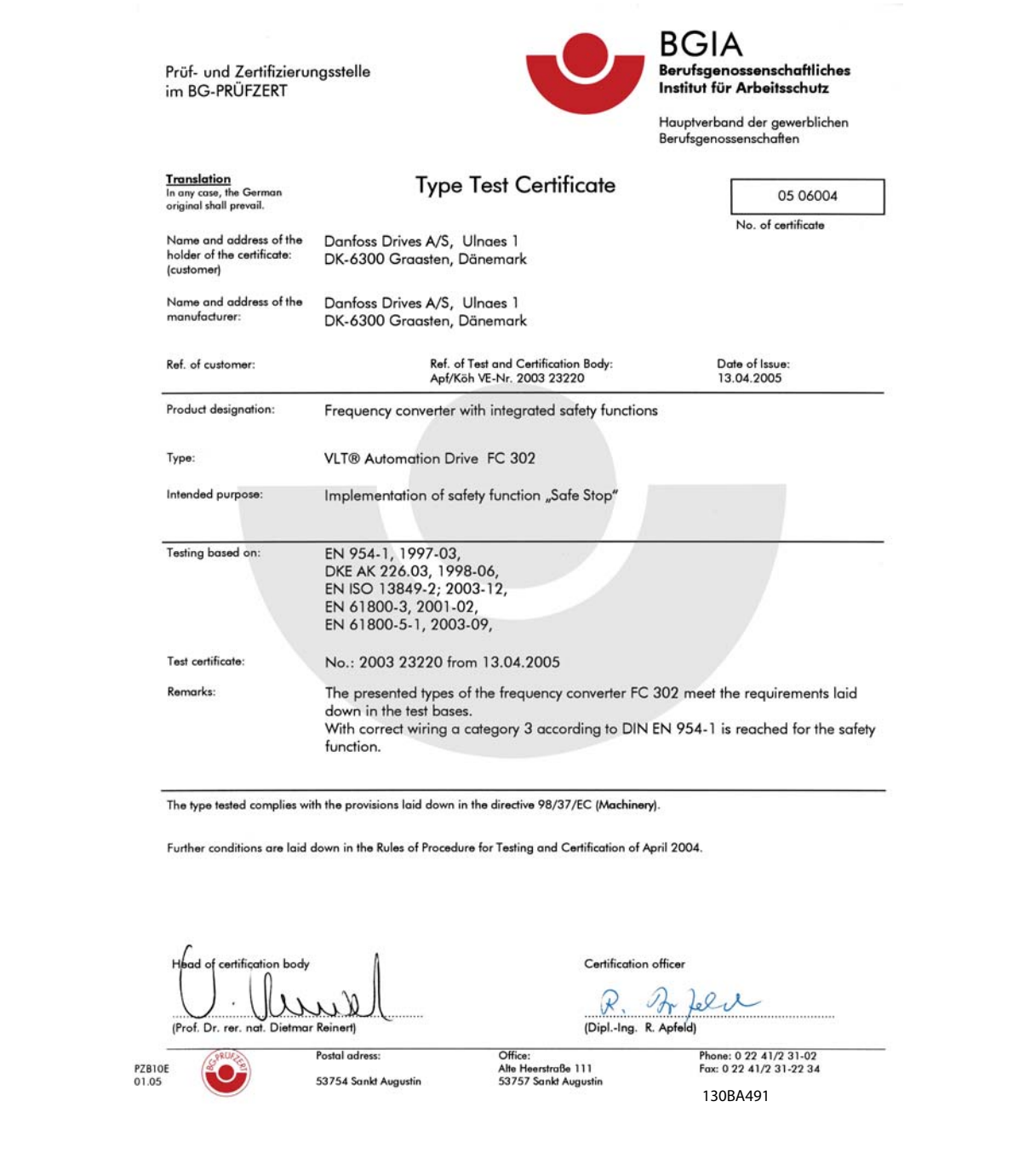

Este certificado também abrange o FC 102 e FC 202!

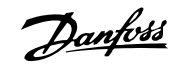

 **1**

# **1.1.10 Rede Elétrica IT**

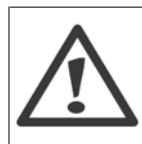

#### **Rede Elétrica IT**

Não conecte conversores de freqüência de 400 V, que possuam filtros de RFI, a alimentações de rede elétrica com uma tensão superior a 440 V, entre fase e terra.

Em redes elétricas IT e em ligação delta (perna aterrada), a tensão de rede entre a fase e o terra poderá ultrapassar 440 V.

Par. 14-50 Filtro de RFI pode ser utilizado, para desconectar os capacitores de RFI internos, do seu filtro de RFI para o terra. Esta providência reduzirá o desempenho do RFI para o nível A2.

## **1.1.11 Versão do software e Aprovações: Drive do VLT HVAC**

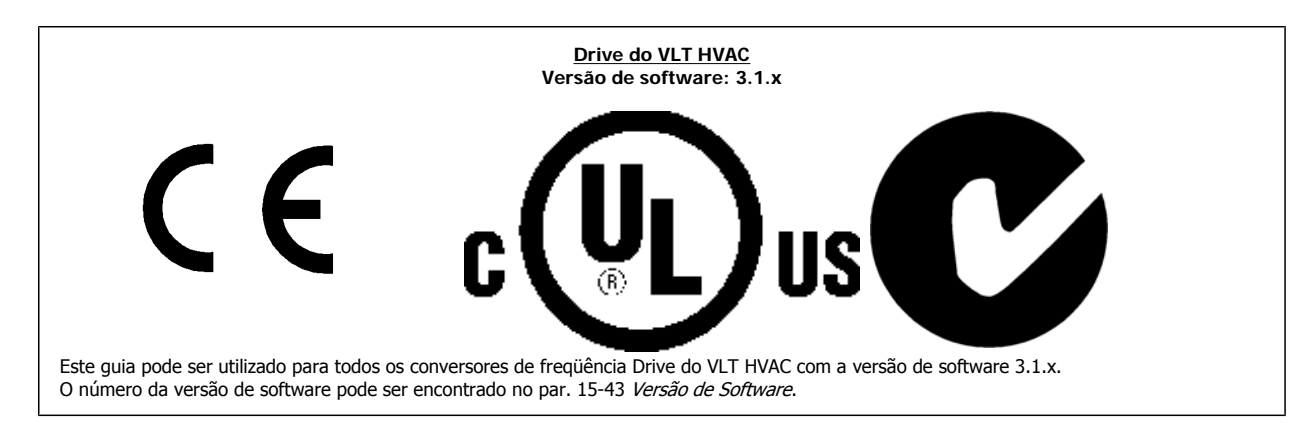

## **1.1.12 Instruções para Descarte**

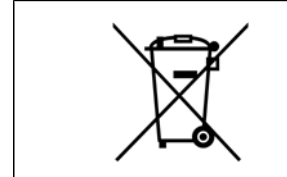

O equipamento que contiver componentes elétricos não pode ser descartado junto com o lixo doméstico. Deve ser coletado separadamente, junto com o lixo elétrico e lixo eletrônico, em conformidade com a legislação local e atual em vigor.

2 Introdução

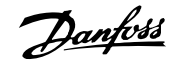

Instruções Operacionais do Drive do VLT® Instruções Operacionais do Drive do VLT<sup>®</sup><br>HVAC 2 Introdução

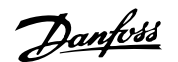

 **2**

# **2 Introdução**

# **2.1 Introdução**

## **2.1.1 Literatura disponível**

- **-** As Instruções Operacionais MG.11.Ax.yy fornecem as informações necessárias para colocar o conversor de freqüência em funcionamento.
- **-** O Guia de Design MG.11.Bx.yy engloba todas as informações técnicas sobre o conversor de freqüência e projeto e aplicações do cliente.
- **-** O Guia de Programação MG.11.Cx.yy fornece as informações sobre como programar e inclui descrições completas dos parâmetros.
- **-** Instruções de Montagem , MI.38.Bx.yy do Opcional de E/S Analógica do MCB109
- **-** Ferramenta de Configuração MCT 10, baseada em PC, o MG.10.Ax.yy permite ao usuário configurar o conversor de freqüência a partir de um ambiente de PC baseado no Windows™.
- **-** O software da Caixa de Energia Danfoss do VLT® no endereço www.danfoss.com/BusinessAreas/DrivesSolutions , em seguida, selecione PC Software Download
- **-** VLT® Drive do VLT HVACAplicações de Drive, MG.11.Tx.yy
- **-** Instruções OperacionaisDrive do VLT HVAC do BACnet, MG.11.Dx.yy
- **-** Instruções OperacionaisDrive do VLT HVAC do Profibus, MG.33.Cx.yy.
- **-** Instruções OperacionaisDrive do VLT HVAC do Device Net, MG.33.Dx.yy
- **-** Instruções OperacionaisDrive do VLT HVAC do LonWorks, MG.11.Ex.yy
- **-** Instruções Operacionais, Drive do VLT HVAC High Power, MG.11.Fx.yy
- **-** Instruções OperacionaisDrive do VLT HVAC do Metasys, MG.11.Gx.yy
- **-** Instruções OperacionaisDrive do VLT HVAC do FLN, MG.11.Zx.yy

X = Número da revisão

yy = Código do idioma

A literatura técnica da Danfoss está disponível na forma impressa no Escritório de Vendas da Danfoss ou online no endereço: www.danfoss.com/BusinessAreas/DrivesSolutions/Documentations/Technical+Documentation.htm

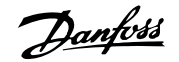

# **2.1.2 Identificação do Conversor de Freqüência**

Em seguida, há um exemplo de plaqueta de identificação. Esta plaqueta está localizada no conversor de freqüência e exibe o tipo e os opcionais instalados na unidade. Confira abaixo os detalhes de como ler a seqüência do código do tipo (C/T).

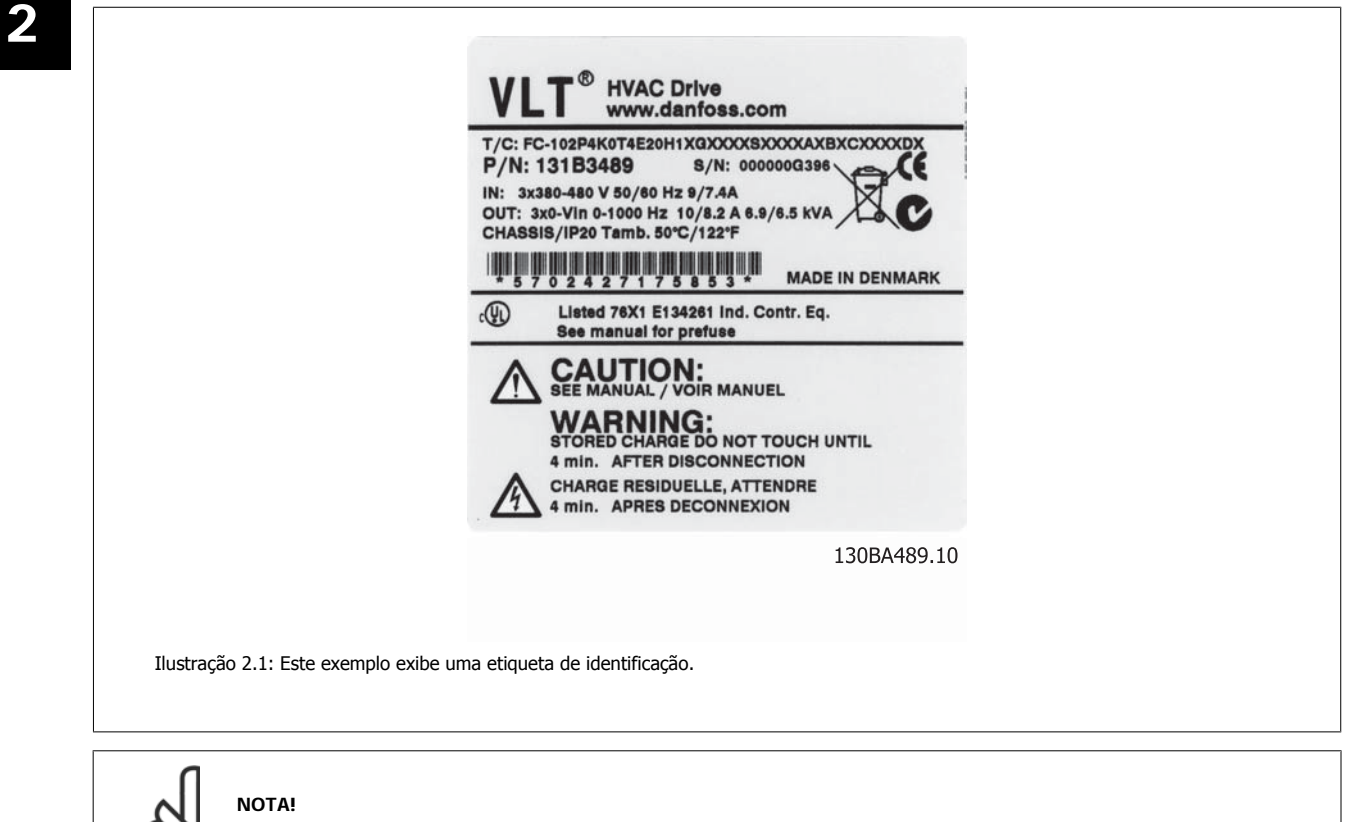

Tenha em mãos o Número C/T (código tipo) e o número de série, antes de entrar em contacto com a Danfoss.

Instruções Operacionais do Drive do VLT®

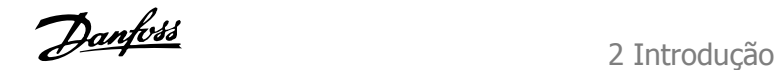

# **2.1.3 String do Código do Tipo**

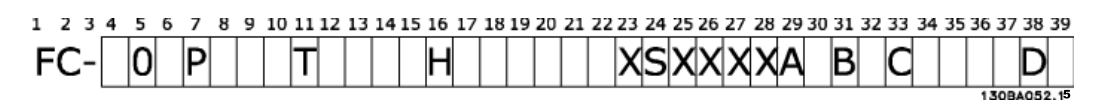

 **2**

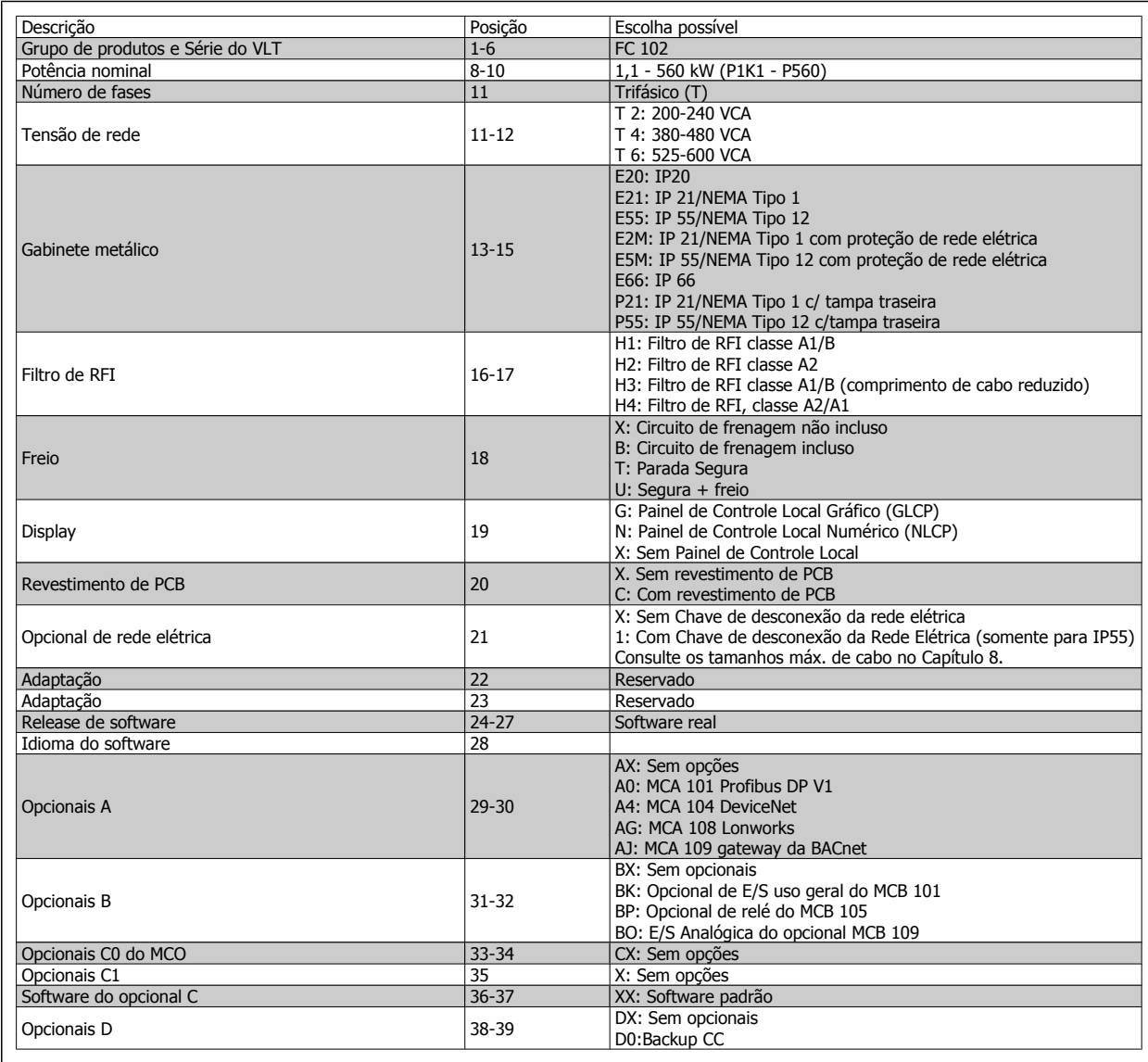

Tabela 2.1: Descrição do código do tipo

Os diversos Opcionais e Acessórios estão descritos em mais detalhes no Drive do VLT HVACGuia de Design, MG.11.BX.YY .

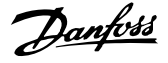

# **2.1.4 Abreviações e Normas**

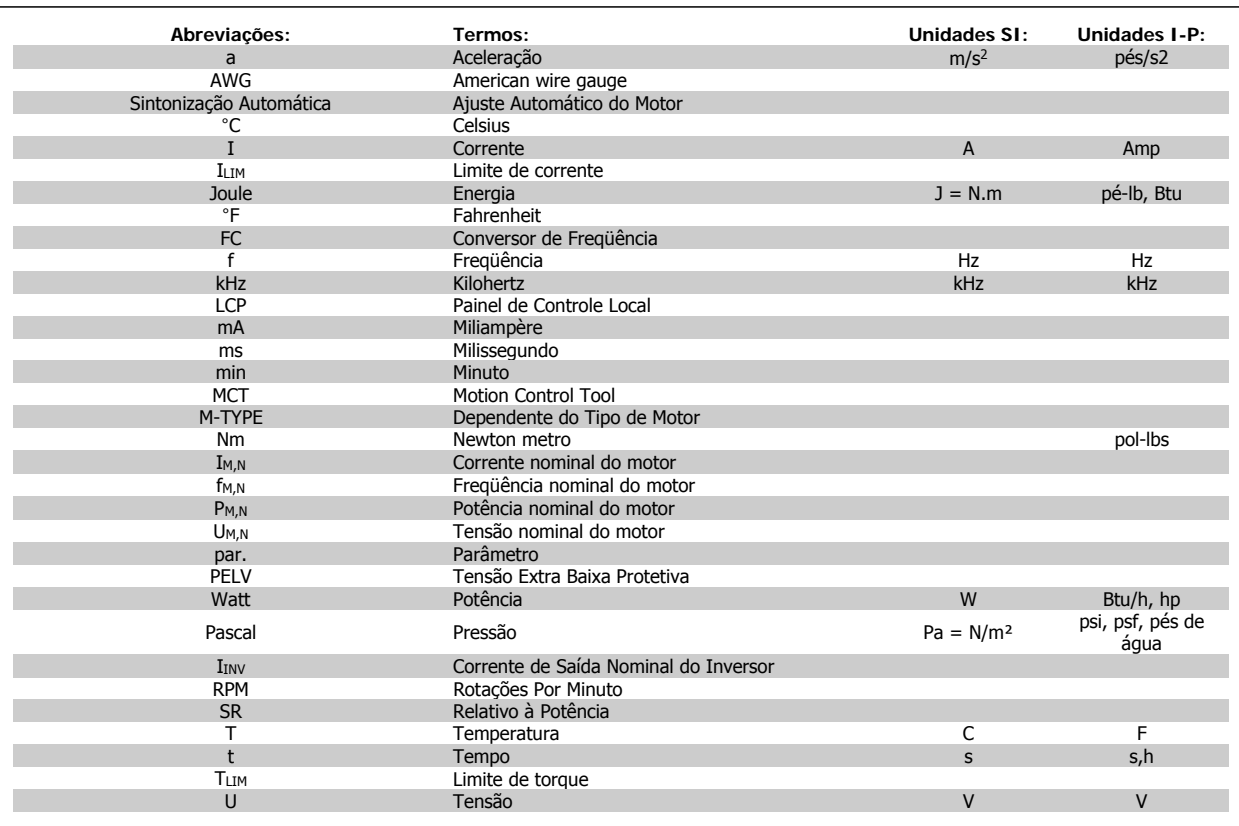

Tabela 2.2: Tabela de Abreviações e Normas.

Instruções Operacionais do Drive do VLT® Instruções Operacionais do Drive do VLT<sup>®</sup><br>HVAC 3 Instalação mecânica

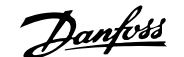

 **3**

# **3 Instalação mecânica**

# **3.1 Antes de começar**

# **3.1.1 Lista de verificação**

Ao desembalar o conversor de freqüência, assegure-se de que a unidade está intacta e completa. Utilize a tabela a seguir para identificar a embalagem:

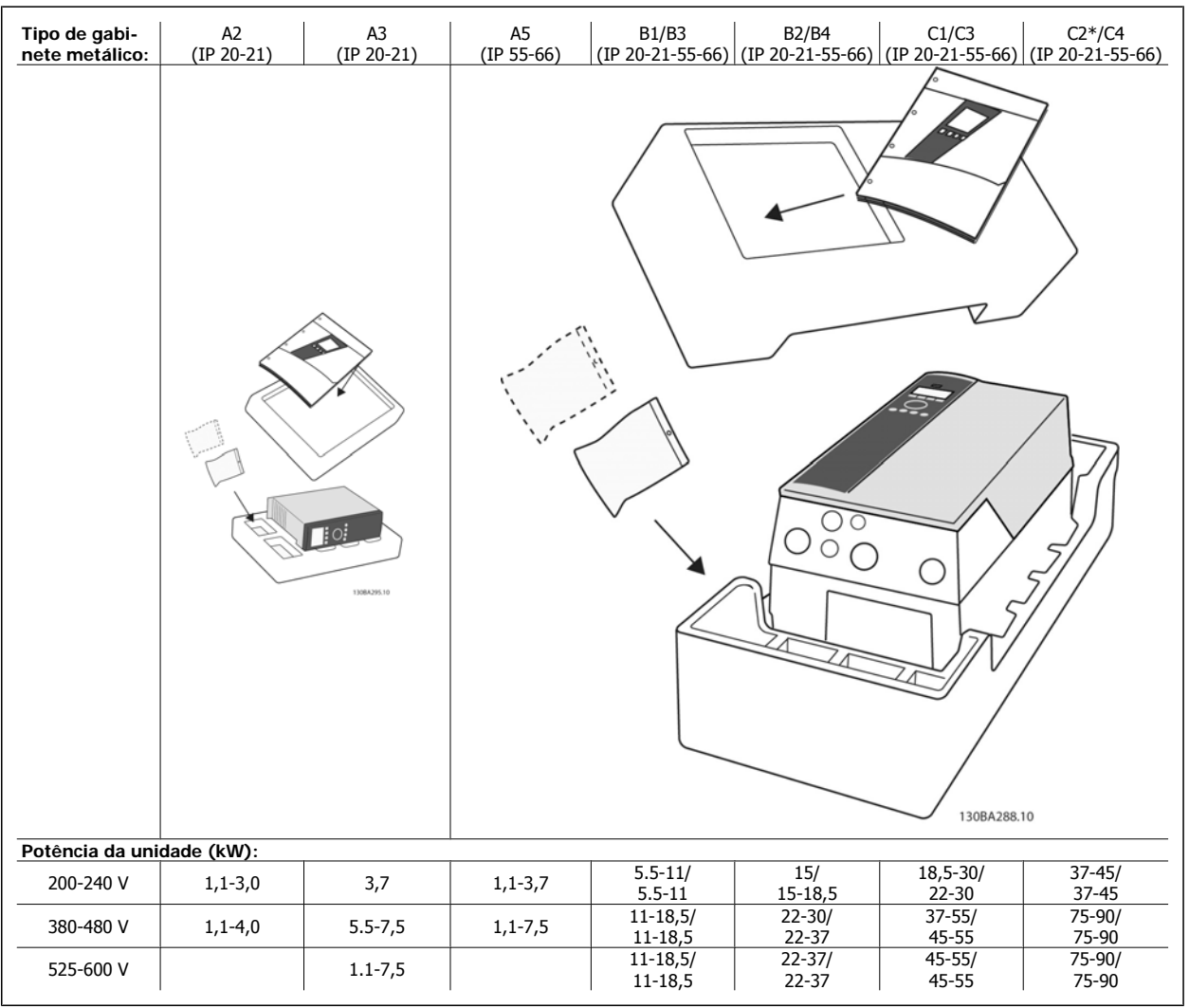

Tabela 3.1: Tabela para desembalagem

Recomenda-se ter à mão diversos tipos de chaves de fenda (chave phillips ou de rosca cruzada e torx), alicates de corte, furadeira e faca para desembalagem e montagem do conversor de freqüência. A embalagem para estes gabinetes metálicos contém, como exibido: Sacola(s) de acessórios, documentação e a unidade. Dependendo dos opcionais instalados, poderá haver uma ou duas sacolas e um ou mais livretos explicativos.

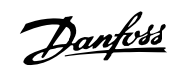

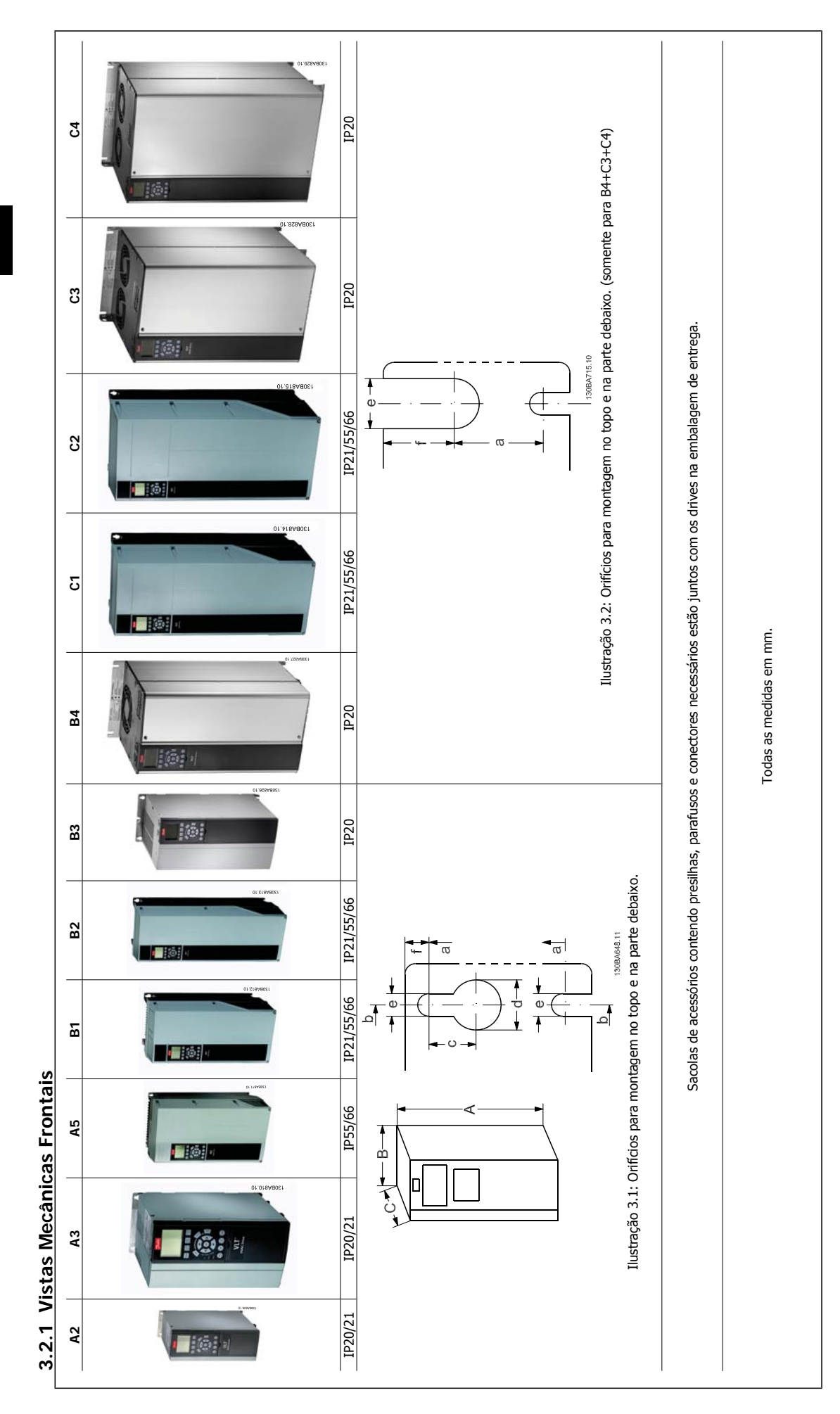

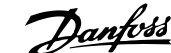

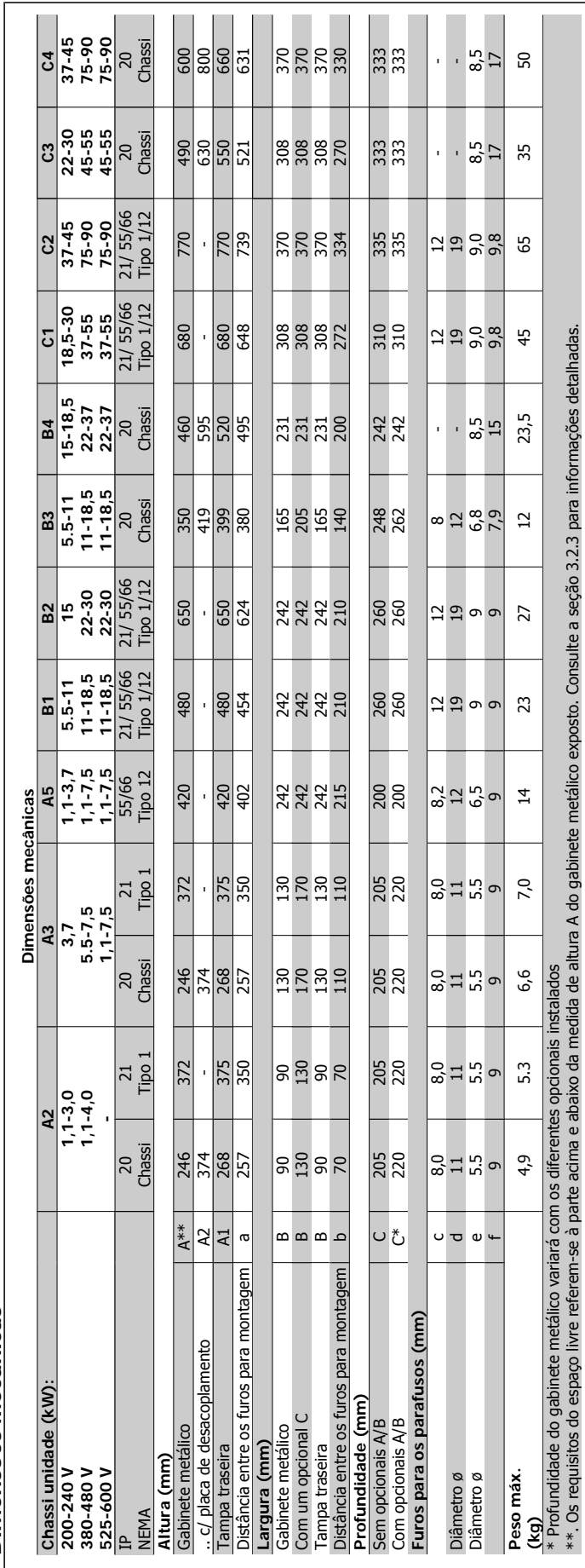

Instruções Operacionais do Drive do VLT®

# 3.2.2 Dimensões Mecânicas **3.2.2 Dimensões Mecânicas**

 **3**

Danfoss

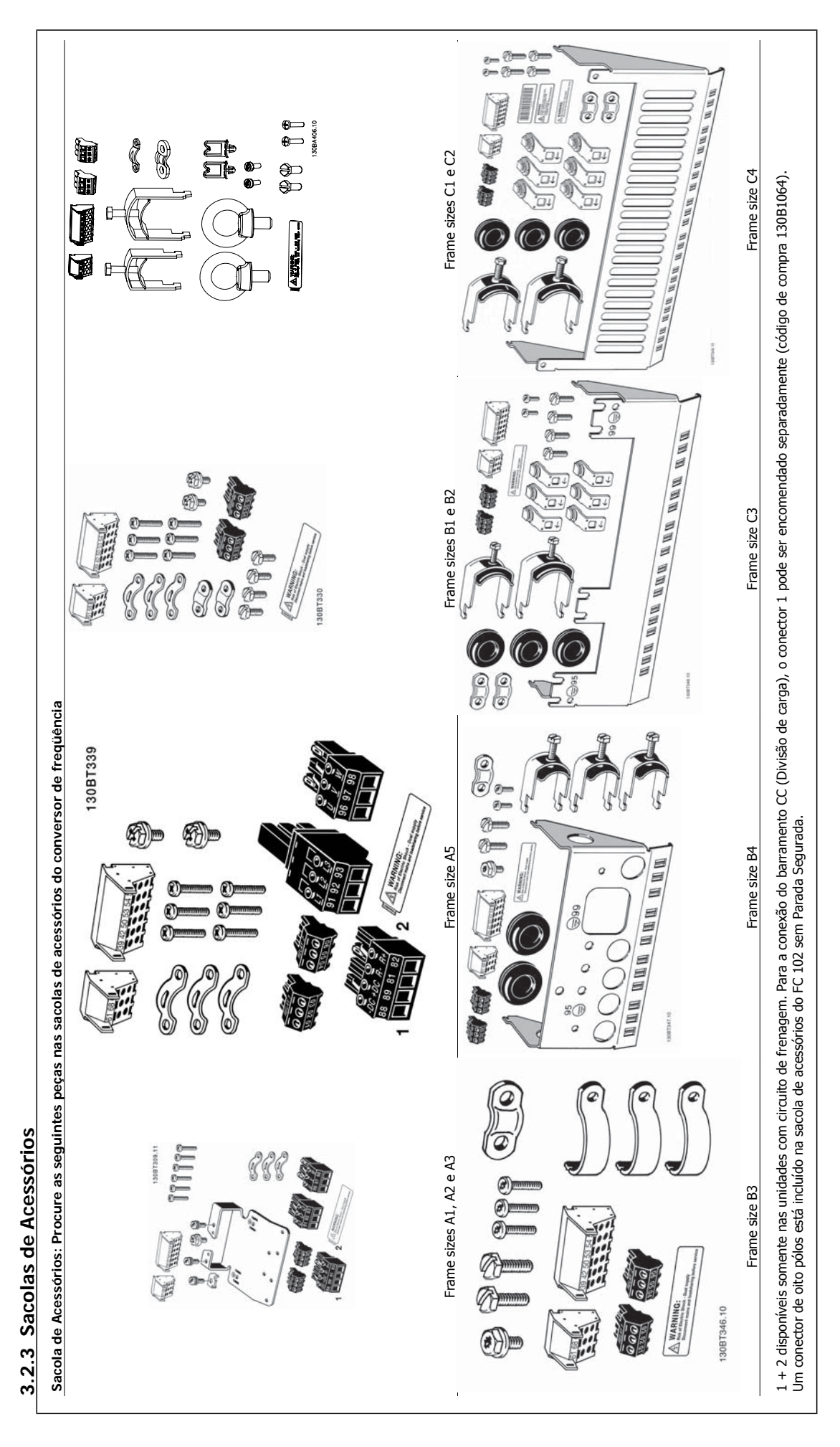

## **3.2.4 Montagem mecânica**

Todos os tamanhos de gabinetes metálicos IP20 assim como os tamanhos de gabinete metálico IP21/ IP55, exceto A2 e A3 permitem instalação lado a lado.

Se for utilizado o kit do Gabinete metálico IP21 Kit de gabinete metálico (130B1122 ou 130B1123) no chassi de tamanho A2 ou A3, deverá haver uma folga entre os drives de no mín. 50 mm.

Para se obter condições de resfriamento ótimas, deve-se deixar um espaço livre para circulação de ar, acima e abaixo do conversor de freqüência. Veja a tabela a seguir

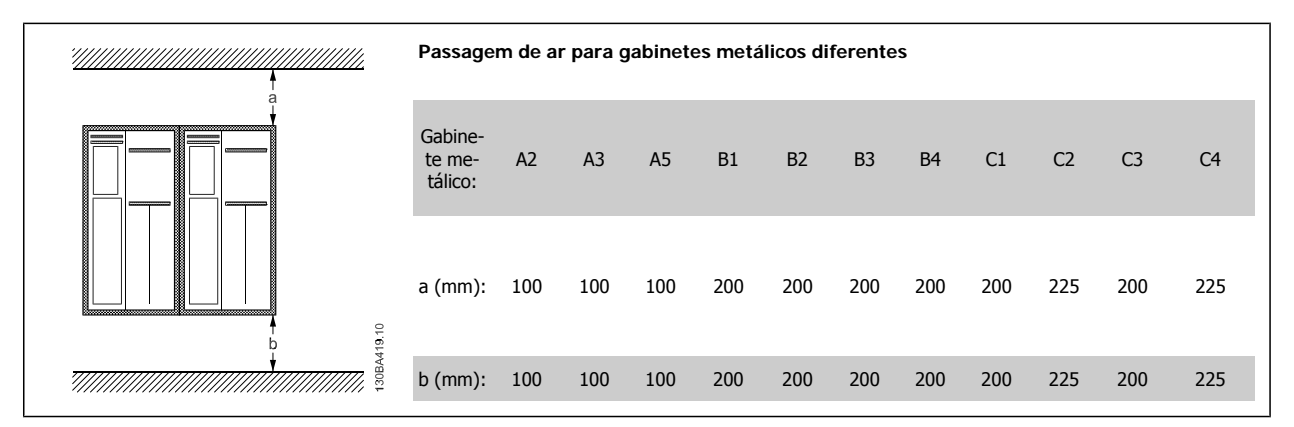

- 1. Faça os furos de acordo com as medidas fornecidas.
- 2. Providencie os parafusos apropriados para a superfície na qual deseja montar o conversor de freqüência. Aperte os quatro parafusos novamente.

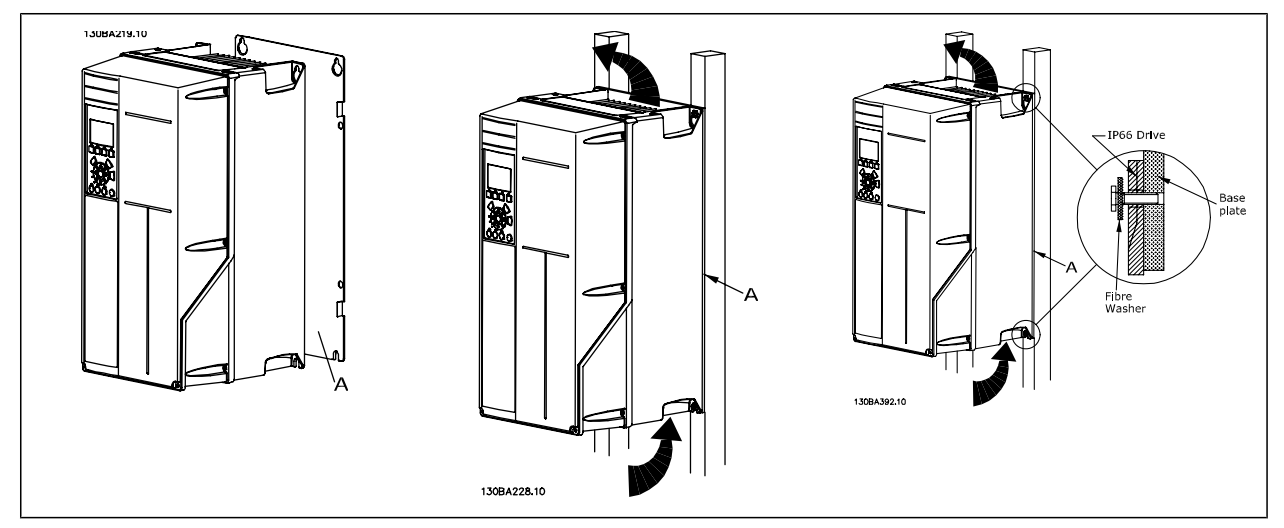

Tabela 3.2: Para a montagem do chassi de tamanhos A5, B1, B2, B3, B4, C1, C2, C3 e C4 em uma parede traseira não sólida, o drive deverá estar provido de uma placa traseira A, devido à insuficiência de ar para resfriamento do dissipador de calor.

Para drives mais pesados (B4, C3, C4) utilize um guindaste. Primeiramente monte os 2 parafusos inferiores na parede - em seguida, erga e encaixe o drive nestes dois parafusos inferiores - finalmente, fixe o drive na parede utilizando os 2 parafusos superiores

Danfoss

# **3.2.5 Requisitos de Segurança da Instalação Mecânica**

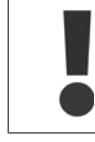

**3** 

Esteja atento aos requisitos que se aplicam à integração e ao kit de montagem em campo. Observe as informações na lista para evitar danos ou ferimentos graves, especialmente na instalação de unidades grandes.

O conversor de freqüência é refrigerado pela circulação do ar.

Para proteger a unidade contra superaquecimento, deve-se garantir que a temperatura ambiente não ultrapasse a temperatura máxima definida para o conversor de freqüência e que a média de temperatura de 24 horas não seja excedida. Localize a temperatura máxima e a média de 24 horas, no parágrafo Derating para a Temperatura Ambiente.

Se a temperatura ambiente permanecer na faixa entre 45 °C - 55 °C, o derating do conversor de freqüência torna-se relevante - consulte Derating para a Temperatura Ambiente.

A vida útil do conversor de freqüência será reduzida se o derating para a temperatura ambiente não for levado em consideração.

## **3.2.6 Montagem em Campo**

Para montagem em campo, recomenda-se o kit de peças do IP 21/IP 4X top/TIPO 1 ou em unidades IP 54/55.

## **3.2.7 Montagem Em Painel Pronto**

Um Kit de Montagem Em Painel encontra-se disponível para a série de conversores de freqüência Drive do VLT HVAC, VLT Aqua Drive e o .

A fim de aumentar o resfriamento do dissipador de calor e diminuir a profundidade do painel, o conversor de freqüência pode ser montado em um painel pronto. Além disso, o ventilador interno pode, então, ser removido.

O kit está disponível para os Tamanhos de Unidade de A5 até C2.

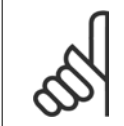

#### **NOTA!**

Este kit não pode ser utilizado com tampas frontais fundidas. Não se deve usar nenhuma tampa ou tampa de plástico de IP21, no lugar.

Informações sobre os códigos de compra são encontradas no Guia de Design, na seção Códigos de Compra. Informações mais detalhadas encontram-se na Instrução do Kit para Montagem Em Painel Pronto, MI.33.H1.YY, onde yy=código do idioma. Instruções Operacionais do Drive do VLT® Instruções Operacionais do Drive do VLT®<br>HVAC 4 Instalação elétrica

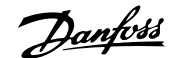

# **4 Instalação elétrica**

# **4.1 Como fazer a conexão**

## **4.1.1 Geral sobre Cabos**

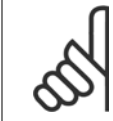

**NOTA!**

**NOTA!**

Para Drive do VLT HVAC as conexões da rede e do motor da série High Power, consulte asDrive do VLT HVAC Instruções Operacionais do High Power MG.11.FX.YY.

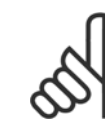

#### Geral sobre Cabos

Todo cabeamento deve estar sempre em conformidade com as normas nacionais e locais, sobre seções transversais de cabo e temperatura ambiente. Recomendam-se condutores de cobre (60/75 °C).

#### **Detalhes dos torques de aperto dos terminais.**

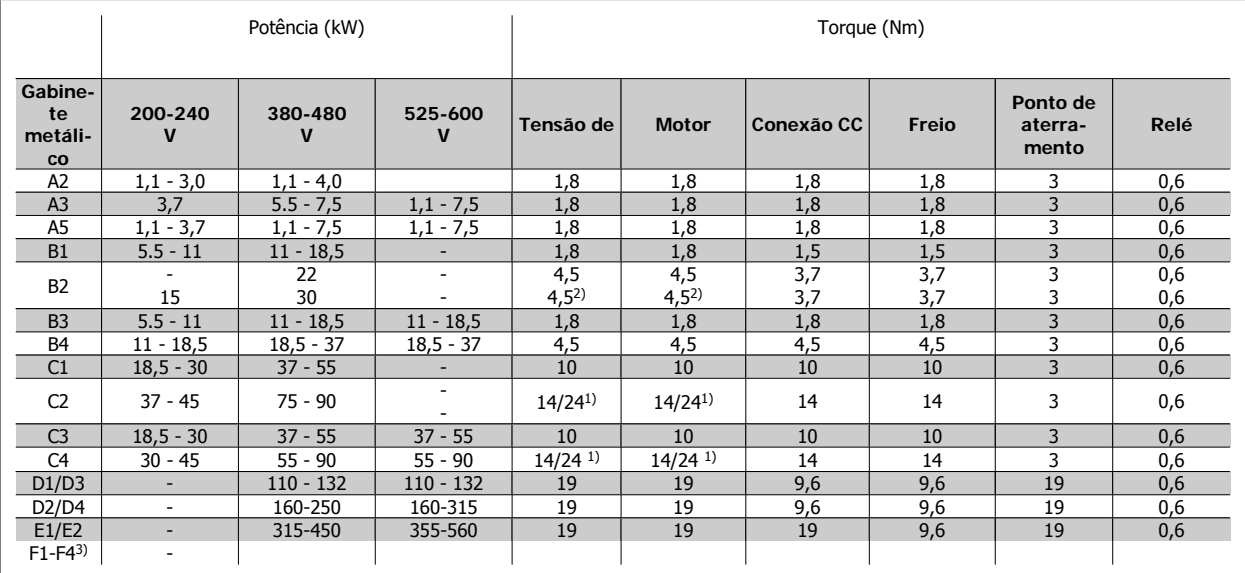

Tabela 4.1: Aperto dos terminais

1) Para dimensões x/y de cabo diferentes, onde x ≤ 95 mm² e y ≥ 95 mm²

2) Dimensões de cabo acima de 18,5 kW ≥ 35 mm<sup>2</sup> e abaixo de 22 kW ≤ 10 mm<sup>2</sup>

3) Para informações sobre a série F, consulte as Instruções de Operação do High Power do Drive do VLT® HVAC, MG.11.F1.02

## **4.1.2 Fusíveis**

#### **Proteção do circuito de derivação**

A fim de proteger a instalação contra perigos de choques elétricos e de incêndio, todos os circuitos de derivação em uma instalação, engrenagens de chaveamento, máquinas, etc., devem estar protegidas contra curtos-circuitos e sobre correntes, de acordo com as normas nacional/internacional.

#### **Proteção contra curto-circuito**

O conversor de freqüência deve ser protegido contra curto-circuito para evitar perigos elétricos ou de incêndio. A Danfoss recomenda utilizar os fusíveis mencionados abaixo, para proteger o pessoal de manutenção e o equipamento, no caso de uma falha interna do drive. O conversor de freqüência fornece proteção total contra curto-circuito, no caso de um curto-circuito na saída do motor.

#### **Proteção contra sobrecorrente**

Fornece proteção a sobrecarga para evitar risco de incêndio, devido a superaquecimento dos cabos na instalação. A proteção de sobrecorrente deve sempre ser executada de acordo com as normas nacionais. O conversor de freqüência esta equipado com uma proteção de sobrecorrente interna que pode ser utilizada para proteção de sobrecarga, na entrada de corrente (excluídas as aplicações UL). Consulte o par. 4-18 Limite de Corrente no Drive

# 4 Instalação elétrica

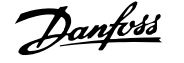

do VLT HVAC Guia de Programação. Os fusíveis devem ser projetados para proteção em um circuito capaz de alimentar um máximo de 100,000 Arms (simétrico), 500 V/600 V máximo.

#### **Não-conformidade com o UL**

Se não houver conformidade com o UL/cUL, a Danfoss recomenda utilizar os fusíveis mencionados na tabela abaixo, que asseguram a conformidade com a EN50178.

Em caso de mau funcionamento, se as seguintes recomendações não forem seguidas, poderá redundar em dano desnecessário ao conversor de freqüência.

#### **Não-conformidade com o UL**

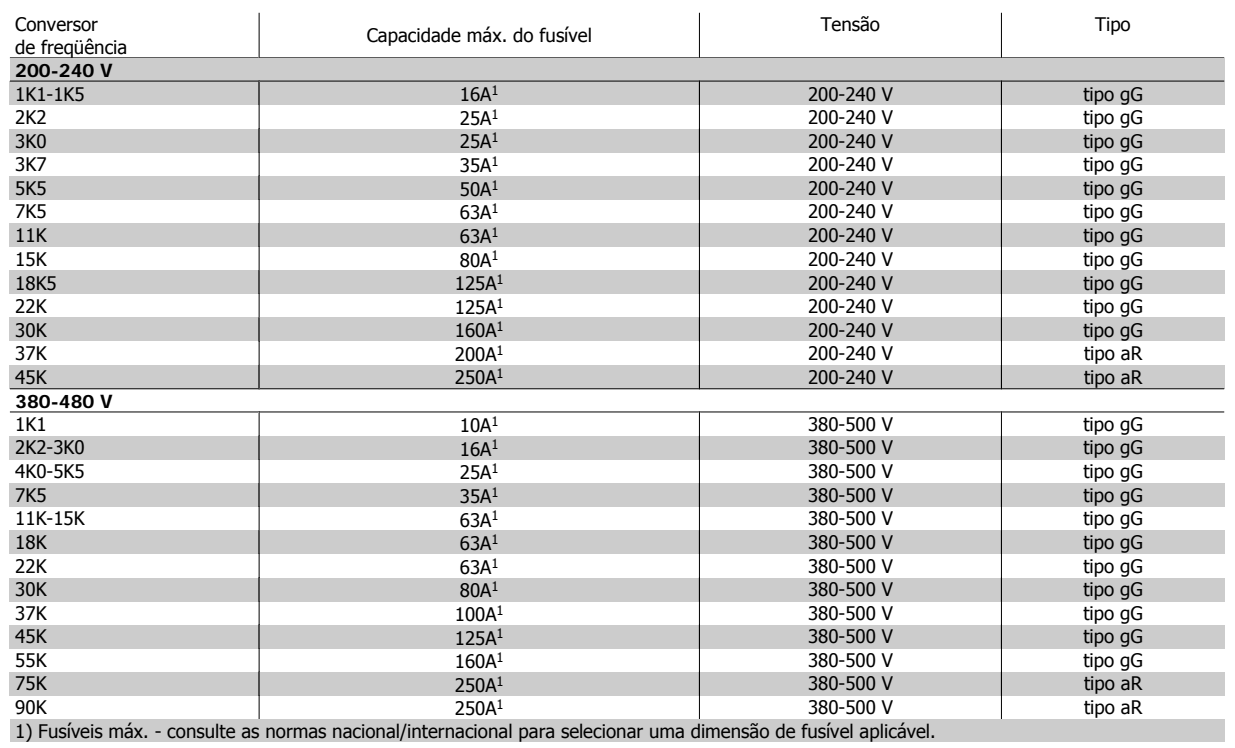

Tabela 4.2: **Fusíveis de 200 V a 480 V, Não UL**

Disjuntores fabricados pela General Electric, Cat. Nº. SKHA36AT0800, 600 VCA máximo, com plugues limitantes listados a seguir, pode ser utilizado para atender os requisitos do UL.

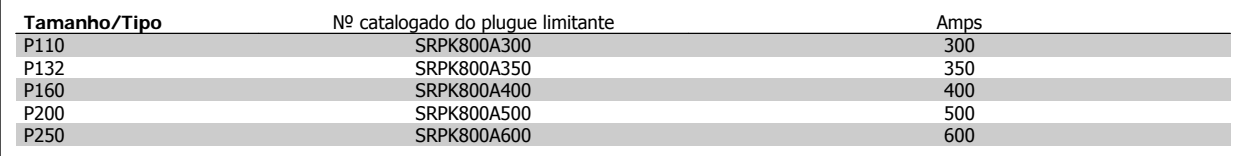

Tabela 4.3: **Tabela de Disjuntores - gabinetes metálicos D, 380-480 V**

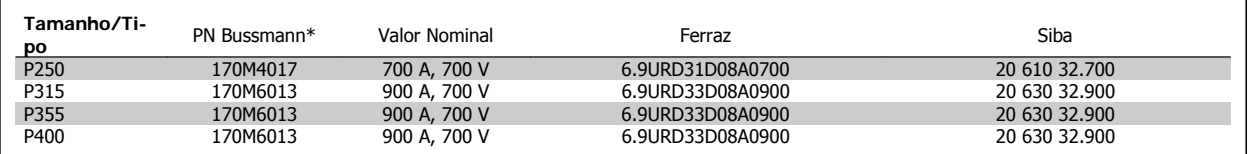

Tabela 4.4: **Gabinete metálico E, 380-480 V**

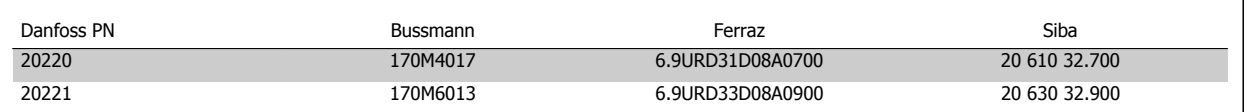

Tabela 4.5: **Fusíveis Adicionais para Aplicações Não-UL, gabinetes metálicos E, 380-480 V**

Instruções Operacionais do Drive do VLT®

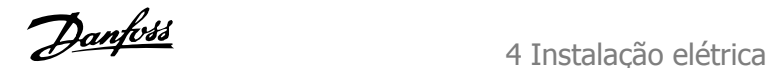

 **4**

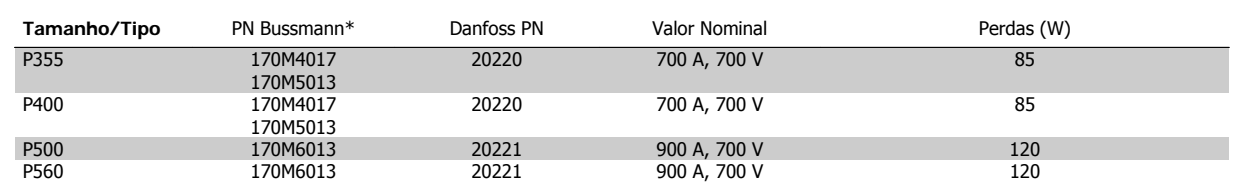

Tabela 4.6: **Gabinetes metálicos E, 525-600 V**

Os fusíveis \*170M da Bussmann exibidos utilizam o indicador visual -/80, -TN/80 Tipo T, indicador -/110 ou TN/110 Tipo T, fusíveis do mesmo tamanho e amperagem podem ser substituídos para uso externo.

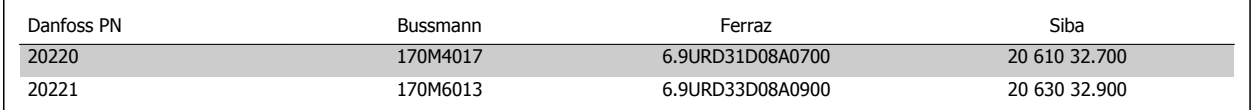

Tabela 4.7: **Fusíveis Adicionais para Aplicações não-UL gabinetes metálicos E, 525-600 V**

Apropriada para uso em um circuito capaz de fornecer não mais que 100.000 Ampère RMS simétrico, máximo de 500/600/690 Volts máximo, quando protegido pelos fusíveis acima mencionados.

Se não houver conformidade com o UL/cUL, recomendamos utilizar os seguintes fusíveis, que asseguram a conformidade com a EN50178: Em caso de mau funcionamento, se as seguintes recomendações não forem seguidas, poderá redundar em dano desnecessário ao conversor de freqüência.

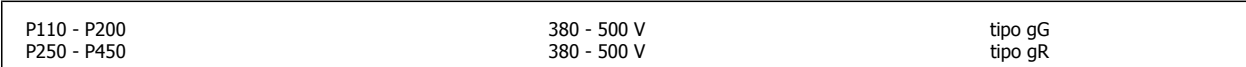

Tabela 4.8: **Não-conformidade com o UL do High Power Adicional**

#### **Em conformidade com o UL**

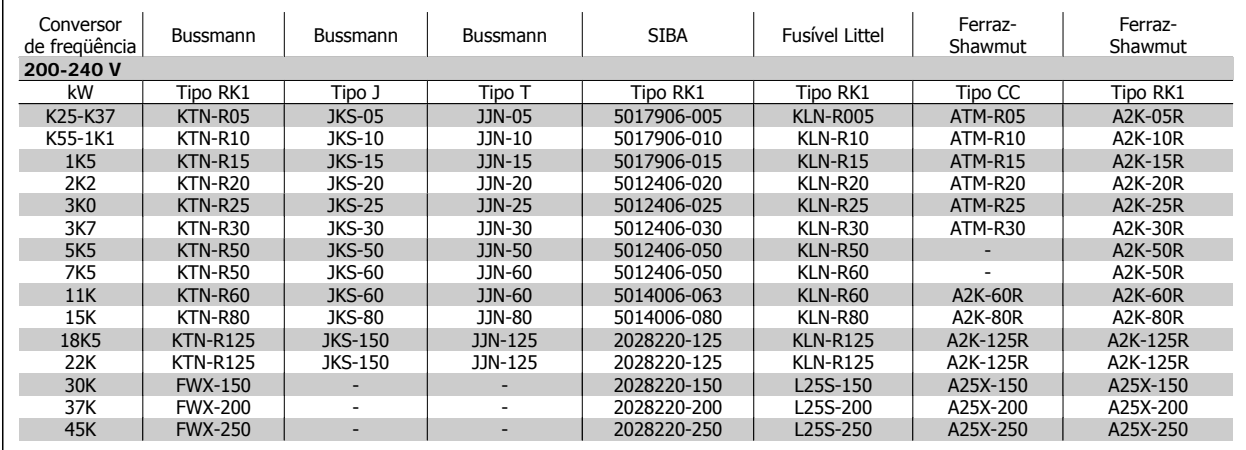

Tabela 4.9: **Fusíveis 200 - 240 V UL**

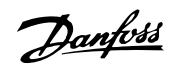

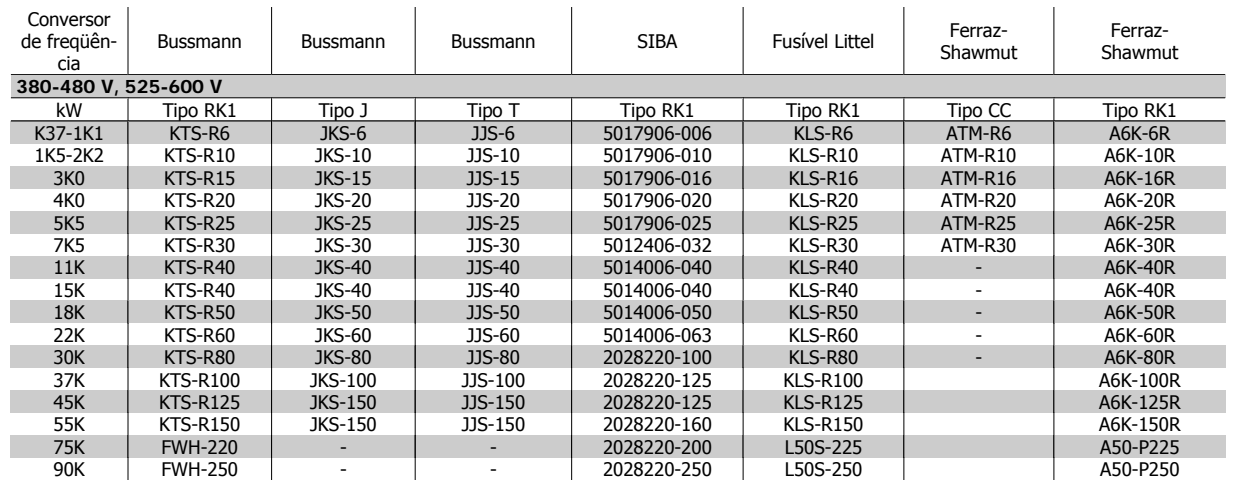

Tabela 4.10: **Fusíveis 380 - 600 V, UL**

Fusíveis KTS da Bussmann podem substituir KTN para conversores de freqüência de 240 V.

Fusíveis FWH da Bussmann podem substituir FWX para conversores de freqüência de 240 V.

Fusíveis KLSR da LITTEL FUSE podem substituir KLNR para conversores de freqüência de 240 V.

Fusíveis L50S da LITTEL FUSE podem substituir L50S para conversores de freqüência de 240 V.

Fusíveis A6KR da FERRAZ SHAWMUT podem substituir A2KR para conversores de freqüência de 240 V.

Fusíveis A50X da FERRAZ SHAWMUT podem substituir A25X para conversores de freqüência de 240 V.

## **Tabelas de Fusíveis de Alta Potência**

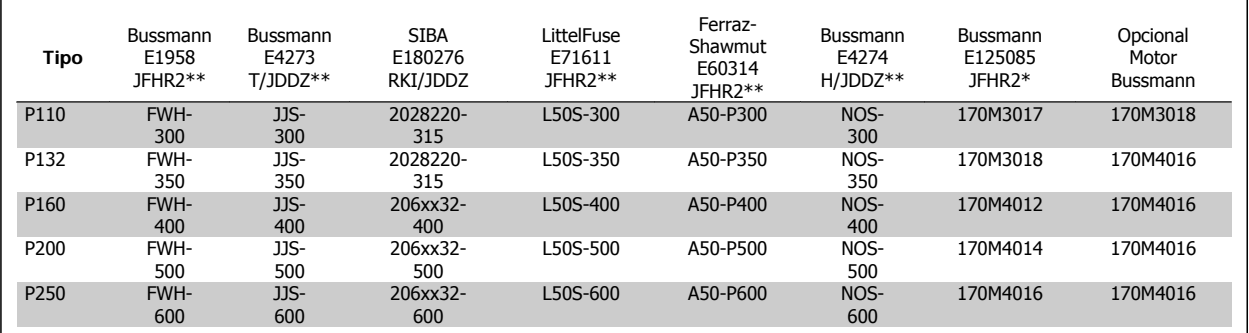

Tabela 4.11: **Gabinetes metálicos D, 380-480 V**

\*Os fusíveis 170M da Bussmann exibidos utilizam o indicador visual -/80, -TN/80 Tipo T, indicador -/110 ou TN/110 Tipo T, fusíveis do mesmo tamanho e amperagem podem ser substituídos para uso externo

\*\*Qualquer fusível listado pelo UL, no mínimo de 480 V, com valor nominal de corrente associado, pode ser utilizado para estar em conforme com os requisitos do UL.

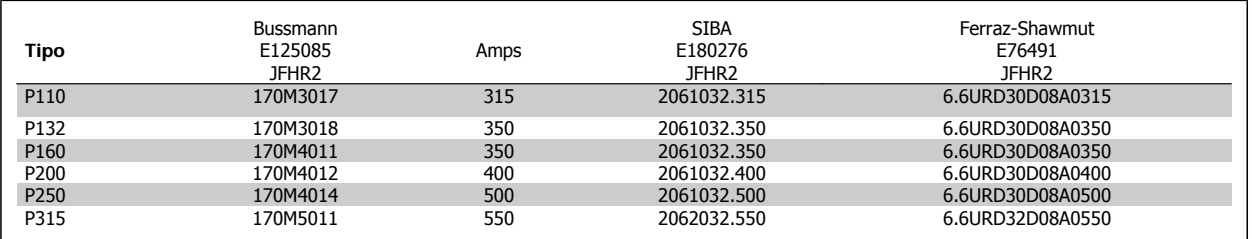

Tabela 4.12: **Gabinetes metálicos D, 525-600 V**

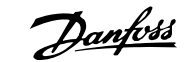

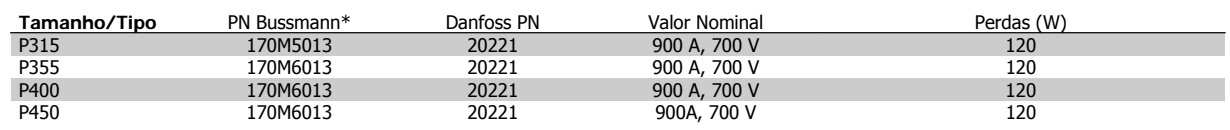

Tabela 4.13: **Gabinetes metálicos E, 380-480 V**

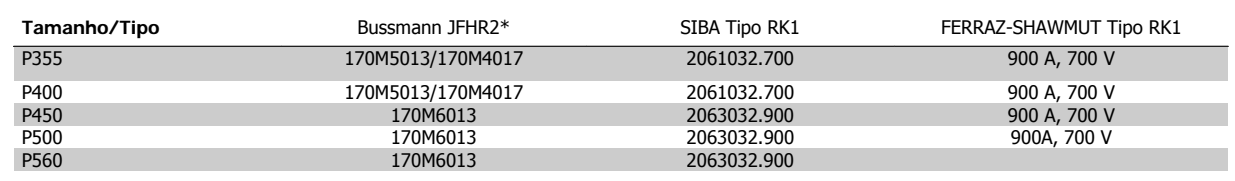

Tabela 4.14: **Gabinete metálico E, 525-600 V**

Os fusíveis \*170M da Bussmann mostrados utilizam o indicador visual -/80, -TN/80 Tipo T, indicador -/110 ou TN/110 Tipo T, fusíveis do mesmo tamanho e mesma amperagem podem ser substituídos para uso externo.

## **4.1.3 Aterramento e redes elétricas IT**

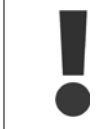

A seção transversal do cabo de conexão de aterramento deve ser no mínimo de 10 mm2 ou com 2 fios de rede elétrica nominal, com terminação separada, de acordo com as normas EN 50178 ou IEC 61800-5-1, a menos que a legislação nacional especifique de modo diferente. Sempre garanta a conformidade com as normas nacionais e locais relativas às seções transversais dos cabos.

A conexão de rede é feita por meio da chave principal, se esta estiver incluída na configuração do conversor.

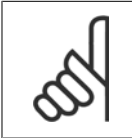

**NOTA!**

Confira se a tensão de rede é a mesma que a da plaqueta de identificação do conversor de freqüência.

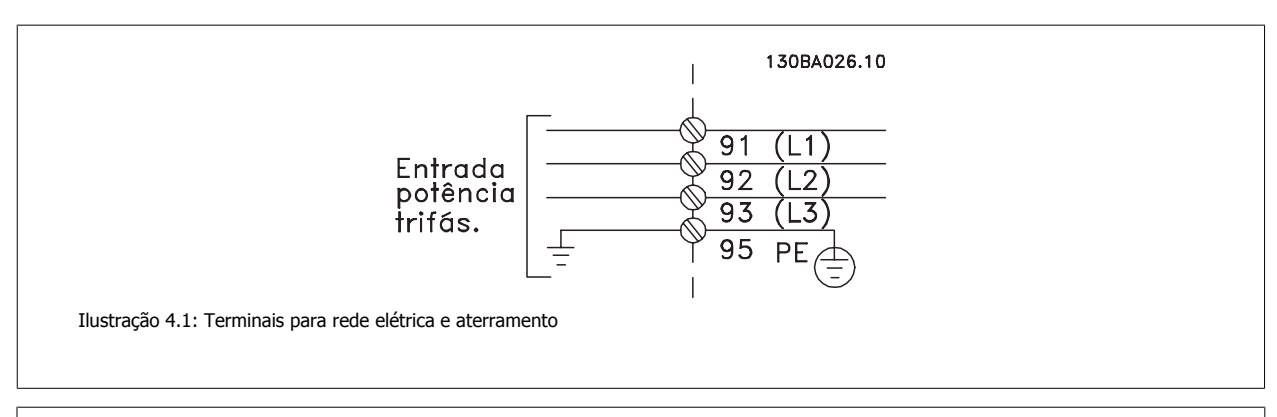

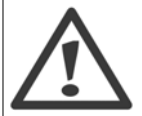

#### **Rede Elétrica IT**

Não conecte conversores de freqüência de 400 V com filtros de RFI a rede elétrica com uma tensão superior a 440 V, entre fase e terra.

Em redes elétricas IT e em ligação delta (perna aterrada), a tensão de rede entre a fase e o terra poderá ultrapassar 440 V.

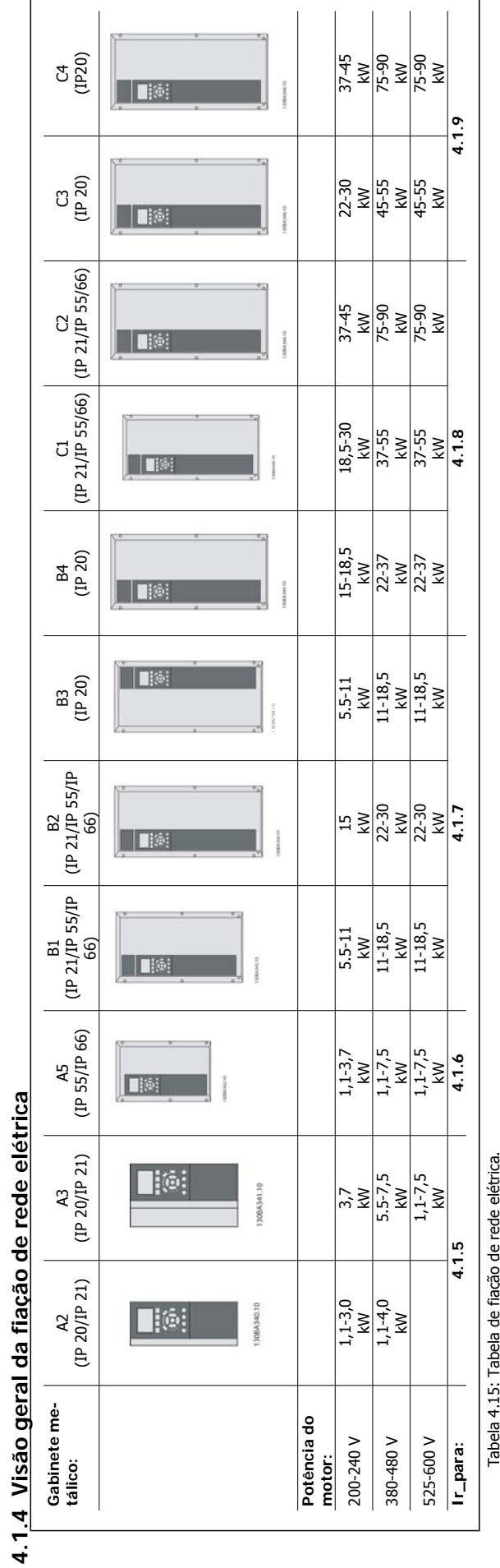

Tabela 4.15: Tabela de fiação de rede elétrica.

4 Instalação elétrica

**4** 

Danfoss

Instruções Operacionais do Drive do VLT® HVAC

Instruções Operacionais do Drive do VLT® HVAC 4 Instalação elétrica

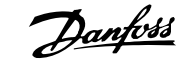

# **4.1.5 Conexão à rede elétrica dos chassis A2 e A3**

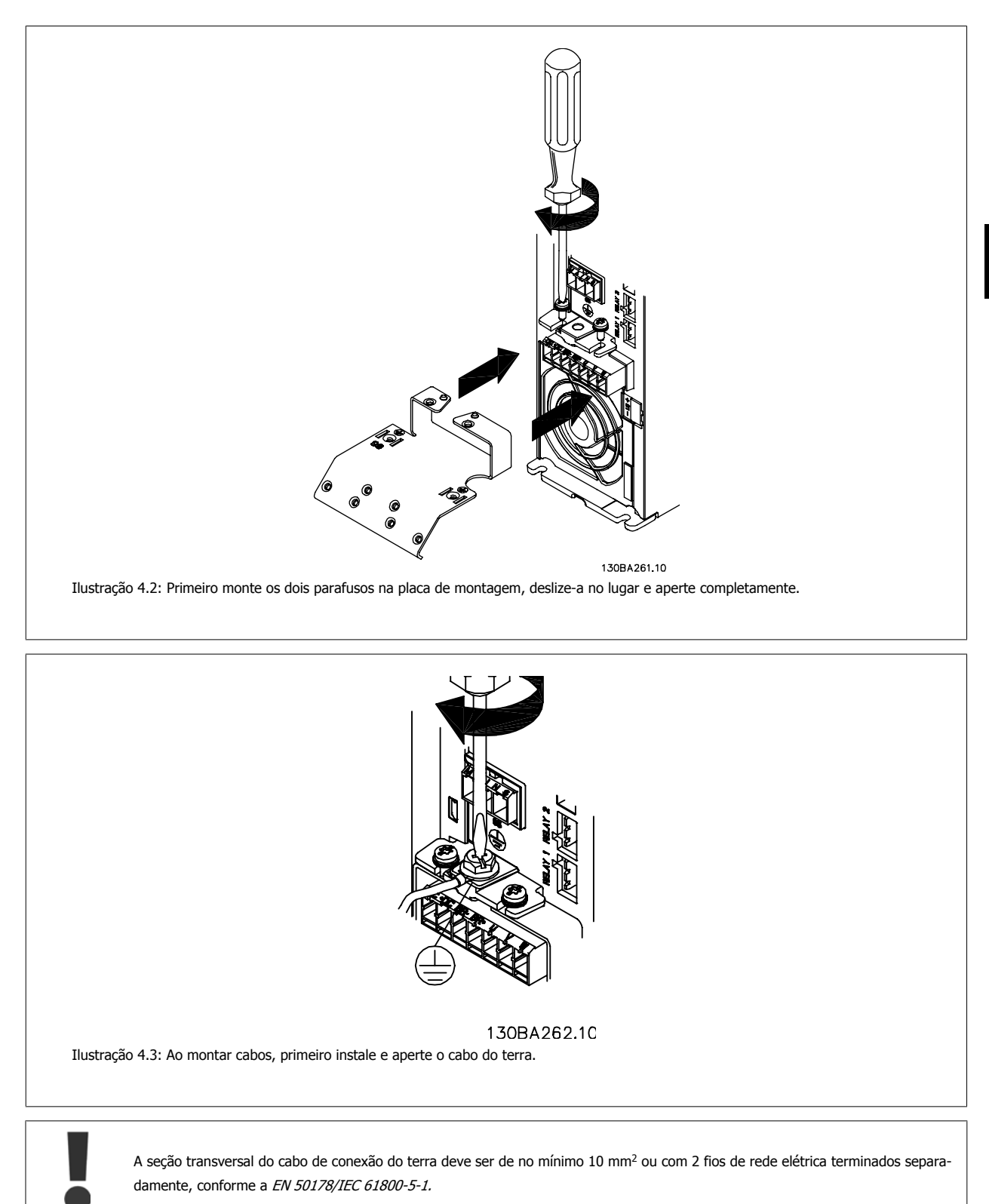

 **4**

**4** 

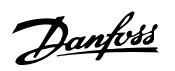

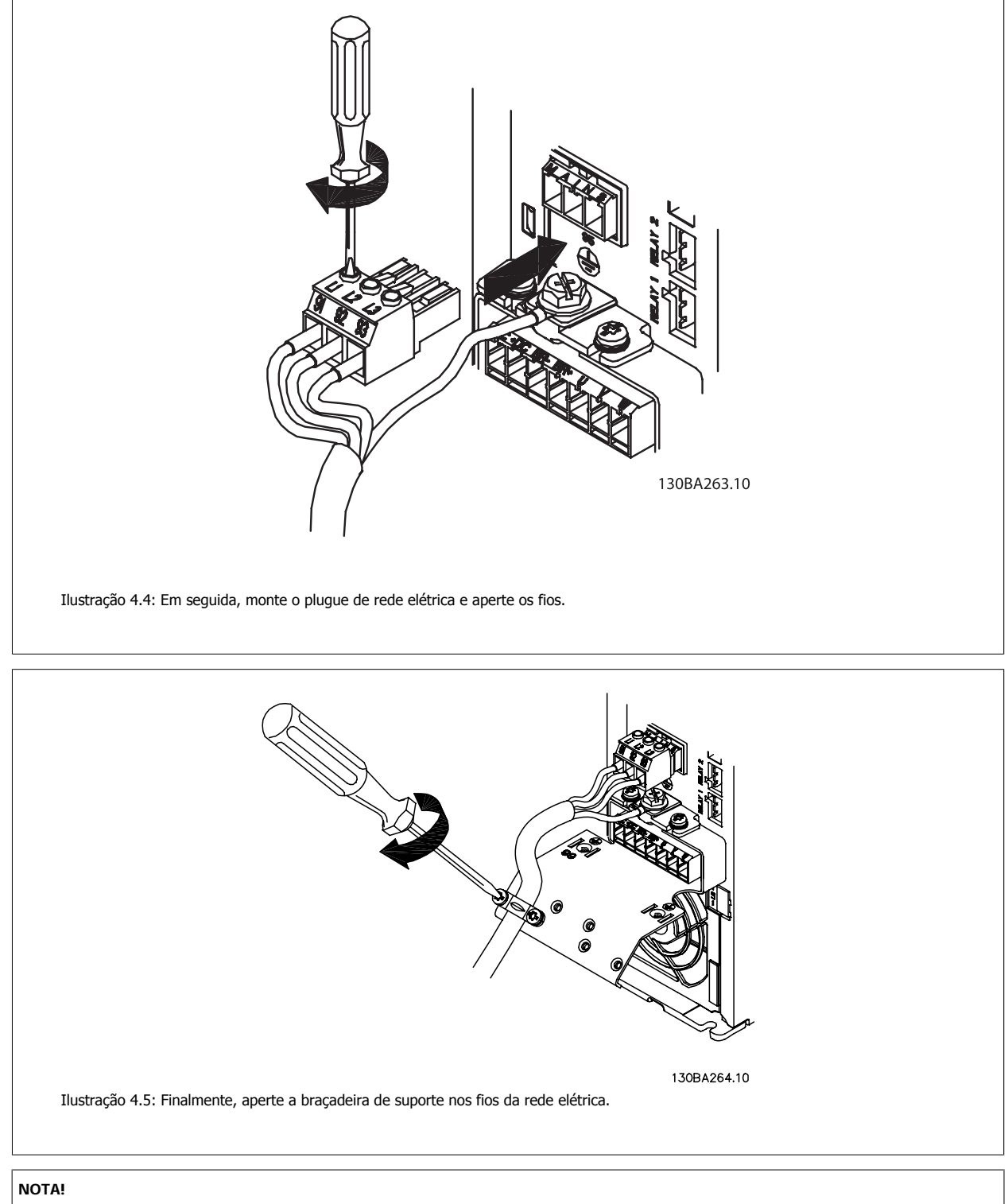

Com o A3 monofásico utilize os terminais L1 e L2,

Instruções Operacionais do Drive do VLT® HVAC 4 Instalação elétrica

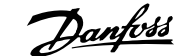

 **4**

# **4.1.6 Conexão da rede elétrica para o A5**

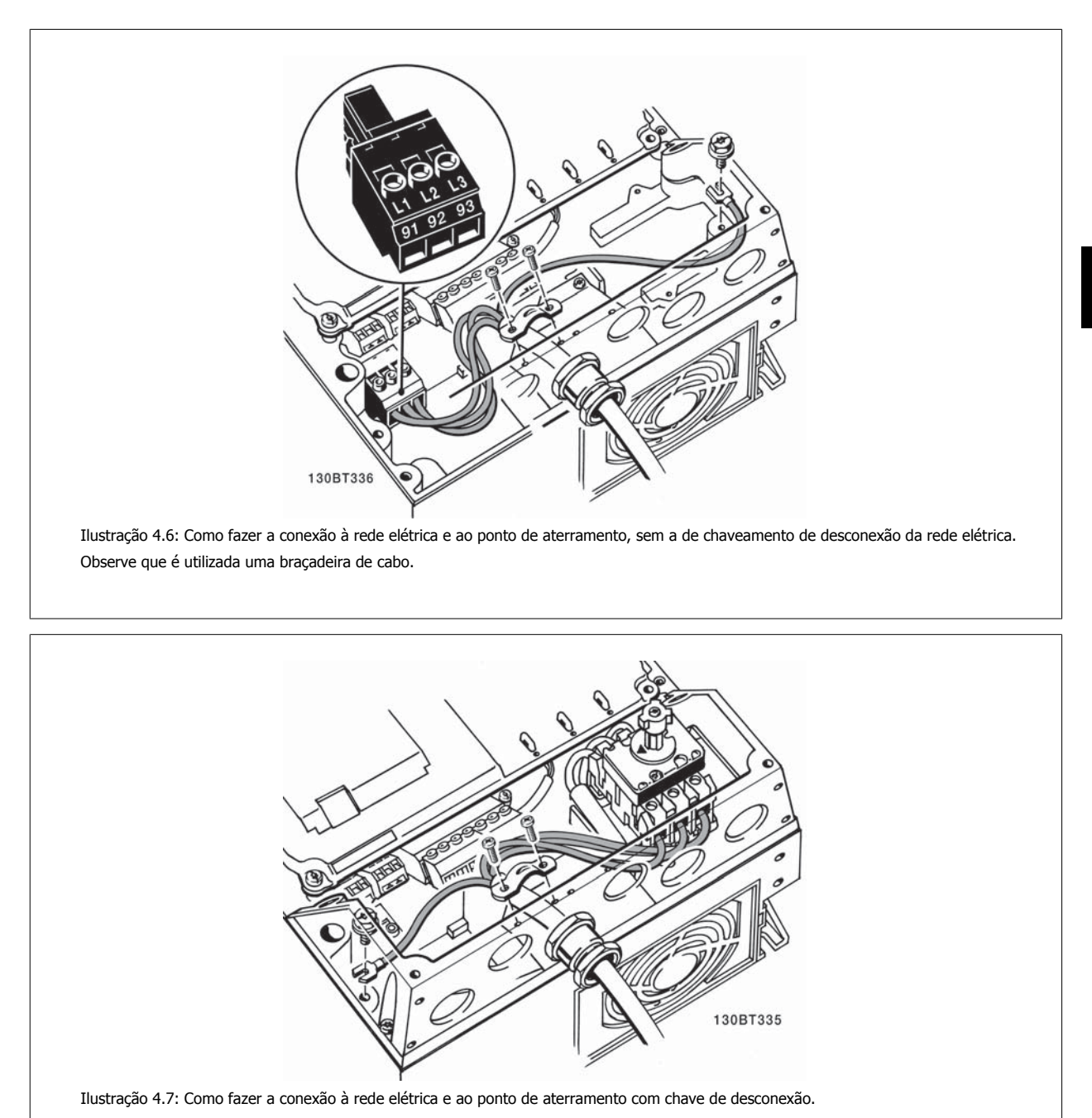

# **NOTA!**

Com o A5 monofásico utilize os terminais L1 e L2,

MG.11.A9.28 - VLT® é uma marca registrada da Danfoss  $27$ 

# 4 Instalação elétrica

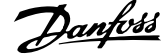

# **4.1.7 Conexões de rede elétrica para os chassis de tamanhos B1, B2 e B3**

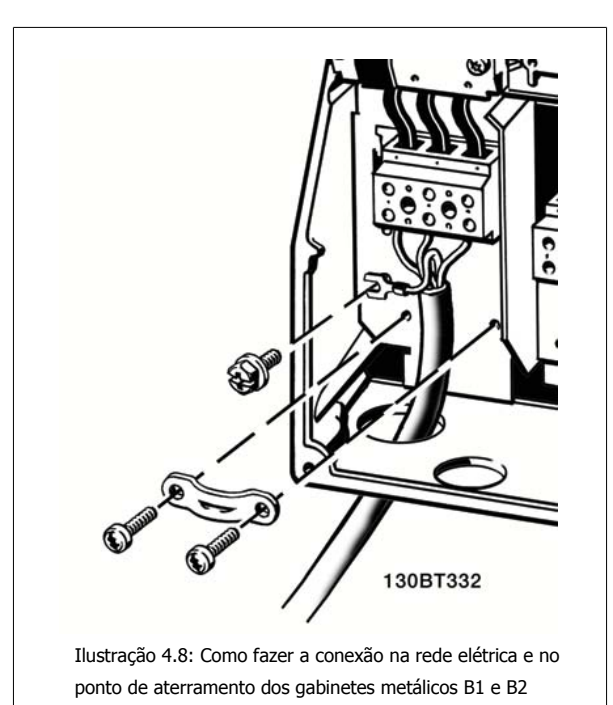

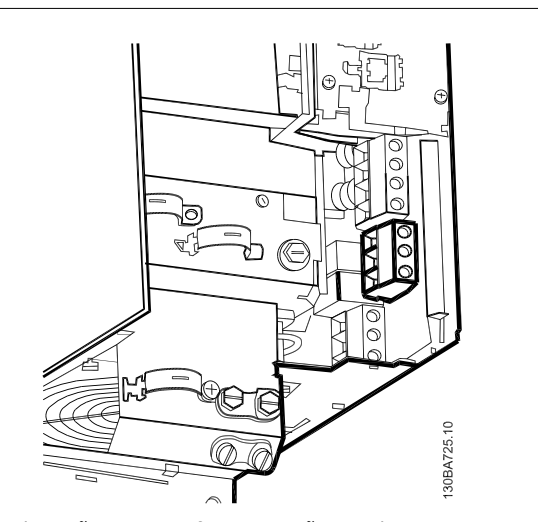

Ilustração 4.9: Como fazer a conexão na rede e no ponto de aterramento do B3 sem o RFI.

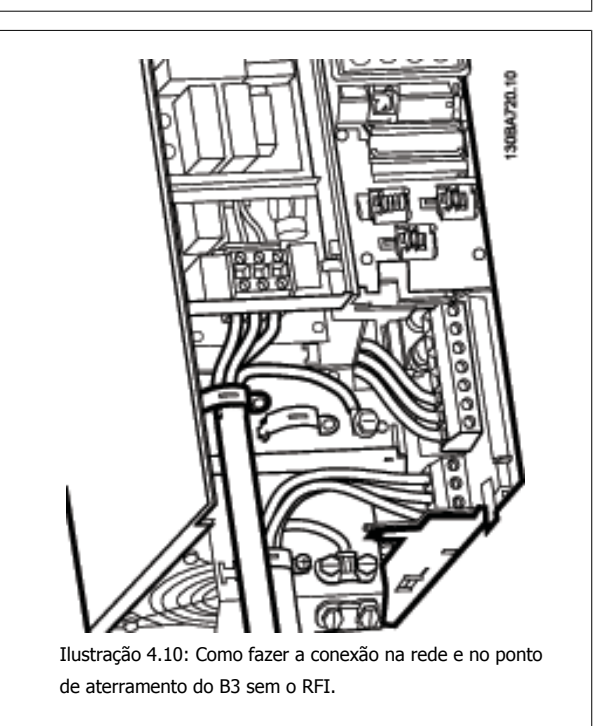

#### **NOTA!**

Com B1 monofásico utilize os terminais L1 e L2.

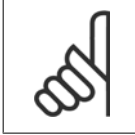

#### **NOTA!**

Para as dimensões de cabo corretas, consulte a seção Especificações Gerais no final deste manual.

**4** 

Instruções Operacionais do Drive do VLT® Instruções Operacionais do Drive do VLT<sup>®</sup><br>HVAC 4 Instalação elétrica

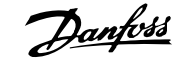

 **4**

## **4.1.8 Conexões de rede elétrica para B4, C1 e C2**

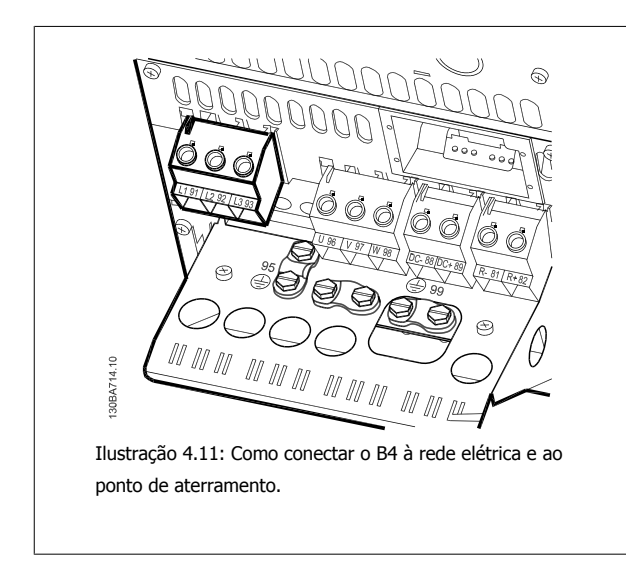

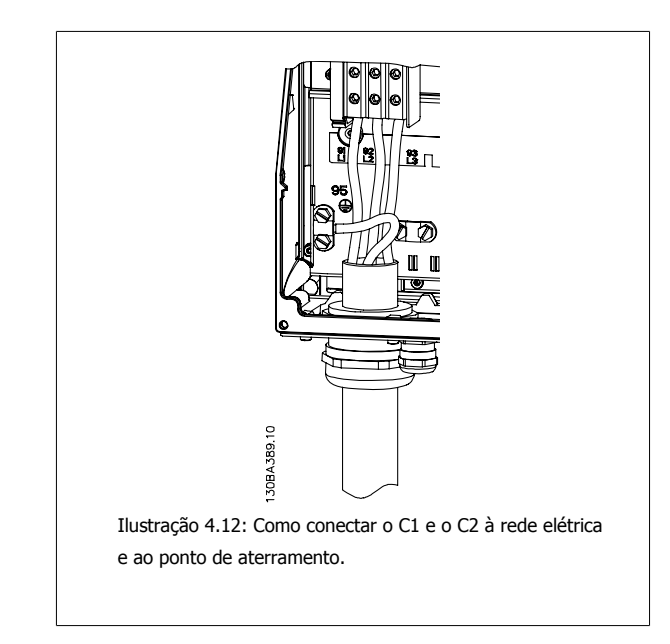

## **4.1.9 Conexão de rede elétrica para C3 e C4**

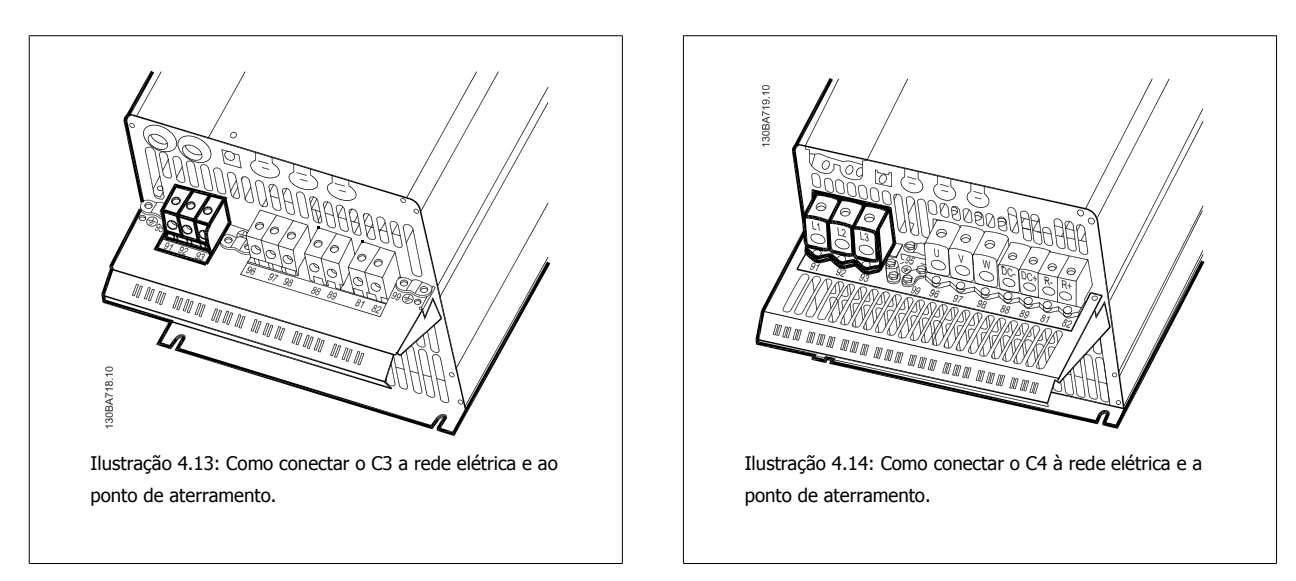

## **4.1.10 Como fazer a conexão do motor - preâmbulo**

Consulte a seção Especificações Gerais para o dimensionamento correto da seção transversal e comprimento do cabo do motor.

- Utilize um cabo de motor blindado/encapado metalicamente para atender as especificações de emissão EMC(ou instale o cabo em um conduíte metálico).
- Mantenha o cabo do motor o mais curto possível, a fim de reduzir o nível de ruído e correntes de fuga.
- Conecte a malha da blindagem/encapamento metálico do cabo do motor à placa de desacoplamento do conversor de freqüência e também ao gabinete metálico do motor. (O mesmo se aplica às duas extremidades do conduíte metálico, se utilizado em lugar da malha metálica).
- Faça as conexões da malha de blindagem com a maior área superficial possível (braçadeira do cabo ou usando uma bucha de cabo de EMC). Isto pode ser conseguido utilizando os dispositivos de instalação, fornecidos com o conversor de freqüência.
- Evite fazer a terminação torcendo as pontas da malha de blindagem (rabichos), pois esse rabicho deteriorará os efeitos de filtragem das freqüências altas.

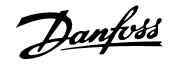

• Se for necessário cortar a continuidade da blindagem, para instalar um isolador ou relé no motor, a blindagem deverá ter continuidade com a menor impedância de alta freqüência possível.

#### **Comprimento do cabo e seção transversal**

O conversor de freqüência foi testado com um determinado comprimento de cabo e uma determinada seção transversal. Se a seção transversal for aumentada, a capacitância do cabo - e, portanto, a corrente de fuga - poderá aumentar e o comprimento do cabo deverá ser reduzido na mesma proporção.

#### **Freqüência de chaveamento**

Quando conversores de freqüência forem utilizados juntamente com filtros para onda senoidal para reduzir o ruído acústico de um motor, a freqüência de chaveamento deverá ser programada de acordo com as instruções do filtro de onda senoidal, no par.14-01 [Freqüência de Chaveamento](#page-98-0).

#### **Cuidados a serem observados ao utilizar condutores de Alumínio**

Não se recomenda utilizar condutores de alumínio para seções transversais de cabo abaixo de 35 mm². O bloco de terminais pode aceitar condutores de alumínio, porém, as superfícies destes condutores devem estar limpas, sem oxidação e seladas com Vaselina neutra isenta de ácidos, antes de conectar o condutor.

Além disso, o parafuso do bloco de terminais deverá ser apertado novamente, depois de dois dias, devido à maleabilidade do alumínio. É extremamente importante manter essa conexão à prova de ar, caso contrário a superfície do alumínio se oxidará novamente.

Todos os tipos de motores assíncronos trifásicos padrão podem ser conectados a um conversor de freqüência. Normalmente, os motores pequenos são ligados em estrela (230/400 V, Δ/Y). Os motores grandes são ligados em delta (400/690 V, Δ/Y). Consulte a plaqueta de identificação do motor para o modo de conexão e a tensão corretos.

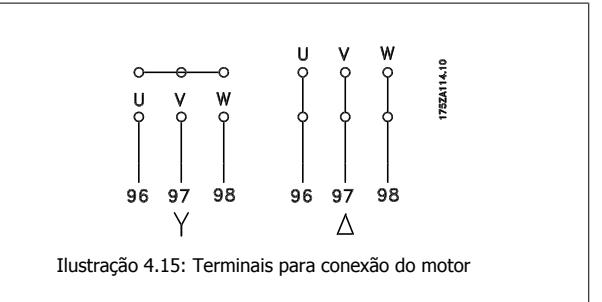

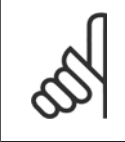

#### **NOTA!**

Em motores sem papel de isolação de fase ou outro reforço de isolação adequado para a operação com fonte de tensão (como um conversor de freqüência), instale um filtro de onda senoidal na saída do conversor de freqüência. (Motores que atendam a conformidade com a IEC 60034-17 não necessitam de Filtro de Onda-senoidal).

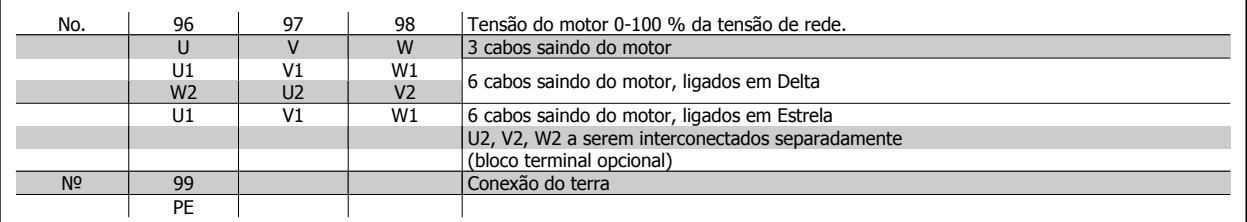

Tabela 4.16: Conexão do cabo de motor de 3 e 6 fios.

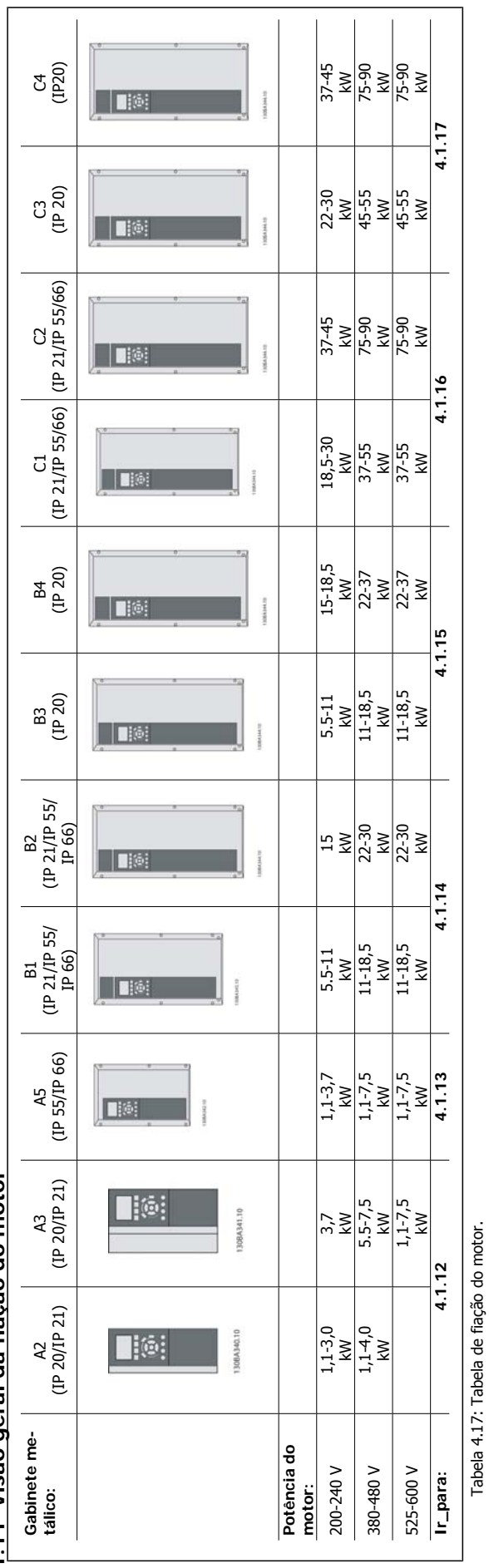

4.1.11 Visão geral da fiação do motor **4.1.11 Visão geral da fiação do motor**

Tabela 4.17: Tabela de fiação do motor.

 **4**

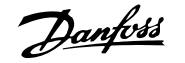

# **4.1.12 Conexões do motor para os chassi A2 e A3**

Siga estes desenhos, passo a passo, para fazer a conexão do motor ao conversor de freqüência.

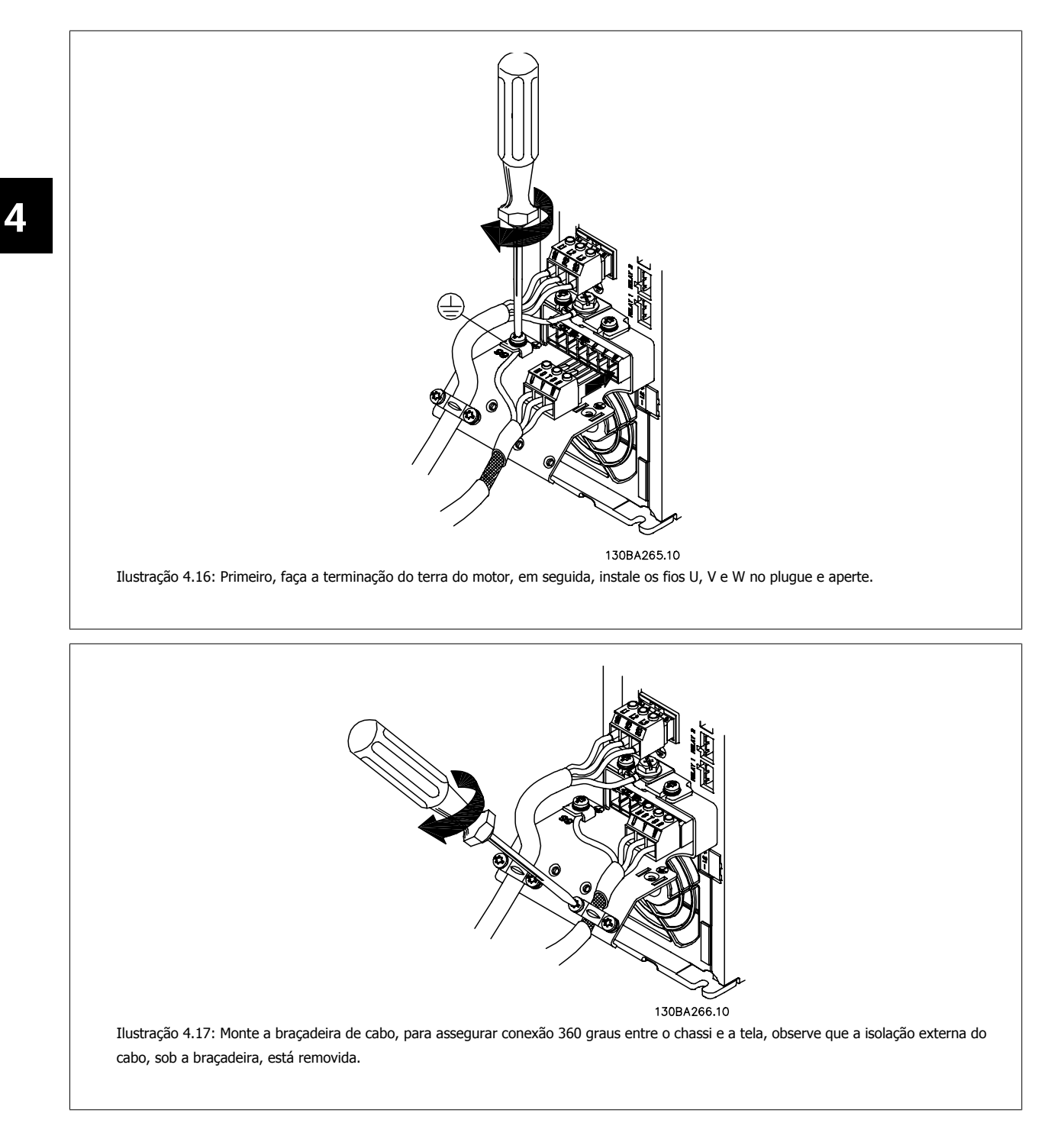

Instruções Operacionais do Drive do VLT®

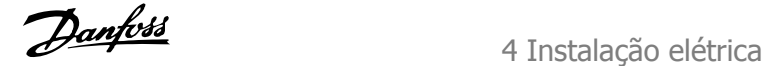

 **4**

# **4.1.13 Conexão do motor para o A5**

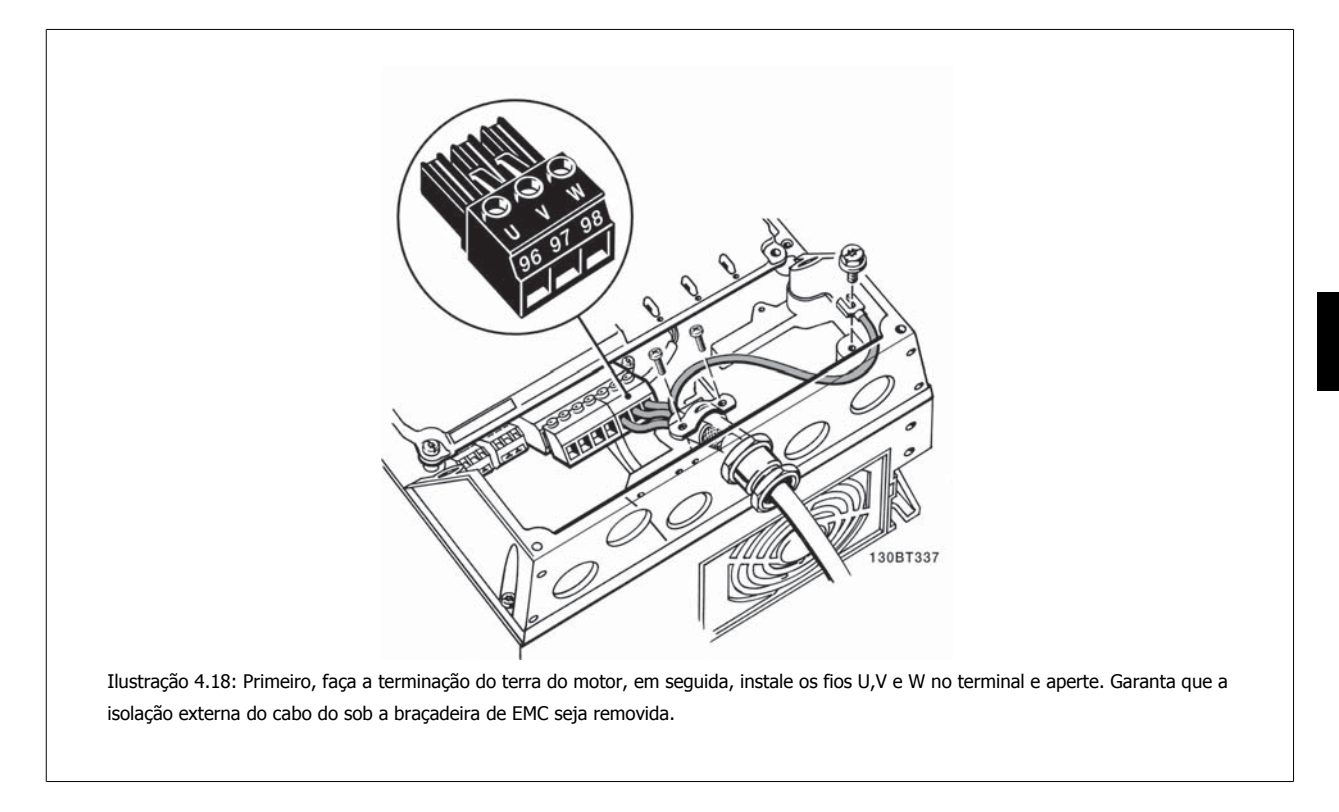

## **4.1.14 Conexões de rede elétrica para o B1 e o B2**

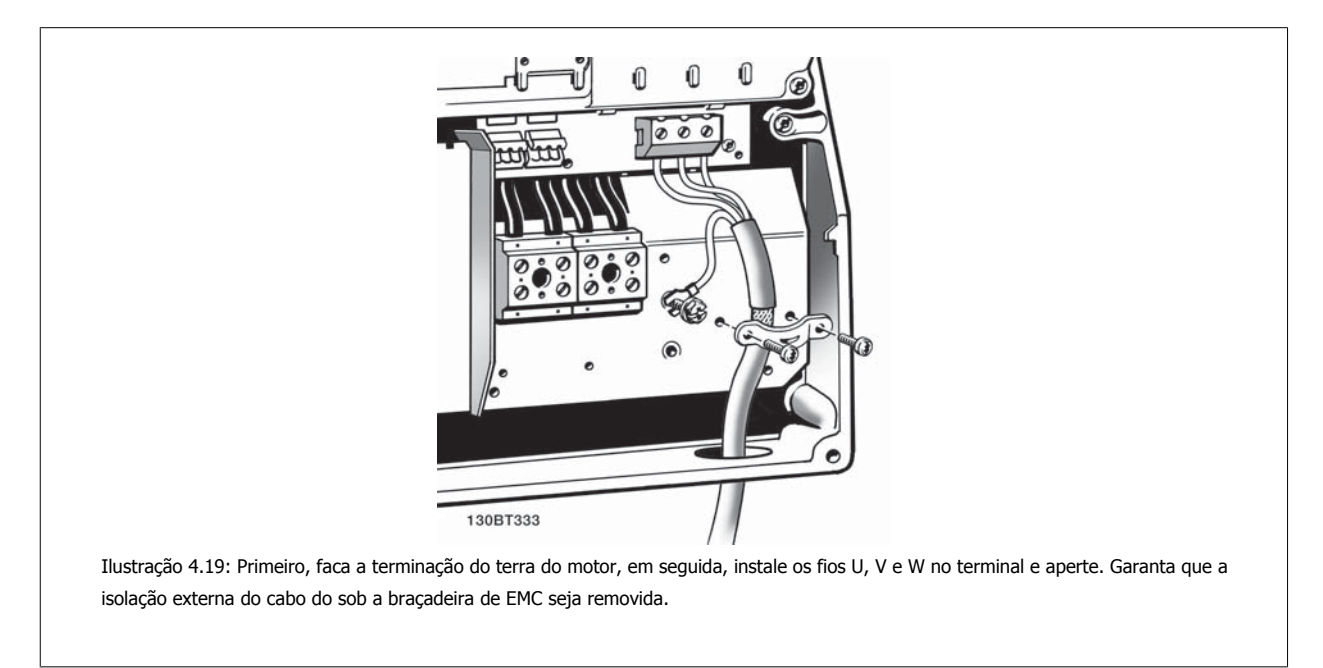

**4** 

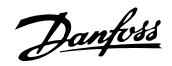

# **4.1.15 Conexões do motor para o B3 e B4**

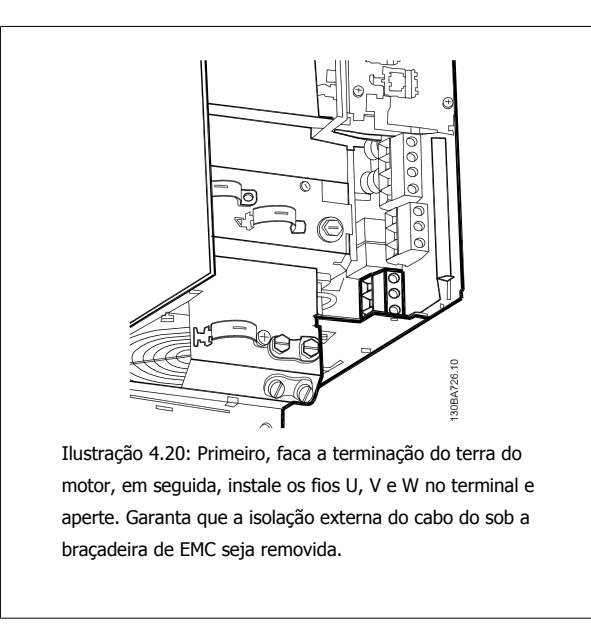

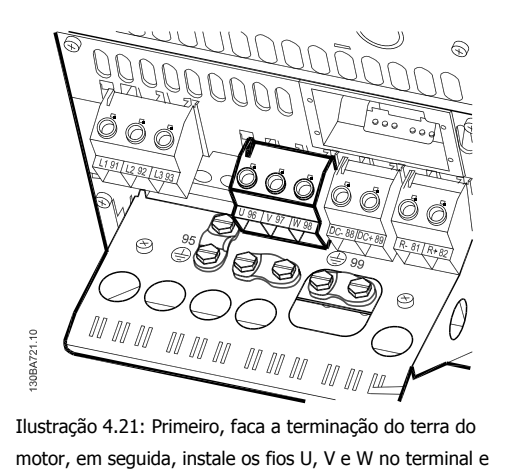

aperte. Garanta que a isolação externa do cabo do sob a braçadeira de EMC seja removida.

# **4.1.16 Conexões do motor para os C1 e C2**

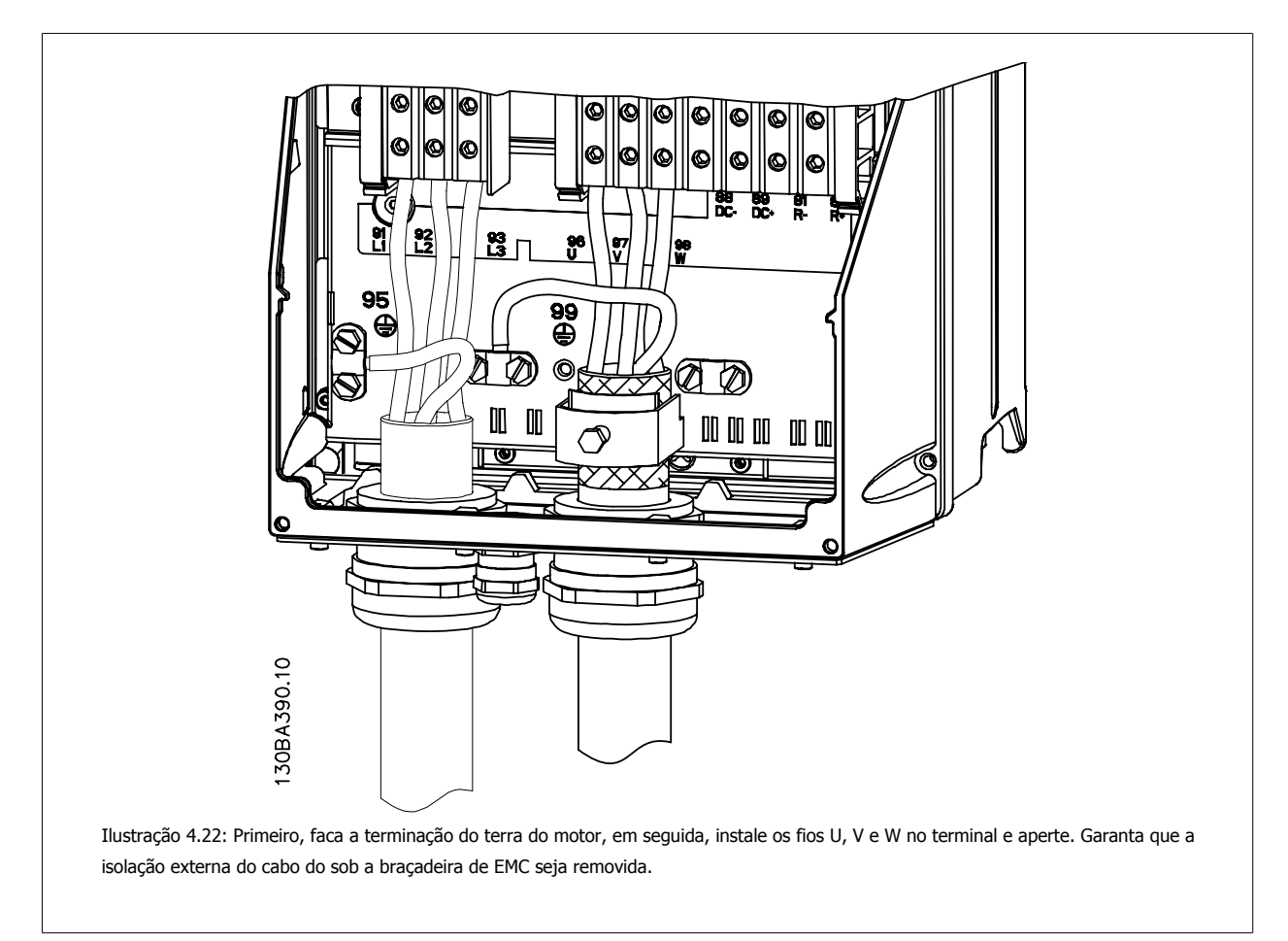

Instruções Operacionais do Drive do VLT® Instruções Operacionais do Drive do VLT<sup>®</sup><br>HVAC 4 Instalação elétrica

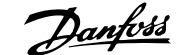

# **4.1.17 Conexões do motor para C3 e C4**

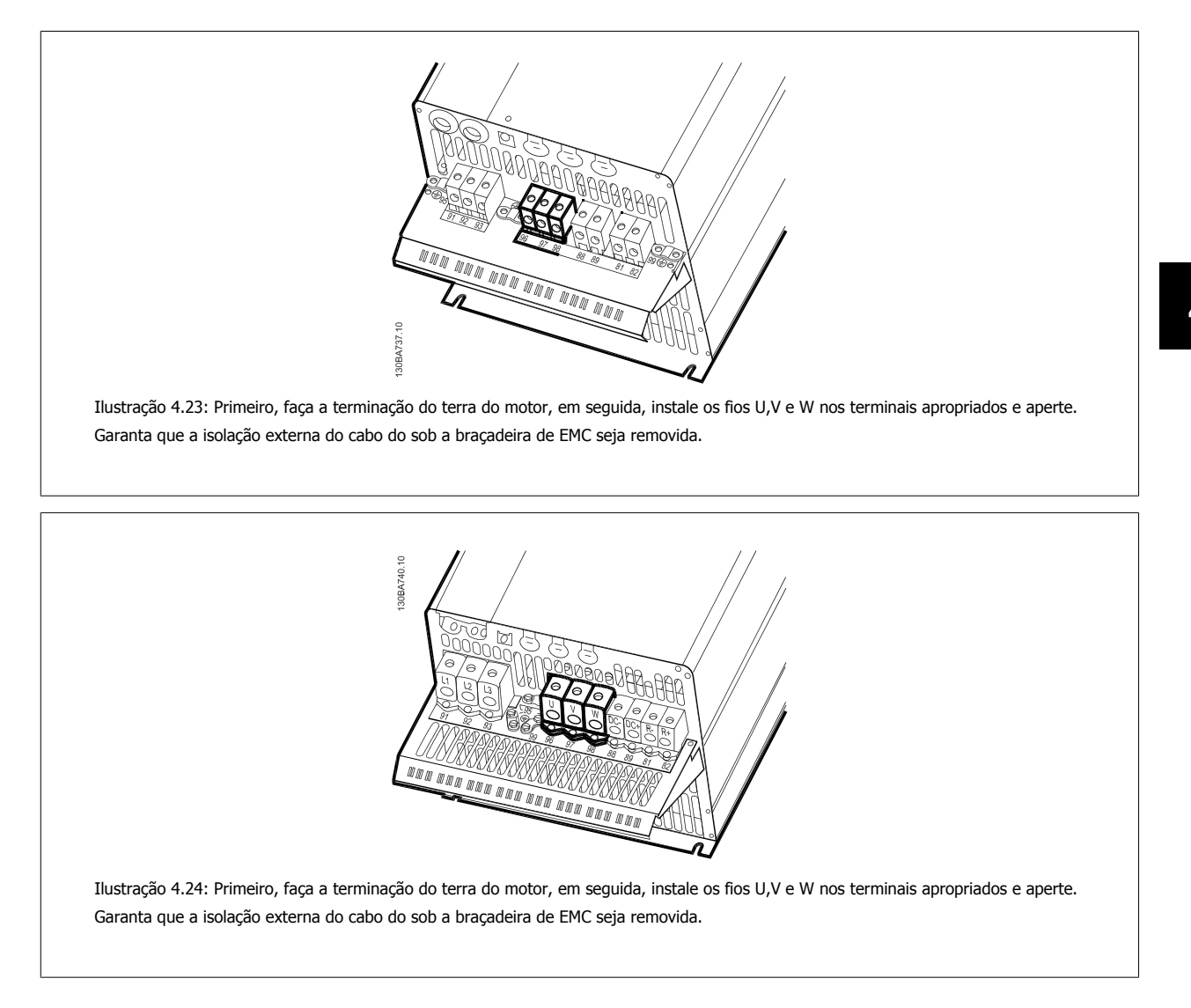

## **4.1.18 Exemplo e Teste de Fiação**

A seção seguinte descreve como fazer a terminação dos fios de controle e como ter acesso a eles. Para explicação sobre a função, programação e fiação dos terminais de controle, consulte o capítulo Como programar o conversor de frequência.

## **4.1.19 Conexão do barramento CC**

O terminal do barramento CC é utilizado como backup CC, em que o circuito intermediário é alimentado a partir de uma fonte externa.

Números de terminais utilizados: 88, 89

 **4**

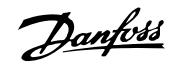

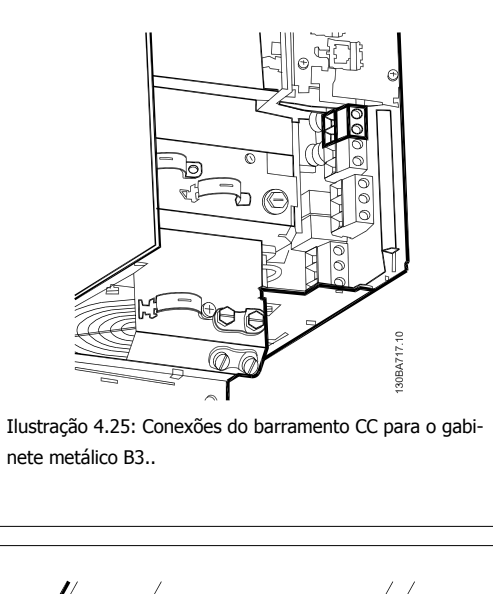

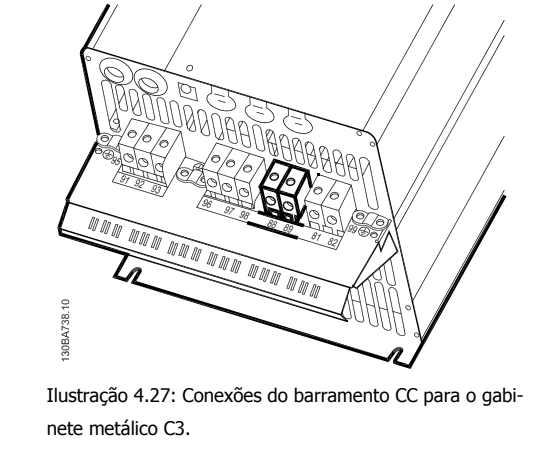

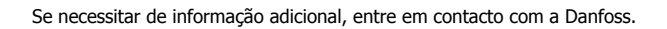

# **4.1.20 Opção de Conexão de Freio**

O cabo de conexão do resistor de freio deve ser blindado/encapado metalicamente.

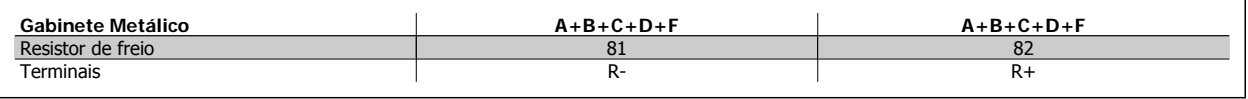

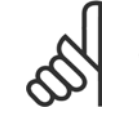

**NOTA!**

O freio dinâmico requer equipamento adicional e cuidados com segurança. Para informações detalhadas, entre em contacto com a Danfoss

- 1. Utilize braçadeiras para conectar a malha da blindagem do cabo ao gabinete metálico do conversor de freqüência e à placa de desacoplamento do resistor de freio.
- 2. Dimensão da seção transversal do cabo de freio, para corresponder à corrente de frenagem.

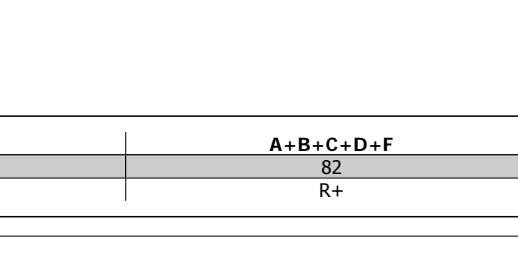

Ilustração 4.28: Conexões do barramento CC para o gabi-

nete metálico gabinete metálico C4.

<u>y a waa waa waa waa waa waa ku kati iyo kati iyo kati iyo kati iyo kati iyo kati iyo kati iyo kati iyo kati iy</u><br>Marejeo kati iyo kati iyo kati iyo kati iyo kati iyo kati iyo kati iyo kati iyo kati iyo kati iyo kati iyo ka

Ilustração 4.26: Conexões do barramento CC para o gabi-

nete metálico B4.

30BA722.1C

ç **DEA741**  N 11 11

 $\sqrt{\frac{1}{2}}$ 

 $\eta$
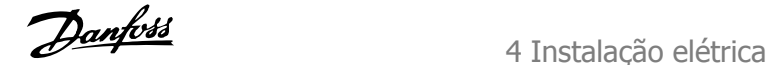

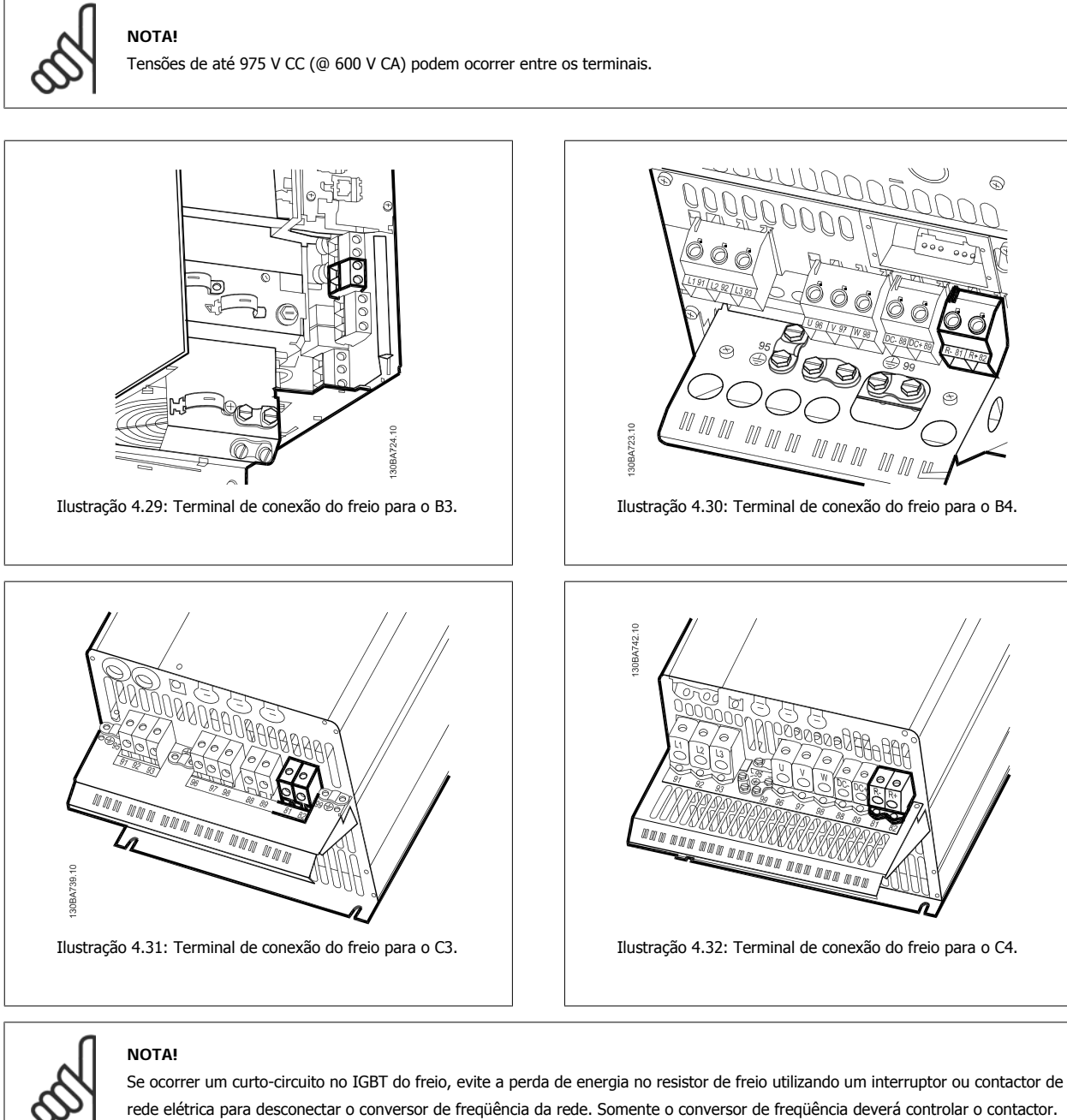

## **NOTA!**

Instale o resistor do freio em um ambiente sem risco de incêndio e garanta que nenhum objeto externo possa cair no resistor através das aberturas para ventilação.

Não tape as aberturas e grades para ventilação.

## **4.1.21 Conexão de Relés**

Para programar a saída de relé, consulte o grupo de par. 5-4\*Relés.

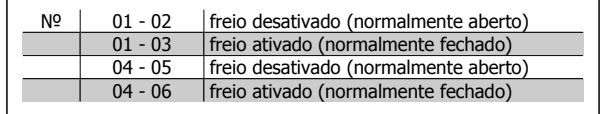

 **4**

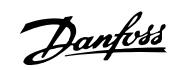

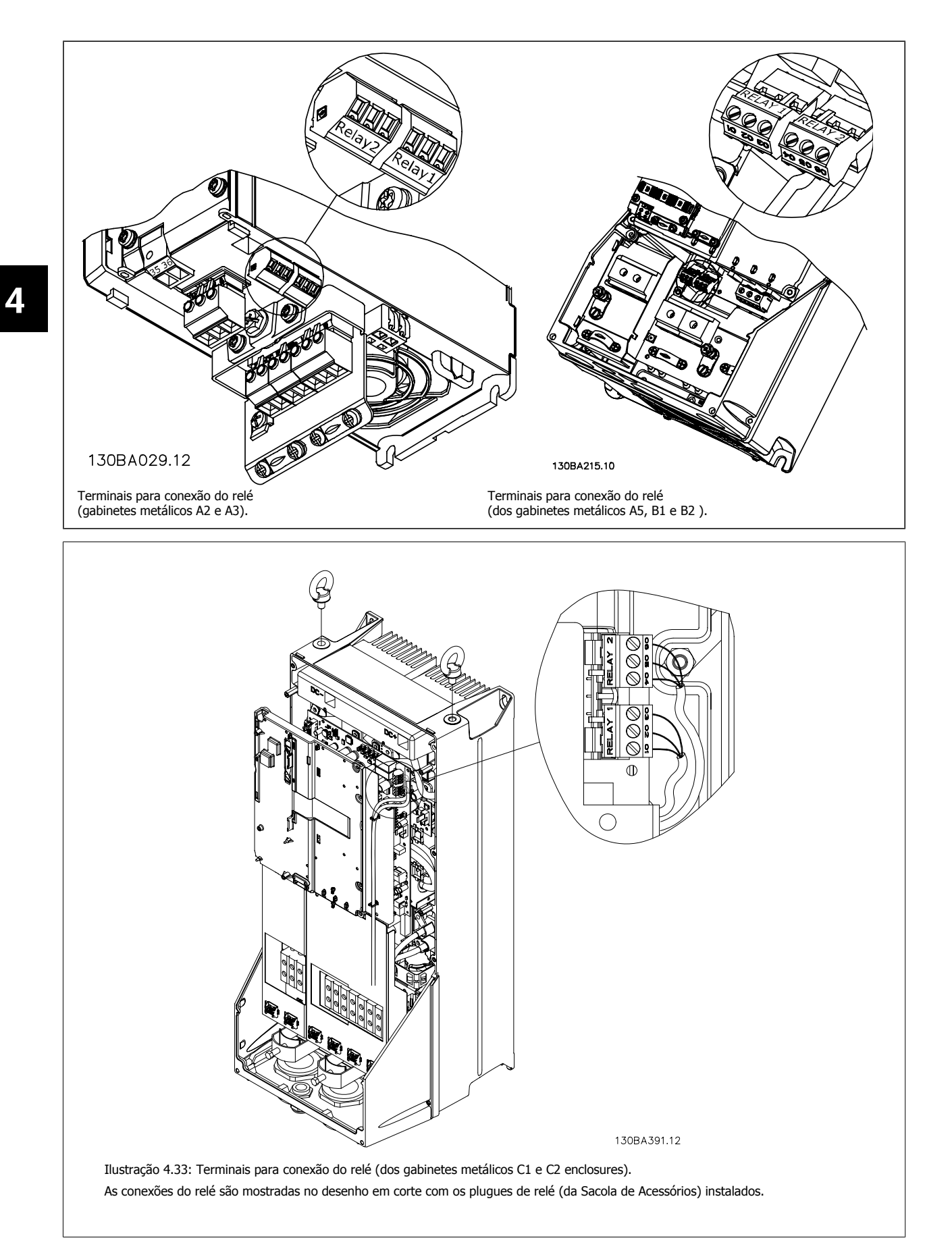

Instruções Operacionais do Drive do VLT® HVAC 4 Instalação elétrica

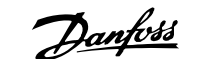

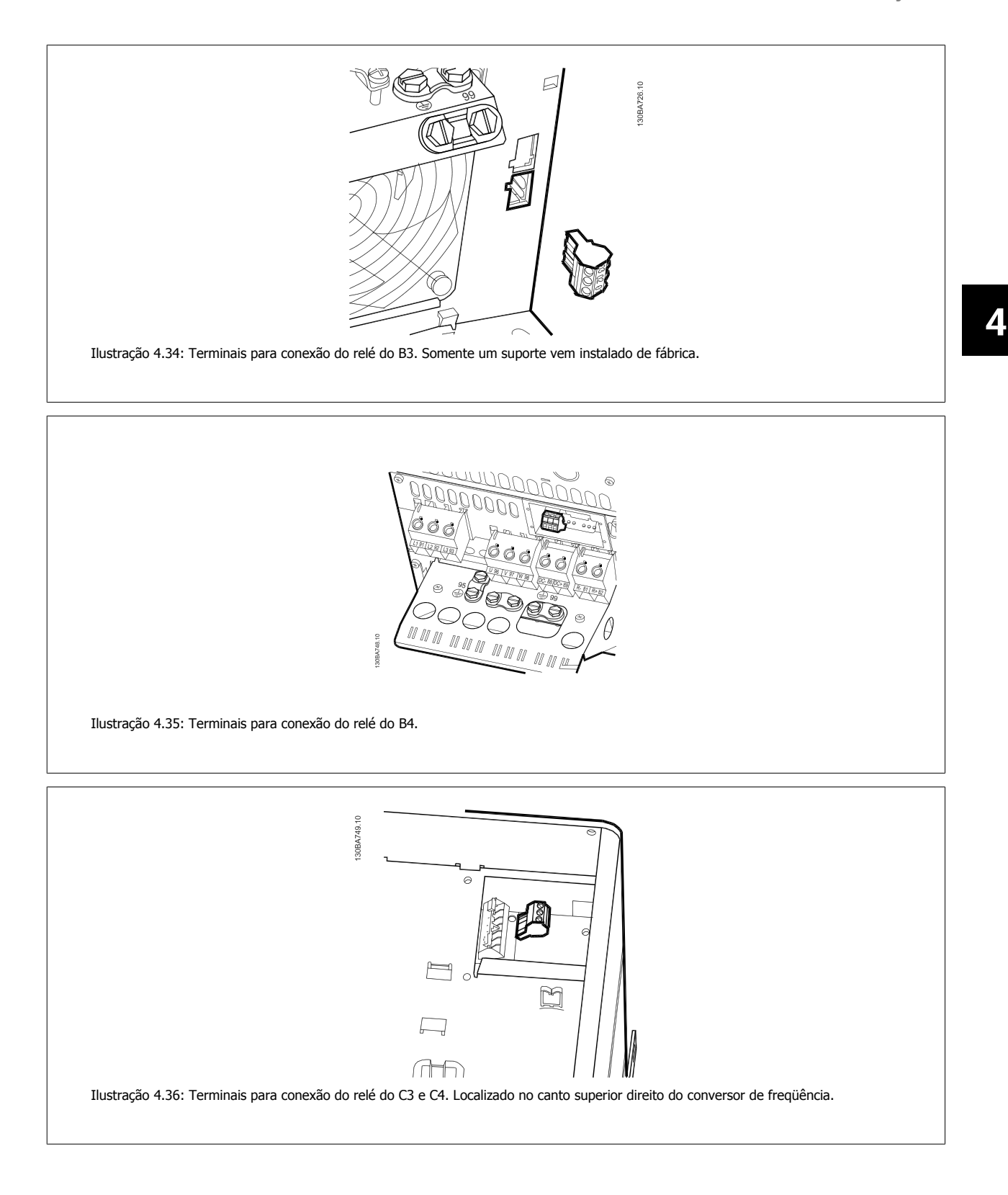

Danfoss

## **4.1.22 Saída do relé**

## **Relé 1**

- Terminal 01: comum
- Terminal 02: normalmente aberto (NA) 240 V CA
- Terminal 03: normalmente fechado (NF) 240 V CA

#### **Relé 2**

- Terminal 04: comum
- Terminal 05: normalmente aberto (NA) 400 V CA
- Terminal 06: normalmente fechado (NF) 240 V CA

O Relé 1 e o relé 2 são programados nos par.5-40 [Função do Relé](#page-64-0), par. 5-41 Atraso de Ativação do Relé e par. 5-42 Atraso de Desativação do Relé.

Saídas de relé adicionais utilizando o módulo opcional MCB 105.

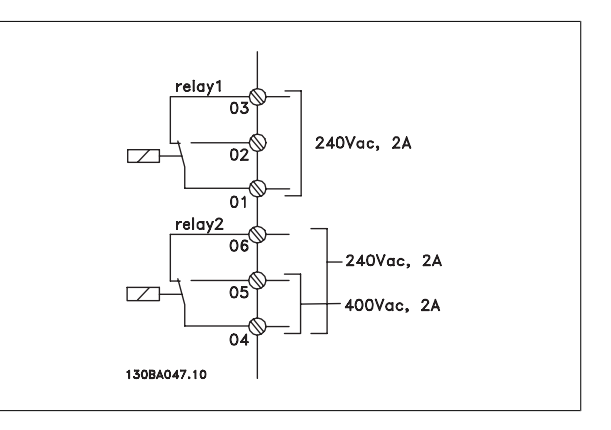

## **4.1.23 Como Testar o Motor e o Sentido de Rotação.**

Observe que pode ocorrer uma partida acidental do motor; garanta que não há nenhuma pessoa ou equipamento em perigo!

Siga estes passos para testar a conexão do motor e o sentido de rotação. Comece com a unidade desenergizada.

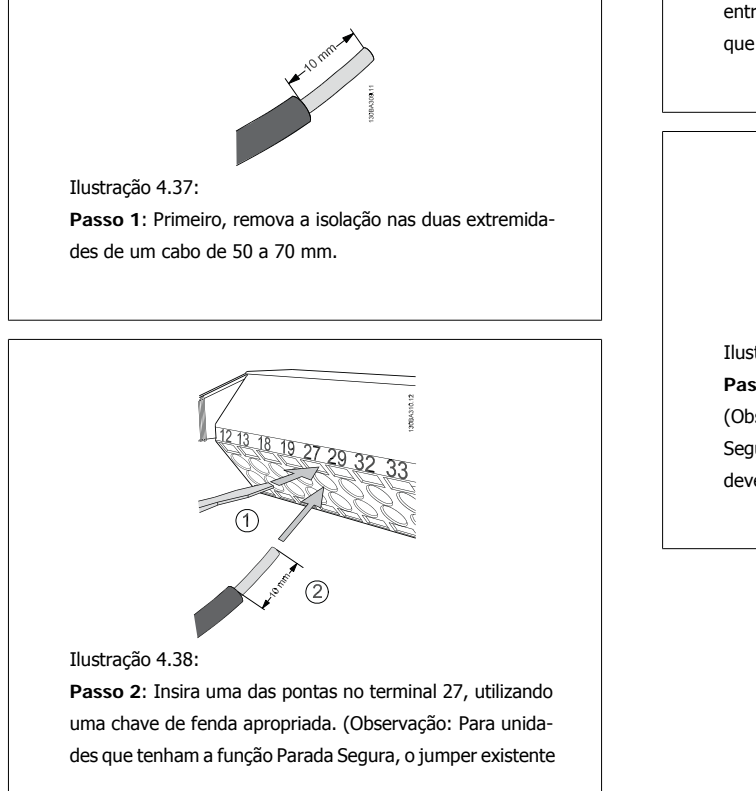

entre os terminais 12 e 37 não deve ser removido, a fim de que a unidade possa funcionar!)

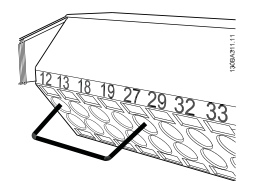

#### Ilustração 4.39:

**Passo 3**: Insira a outra ponta do fio no terminal 12 ou 13. (Observação: Para unidades que tenham a função Parada Segura, o jumper existente entre os terminais 12 e 37 não deve ser removido, a fim de que a unidade possa funcionar!)

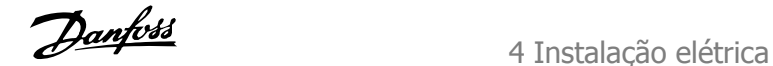

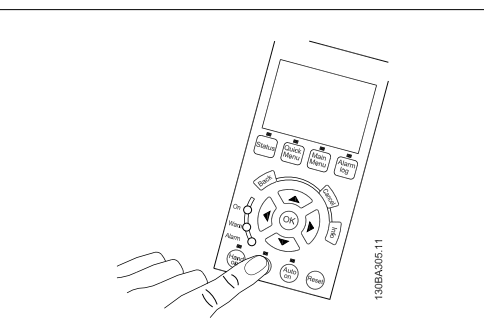

## Ilustração 4.40:

**Passo 4**: Energize a unidade e aperte o botão [Off]. Neste estado, o motor não deve girar. Aperte [Off] para parar o motor, em qualquer instante. Observe que o LED no botão [OFF] deve estar aceso. Se houver alarmes e advertências piscando, consulte o capítulo 7 relativo a esses eventos.

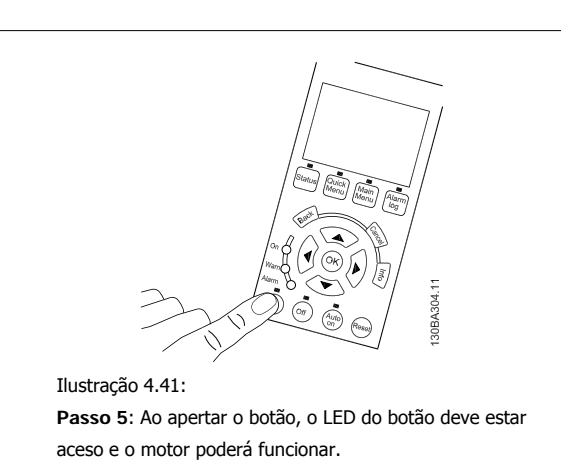

 **4**

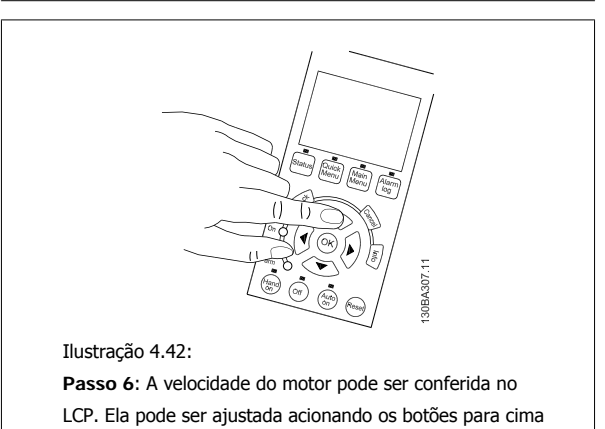

▲ e para baixo ▼.

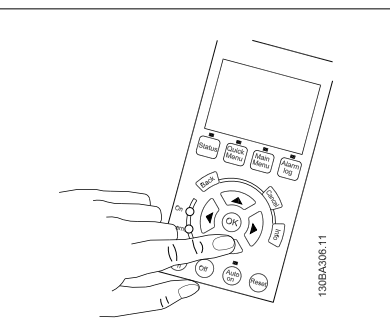

Ilustração 4.43:

**Passo 7**: Para mover o cursor, utilize os botões para a esquerda ◄ e para a direita ►. Isto permite alterar a velocidade com incrementos maiores.

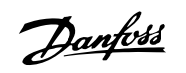

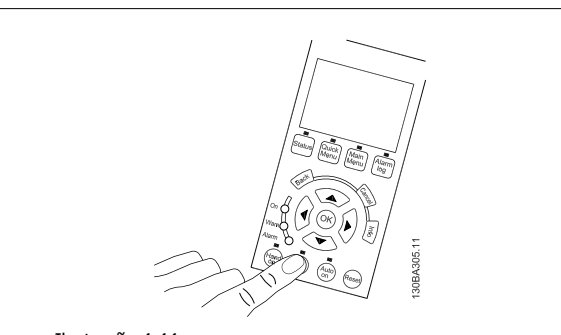

Ilustração 4.44: **Passo 8**: Pressione o botão [Off] para parar o motor novamente.

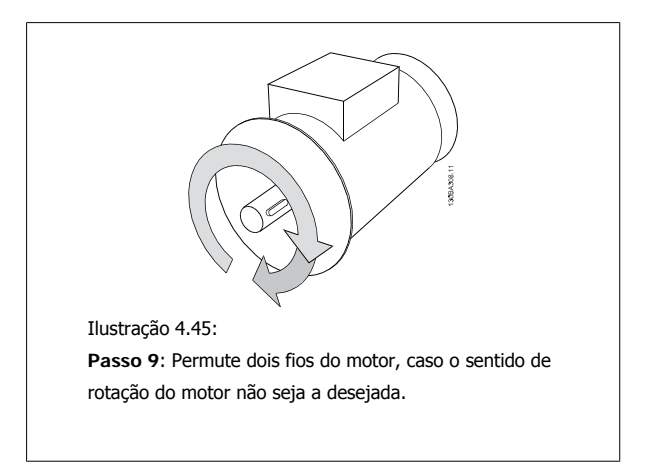

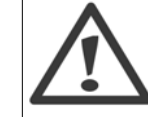

Remova a energia de rede elétrica do conversor de freqüência, antes de mudar os cabos do motor.

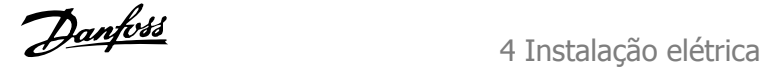

## **4.1.24 Acesso aos Terminais de Controle**

Todos os terminais dos cabos de controle estão localizados sob a tampa frontal do conversor de freqüência.. Remova a tampa do bloco de terminais utilizando uma chave de fenda.

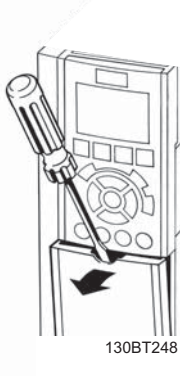

Ilustração 4.46: Acesso aos terminais de controle dos gabinetes metálicos A2, A3, B3, B4, C3 e C4

Remova a tampa frontal dos para ter acesso aos terminais de controle. Ao substituir a tampa frontal, garanta o aperto apropriado aplicando um torque de 2 Nm.

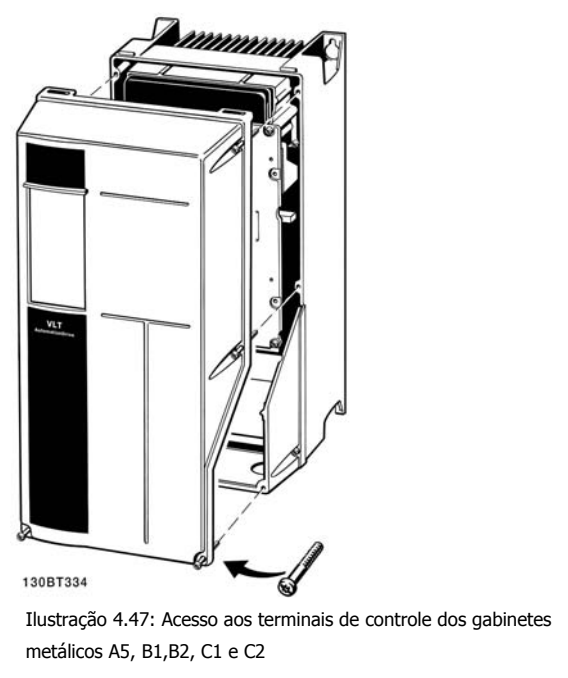

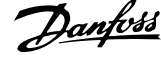

## **4.1.25 Terminais de Controle**

## **Números de referências de desenhos:**

- 1. Plugue de 10 pólos da E/S digital
- 2. Plugue de 3 pólos do barramento RS-485.
- 3. E/S analógica de 6 pólos.
- 4. Conexão USB.

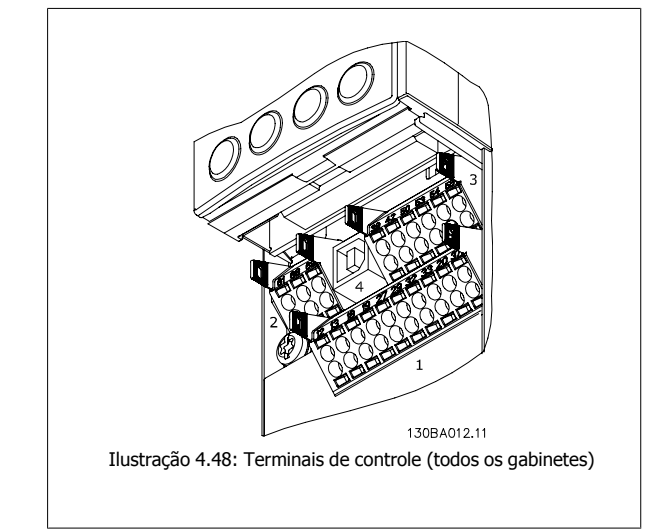

 **4**

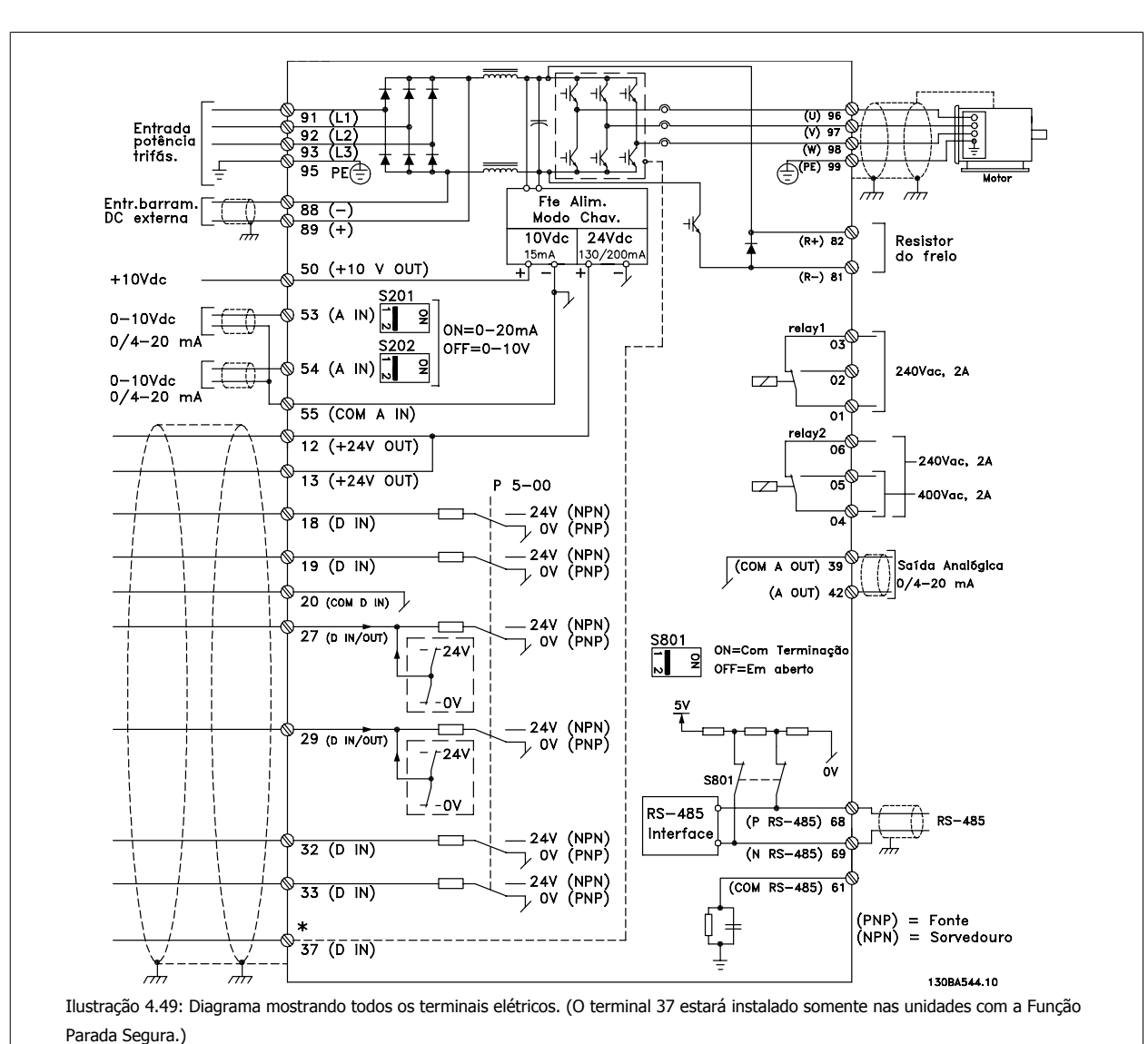

## **4.1.26 Instalação Elétrica e Cabos de Controle**

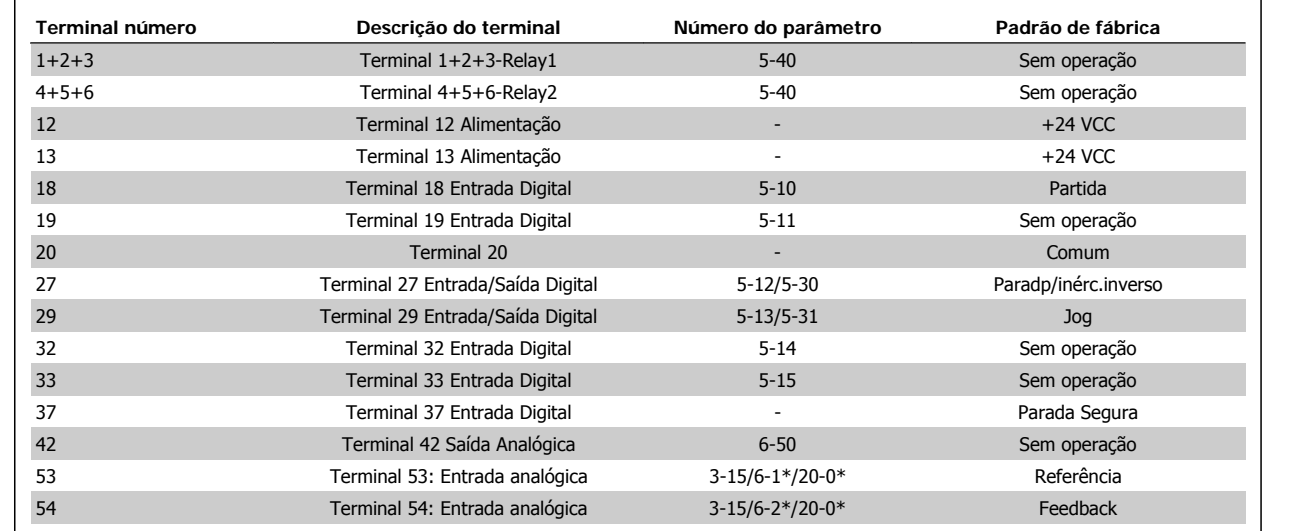

Tabela 4.18: Ligações do terminal

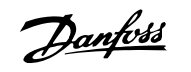

Cabos de controle e de sinais analógicos muito longos podem redundar, em casos excepcionais e, dependendo da instalação, em loops de aterramento de 50/60 Hz, devido ao ruído ocasionado pelos cabos de rede elétrica.

Se isto acontecer, corte a malha da blindagem ou instale um capacitor de 100 nF, entre a malha e o chassi.

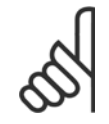

## **NOTA!**

O comum das entradas e saídas digital / analógica deve ser conectado para separar os terminais comuns 20, 39 e 55. Isto evitará a interferência da corrente de aterramento entre os grupos. Por exemplo, o chaveamento nas entradas digitais pode interferir nas entradas analógicas.

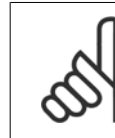

**4** 

## **NOTA!**

Os cabos de controle devem estar blindados/encapados metalicamente.

Instruções Operacionais do Drive do VLT® Instruções Operacionais do Drive do VLT®<br>HVAC 4 Instalação elétrica

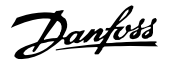

 **4**

## **4.1.27 Chaves S201, S202 e S801**

As chaves S201 (AI53) e S202 (AI54) são usadas para selecionar uma configuração de corrente (0-20 mA) ou de tensão (0 a 10 V), nos terminais de entrada analógica 53 e 54, respectivamente.

A chave S801 (BUS TER.) pode ser utilizada para ativar a terminação na porta RS-485 (terminais 68 e 69).

Observe que as chaves podem estar encobertas, se houver um opcional instalado.

#### **Configuração padrão:**

S201 (AI 53) = OFF (entrada de tensão)

S202 (AI 54) = OFF (entrada de tensão)

S801 (Terminação de barramento) = OFF

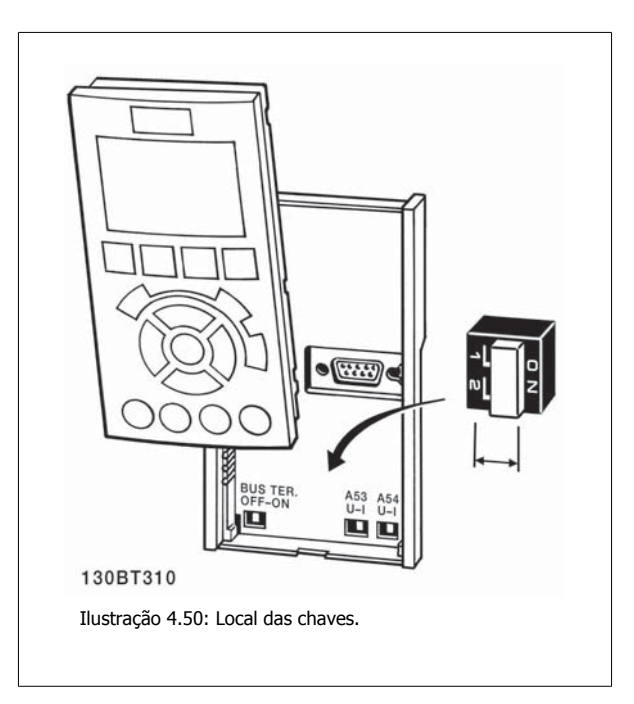

## **4.2 Otimização final e teste**

## **4.2.1 Otimização final e teste**

Para otimizar o desempenho do eixo do motor e do conversor de freqüência, para o motor e para a instalação, siga estas etapas: Assegure-se de que o conversor de freqüência e o motor estão conectados e a energia está aplicada ao conversor de freqüência.

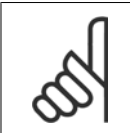

**NOTA!**

**NOTA!**

Antes da energização, garanta que o equipamento conectado está pronto para uso.

#### **Passo 1, Localize a plaqueta de identificação do motor**

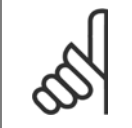

O motor está ligado em estrela - (Y) ou em delta (Δ). Esta informação consta dos dados da plaqueta de identificação do motor.

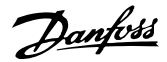

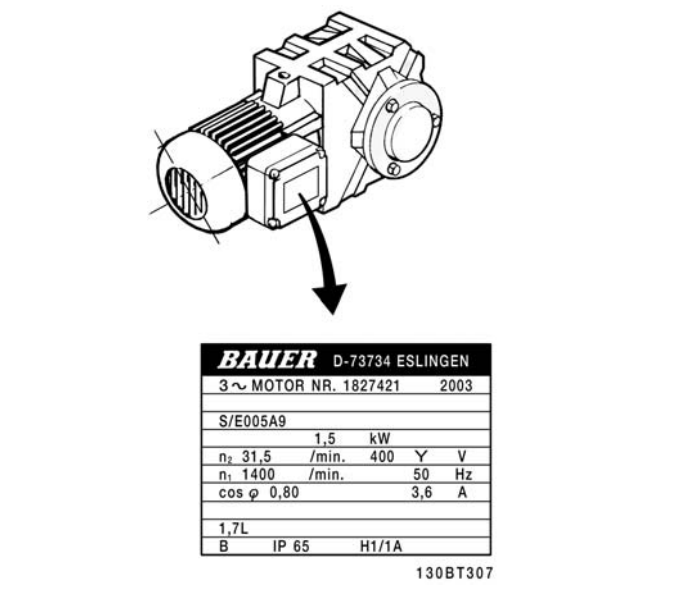

Ilustração 4.51: Exemplo de plaqueta de identificação do motor

## **Passo 2. Digite os dados da plaqueta de identificação do motor, na seguinte lista de parâmetros**

Para acessar esta lista pressione a tecla [QUICK MENU] (Menu Rápido) e, em seguida, selecione "Q2 Quick Setup (Setup Rápido)".

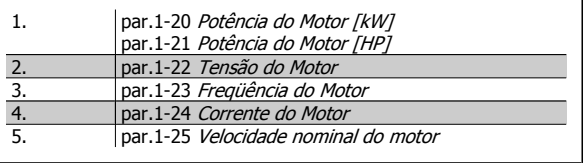

Tabela 4.19: Parâmetros relativos ao motor

## **Passo 3. Ative a Adaptação Automática do Motor (AMA)Ative a Sintonização Automática**

A execução da AMA garante o melhor desempenho possível. A AMA automaticamente faz medições no motor específico conectado e compensa as variâncias da instalação.

- 1. Conecte o terminal 27 ao 12 ou utilize [QUICK MENU] (Menu Rápido) e "Q2 Setup Rápido" e programe o Terminal 27 no par. 5-12 Terminal 27, Entrada Digital Terminal 27 Entrada Digital Sem operação [0]
- 2. Aperte [QUICK MENU], selecione "Q3 Setups de Função", selecione "Q3-1 Programaç Gerais ", selecione "Q3-10 Configurações. de Motor Avan-çadas"e faça a rolagem até a par.1-29 [Adaptação Automática do Motor \(AMA\)](#page-79-0)Adaptação Automática do Motor.
- 3. Pressione a tecla [OK] para ativar a AMA par.1-29 [Adaptação Automática do Motor \(AMA\)](#page-79-0).
- 4. Escolha entre a AMA completa ou reduzida. Se um filtro de onda senoidal estiver instalado, execute somente a AMA reduzida ou remova o filtro de onda senoidal, durante o procedimento da AMA.
- 5. Pressione a tecla [OK]. O display exibe "Pressione Hand on] (Manual ligado) para iniciar".
- 6. Pressione a tecla [Hand On] (Manual Ligado). Uma barra de progressão mostrará se a AMA está em execução.

**Pare a AMA durante a operação**

1. Pressione a tecla [OFF] (Desligar) - o conversor de freqüência entra no modo alarme e o display mostra que a AMA foi encerrada pelo usuário. **AMA bem sucedida**

- 1. O display exibirá: "Pressione [OK] para encerrar a AMA".
- 2. Pressione a tecla [OK] para sair do estado da AMA.

Instruções Operacionais do Drive do VLT® Instruções Operacionais do Drive do VLT®<br>HVAC 4 Instalação elétrica

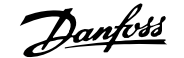

**AMA sem êxito**

- 1. O conversor de freqüência entra no modo alarme. Pode-se encontrar uma descrição do alarme na seção Solucionando Problemas.
- 2. O "Valor de Relatório" em [Alarm Log] (Registro de alarme) mostra a última seqüência de medição executada pela AMA, antes do conversor de freqüência entrar no modo alarme. Este número, junto com a descrição do alarme, auxiliará na solução do problema. Ao entrar em contacto com a Assistência Técnica da Danfoss, certifique-se de mencionar o número e a descrição do alarme.

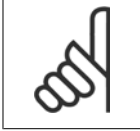

Uma AMA sem êxito, freqüentemente, é causada pela inserção incorreta dos dados da plaqueta de identificação do motor ou pela diferença muito grande entre potência do motor e a potência do conversor de freqüência.

#### **Passo 4. Programe o limite de velocidade e o tempo de rampa**

Programe os limites desejados para a velocidade e o tempo de rampa.

par.3-02 [Referência Mínima](#page-82-0) par.3-03 [Referência Máxima](#page-83-0)

**NOTA!**

par.4-11 [Lim. Inferior da Veloc. do Motor \[RPM\]](#page-63-0) ou [par.4-12](#page-63-0) Lim. [Inferior da Veloc. do Motor \[Hz\]](#page-63-0)

par.4-13 [Lim. Superior da Veloc. do Motor \[RPM\]](#page-64-0) ou [par.4-14](#page-64-0) Lim. [Superior da Veloc do Motor \[Hz\]](#page-64-0)

par.3-41 [Tempo de Aceleração da Rampa 1](#page-63-0) Tempo da Rampa de Aceleração 1 [s] par.3-42 [Tempo de Desaceleração da Rampa 1](#page-63-0) Tempo da Rampa de Desaceleração 1 [s]

Consulte a seção Como programar o conversor de freqüência, Modo Quick Menu, para um setup fácil destes parâmetros.

5 Como operar o conversor de freqüência

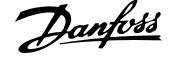

50 MG.11.A9.28 - VLT® é uma marca registrada da Danfoss

Instruções Operacionais do Drive do VLT® Instruções Operacionais do Drive do VLT<sup>®</sup><br>HVAC 5 Como operar o conversor de freqüência

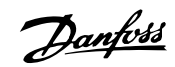

## **5 Como operar o conversor de freqüência**

## **5.1 Há Três maneiras de funcionamento**

## **5.1.1 Há três maneiras de funcionamento**

## **O conversor de freqüência poderá funcionar de 3 maneiras:**

- 1. Painel de Controle Local Gráfico (GLCP), consulte 5.1.2
- 2. Painel de Controle Local Numérico (NLCP), consulte 5.1.3
- 3. Comunicação serial RS-485 ou USB, ambos para conexão com PC, , consulte 5.1.4

Se o conversor de freqüência estiver instalado com o opcional de fieldbus, refira-se à documentação apropriada.

## **5.1.2 Como operar o LCP numérico (NLCP)**

As instruções seguintes são válidas para o NLCP (LCP 101).

## **O painel de controle está dividido em quatro grupos funcionais:**

- 1. Display numérico.
- 2. Teclas de menu e luzes indicadoras (LEDs) para alterar parâmetros e alternar entre funções de display.
- 3. Tecla de navegação e luzes indicadoras (LEDs).
- 4. Teclas de operação e luzes indicadoras (LEDs).

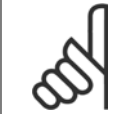

## **NOTA!**

A cópia de parâmetros não é possível com o Painel de Controle Local Numérico (LCP 101).

#### **Selecione um dos modos seguintes:**

**Modo Status:** Exibe o status do conversor de freqüência ou do motor. Se ocorrer um alarme, o NLCP chaveia automaticamente para o modo status.

#### Diversos alarmes podem ser exibidos.

**Quick Setup ou Modo Main Menu**: Exibe parâmetros e configurações de parâmetros.

130BA191.10 ־ד Ilustração 5.1: LCP Numérico (NLCP)

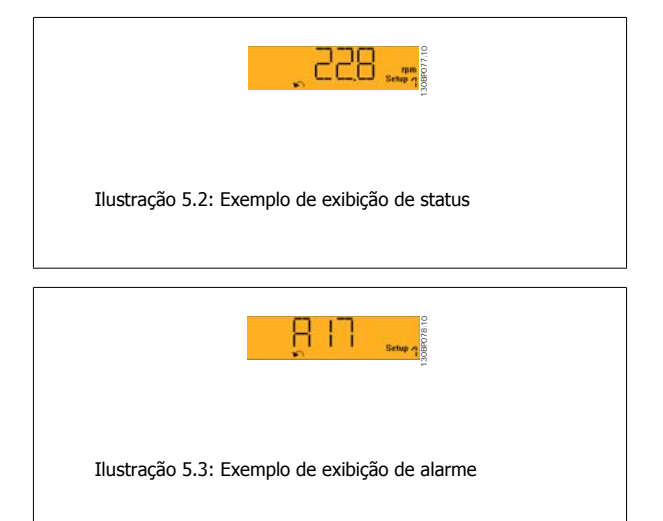

#### **Luzes indicadoras (LEDs):**

- LED Verde/Ligado: Indica se a seção de controle está funcionando.
- LED Amarelo/Advert.: Sinaliza uma advertência.
- LED Vermelho piscando/Alarme: Indica um alarme.

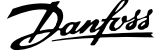

#### **Tecla Menu**

**[Menu] Seleciona um dos modos seguintes:**

- **Status**
- Setup Rápido
- [Main Menu] (Menu Principal)

#### **[Main Menu] (Menu Principal)**

é utilizado para programar todos os parâmetros.

Os parâmetros podem ser acessados imediatamente, a menos que uma senha tenha sido criada por meio do par. 0-60 Senha do Menu Principal, par. 0-61 Acesso ao Menu Principal s/ Senha, par. 0-65 Senha de Menu Pessoal ou par. 0-66 Acesso ao Menu Pessoal s/ Senha. **Quick Setup** (Setup Rápido) é utilizado para programar o conversor de freqüência, usando somente os parâmetros mais essenciais. Os valores de parâmetros podem ser alterados utilizando as setas de navegação para cima/para baixo, quando o valor estiver piscando. Selecione o Main Menu (Menu Principal) apertando a tecla [Menu] diversas vezes, até que o LED do Main Menu acenda.

Selecione o grupo de parâmetros [xx-\_\_] e pressione [OK]

Selecione o parâmetro [\_\_-xx] e pressione [OK]

Se o parâmetro referir-se a um parâmetro de matriz, selecione o número da matriz e pressione a tecla [OK] Selecione os valores de dados desejados e pressione a tecla [OK]

#### **Teclas de Navegação**

**[Back] (Voltar)**

para voltar

## **Seta [**▲**] e [**▼**]**

são utilizadas para movimentar-se entre os grupos de parâmetros, nos parâmetros e dentro dos parâmetros.

#### **[OK]**

é utilizada para selecionar um parâmetro assinalado pelo cursor e para possibilitar a alteração de um parâmetro.

#### **Teclas Operacionais**

As teclas para o controle local encontram-se na parte inferior, no painel de controle.

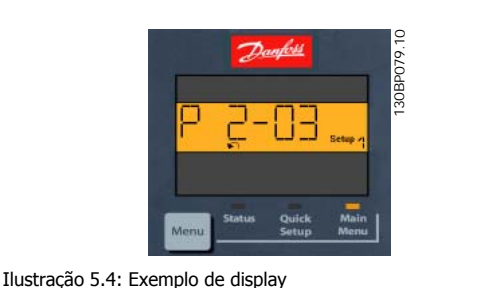

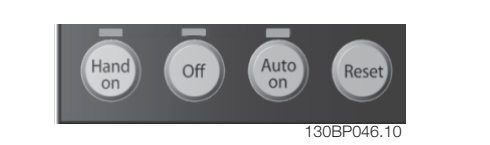

Ilustração 5.5: Teclas operacionais do LCP numérico (NLCP)

#### **[Hand On] (Manual Ligado)**

permite controlar o conversor de freqüência por intermédio do LCP. [Hand on] também permite dar partida no motor e, presentemente, é possível digitar os dados de velocidade do motor, por meio das teclas de navegação. A tecla pode ser selecionada como Ativado [1] ou Desativado [0], por meio do par. 0-40 Tecla [Hand on] (Manual ligado) do LCP.

Sinais de parada externos, ativados por meio de sinais de controle ou de um barramento serial, ignoram um comando de 'partida' executado via LCP.

#### **Os sinais de controle a seguir ainda permanecerão ativos quando [Hand on] (Manual ligado) for ativada:**

- [Hand on] [Off] [Auto on]
- Reset
- Parada por inércia inversa
- **Reversão**
- Seleção de setup lsb Seleção de setup msb
- Comando Parar a partir da comunicação serial
- Parada rápida
- Freio CC

Instruções Operacionais do Drive do VLT® Instruções Operacionais do Drive do VLT<sup>®</sup><br>HVAC 5 Como operar o conversor de freqüência

## **[Off] (Desligar)**

pára o motor. A tecla pode ser selecionada como Ativado [1] ou Desativado [0], por meio do par. 0-41 Tecla [Off] do LCP.

Se não for selecionada nenhuma função de parada externa e a tecla [Off] estiver inativa, o motor pode ser parado, desligando-se a alimentação de rede elétrica.

#### **[Auto on] (Automático ligado):**

permite que o conversor de freqüência seja controlado através dos terminais de controle e/ou da comunicação serial. Quando um sinal de partida for aplicado aos terminais de controle e/ou pelo barramento, o conversor de freqüência dará partida. A tecla pode ser selecionada como Ativado [1] ou Desativado [0], por meio do par. 0-42 Tecla [Auto on] (Automát. ligado) do LCP.

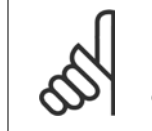

## **NOTA!**

Um sinal HAND-OFF-AUTO, ativado através das entradas digitais, tem prioridade mais alta que as teclas de controle [Hand on] [Auto on].

#### **[Reset]**

é usada para reinicializar o conversor de freqüência, após um alarme (desarme). A tecla pode ser selecionada como Ativado [1] ou Desativado [0], por meio do par. 0-43 Tecla [Reset] do LCP.

## **5.1.3 Conexão do Barramento RS-485**

Um ou mais conversores de freqüência podem ser conectados a um controlador (ou mestre), utilizando uma interface RS-485 padrão. O terminal 68 é conectado ao sinal P (TX+, RX+), enquanto o terminal 69 ao sinal N (TX-,RX-).

Se houver mais de um conversor de freqüência conectado a um determinado mestre, utilize conexões paralelas.

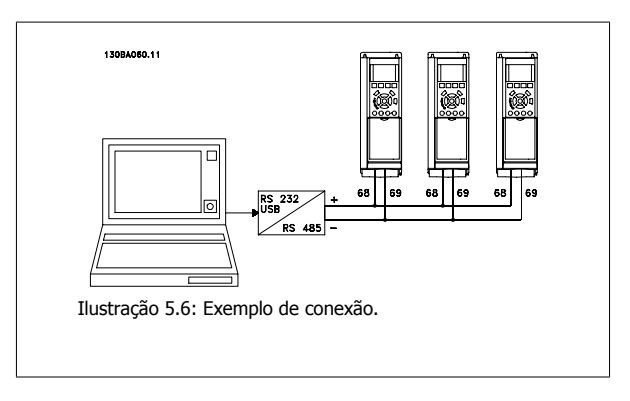

Para evitar correntes de equalização de potencial na malha de blindagem, aterre esta por meio do terminal 61, que está conectado ao chassi através de um circuito RC.

#### **Terminação do barramento**

O barramento do RS-485 deve ser terminado por meio de um banco de resistores, nas duas extremidades. Se o drive for o primeiro ou o último dispositivo, no loop do RS-485, posicione a chave S801 do cartão de controle em ON (Ligado). Para mais informações, consulte o parágrafo Chaves S201, S202 e S801.

 **5**

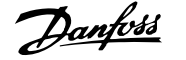

## **5.1.4 Como Conectar um PC ao conversor de freqüência**

Para controlar ou programar o conversor de freqüência a partir de um PC, instale a Ferramenta de Configuração MCT 10 baseada em PC. O PC é conectado por meio de um cabo USB padrão (host/dispositivo) ou por intermédio de uma interface RS-485, conforme ilustrado no Guia de Design do Drive do VLT HVAC, capítulo Como Instalar > Instalação de conexões misc.

## **NOTA!**

A conexão USB está isolada galvanicamente da tensão de alimentação (PELV) e de outros terminais de alta tensão. A conexão USB está conectada ao ponto de aterramento de proteção, no conversor de freqüência. Utilize somente laptop isolado para conectar-se à porta USB do conector do conversor de freqüência.

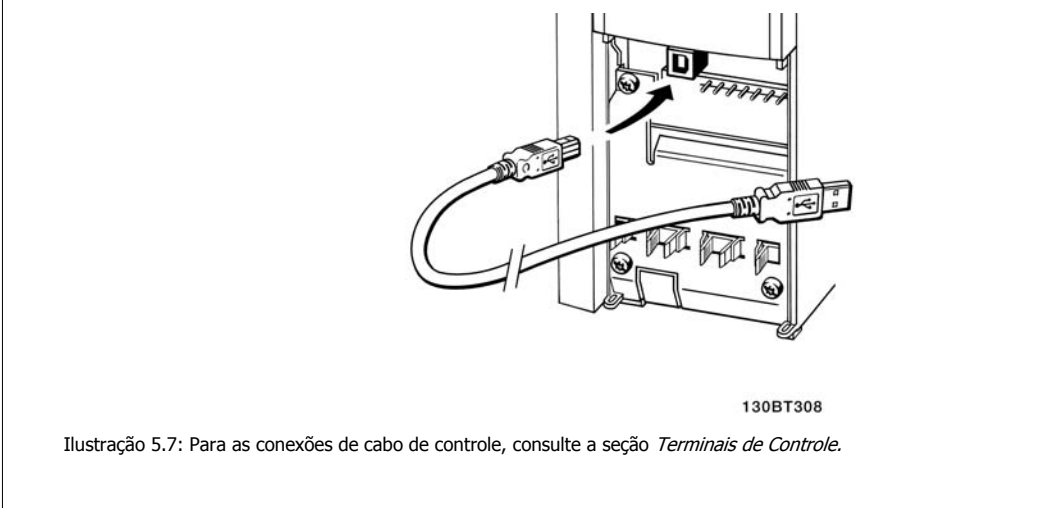

## **5.1.5 Ferramentas de Software de PC**

### **A Ferramenta de Configuração MCT 10 baseada em PC**

Todos os conversores de freqüência estão equipados com uma porta serial para comunicação. A Danfoss disponibiliza uma ferramenta de PC para a comunicação entre o PC e o conversor de freqüência, a Ferramenta de Configuração MCT 10. Verifique a seção na Literatura Disponível para informações detalhadas sobre esta ferramenta.

#### **Software de Setup MCT 10** O

MCT 10 foi desenvolvido como uma ferramenta interativa, fácil de usar, para configurar parâmetros em nossos conversores de freqüência. O software pode ser baixado a partir do site de internet da Danfoss, http://www.Danfoss.com/BusinessAreas/DrivesSolutions/Softwaredownload/DDPC+Software +Program.htm.

O software de Setup MCT 10 será útil para:

- Planejando uma rede de comunicação off-line.O MCT 10 contém um banco de dados completo do conversor de freqüência
- Colocar em operação on-line os conversores de freqüência
- Gravar configurações para todos os conversores de freqüência
- Substituição de um conversor de freqüência em uma rede
- Documentação simples e precisa sobre as configurações do conversor de freqüência, após ser colocado em funcionamento.
- Expandir uma rede existente
- Conversores de freqüência a serem desenvolvidos futuramente serão suportados

O software setup MCT 10 suporta o Profibus DP-V1 por intermédio da conexão Master classe 2. Isto torna possível ler/gravar parâmetros on-line em um conversor de freqüência, através de rede Profibus. Isto eliminará a necessidade de uma rede extra para comunicação.

#### **Salvar as Configurações do Conversor de Freqüência:**

- 1. Conecte um PC à unidade, através de uma porta de comunicação USB. (Nota: Utilize um PC, isolado da rede elétrica, em conjunto com a porta USB. Caso isto não seja feito, o equipamento poderá ser danificado.)
- 2. Abra o Software de Setup MCT 10
- 3. Escolha "Ler a partir do drive"
- 4. Selecione "Salvar como"

Todos os parâmetros estão, agora, armazenados no PC.

#### **Carregar as Configurações do Conversor de freqüência:**

- 1. Conecte um PC ao conversor de freqüência, através de uma porta de comunicação USB
- 2. Abra o software de Setup MCT 10
- 3. Selecione "Abrir" os arquivos armazenados serão exibidos
- 4. Abra o arquivo apropriado
- 5. Escolha "Gravar no drive"

Todas as configurações de parâmetros são agora transferidas para o conversor de freqüência.

Um manual separado para o Software de Setup MCT 10 está disponível: MG.10.Rx.yy.

## **Os Módulos de Software de Setup MCT 10**

Os seguintes módulos estão incluídos no pacote de software:

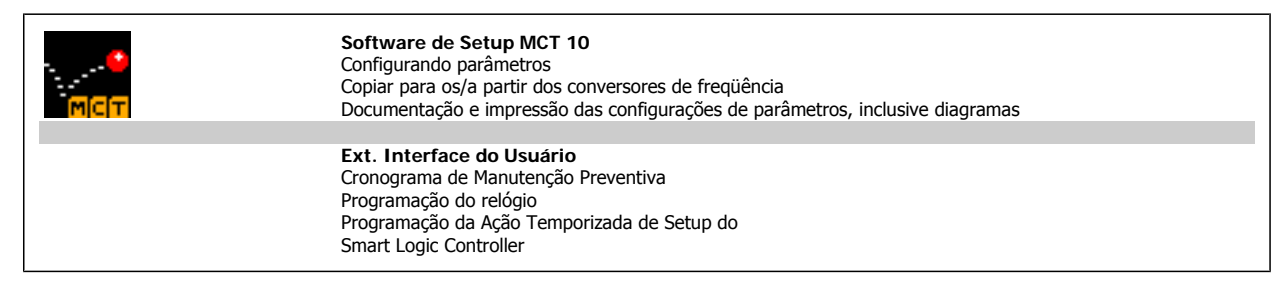

#### **Código de pedido:**

Encomende o CD que contém o Software de Setup MCT 10 usando o número de código 130B1000

O MCT 10 também pode ser baixado do site de Internet da Danfoss: WWW.DANFOSS.COM, Business Area: Motion Controls.

## **5.1.6 Dicas e truques**

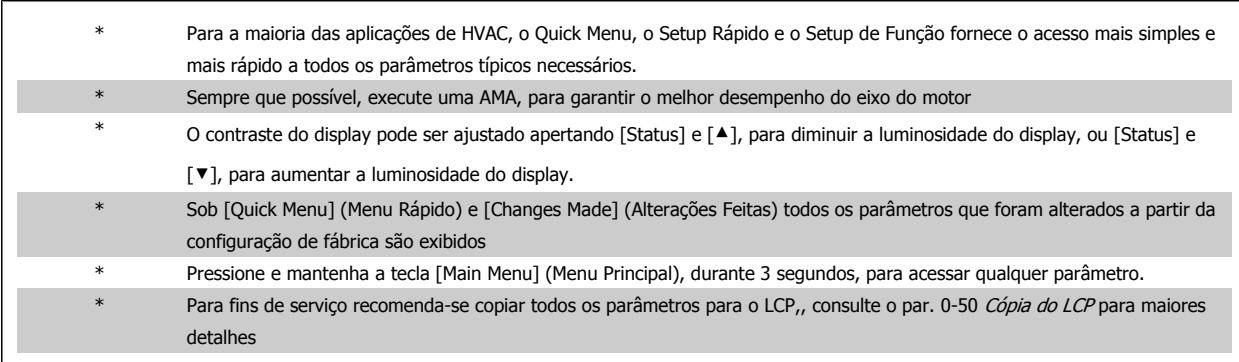

Tabela 5.1: Dicas e truques

 **5**

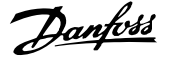

## **5.1.7 Transferência Rápida das Configurações de Parâmetros, ao utilizar o GLCP**

Uma vez completado o setup de um conversor de freqüência, recomenda-se que as configurações dos parâmetros sejam armazenadas (backup) no GLCP ou em um PC, por meio da Ferramenta de Software de Setup MCT 10.

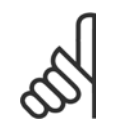

## **NOTA!**

Pare o motor antes de executar qualquer uma destas operações.

#### **Armazenamento de dados no LCP:**

- 1. Ir para par. 0-50 Cópia do LCP
- 2. Pressione a tecla [OK]
- 3. Selecione "Todos para o LCP"
- 4. Pressione a tecla [OK]

Todas as configurações de parâmetros são então armazenadas no GLCP, conforme indicado na barra de progressão. Quando 100% forem atingidos, pressione [OK].

O GLCP, agora, pode ser conectado a outro conversor de freqüência e as configurações de parâmetros copiadas para este conversor.

**Transferência de dados do LCP para o Conversor de freqüência:**

- 1. Ir para par. 0-50 Cópia do LCP
- 2. Pressione a tecla [OK]
- 3. Selecione "Todos do LCP"
- 4. Pressione a tecla [OK]

As configurações de parâmetros armazenadas no GLCP são, então, transferidas para o conversor de freqüência, como indicado na barra de progressão. Quando 100% forem atingidos, pressione [OK].

## **5.1.8 Inicialização com as Configurações Padrão**

Há dois modos de inicializar o conversor de freqüência com os valores padrão: A inicialização recomendada e a inicialização manual. Esteja ciente de que essas duas maneiras causam impactos diferentes, conforme descrito abaixo.

## **Inicialização recomendada (via par. 14-22 Modo Operação)**

- 1. Selecionar par. 14-22 Modo Operação
- 2. Pressione a tecla [OK]
- 3. Selecione a "Inicialização" (pelo NLCP selecione "2")
- 4. Pressione a tecla [OK]
- 5. Remova a energia da unidade e aguarde até o display desligar.
- 6. Conecte a energia novamente e o conversor de freqüência estará reinicializado. Observe que a primeira inicialização demora alguns segundos a mais.
- 7. Pressionar [Reset]

par. 14-22 Modo Operação inicializa tudo, exceto: par. 14-50 Filtro de RFI par. 8-30 Protocol par. 8-31 Address par. 8-32 Baud Rate par. 8-35 Atraso Mínimo de Resposta par. 8-36 Max Response Delay par. 8-37 Atraso Máx Inter-Caractere par. 15-00 Horas de funcionamento to par. 15-05 Sobretensões par. 15-20 Registro do Histórico: Evento to par. 15-22 Registro do Histórico: Tempo par. 15-30 Log Alarme: Cód Falha to par. 15-32 LogAlarme: Tempo

Os parâmetros selecionados no par. 0-25 Meu Menu Pessoa/permanecerão presentes, com a configuração padrão de fábrica.

#### **Inicialização manual**

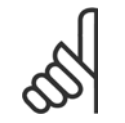

## **NOTA!**

**NOTA!**

Ao executar a inicialização manual, a comunicação serial, as configurações do filtro de RFI e as configurações do registro de falhas são reinicializadas.

Remove parâmetros selecionados no par. 0-25 Meu Menu Pessoal

1, Desconecte da rede elétrica e aguarde até que o display apague.

2a. Pressione as teclas [Status] - [Main Menu] - [OK] ao mesmo tempo, durante a energização do LCP Gráfico (GLCP).

2b. Aperte [Menu] enquanto o LCP 101, Display Numérico, é energizado

3. Solte as teclas, após 5 s.

4. O conversor de freqüência agora está programado, de acordo com as configurações padrão.

Este parâmetro inicializa tudo, exceto: par. 15-00 Horas de funcionamento

par. 15-03 *Energizações* 

par. 15-04 Superaquecimentos

par. 15-05 Sobretensões

6 Como programar o conversor de freqüência Danfoss

58 MG.11.A9.28 - VLT<sup>®</sup> é uma marca registrada da Danfoss

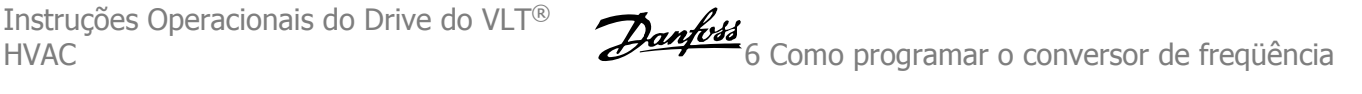

## **6 Como programar o conversor de freqüência**

## **6.1 Como programar**

## **6.1.1 Modo Quick Menu (Menu Rápido)**

## **Dados dos Parâmetros**

O display gráfico (GLCP) disponibiliza o acesso a todos os parâmetros listados sob Quick Menus (Menus Rápidos). O display numérico (NLCP) disponibiliza o acesso aos parâmetros do Quick Setup (Setup Rápido). Para programar parâmetros, utilizando o botão [Quick Menu] - digite ou altere os dados ou as configurações do parâmetro, de acordo com o seguinte procedimento.

- 1. Pressione a tecla Quick Menu (Menu Rápido)
- 2. Utilize os botões [▲] e [▼] para procurar o parâmetro que deseja alterar
- 3. Pressione a tecla [OK]
- 4. Utilize os botões [▲] e [▼] para selecionar a configuração de parâmetro apropriada.
- 5. Pressione a tecla [OK]
- 6. Utilize os botões [◀] e [▶] para deslocar-se para um dígito diferente em uma configuração de parâmetro.
- 7. A área em destaque indica o dígito selecionado a ser alterado.
- 8. Pressione o botão [Cancel] para descartar a alteração ou pressione [OK] para aceitá-la e registrar a nova configuração.

#### **Exemplo de Alteração dos Dados de Parâmetro**

Assuma que o parâmetro 22-60 esteja programado para [Off]. Entretanto, deseja-se monitorar a condição da correia do ventilador - partida ou não partida - de acordo com o seguinte procedimento:

- 1. Pressione a tecla [Quick Menu] (Menu Rápido)
- 2. Selecione Setups de Função, com o botão [▼]
- 3. Pressione a tecla [OK]
- 4. Selecione Configurações da Aplicação com o botão [▼]
- 5. Pressione a tecla [OK]
- 6. Pressione [OK] novamente para Funções do Ventilador
- 7. Selecione a Função Correia Partida, pressionando [OK]
- 8. Com o botão [▼], selecione [2] Desarme

O conversor de freqüência, então, desarmará ao detectar a correia do ventilador partida.

#### **Selecione [Meu Menu Pessoal] para exibir os parâmetros pes-**

#### **soais.**

Selecione [Meu Menu Pessoal ] para exibir somente os parâmetros que foram pré-selecionados e programados como parâmetros pessoais. Por exemplo, uma AHU ou bomba OEM pode ter pré-programado o parâmetros pessoais para constar do Meu Menu Pessoal, ao ser colocada em funcionamento na fábrica, com o intuito de tornar mais simples a colocação em funcionamento / ajuste fino na empresa. Estes parâmetros são selecionados no par. 0-25 Meu Menu Pessoal. Pode-se adicionar até 20 parâmetros diferentes neste menu.

#### **Selecione [Alterações Feitas] para obter informações sobre:**

- as últimas 10 alterações. Utilize as teclas de navegação para rolar entre os 10 últimos parâmetros alterados.
- as alterações feitas desde a ativação da configuração padrão.

#### **Selecione [Loggings]:**

para obter informações sobre as leituras das linhas do display. A informação é exibida na forma de gráfico.

Somente os parâmetros de display, selecionados no par.0-20 [Linha do Display 1.1 Pequeno](#page-70-0) e no par. 0-24 Linha do Display 3 Grande, podem ser visualizados. Pode-se armazenar até 120 amostras na memória, para referência posterior.

## **Setup Eficiente de Parâmetros das Aplicações de Drive do VLT HVAC**

Os parâmetros podem ser facilmente programados, para a grande maioria das aplicações de Drive do VLT HVAC , apenas utilizando a opção **[Quick Setup]** (Setup Rápido).

Pressionando [Quick Menu] as diferentes opções do Quick menu são listadas. Consulte também a ilustração 6.1, abaixo, e as tabelas Q3-1 a Q3-4, na seguinte seção Setups de Função.

## **Exemplo de utilização da opção Quick Setup (Setup Rápido):**

Assuma que o Tempo de Desaceleração deve ser programado em 100 segundos!

- 1. Selecione [Quick Setup]. O primeiro [par.0-01](#page-61-0) Idioma do Quick Setup aparece
- 2. Pressione [▼] repetidamente até que o par.3-42 [Tempo de Desaceleração da Rampa 1](#page-63-0) surja, com a programação padrão de 20 segundos.
- 3. Pressione a tecla [OK]
- 4. Utilize o botão [◀] para realçar o 3º. dígito antes da vírgula
- 5. Altere o '0' para '1' utilizando o botão [▲]
- 6. Utilize o botão [▶] para realçar o dígito '2'
- 7. Altere o '2' para '0' com o botão [▼]
- 8. Pressione a tecla [OK]

O novo tempo de desaceleração está, agora, programado para 100 segundos. Recomenda-se fazer o setup na ordem listada.

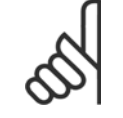

## **NOTA!**

Uma descrição completa da função é encontrada nas seções de parâmetros deste manual.

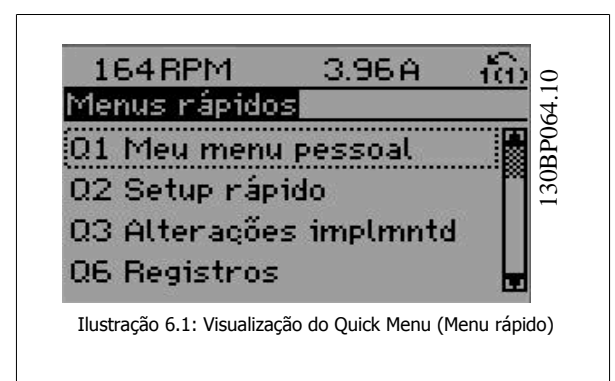

O menu do Quick Setup dá acesso a 13 dos mais importantes parâmetros de setup do conversor de freqüência. Depois de programado, o conversor de freqüência normalmente está pronto para funcionar. Os 13 parâmetros do Quick Setup (Setup Rápido) são mostrados na tabela abaixo. Uma descrição completa da função é dada nas seções de descrições dos parâmetros deste manual.

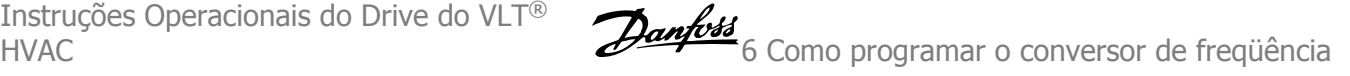

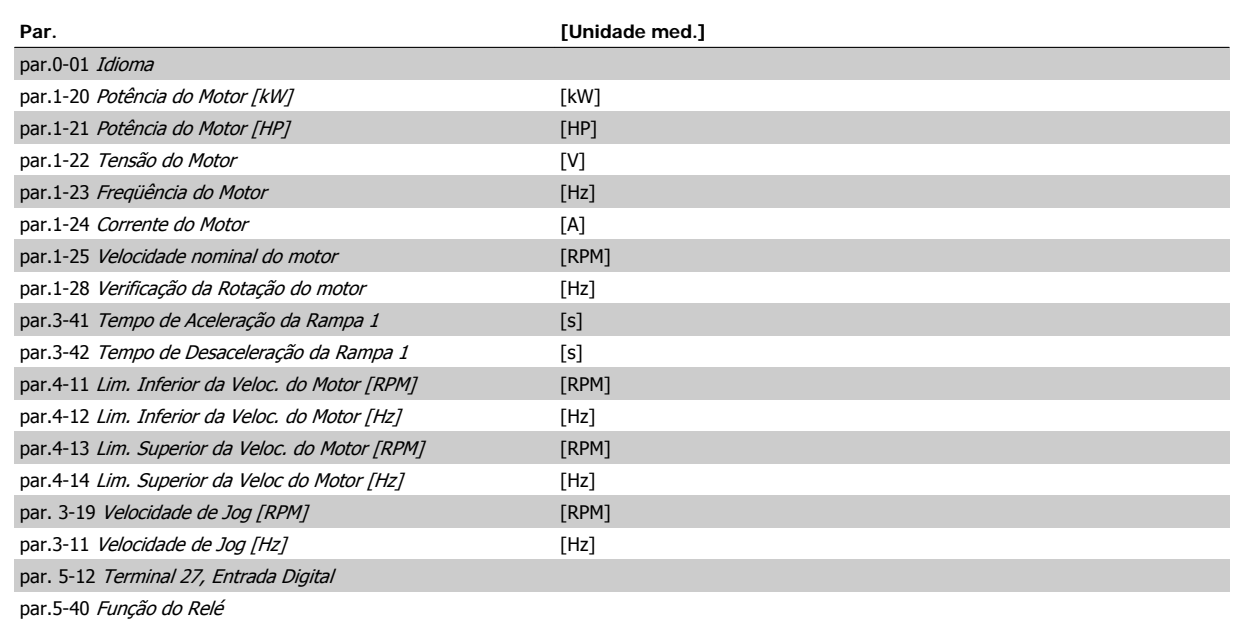

Tabela 6.1: Parâmetros do Quick Setup

\*A exibição no display depende das escolhas feitas no par. 0-02 *Unidade da Veloc. do Motor* e no par. 0-03 *Definições Regionais*. As configurações padrão de par. 0-02 Unidade da Veloc. do Motor e par. 0-03 Definições Regionais dependem da região geográfica do mundo onde o conversor de freqüência é fornecido, porém, pode ser reprogramado conforme a necessidade.

\*\* par.5-40 [Função do Relé](#page-64-0), é uma matriz onde é possível escolher entre Relay1 [0] e Relay2 [1]. A configuração padrão é Relay1 [0] com a seleção padrão Alarme [9].

Consulte a descrição do parâmetro mais adiante, neste capítulo, sob os parâmetros do Setup de Função.

Para obter informações detalhadas sobre configurações e programação, consulte o Drive do VLT HVAC Guia de Programação, MG.11.CX.YY

x= número da versão y =idioma

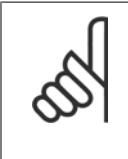

## **NOTA!**

Se [Sem Operação] for selecionada no par. 5-12 Terminal 27, Entrada Digital, não é necessária nenhuma conexão de + 24 V no terminal 27 para ativar a partida.

Se [ Paradp/inérc,reverso] (valor padrão de fábrica) for selecionado, par. 5-12 Terminal 27, Entrada Digital, será necessária uma conexão para +24 V para ativar a partida.

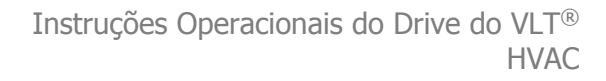

## <span id="page-61-0"></span>**6.1.2 Parâmetros do Quick Setup (Setup Rápido)**

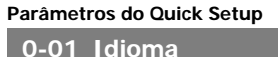

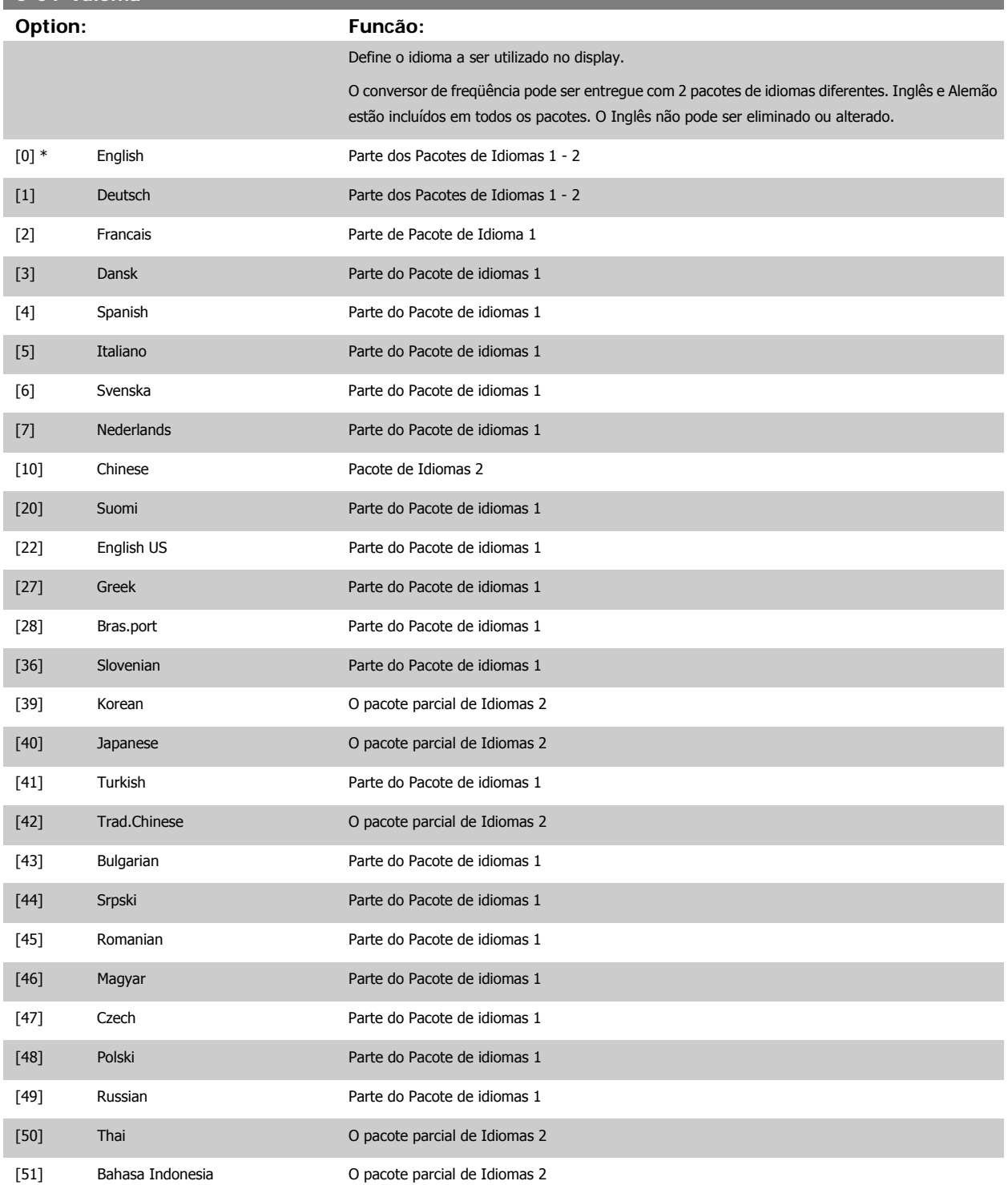

<span id="page-62-0"></span>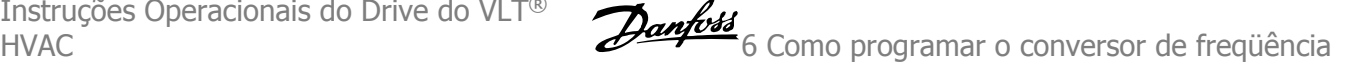

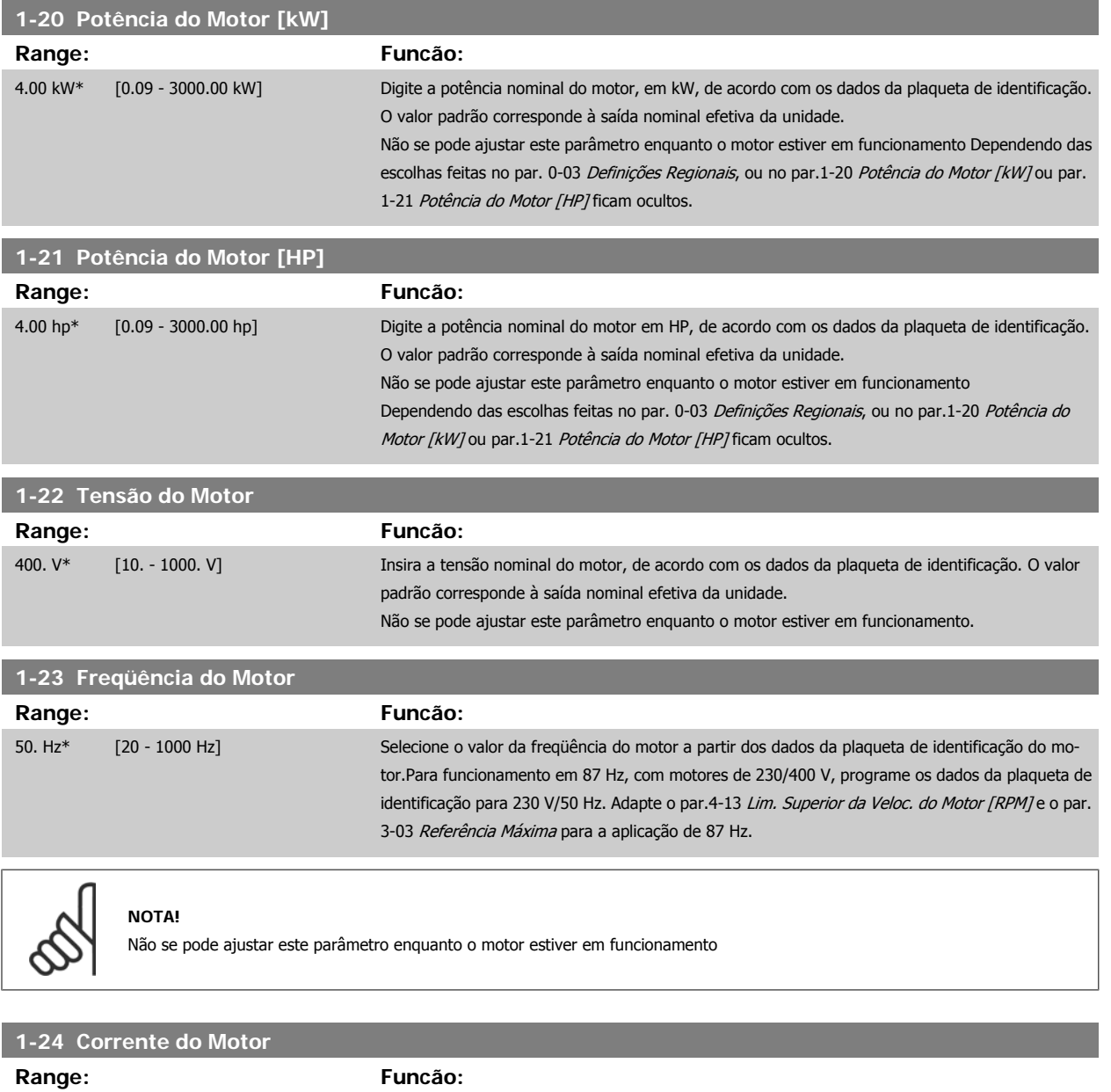

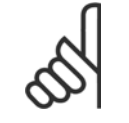

**NOTA!** Não se pode ajustar este parâmetro enquanto o motor estiver em funcionamento

## **1-25 Velocidade nominal do motor**

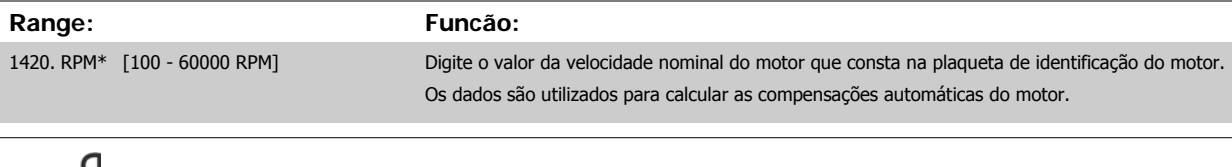

7.20 A\* [0.10 - 10000.00 A] Insira o valor da corrente nominal do motor, a partir dos dados da plaqueta de identificação do

motor. Estes dados são utilizados para calcular o torque, a proteção térmica do motor, etc.

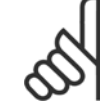

## **NOTA!**

Este parâmetro não pode ser alterado enquanto o motor estiver em funcionamento.

 **6**

<span id="page-63-0"></span>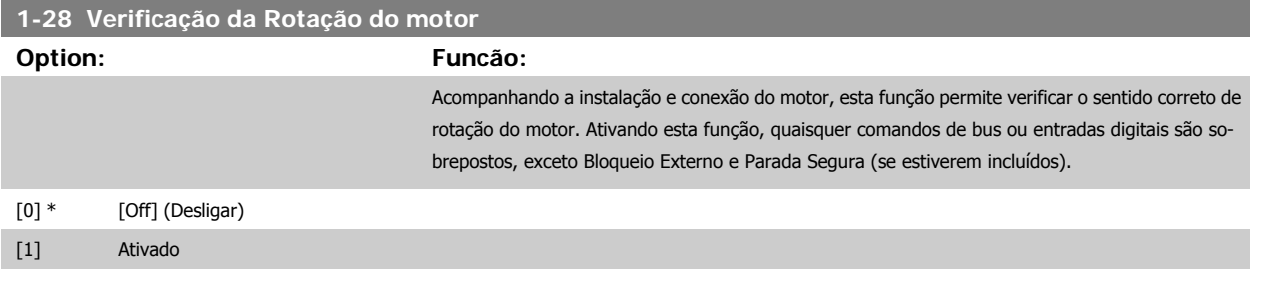

Pressionando [OK], [Back] ou [Cancel] a mensagem será descartada e uma nova mensagem será exibida: "Pressione [Hand on] para dar partida no motor. Pressione [Cancel] para abortar". Pressionando [Hand on] o motor dá partida, em 5Hz, no sentido direto e o display exibe: "Motor está funcionando. Verifique se o sentido de rotação do motor está correto. Pressione [Off] para parar o motor". Pressionando [Off] o motor pára e reinicializa o par. 1-28 Verificação da Rotação do motor. Se o sentido de rotação do motor estiver incorreto, deve-se permutar os cabos de duas das fases de alimentação do motor. IMPORTANTE:

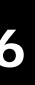

A energia da rede elétrica deve ser removida antes de desconectar os cabos das fases do motor.

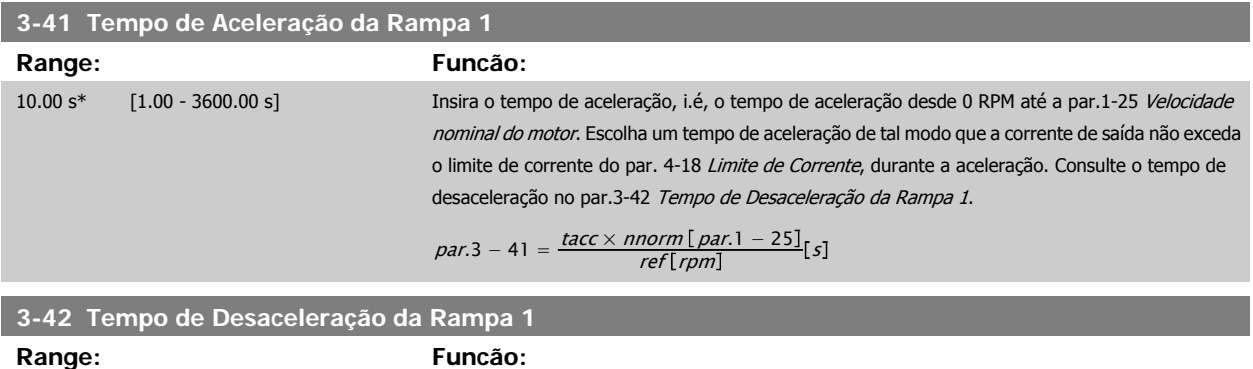

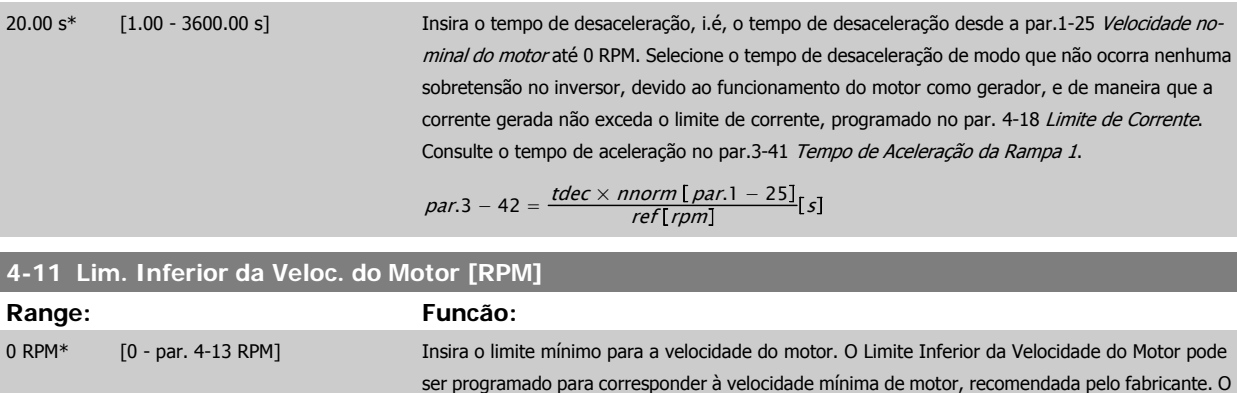

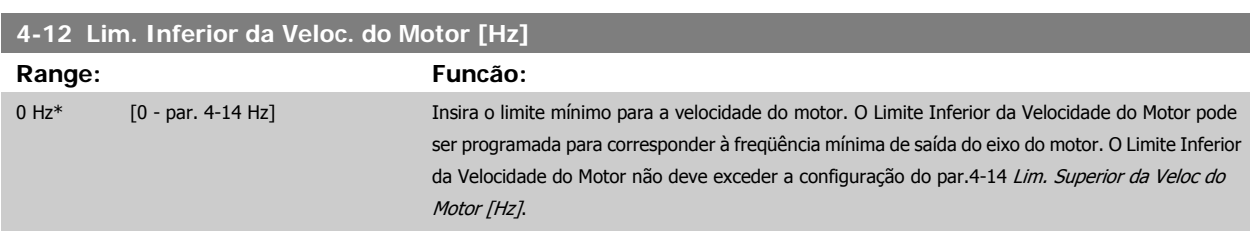

[da Veloc. do Motor \[RPM\]](#page-64-0).

Limite Inferior da Velocidade do Motor não deve exceder a configuração do par.4-13 [Lim. Superior](#page-64-0)

<span id="page-64-0"></span>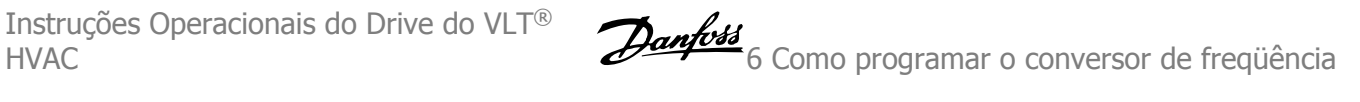

## **4-13 Lim. Superior da Veloc. do Motor [RPM]**

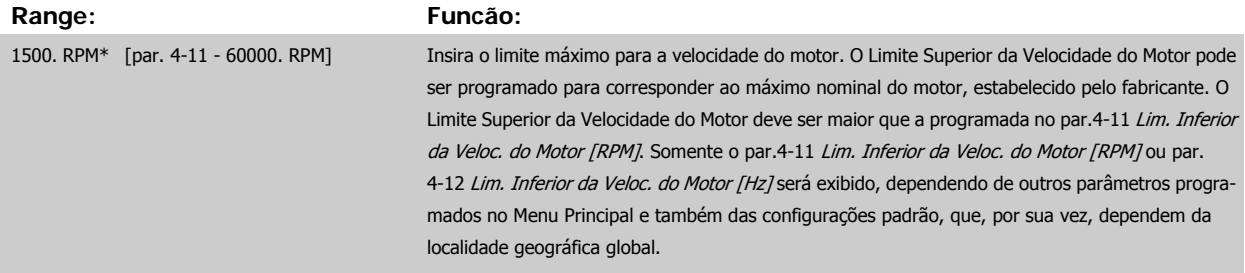

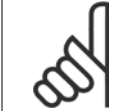

#### **NOTA!**

**NOTA!**

O valor da freqüência de saída do conversor de freqüência nunca deve exceder a freqüência de chaveamento, por mais que 1/10 do valor desta.

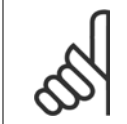

Quaisquer alterações no par.4-13 Lim. Superior da Veloc. do Motor [RPM] reinicializarão o valor do par.4-53 [Advertência de Velocidade](#page-84-0) [Alta](#page-84-0), para o mesmo valor programado no par.4-13 Lim. Superior da Veloc. do Motor [RPM].

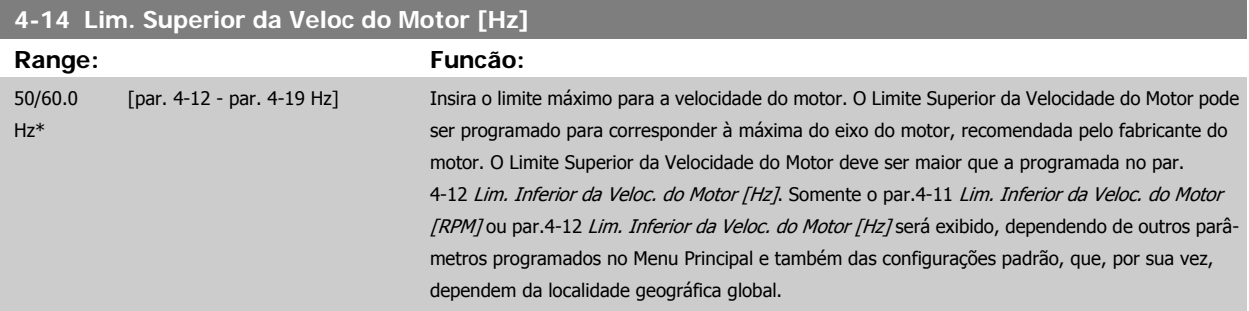

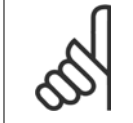

## **NOTA!**

A freqüência de saída máx. não pode ultrapassar 10% da freqüência de chaveamento do inversor (par.14-01 Frequência de Chavea[mento](#page-98-0)).

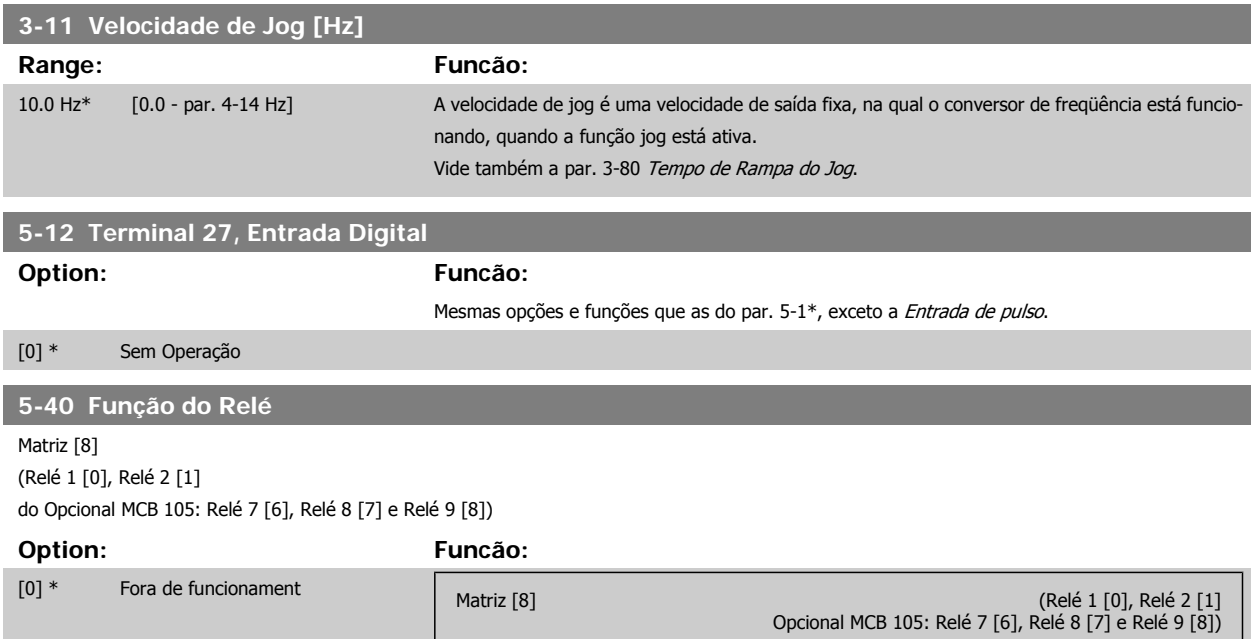

## 6 Como programar o conversor de freqüência Instruções Operacionais do Drive do VLT®

HVAC

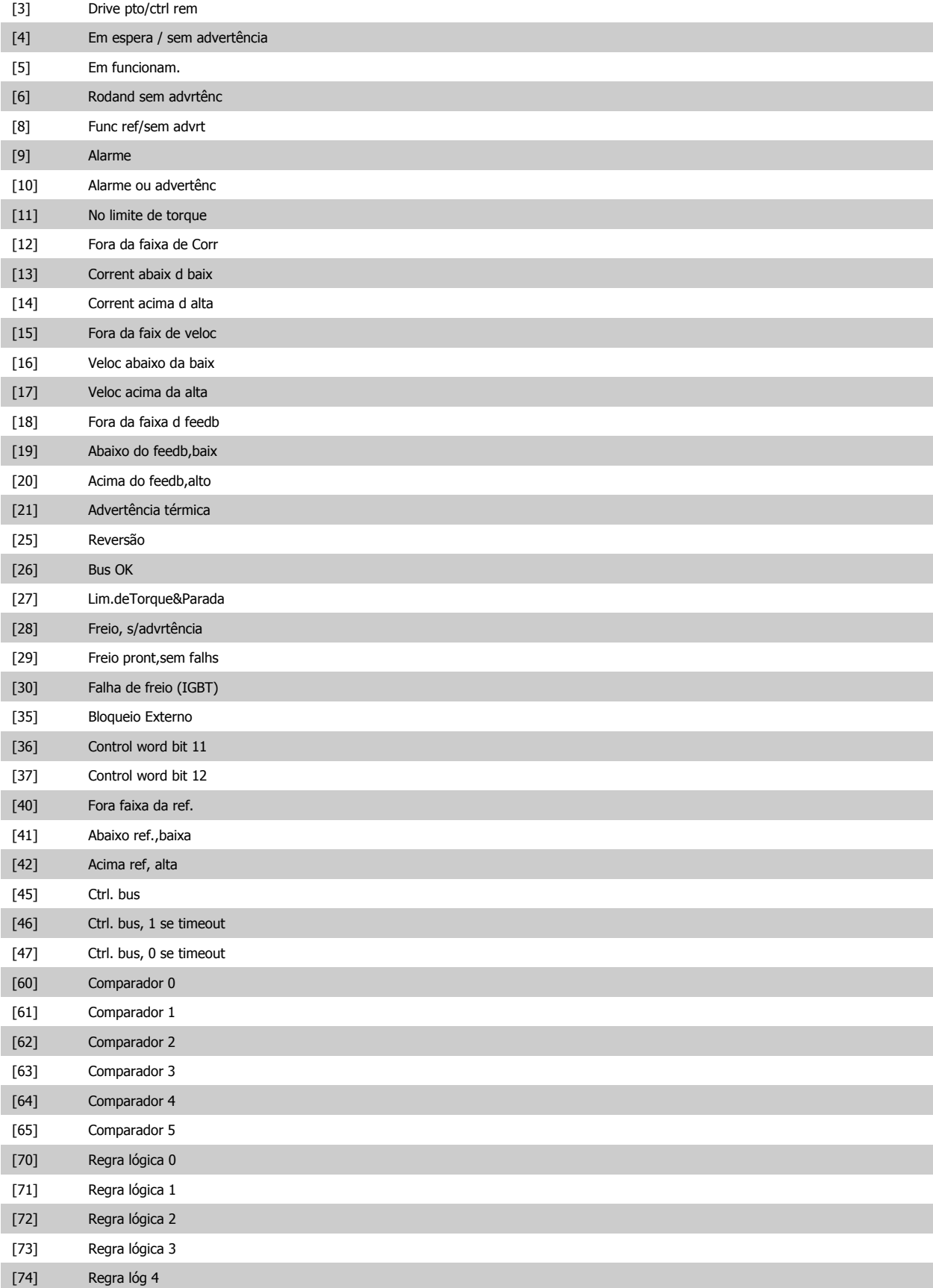

[75] Regra lóg 5

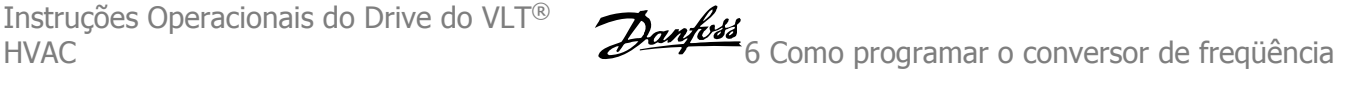

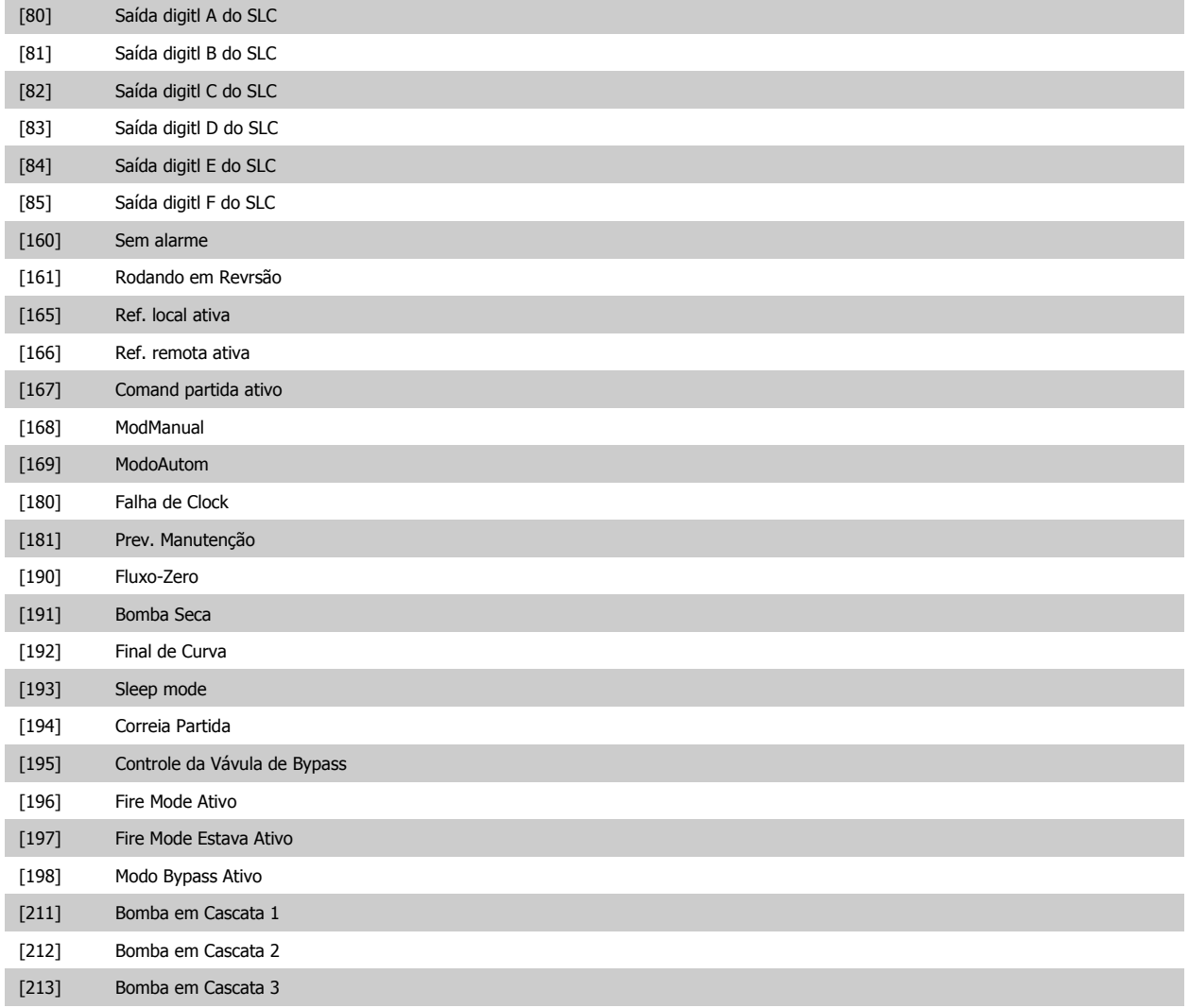

## **6.1.3 Setups da Função**

O Setup de função fornece um acesso rápido e fácil a todos os parâmetros necessários à maioria das aplicações de Drive do VLT HVAC, inclusive à maioria das fontes de alimentação de VAV e CAV e ventiladores de retorno, ventiladores de torre de resfriamento, Bombas Primárias, Secundárias e de Condensador d'Água e outras aplicações de bomba, ventilador e compressor.

**Como acessar o Setup de Função - exemplo**

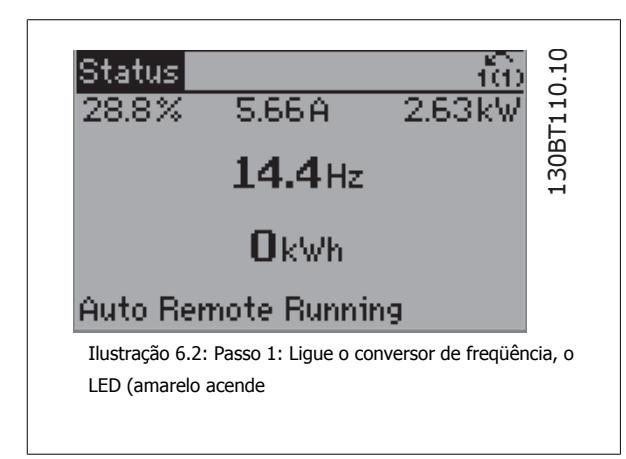

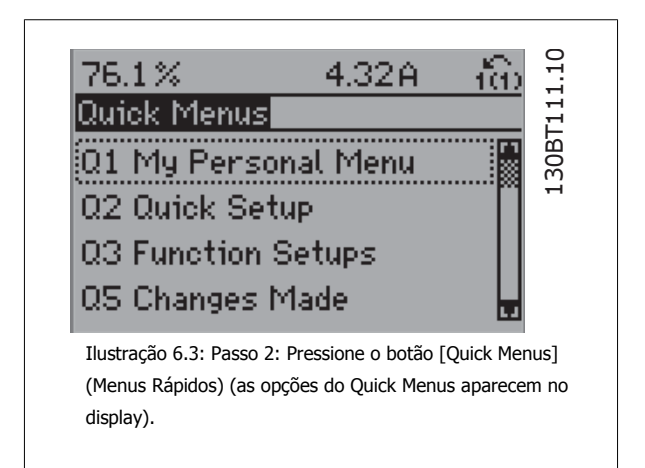

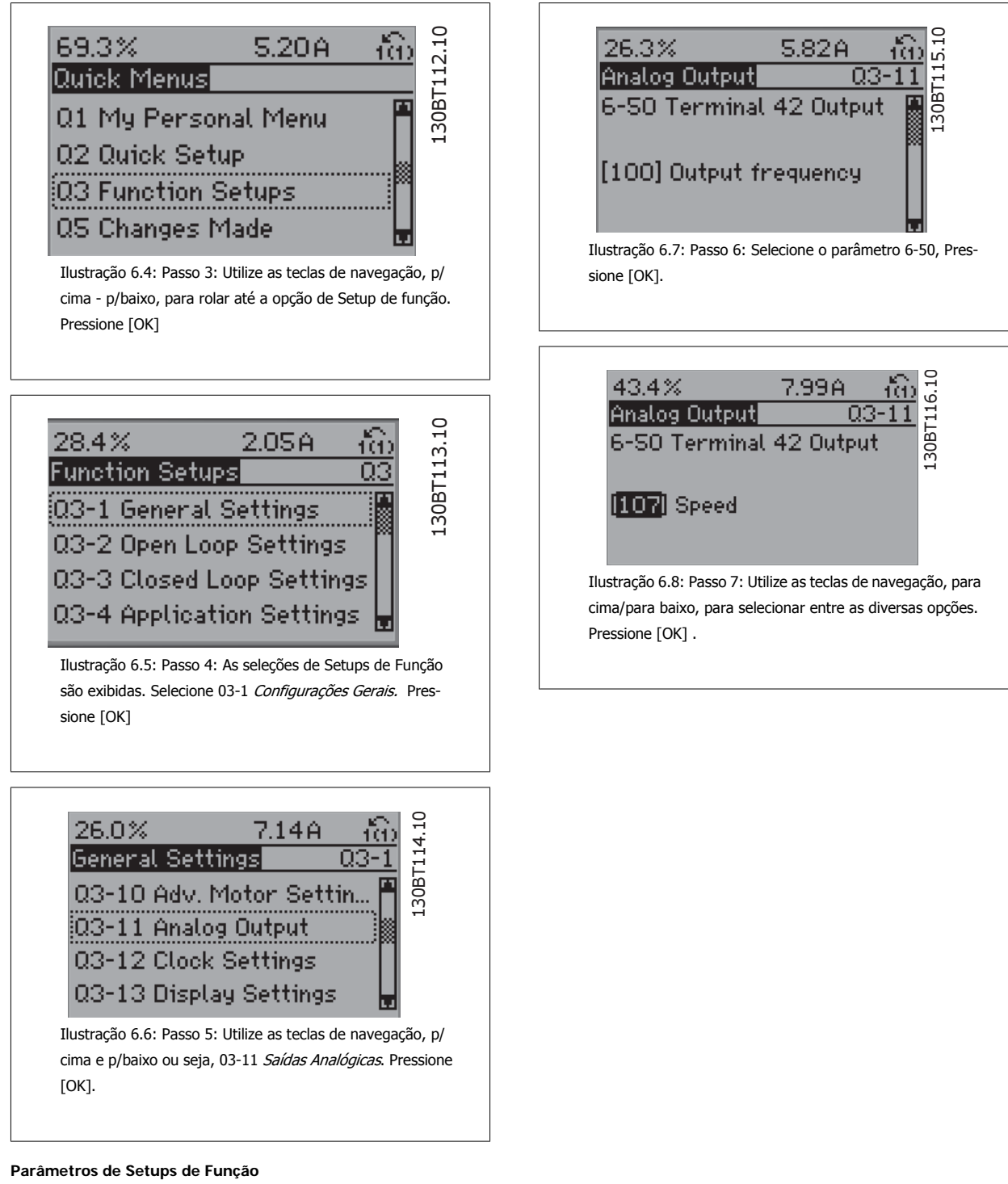

Os parâmetros do Setup de Função estão agrupados da seguinte maneira:

**6** 

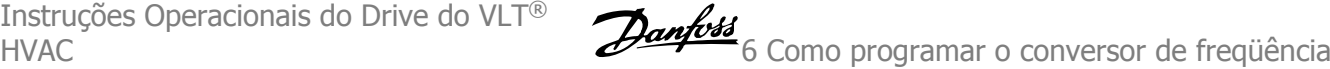

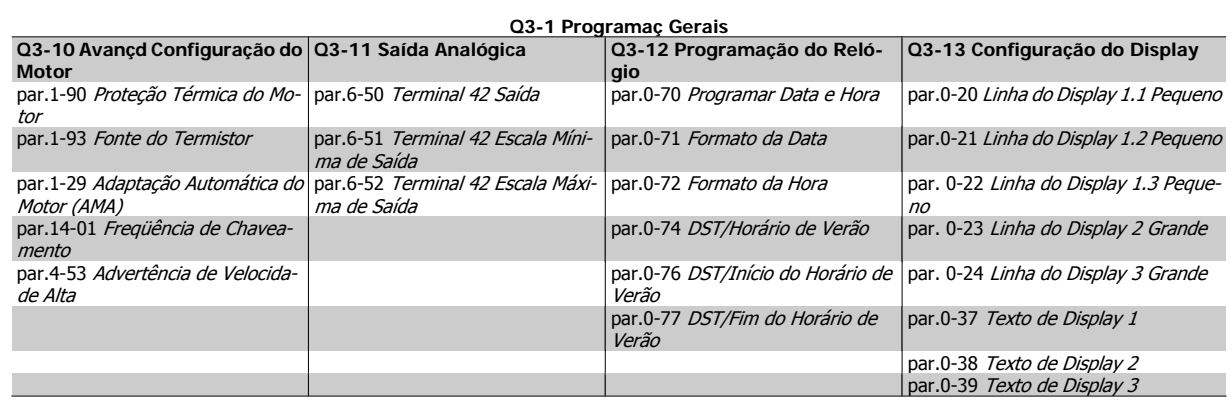

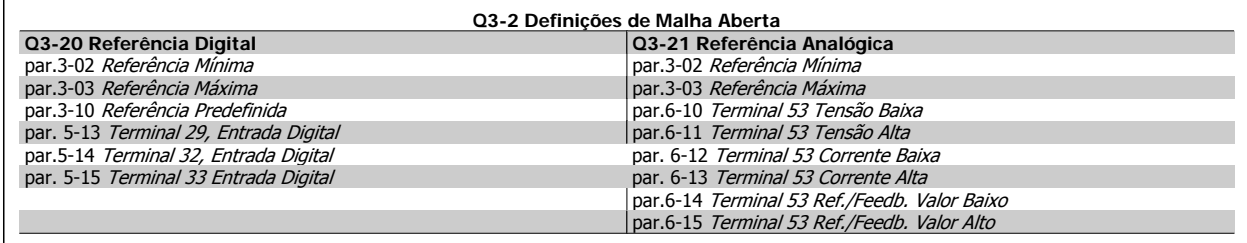

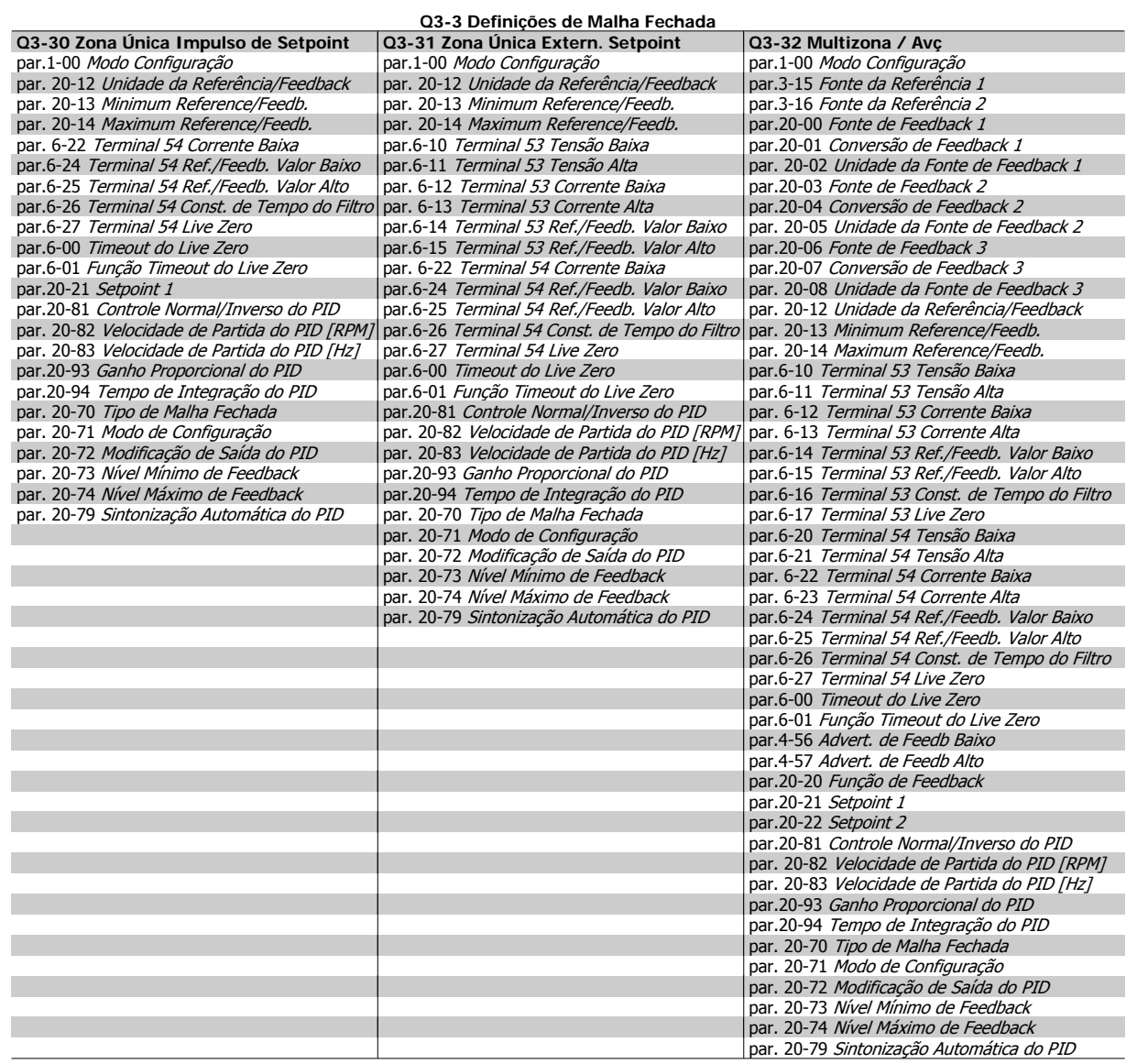

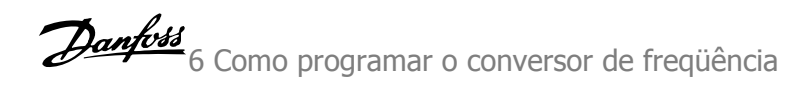

<span id="page-70-0"></span>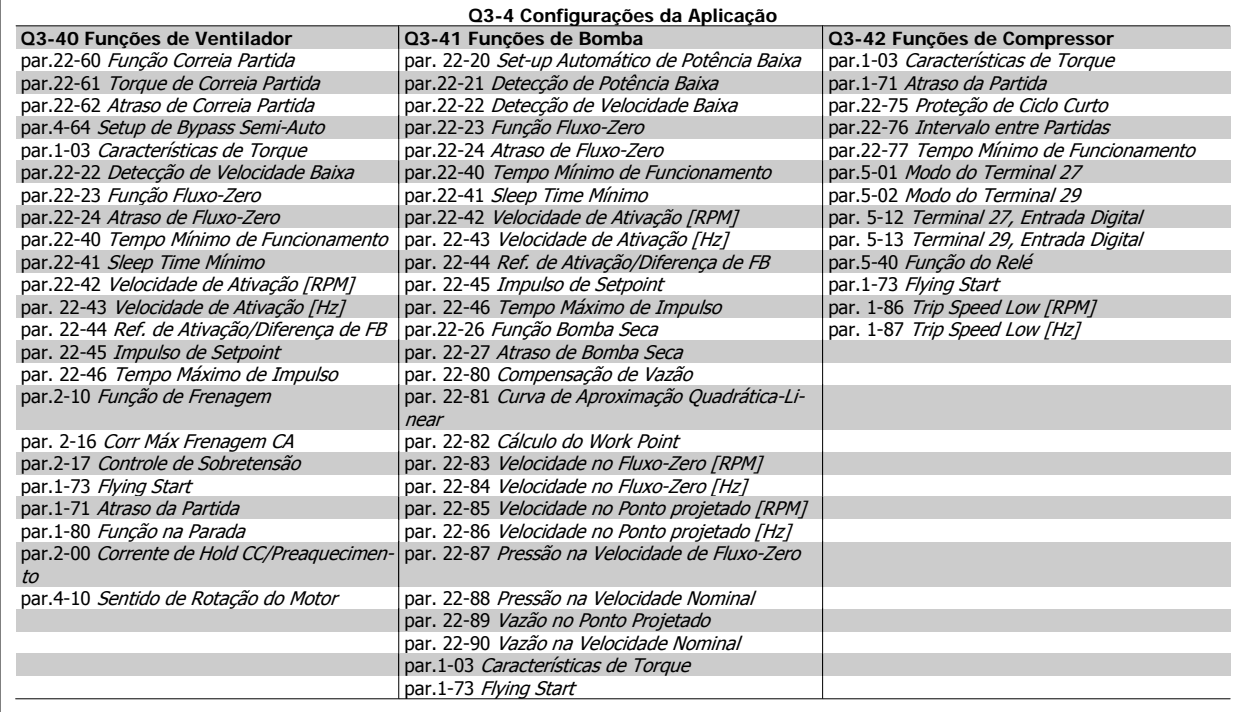

Consulte também o Drive do VLT HVACGuia de Programação do Drive do para obter detalhes dos grupos de parâmetros do Setup de Função

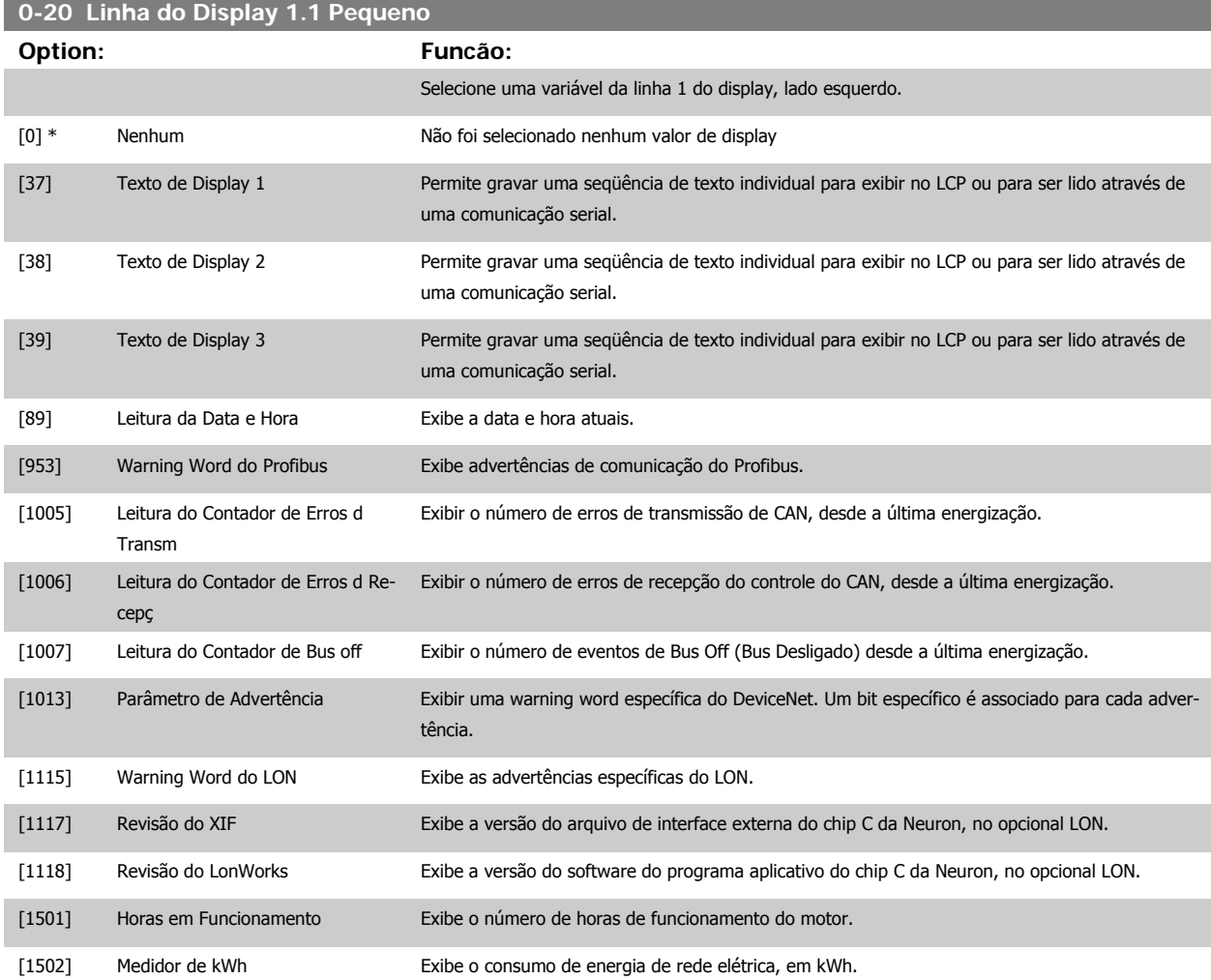

 **6**

# 6 Como programar o conversor de freqüência Danfots

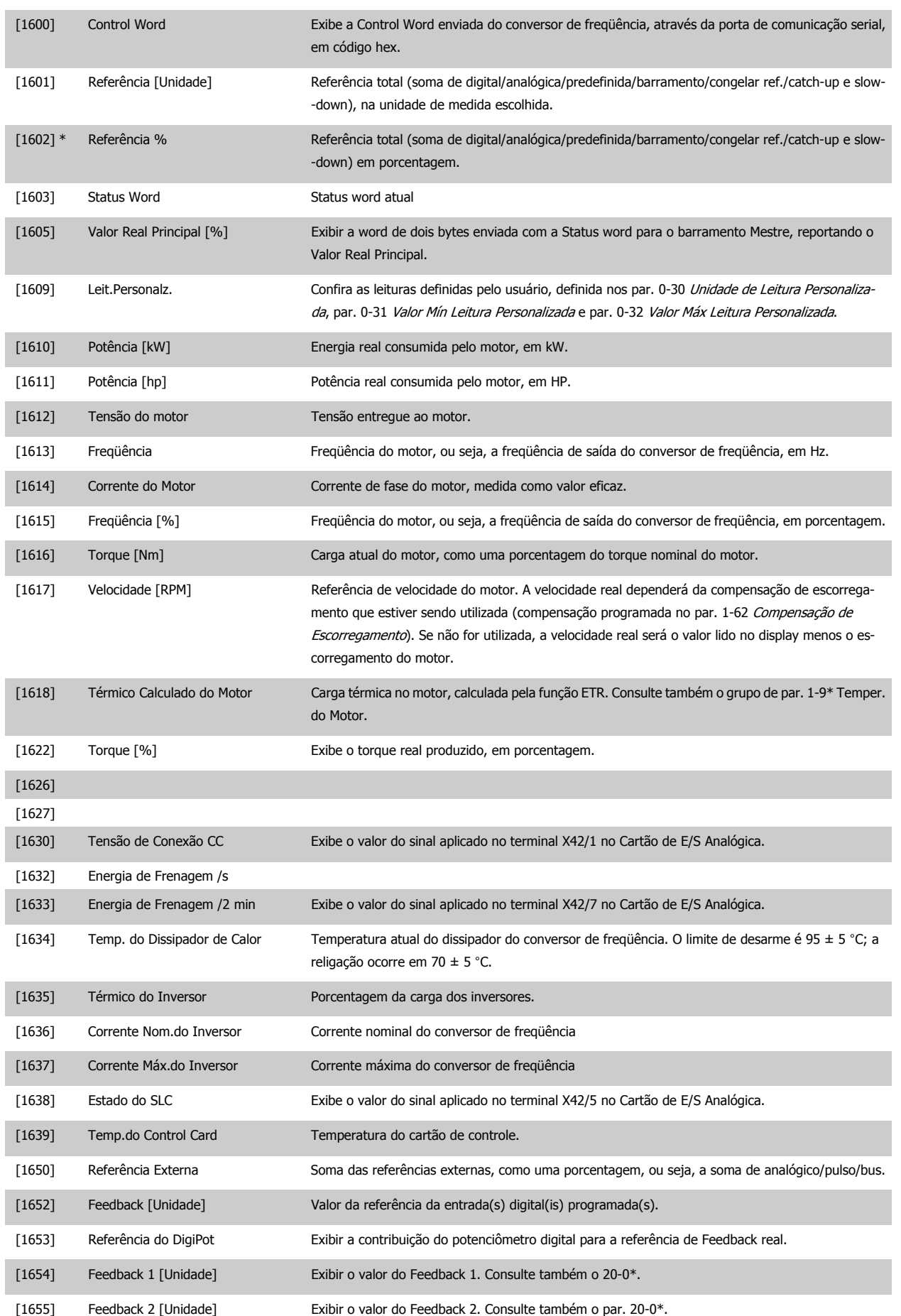
# Danfoss 6 Como programar o conversor de freqüência

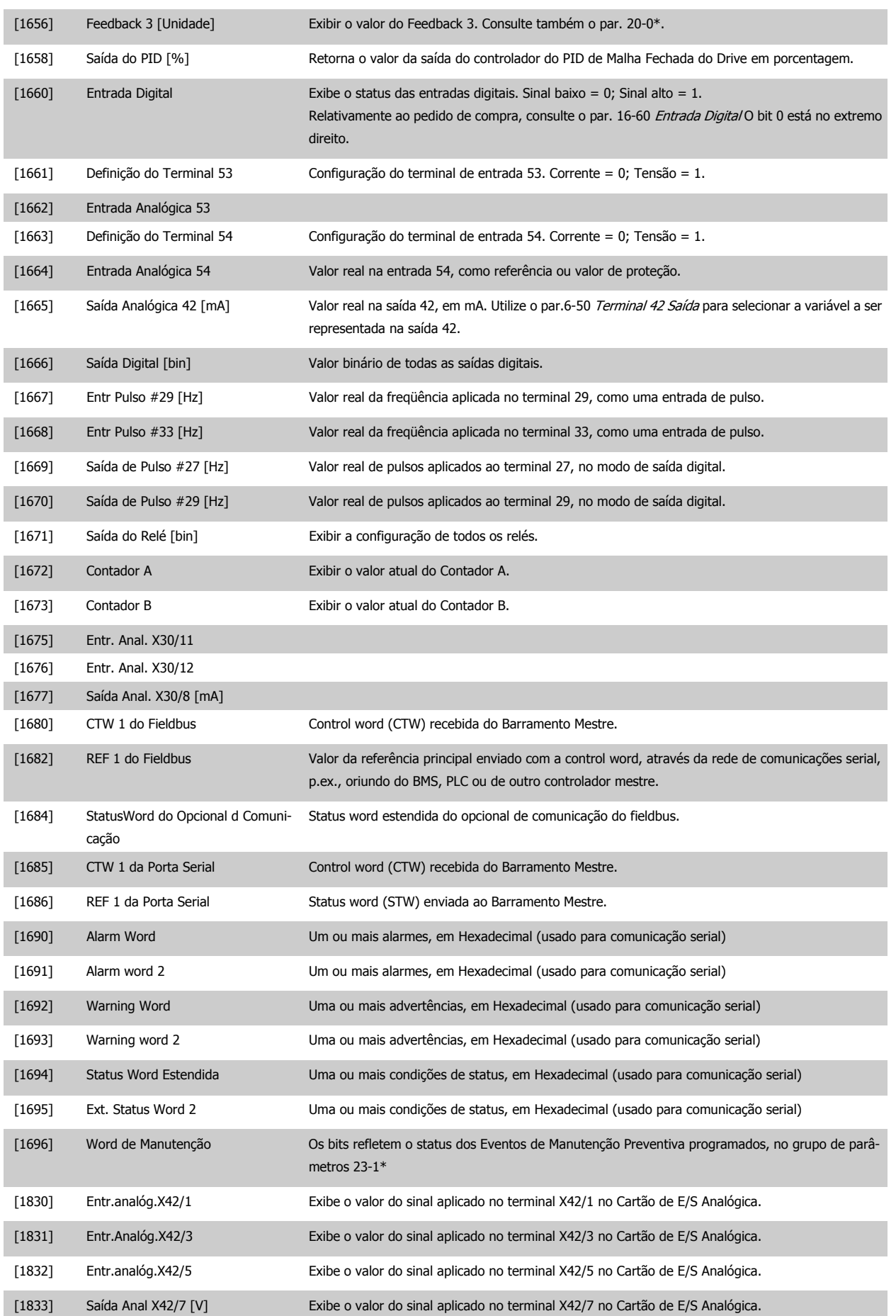

# <span id="page-73-0"></span>6 Como programar o conversor de freqüência Danfoss

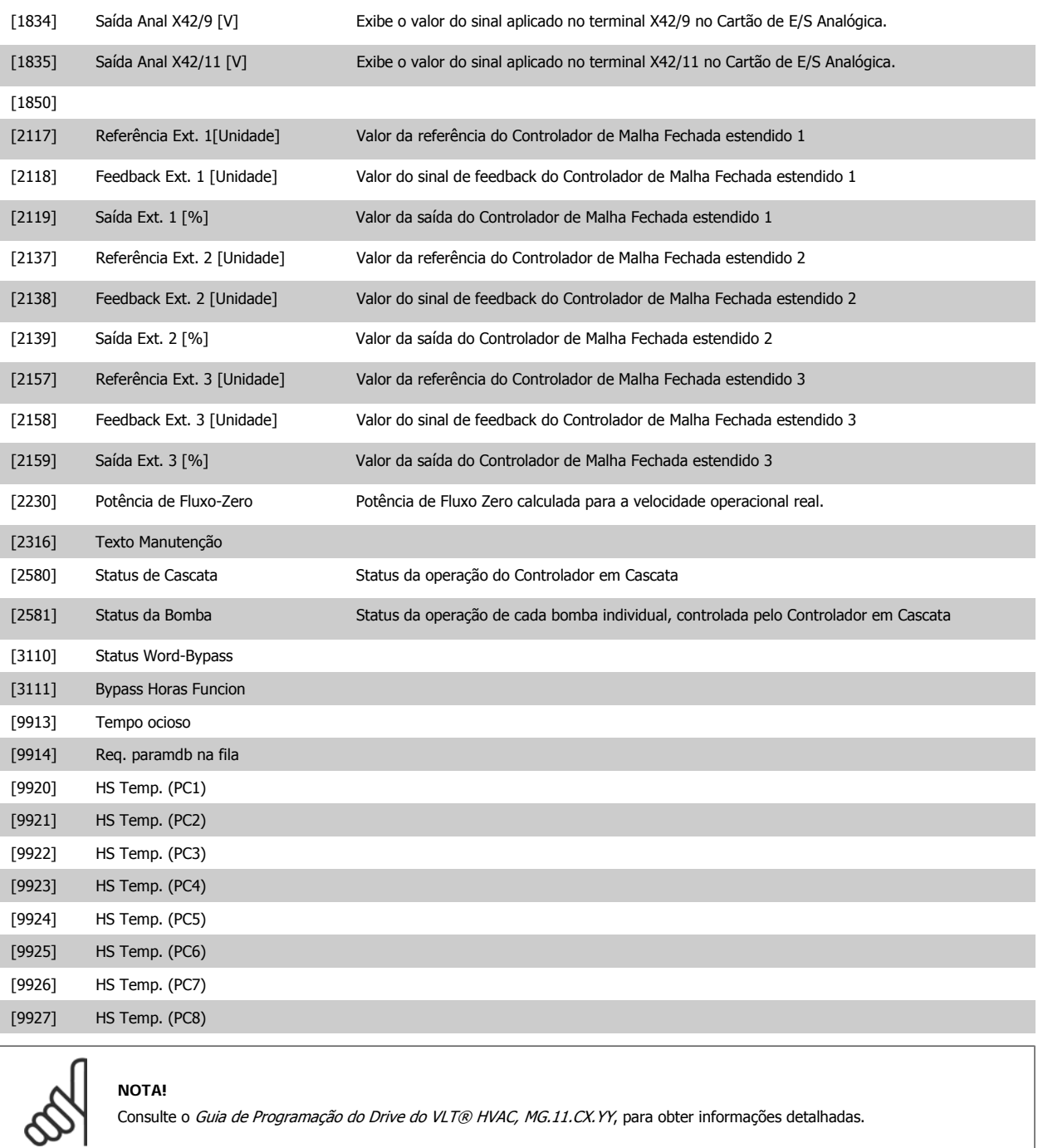

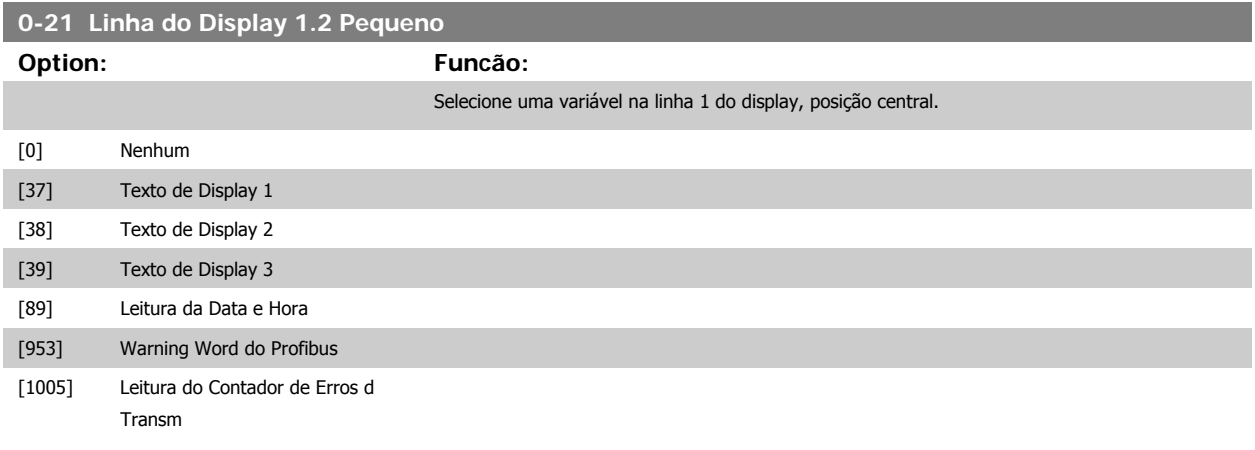

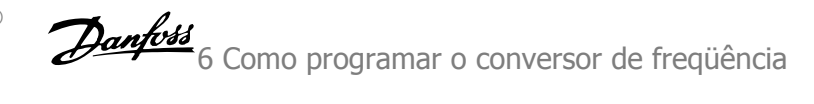

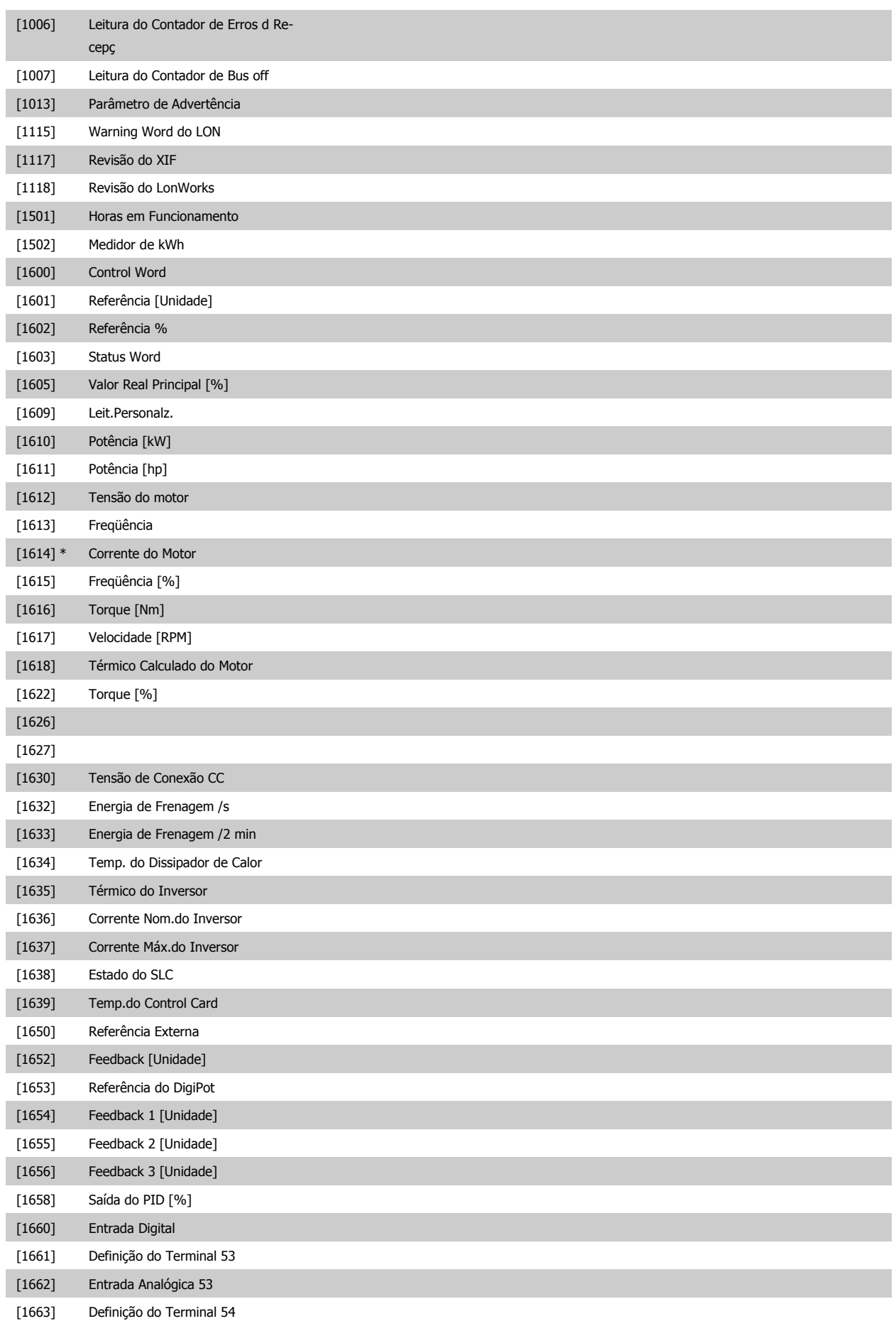

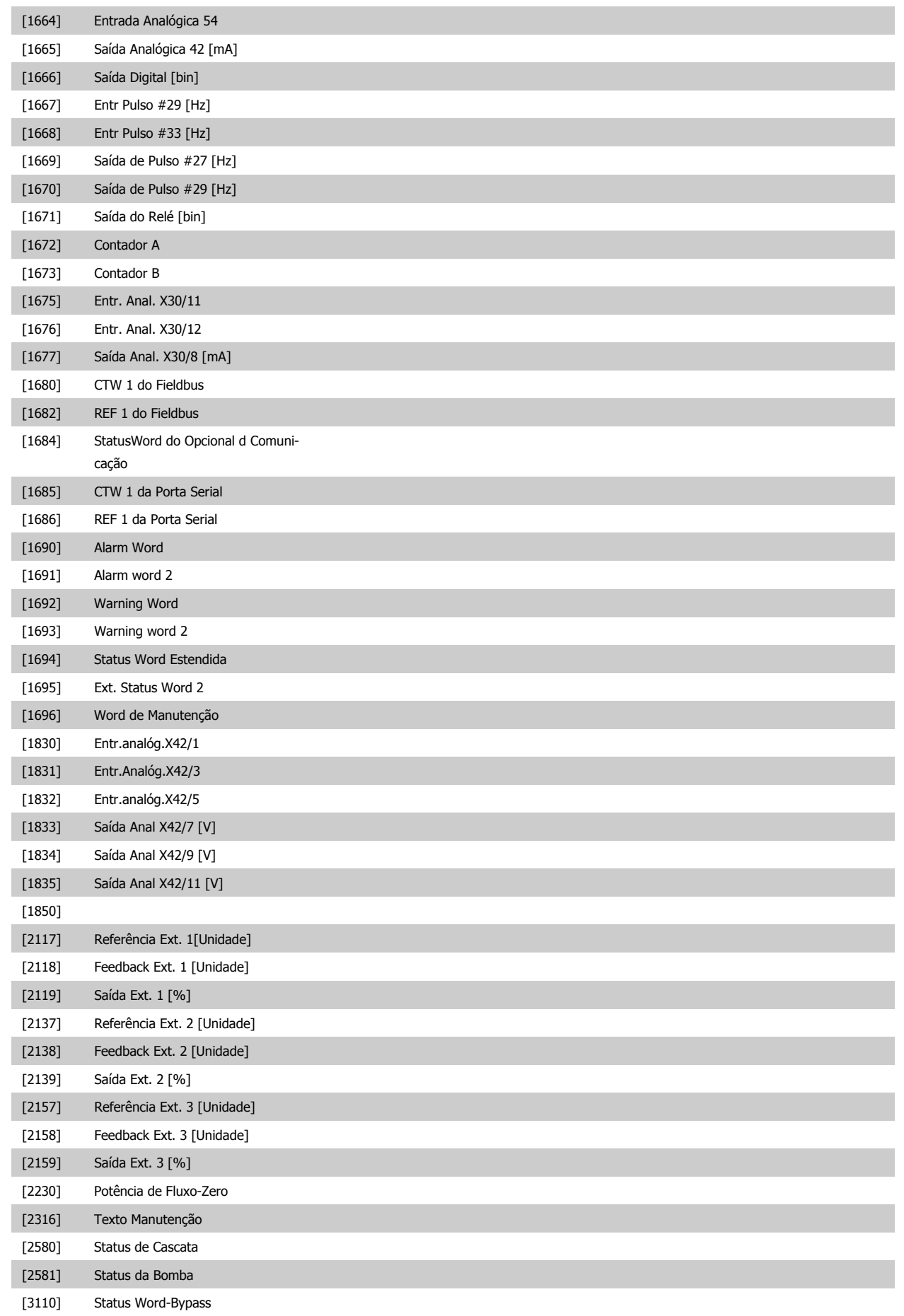

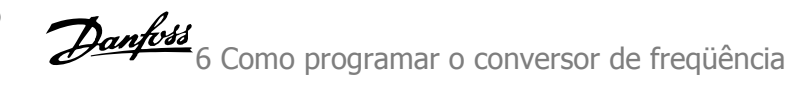

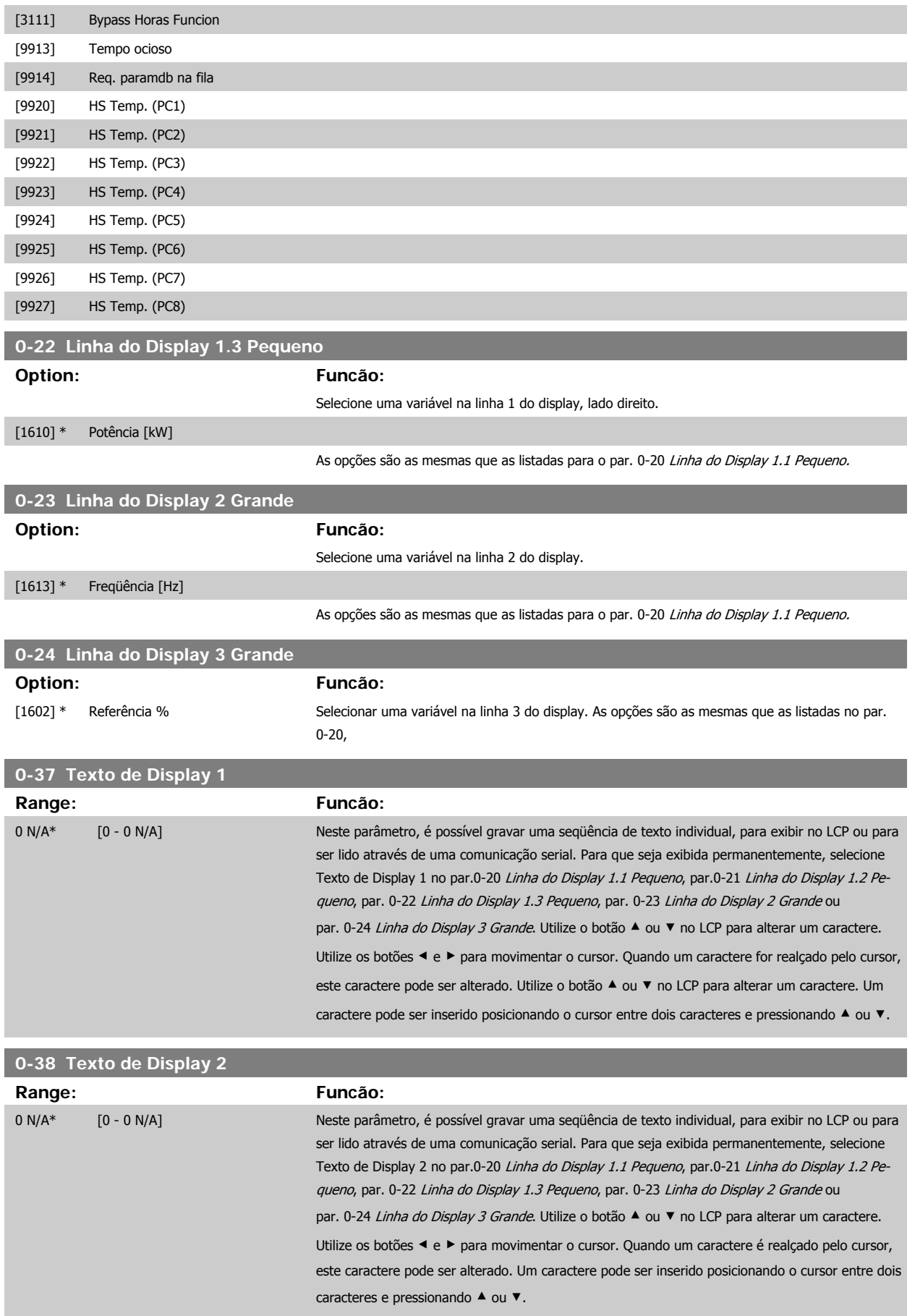

MG.11.A9.28 - VLT® é uma marca registrada da Danfoss  $77$ 

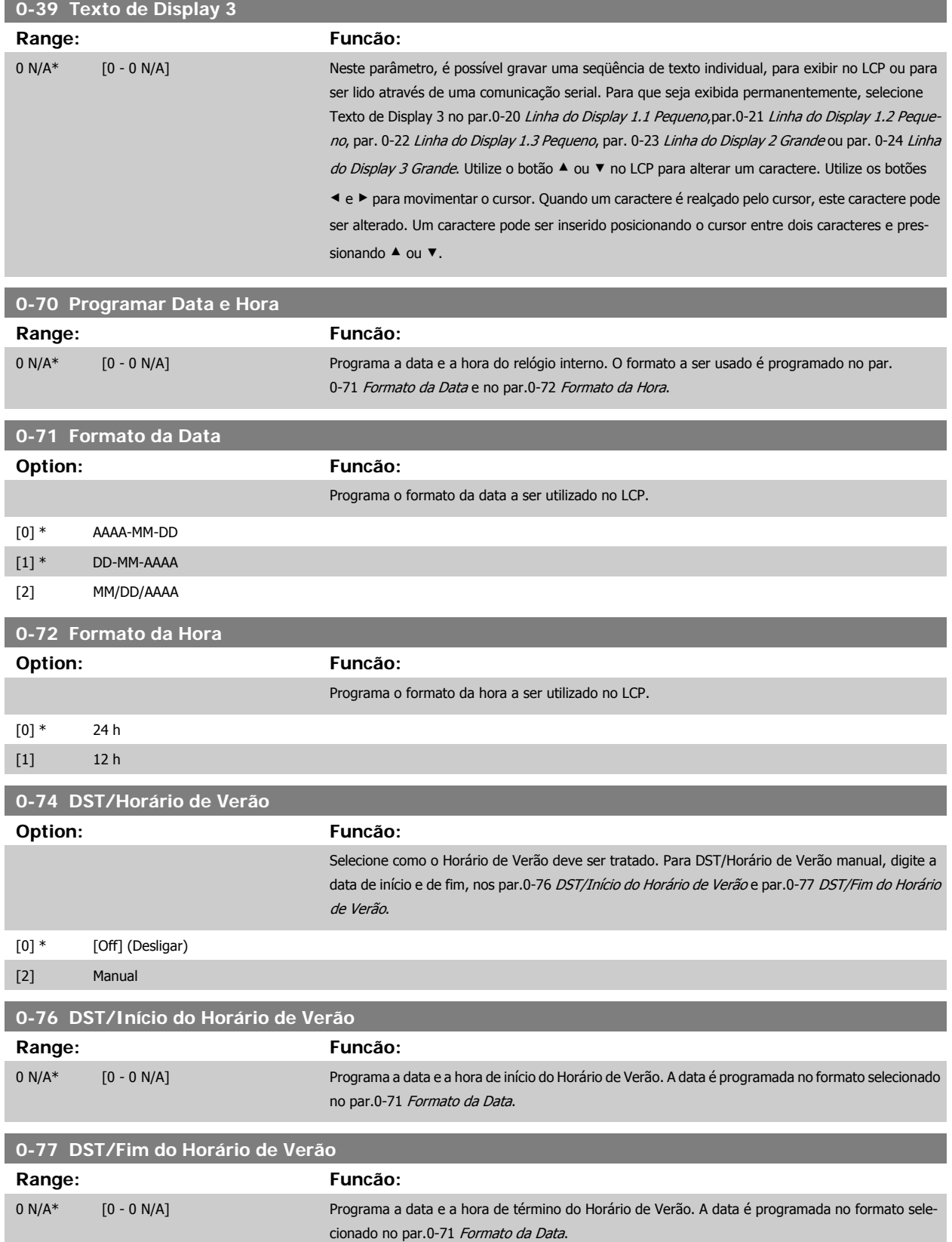

<span id="page-78-0"></span>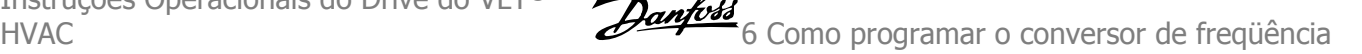

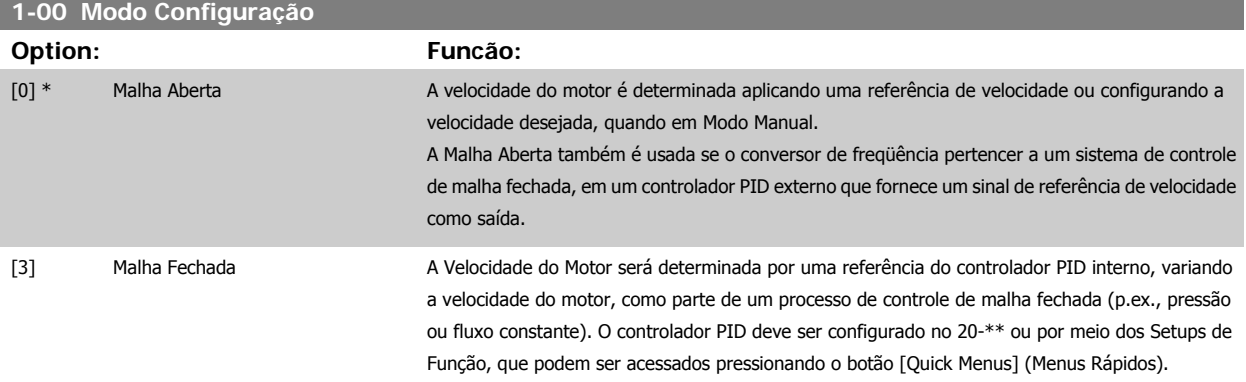

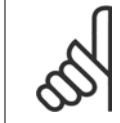

# **NOTA!**

Este parâmetro não pode ser alterado enquanto o motor estiver em funcionamento.

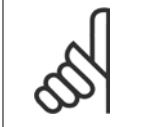

**NOTA!** Quanto programado para Malha Fechada, os comandos Reversão e Começar a Reversão não reverterão o sentido de rotação do motor.

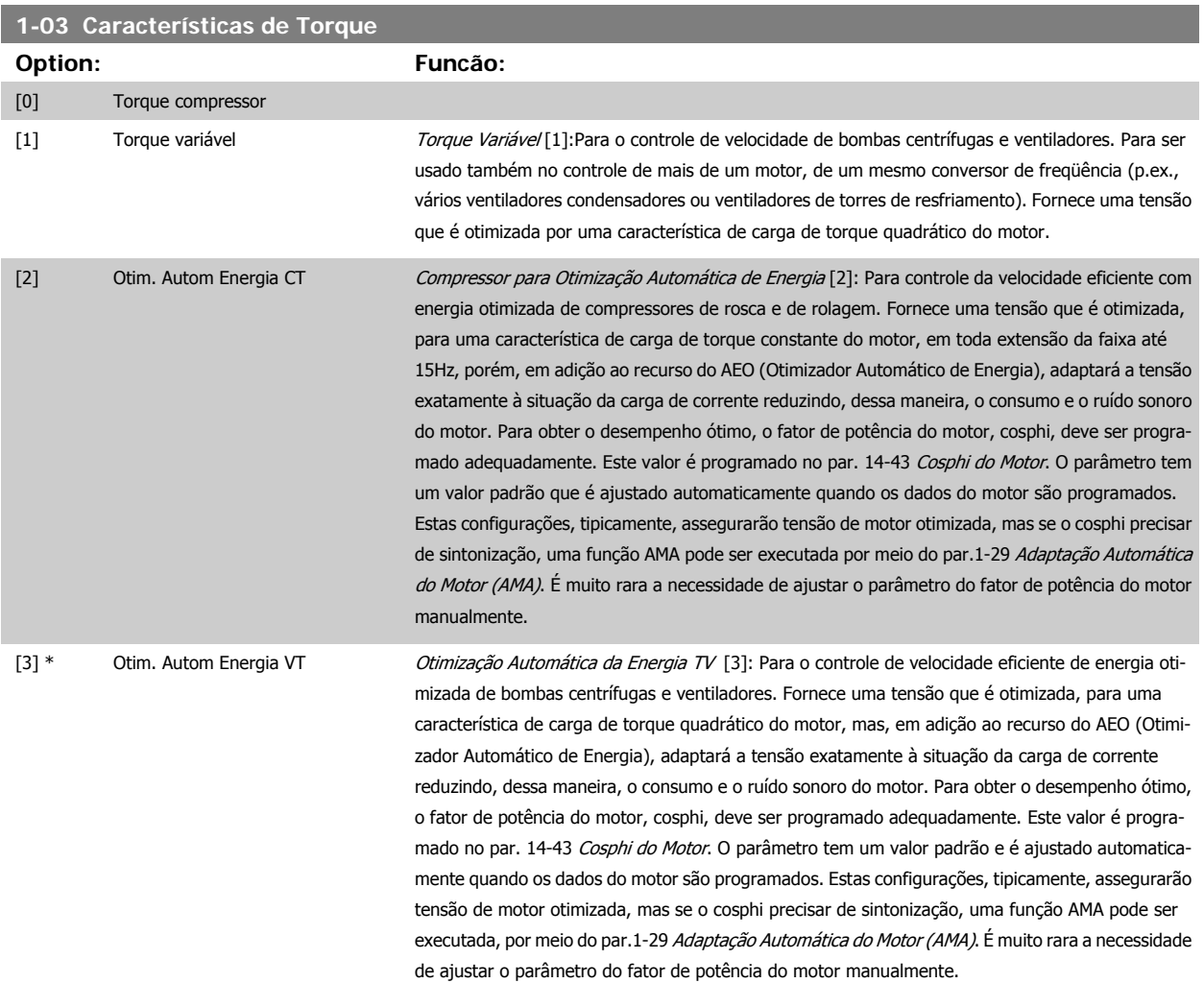

# <span id="page-79-0"></span>**1-29 Adaptação Automática do Motor (AMA)**

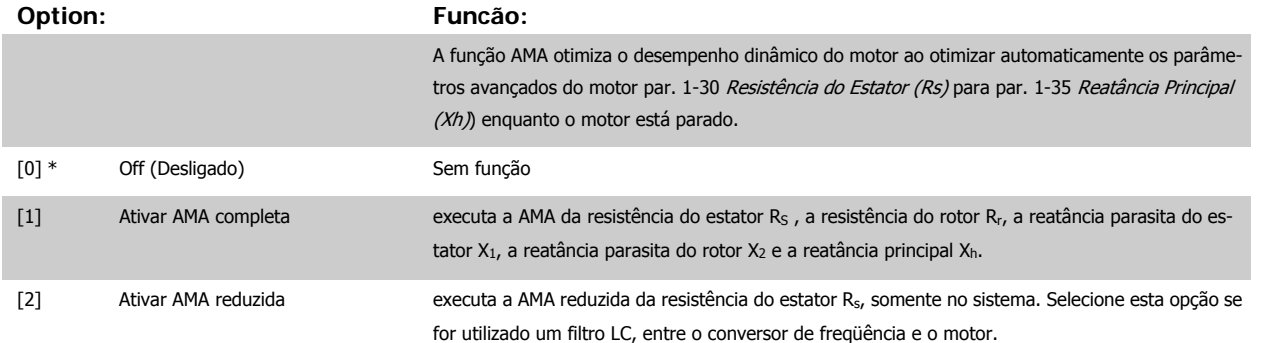

Ative a função de AMA, pressionando a tecla [Hand on] (Manual ligado), após selecionar [1] ou [2]. Consulte também a seção Adaptação Automática do Motor. Depois de uma seqüência normal, o display exibirá: "Pressione [OK] para encerrar a AMA". Após pressionar [OK], o conversor de freqüência está pronto para funcionar.

#### Observação:

- Para obter a melhor adaptação do conversor de freqüência, recomenda-se executar a AMA em um motor frio
	- A AMA não pode ser executada enquanto o motor estiver funcionando.

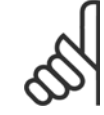

# **NOTA!**

É importante programar corretamente o par. 1-2\* Dados do Motor, pois estes fazem parte do algoritmo da AMA. Uma AMA deve ser executada para obter um desempenho dinâmico ótimo do motor. Isto pode levar até 10 minutos, dependendo da potência nominal do motor.

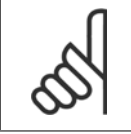

# **NOTA!**

Evite gerar um torque externo durante a AMA.

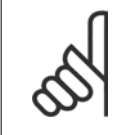

#### **NOTA!**

Se uma das configurações do par. 1-2\* Dados do Motor for alterada, par. 1-30 Resistência do Estator (Rs) a par. 1-39 Pólos do Motor, os parâmetros avançados do motor, retornarão às suas configurações de fábrica. Não se pode ajustar este parâmetro enquanto o motor estiver em funcionamento

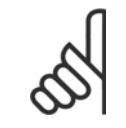

### **NOTA!**

A AMA deve ser executada sem o filtro somente, ao passo que quando a AMA reduzida deve ser executada com o filtro instalado.

Consulte também a seção Adaptação Automática do Motor - exemplo de aplicação.

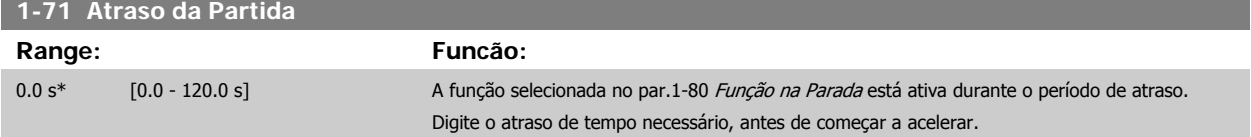

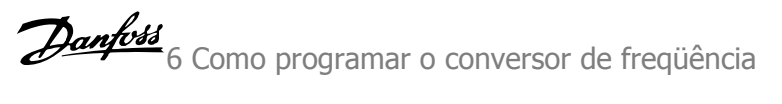

<span id="page-80-0"></span>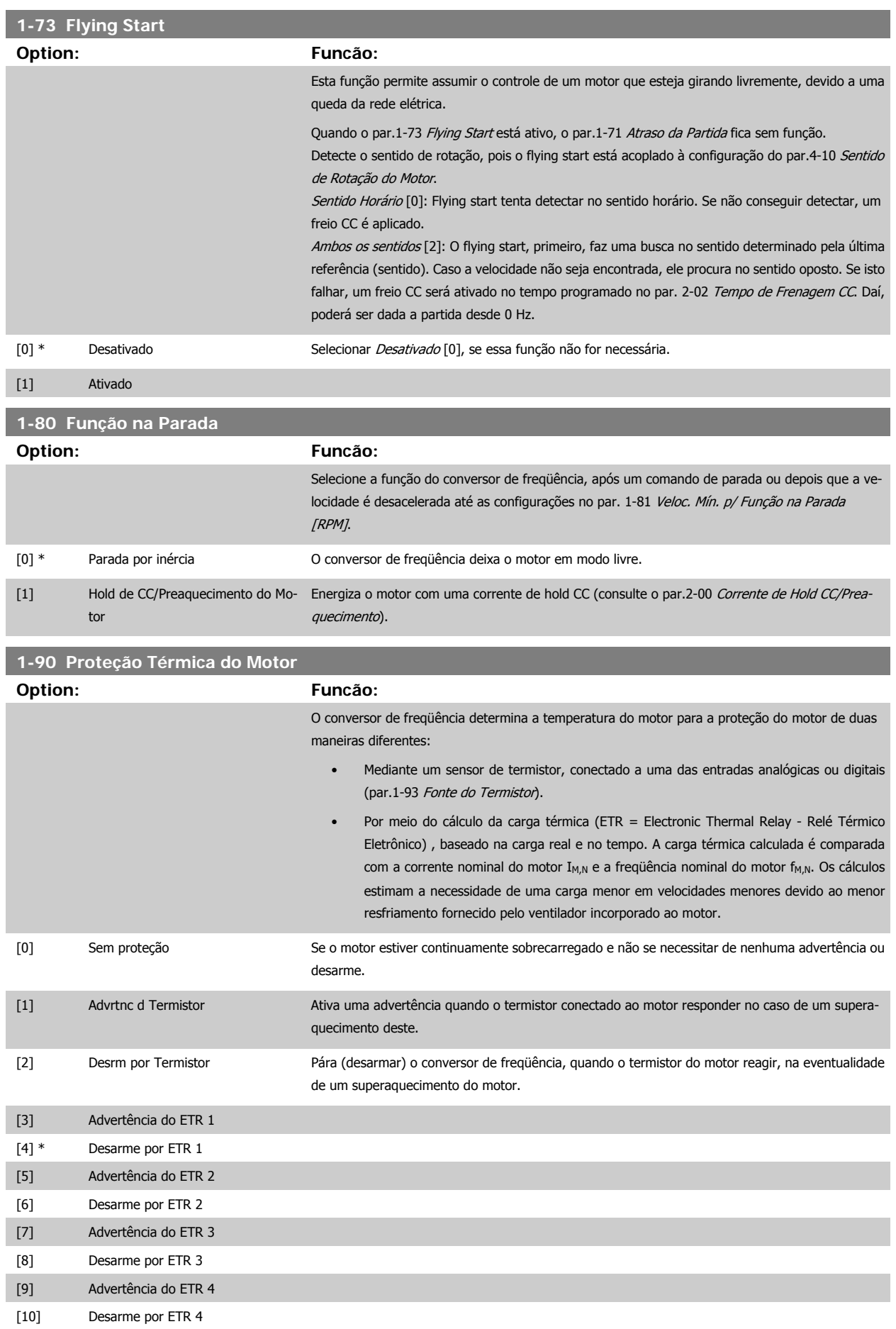

<span id="page-81-0"></span>As funções 1-4 do ETR (Relé Térmico Eletrônico) calcularão a carga quando o setup onde elas foram selecionadas estiver ativo. Por exemplo, o ETR-3 começa a calcular quando o setup 3 é selecionado. Para o mercado Norte Americano: As funções do ETR oferecem proteção classe 20 contra sobrecarga do motor, em conformidade com a NEC.

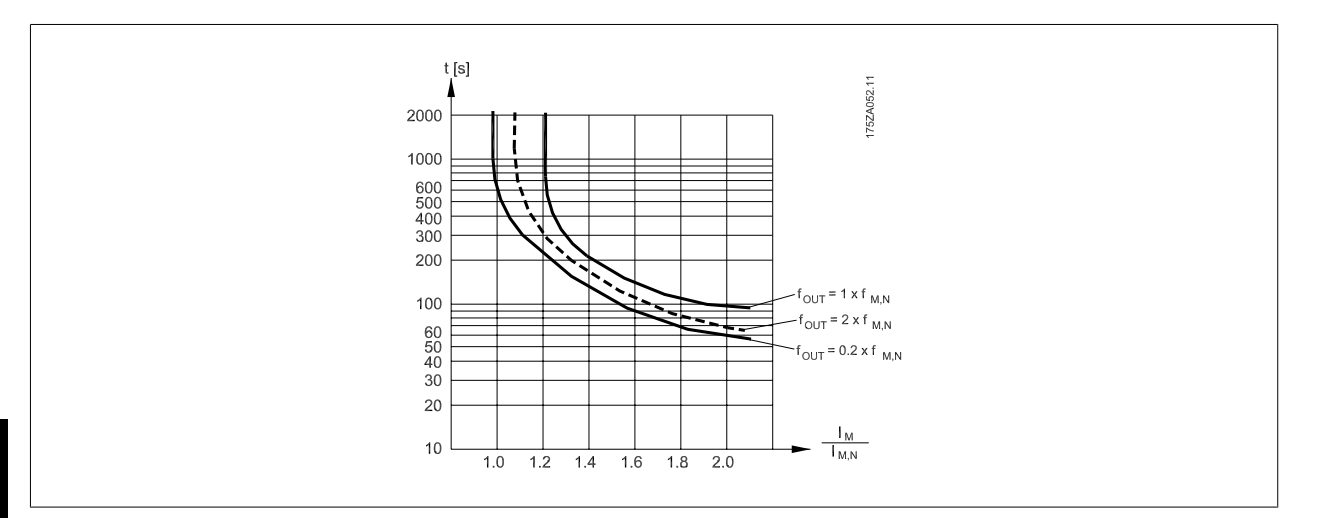

# **6**

# **NOTA!**

A Danfoss recomenda utilizar a fonte de 24 VCC como tensão de alimentação do termistor.

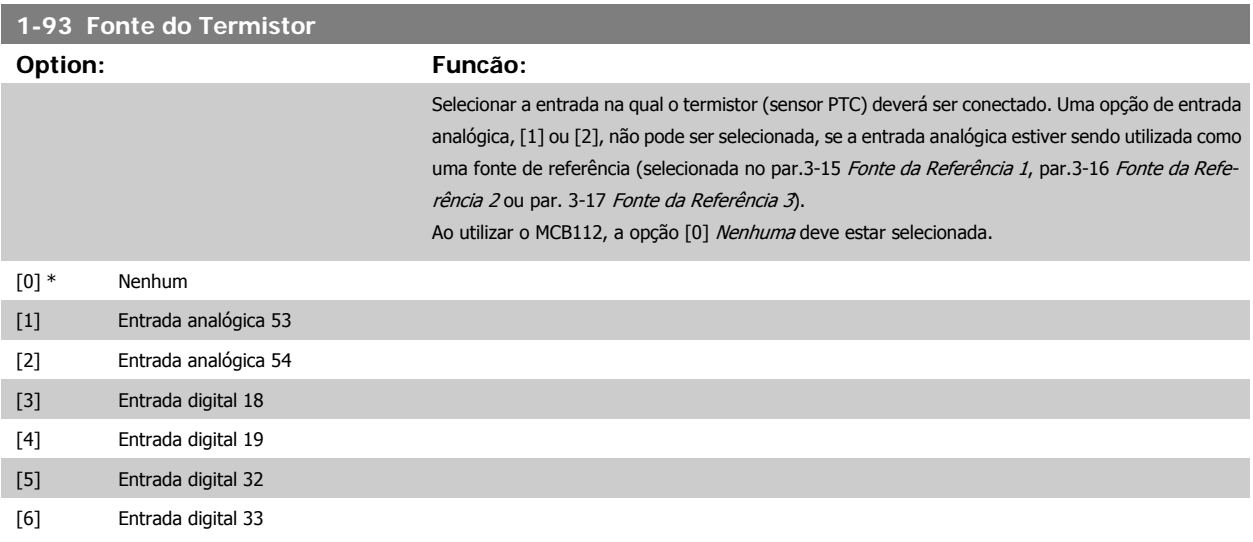

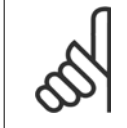

# **NOTA!**

Não se pode ajustar este parâmetro enquanto o motor estiver em funcionamento

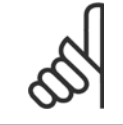

# **NOTA!**

As entradas digitais devem ser programadas para "Sem operação" - consulte o par. 5-1\*.

<span id="page-82-0"></span>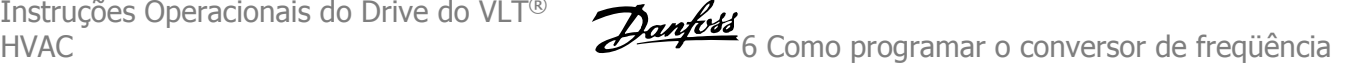

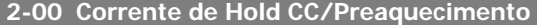

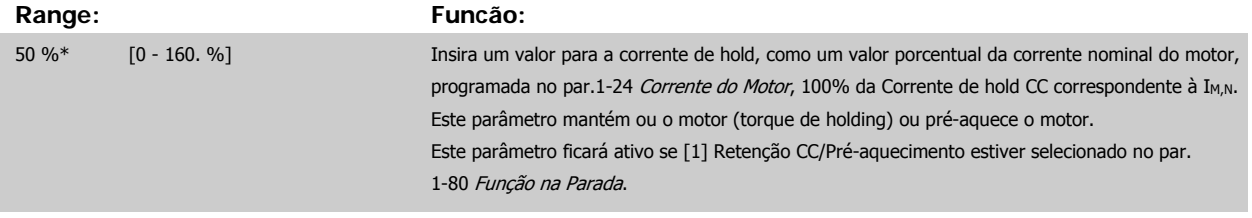

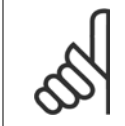

# **NOTA!**

O valor máximo depende da corrente nominal do motor. **NOTA!**

Evite corrente 100 % por tempo demasiado longo. O motor pode ser danificado.

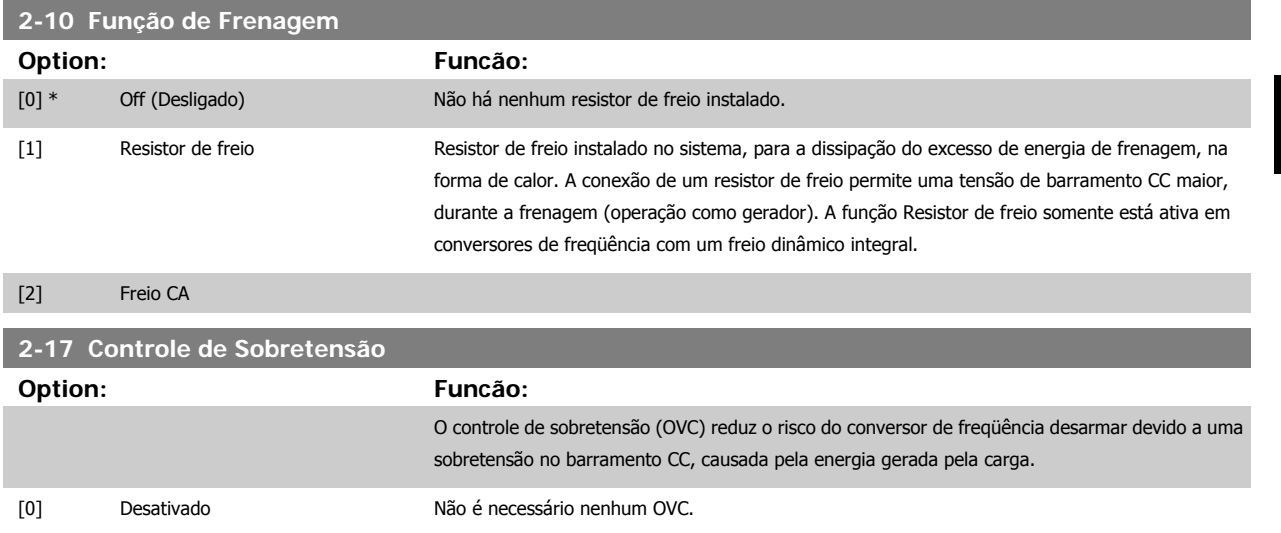

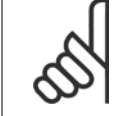

# **NOTA!**

[2] \* Ativado Ativa o OVC

O tempo de rampa é ajustado automaticamente para evitar o desarme do conversor de freqüência.

# **3-02 Referência Mínima**

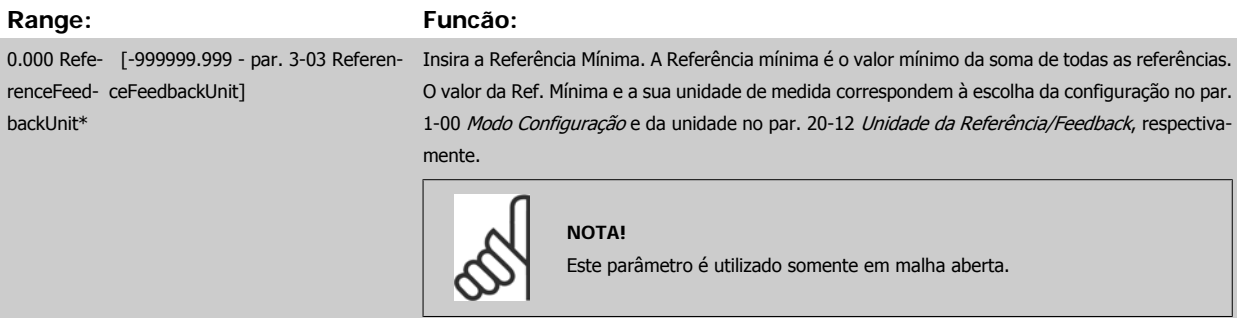

# <span id="page-83-0"></span>**3-03 Referência Máxima**

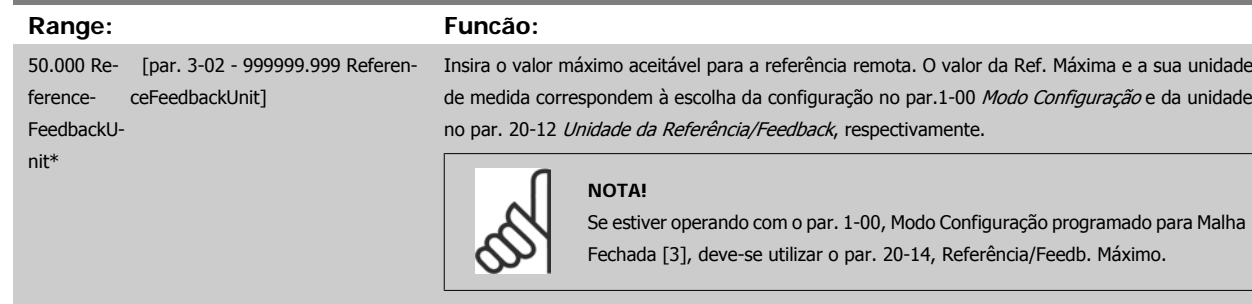

# **3-10 Referência Predefinida**

#### Matriz [8]

# **Range: Funcão:**

0.00 %\* [-100.00 - 100.00 %] Insira até oito referências predefinidas diferentes (0-7) neste parâmetro, utilizando a programação de matriz. A referência predefinida é declarada como uma porcentagem da Ref<sub>MAX</sub> do valor (par. 3-03 Referência Máxima, para malha fechada consulte par. 20-14 Maximum Reference/Feedb.). Ao utilizar referências predefinidas, selecione Ref. predefinida bits 0 / 1 / 2 [16], [17] ou [18], para as entradas digitais correspondentes, no grupo de parâmetros 5-1\* Entradas Digitais.

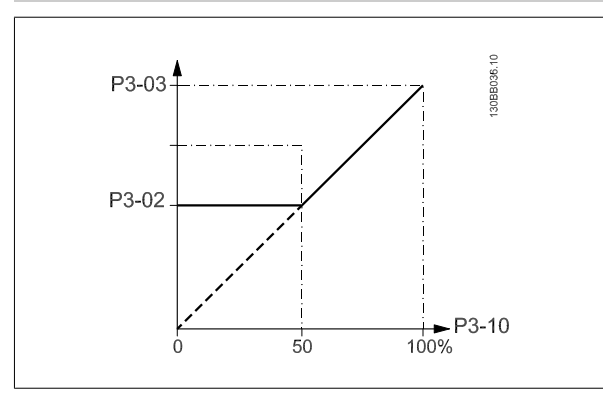

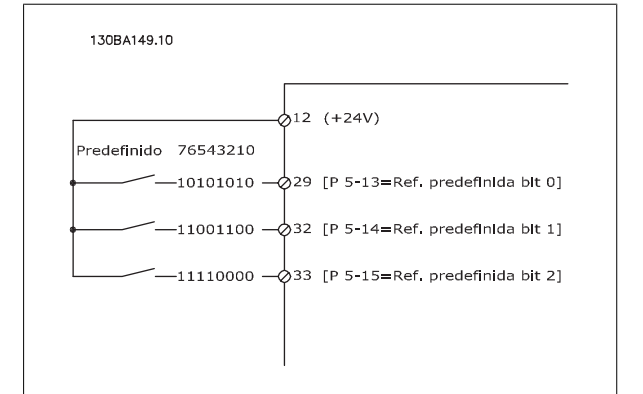

# **3-15 Fonte da Referência 1**

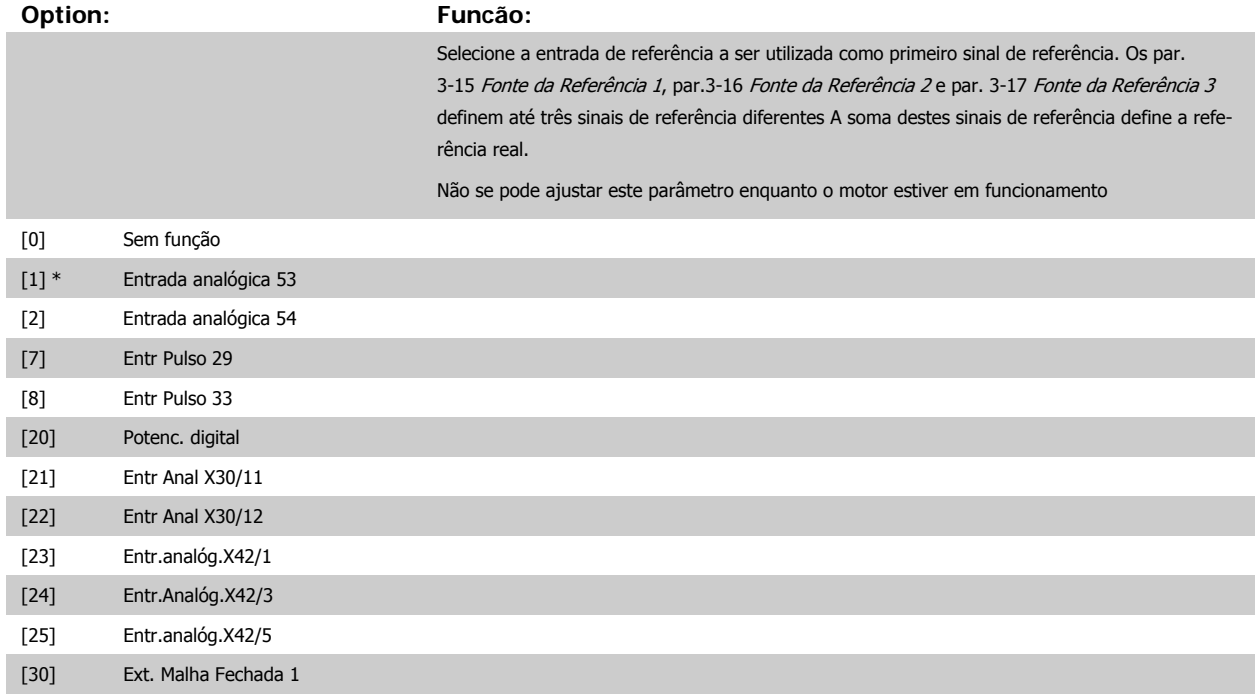

<span id="page-84-0"></span>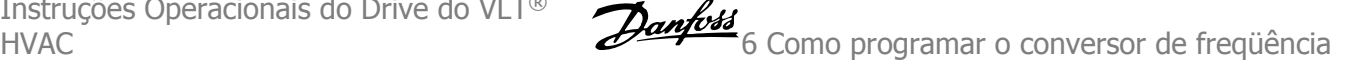

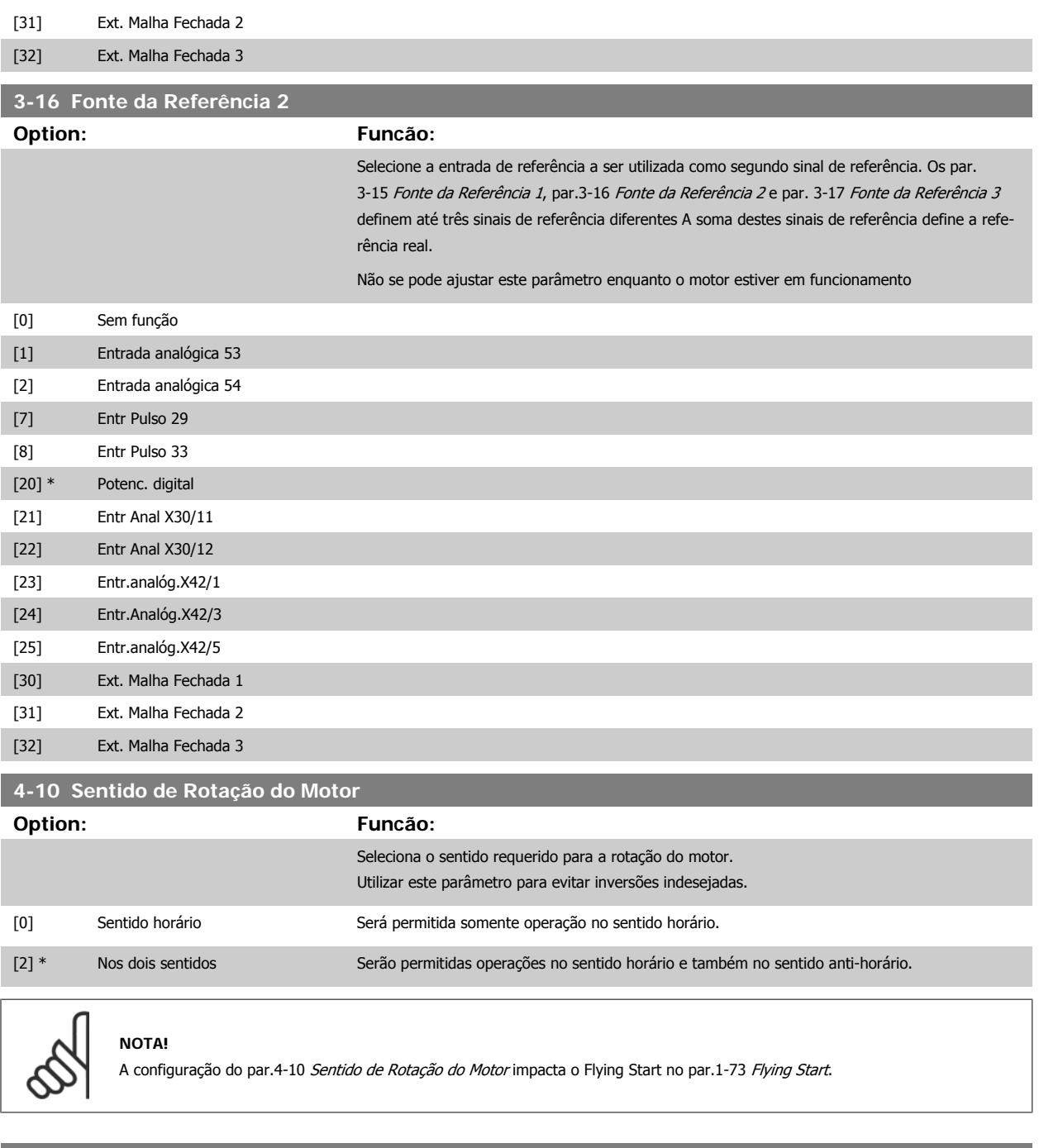

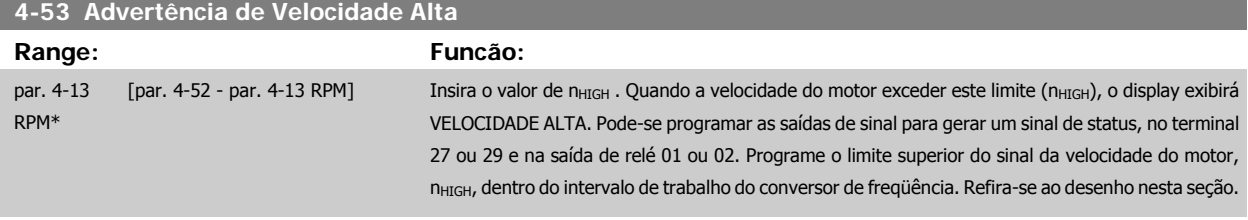

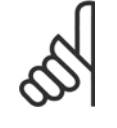

**NOTA!**

Quaisquer alterações no par.4-13 [Lim. Superior da Veloc. do Motor \[RPM\]](#page-64-0) reinicializarão o valor do par.4-53 Advertência de Velocidade Alta, para o mesmo valor programado no par.4-13 [Lim. Superior da Veloc. do Motor \[RPM\]](#page-64-0).

Se um valor diferente for necessário no par.4-53 Advertência de Velocidade Alta, ele deverá ser programado depois da programação do par.4-13 [Lim. Superior da Veloc. do Motor \[RPM\]](#page-64-0).

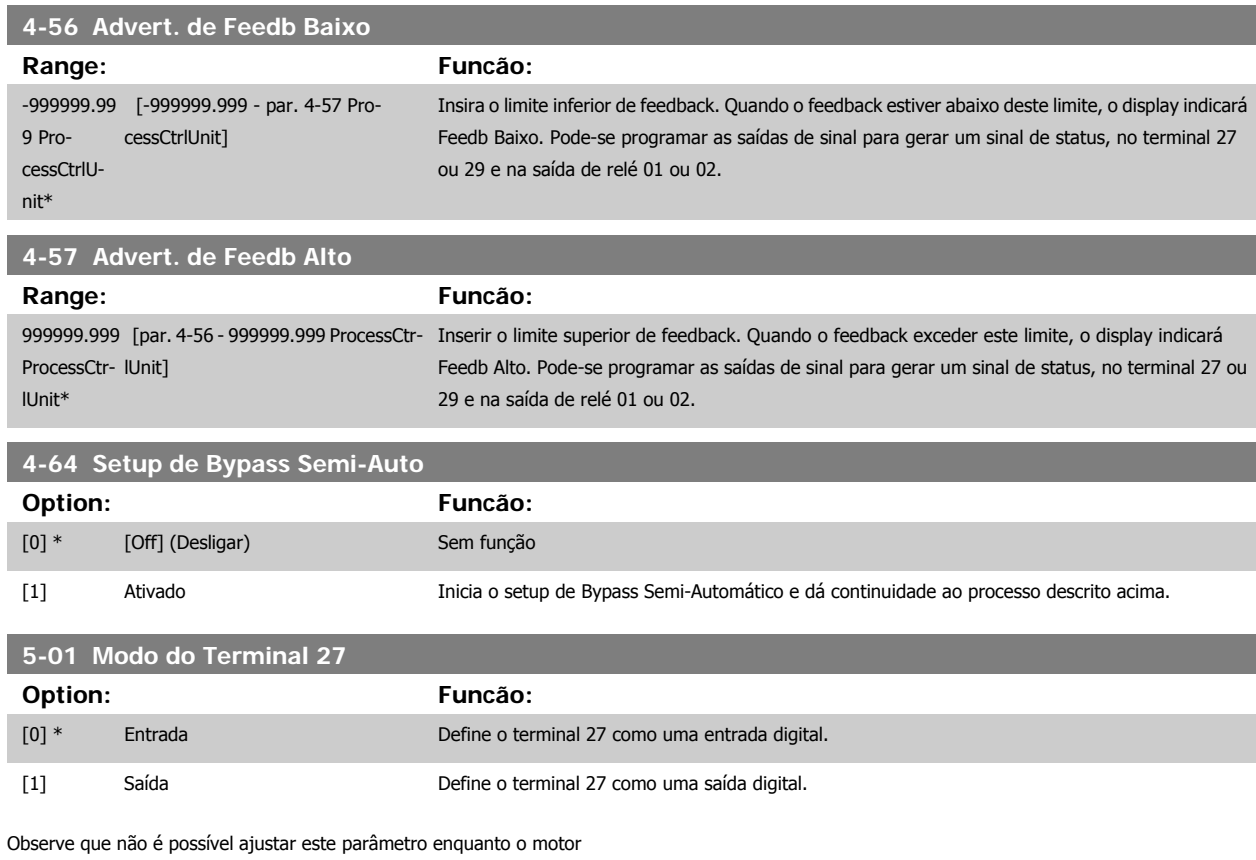

estiver em funcionamento

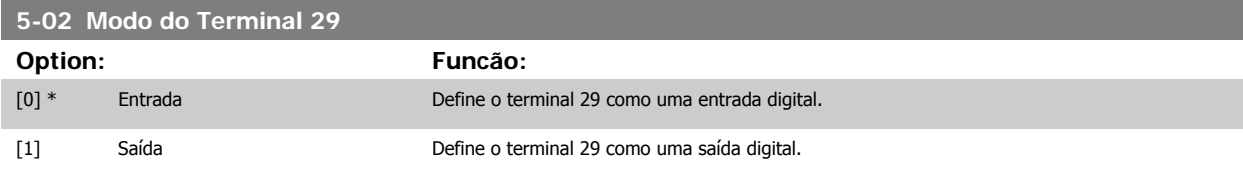

Não se pode ajustar este parâmetro enquanto o motor estiver em funcionamento

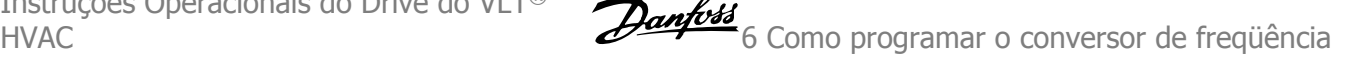

# **6.1.4 5-1\* Entradas Digitais**

Parâmetros para configurar as funções de entrada dos terminais de entrada.

As entradas digitais são utilizadas para selecionar as diversas funções do conversor de freqüência. Todas as entradas digitais podem ser programadas para as seguintes funções:

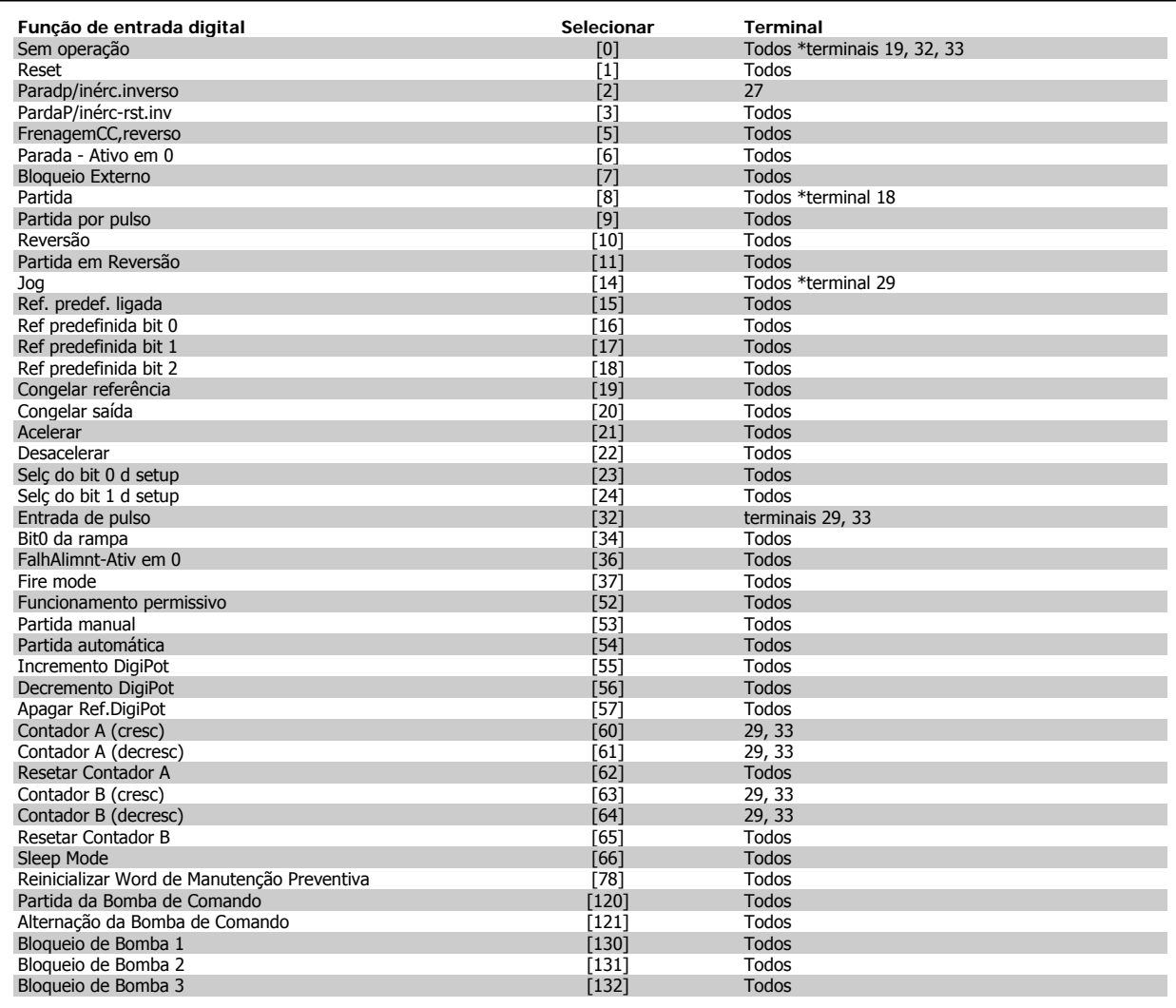

# **6.1.5 Entradas Digitais, 5-1\* continuação**

Todos = Terminais 18, 19, 27, 29, 32, 33, X30/2, X30/3, X30/4. X30/ são os terminais no MCB 101.

As funções dedicadas a apenas uma saída digital são declaradas no parâmetro associado.

Todas as entradas digitais podem ser programadas para estas funções:

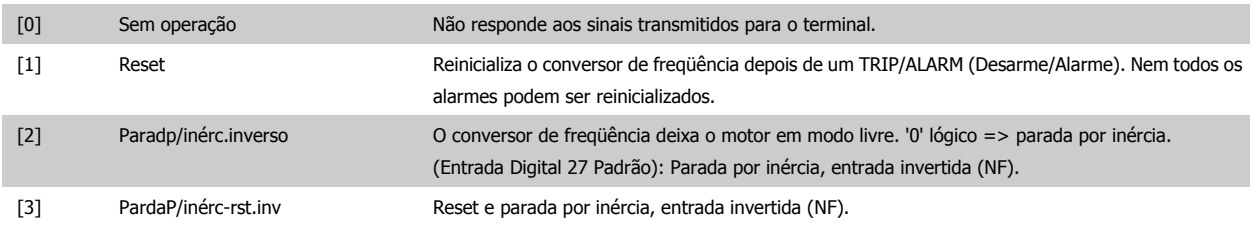

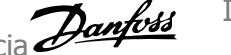

Deixa o motor em modo livre e reinicializa o conversor de freqüência. '0' lógico => parada por inércia e reset. [5] FrenagemCC,reverso Entrada invertida para frenagem CC (NF) Pára o motor, energizando-o com uma tensão CC, durante um determinado período de tempo. Consulte os par. 2-01 Corrente de Freio CC a par. 2-03 Veloc.Acion Freio CC [RPM]. A função somente estará ativa se o valor do par. 2-02 Tempo de Frenagem CC for diferente de 0. '0' lógico => Frenagem CC. [6] Parada - Ativo em 0 Função de Parada Inversa. Gera uma função de parada quando o terminal selecionado passa do nível lógico '1' para '0'. A parada é executada de acordo com o tempo de rampa selecionado [\(par.](#page-63-0) 3-42 [Tempo de Desaceleração da Rampa 1](#page-63-0), par. 3-52 Tempo de Desaceleração da Rampa 2, par. 3-62, par. 3-72). **NOTA!** Quando o conversor de freqüência está no limite de torque e recebeu um comando de parada, ele pode não parar por si próprio. Para assegurar que o conversor de freqüência pare, configure uma saída digital para Lim.deTorque&Parada [27] e conecte esta saída digital a uma entrada digital que esteja configurada como parada por inércia. [7] Bloqueio Externo Mesma função que a da Parada por inércia, inversão, mas o Bloqueio Externo gera a mensagem de alarme 'falha externa' no display quando o terminal que estiver programado para Parada por inércia, inversão, é um '0' lógico. A mensagem de alarme também estará ativa por meio das saídas digitais e saídas de relés, se programadas para Bloqueio Externo. O alarme pode ser reinicializado com a utilização de uma entrada digital ou da tecla [RESET], se a causa do Bloqueio Externo tiver sido removida. Um atraso pode ser programado no par. 22-00 Atraso de Bloqueio Externo, Tempo de Bloqueio Externo. Após aplicar um sinal na entrada, a reação acima descrita será atrasada com o tempo programado no par. 22-00 Atraso de Bloqueio Externo. [8] Partida Selecione partida para um comando de partida/parada. '1' lógico = partida, '0' lógico = parada. (Entrada 18 Digital Padrão) [9] Partida por pulso O motor dará partida se um pulso for aplicado durante 2 ms, no mínimo. O motor pára quando Parada inversa for ativada. [10] Reversão Muda o sentido de rotação do eixo do motor. Selecione o '1' Lógico para inverter. O sinal de reversão só mudará o sentido da rotação. Ele não ativa a função de partida. Selecione ambos os sentidos no par.4-10 [Sentido de Rotação do Motor](#page-84-0). (Entrada 19 Digital Padrão). [11] Partida em Reversão Utilizada para partida/parada e para reversão no mesmo fio. Não são permitidos sinais simultâneos na partida. [14] Jog Jog Utilizado para ativar a velocidade de jog. Consulte par.3-11 [Velocidade de Jog \[Hz\]](#page-64-0). (Entrada 29 Digital Padrão). [15] Ref. predef. ligada Utilizada para alternar entre a referência externa e a referência predefinida. Supõe-se que Externa/ predefinida [1] tenha sido selecionada no par. 3-04 Função de Referência. '0' lógico = referência externa ativa; '1' lógico = uma das oito referências predefinidas está ativa. [16] Ref predefinida bit 0 Permite selecionar uma das oito referências predefinidas, de acordo com a tabela a seguir. [17] Ref predefinida bit 1 Permite selecionar uma das oito referências predefinidas, de acordo com a tabela a seguir. [18] Ref predefinida bit 2 Permite selecionar uma das oito referências predefinidas, de acordo com a tabela a seguir. Ref predefinida bit and a new set of  $\overline{a}$  and  $\overline{a}$  and  $\overline{a}$  and  $\overline{a}$  and  $\overline{a}$  and  $\overline{a}$  and  $\overline{a}$  and  $\overline{a}$  and  $\overline{a}$  and  $\overline{a}$  and  $\overline{a}$  and  $\overline{a}$  and  $\overline{a}$  and  $\overline{a}$  and  $\over$ Ref. predefinida 0 0 0 0 Ref. predefinida 1 0 0 0 1 Ref. predefinida 2 0 1 0 Ref. predefinida 3 0 1 1 Ref. predefinida 4 1 0 0 Ref. predefinida 5 1 0 1

[19] Congelar ref Congela a referência real. A referência congelada passa a ser agora o ponto de ativação/condição

Ref. predefinida 6 1 1 0 Ref. predefinida 7 1 1 1

para que Acelerar e Desacelerar possam ser usadas. Se Acelerar/Desacelerar for utilizada, a alte-

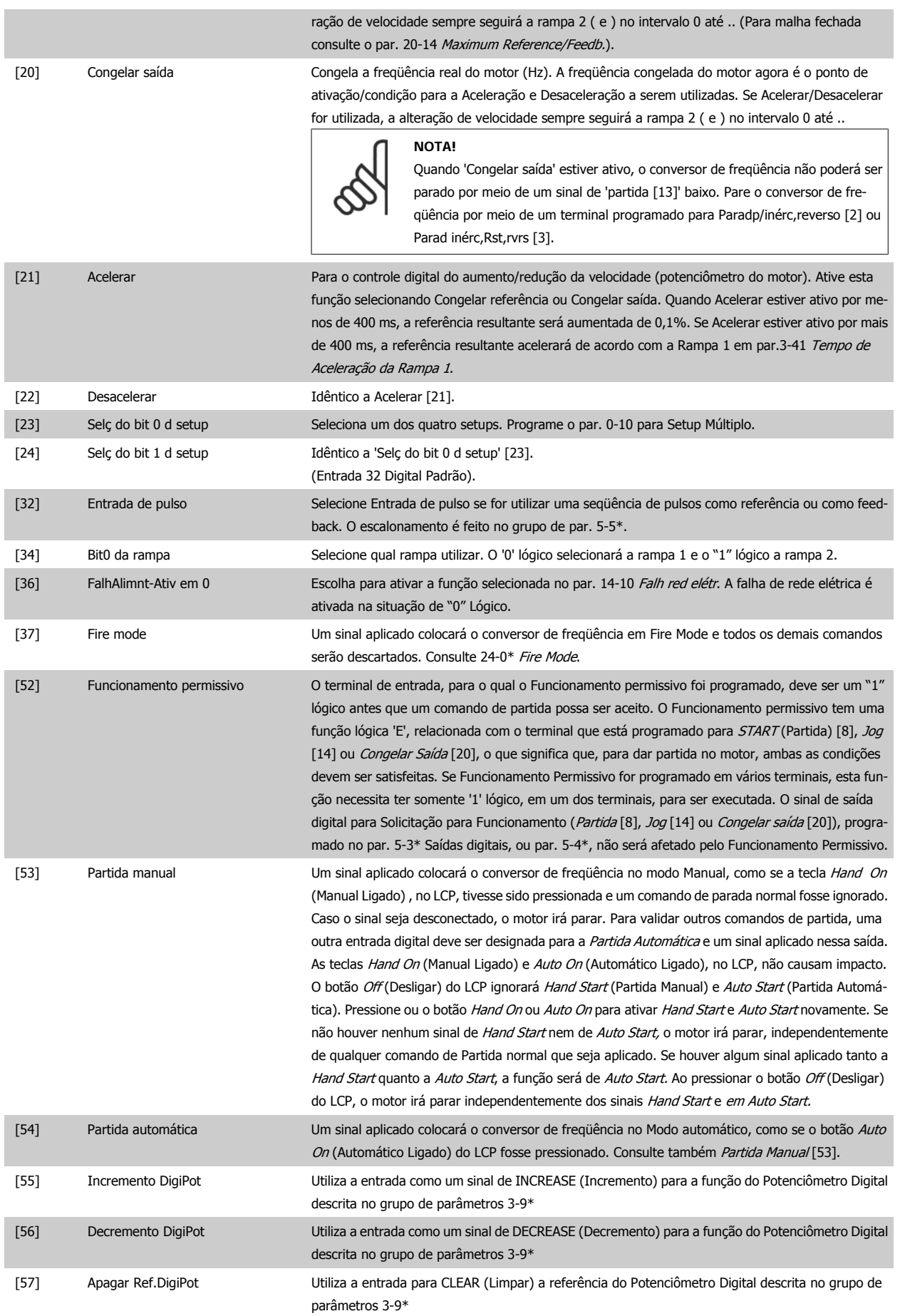

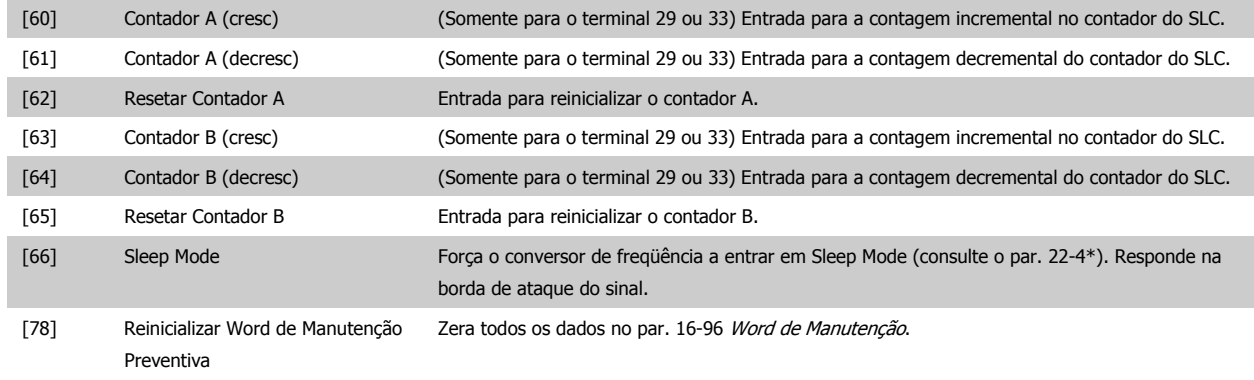

As opções de configuração abaixo são todas relacionadas ao Controlador em Cascata. Para os diagramas da fiação e configuração dos parâmetros, consulte o grupo 25-\*\*, para mais detalhes.

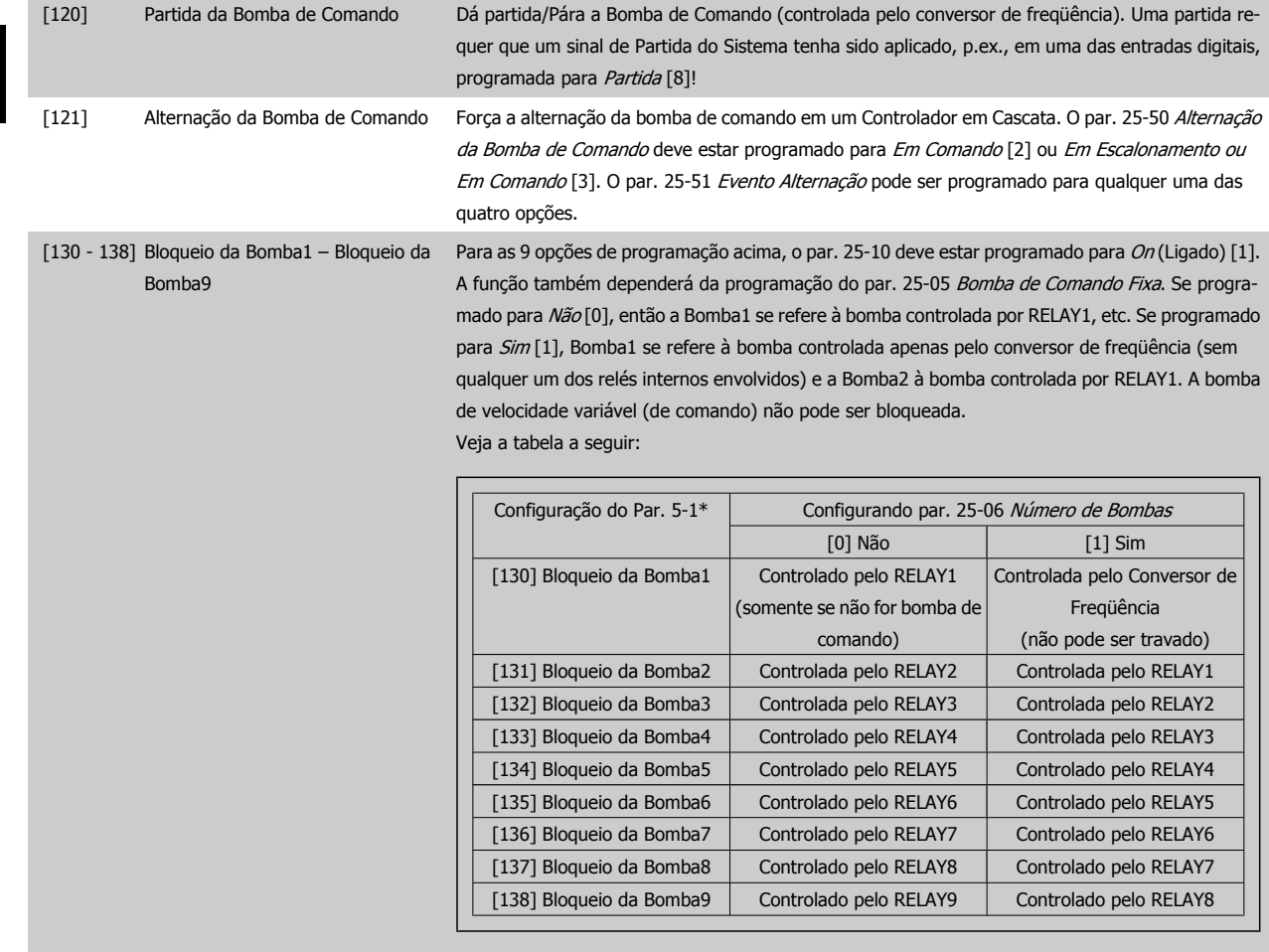

# **5-12 Terminal 27, Entrada Digital**

I

**Option: Funcão:**

Mesmas opções e funções que as do par. 5-1\*, exceto a *Entrada de pulso*.

# [0] \* Sem Operação

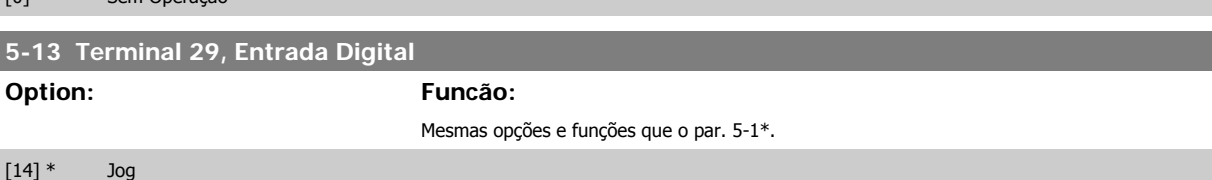

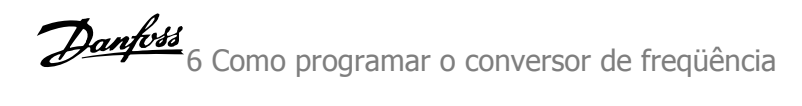

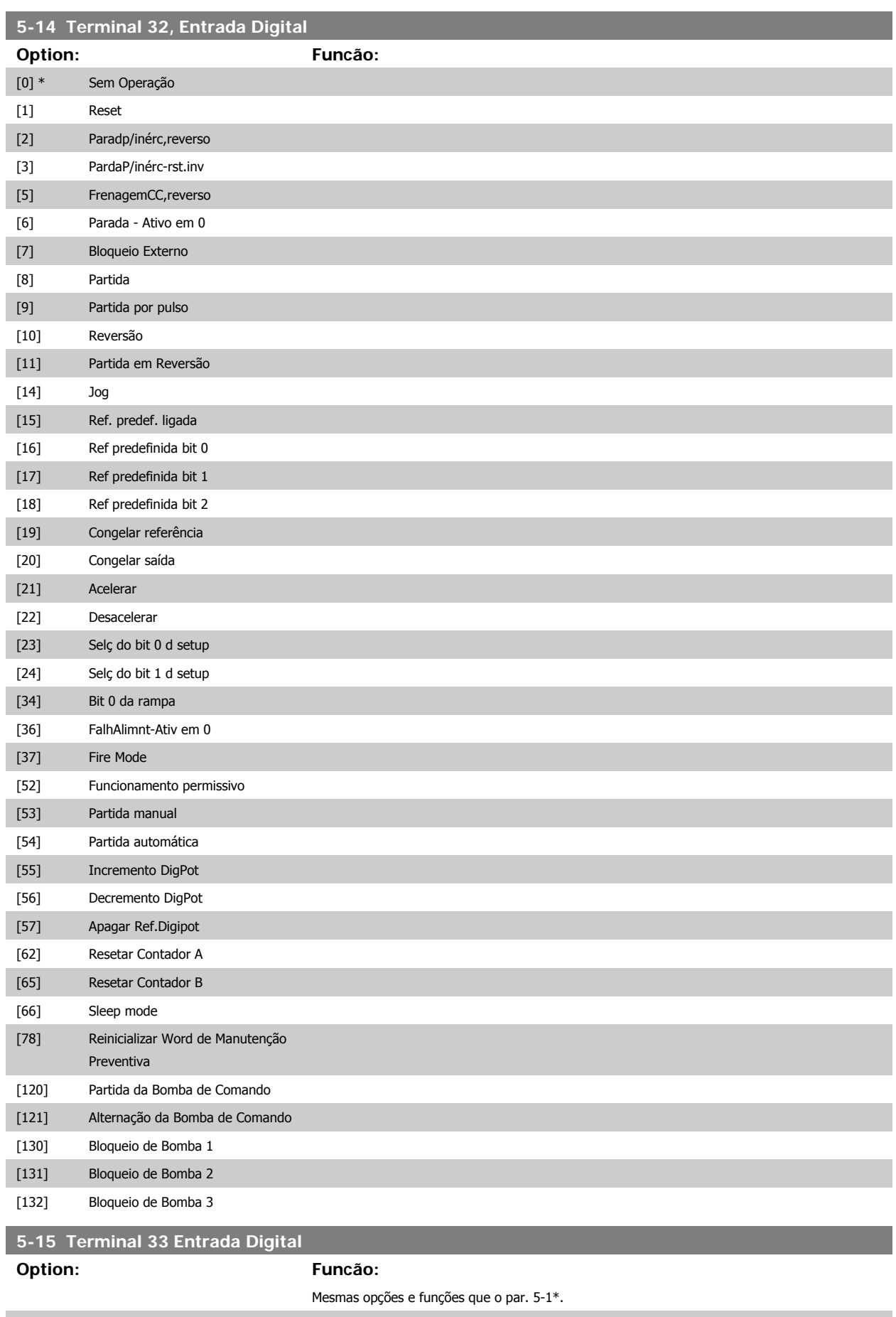

[0] \* Sem Operação

# **5-40 Função do Relé**

Matriz [8]

(Relé 1 [0], Relé 2 [1] do Opcional MCB 105: Relé 7 [6], Relé 8 [7] e Relé 9 [8])

**Option: Funcão:**

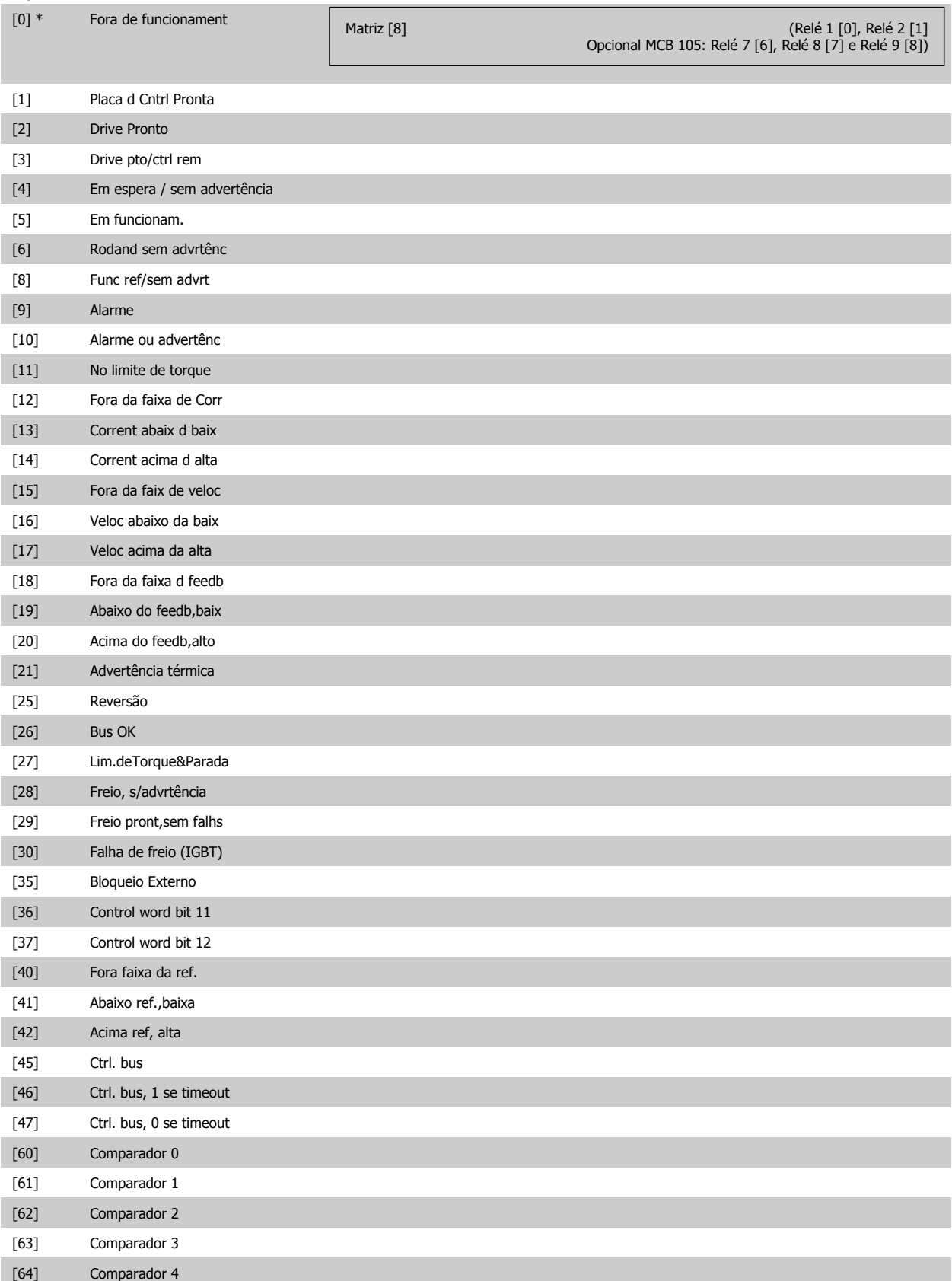

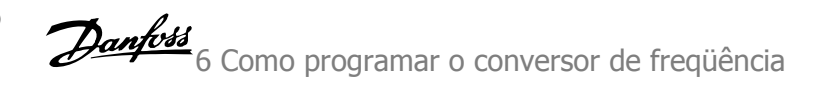

<span id="page-92-0"></span>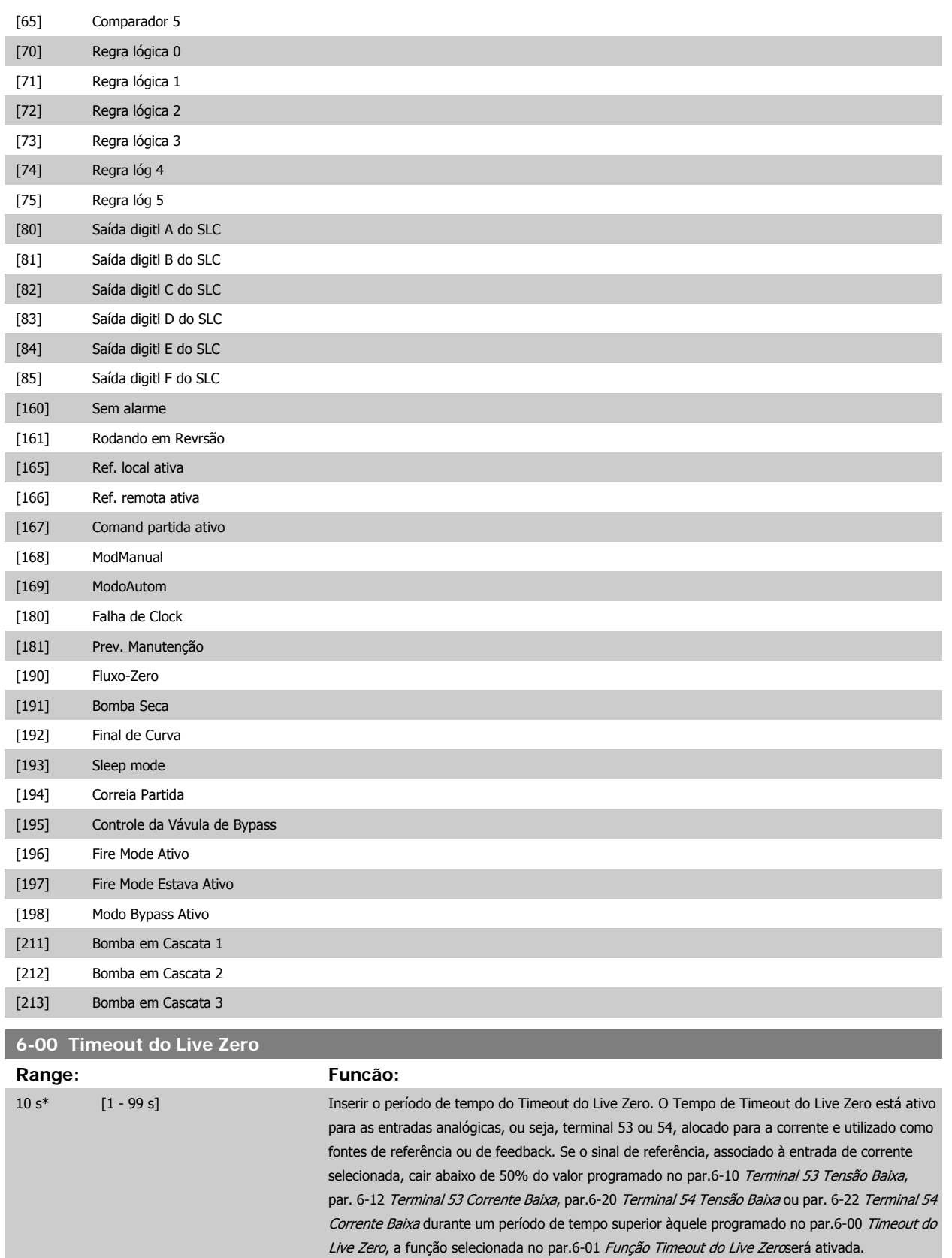

<span id="page-93-0"></span>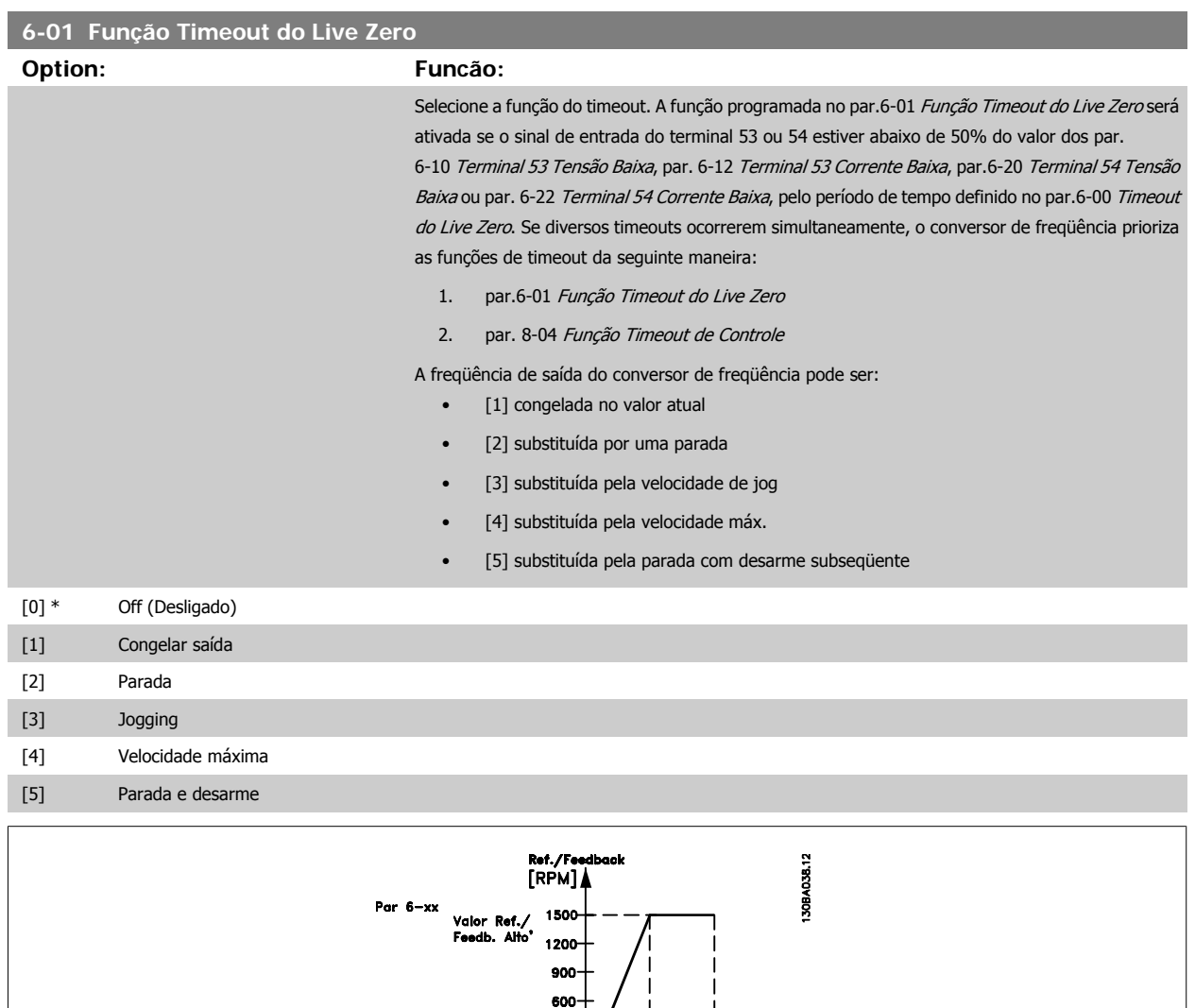

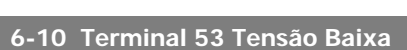

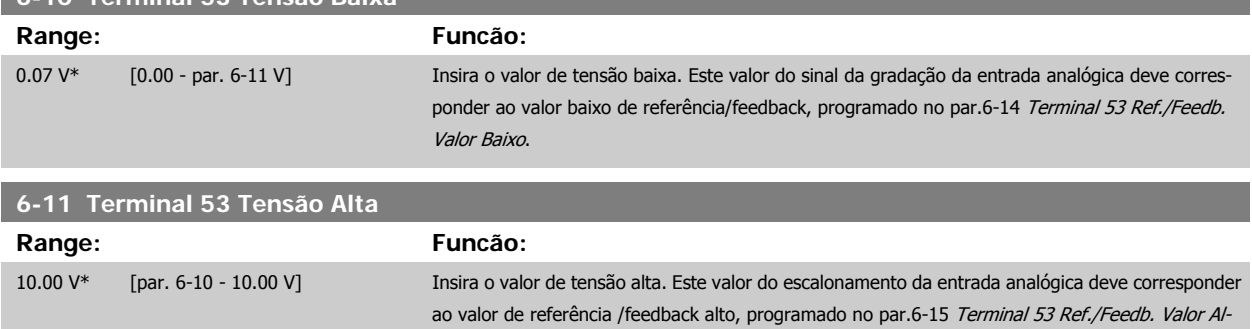

[to](#page-94-0).

Par  $6 - xx$ 

Ref. Baixa/<br>Feedb. Alto'

300<br>150

Par 6-xx<br>"Tensão Baixa" ou<br>"Corrente Baixa"

75

|<br>|Par 6—xx<br>"Tensão Baixa" ou<br>"Corrente Balxa"

v 10 v [v]<br>Entrada analógica

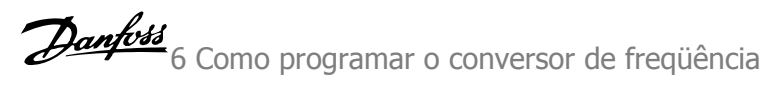

<span id="page-94-0"></span>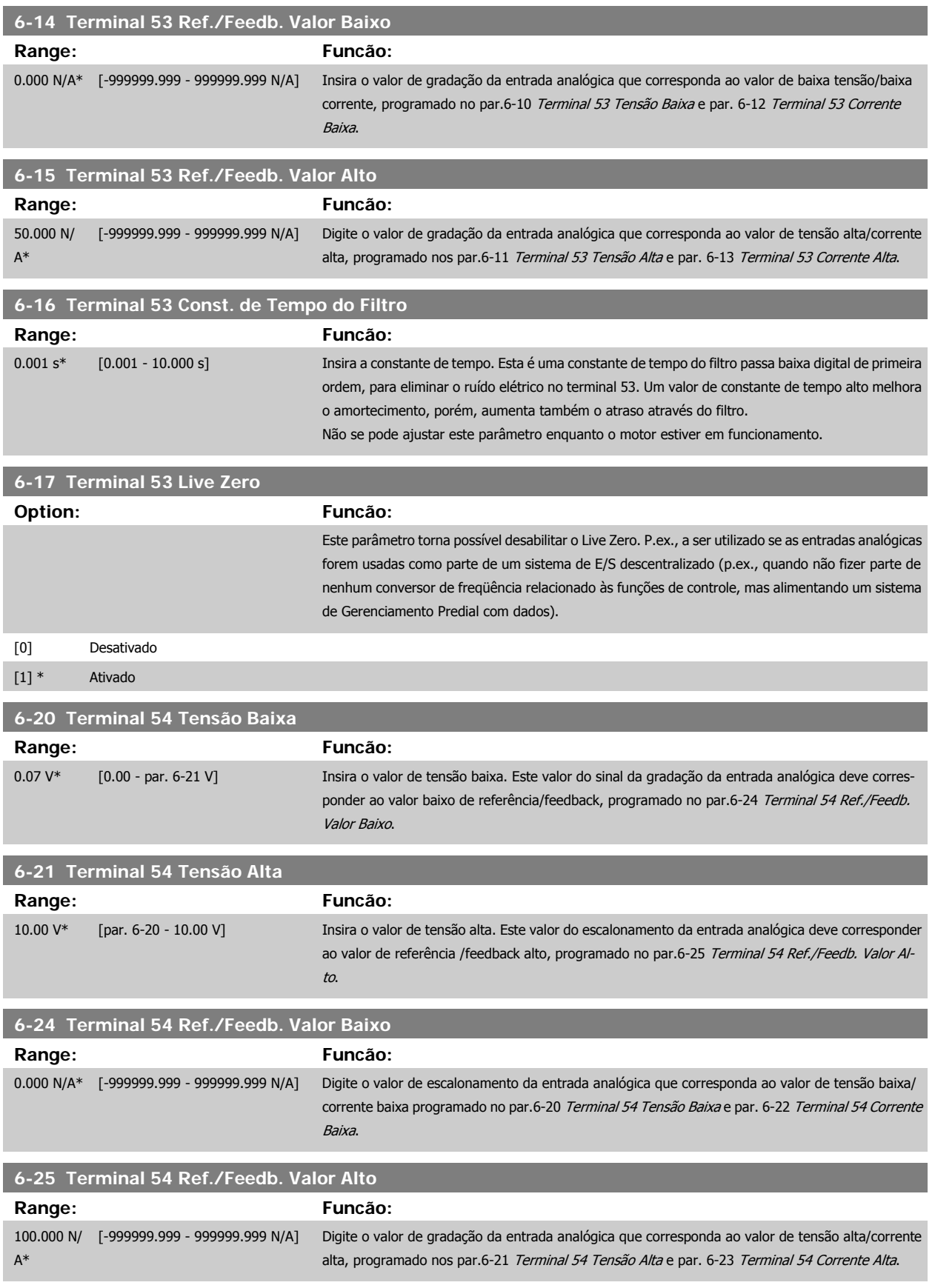

<span id="page-95-0"></span>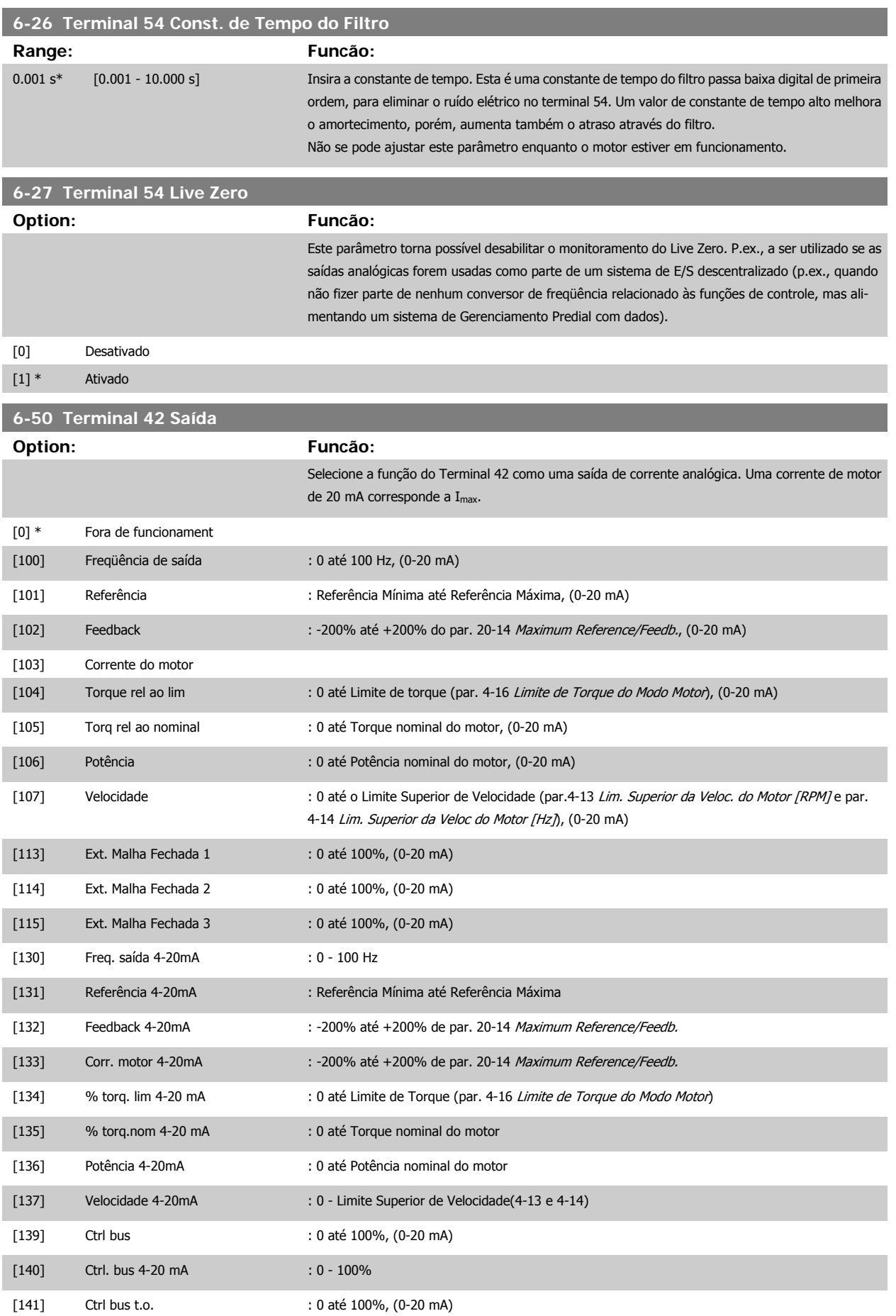

<span id="page-96-0"></span>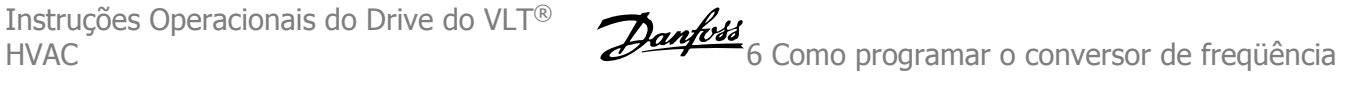

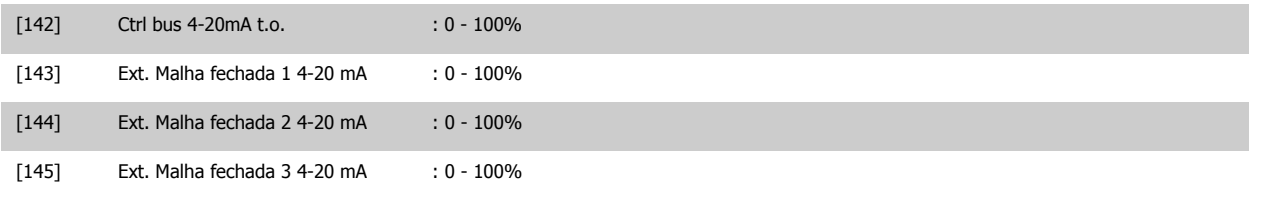

# **NOTA!**

Os valores para configuração da [Referência Mínima](#page-82-0) são encontrados no par.3-02 Referência Mínima para malha aberta e no par. 20-13 Minimum Reference/Feedb. para malha fechada - os valores para a referência máxima são encontrados no par.3-03 [Referência Máxima](#page-83-0) para malha aberta e no par. 20-14 Maximum Reference/Feedb. para malha fechada.

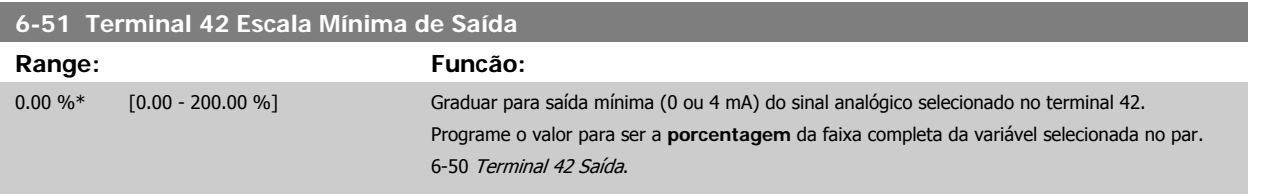

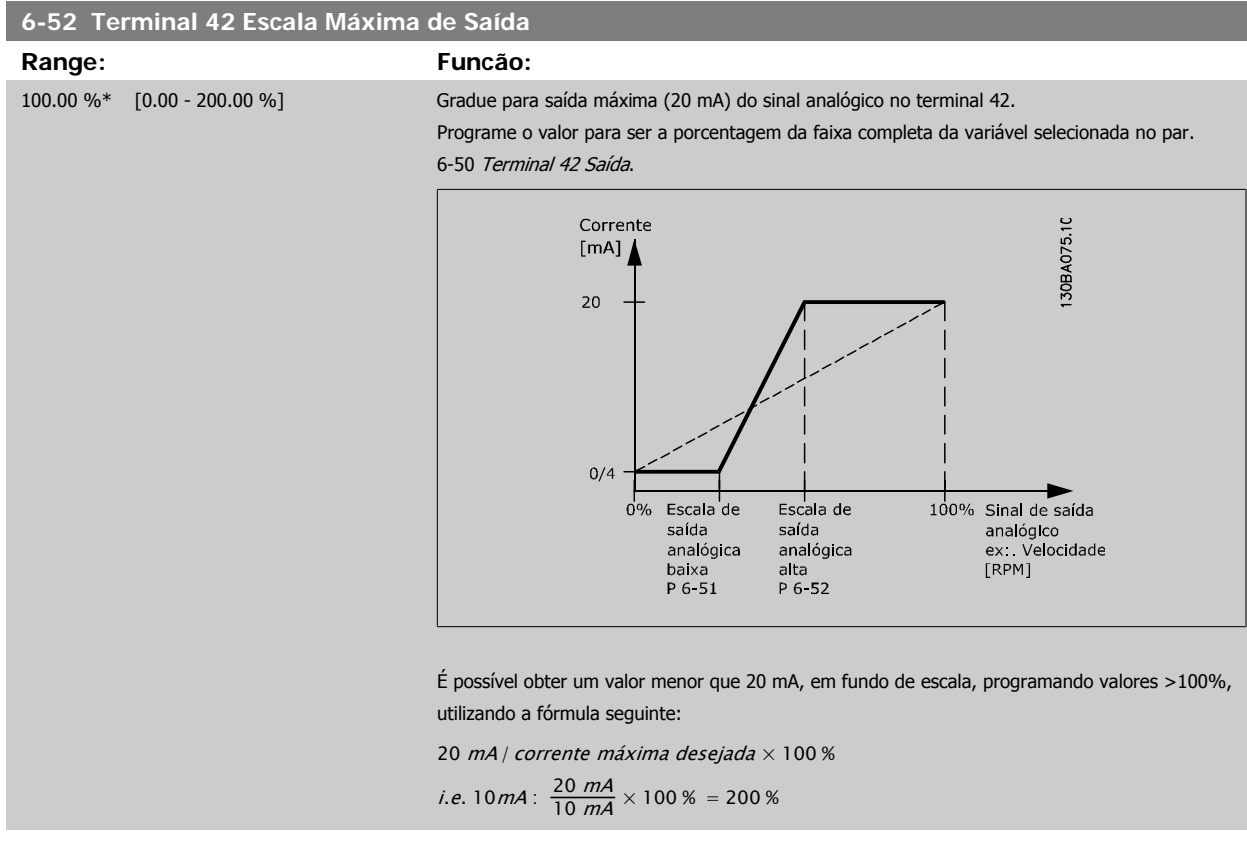

EXEMPLO 1:

Valor da variável= FREQÜÊNCIA DE SAÍDA, faixa= 0-100 Hz

Faixa necessária para a saída= 0-50 Hz

É necessário o sinal de saída 0 ou 4 mA em 0 Hz (0% de faixa) - programado no par.6-51 Terminal 42 Escala Mínima de Saída para 0%

É necessário o sinal de saída de 20 mA em 50 Hz (50% da faixa) - programado no par. par.6-52 Terminal 42 Escala Máxima de Saída para 50%

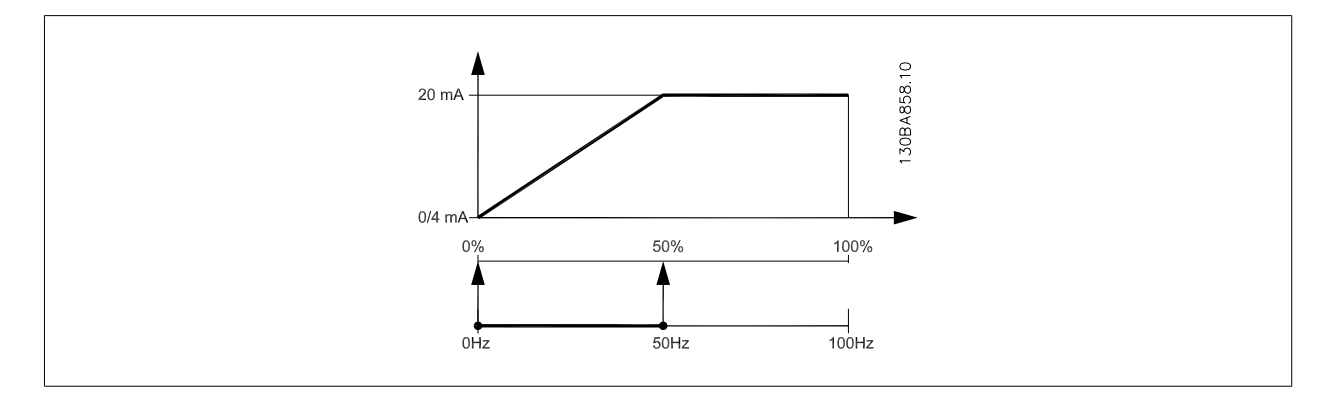

# EXEMPLO 2:

Variável= FEEDBACK, faixa= -200% até +200%

Faixa necessária para a saída= 0-100%

É necessário sinal de saída de 0 ou 4 mA em 0% (50% da faixa) - programado no par.6-51 [Terminal 42 Escala Mínima de Saída](#page-96-0) para 50%.

É necessário sinal de saída de 20 mA em 100% (75% da faixa) - programado no set par.6-52 [Terminal 42 Escala Máxima de Saída](#page-96-0) para 75%

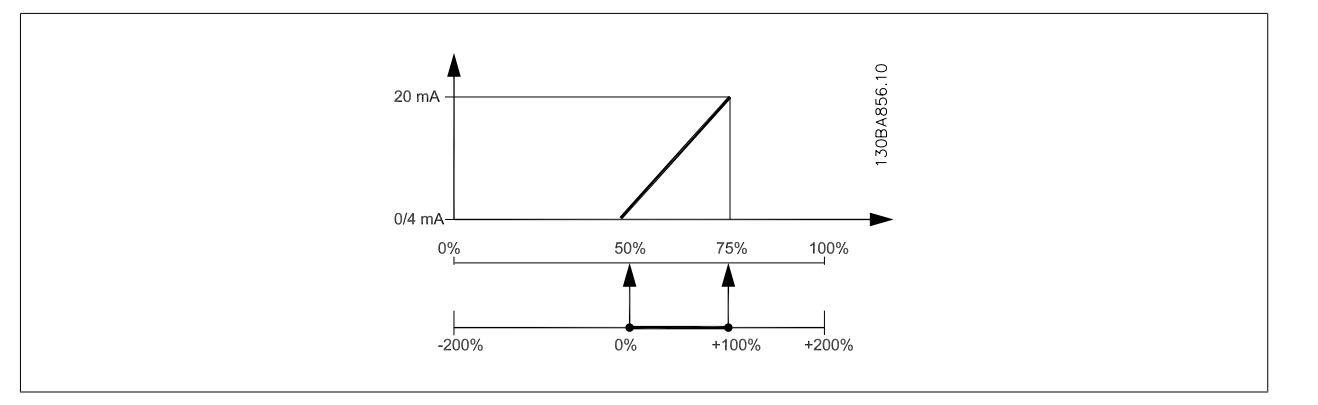

# EXEMPLO 3:

Valor da variável= REFERÊNCIA, faixa= Ref mín - Ref. máx

Faixa necessária para saída= Ref mín (0%) - Ref Máx (100%), 0-10 mA

É necessário sinal de saída de 0 ou 4 mA na Ref mín - programado no par.6-51 [Terminal 42 Escala Mínima de Saída](#page-96-0) para 0%

É necessário sinal de saída de10 mA na Ref máx (100% da faixa) - programado par.6-52 [Terminal 42 Escala Máxima de Saída](#page-96-0) para 200% (20 mA / 10 mA x 100%=200%).

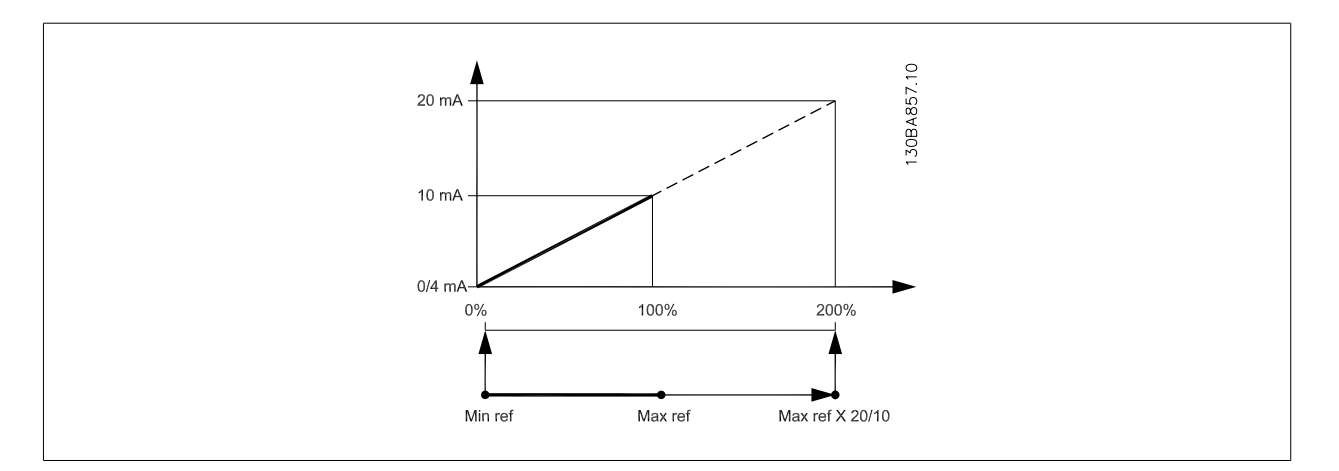

[4] Entr Pulso 33 [7] Entr. Anal. X30/11 [8] Entr. Anal. X30/12 [9] Entr.analóg.X42/1

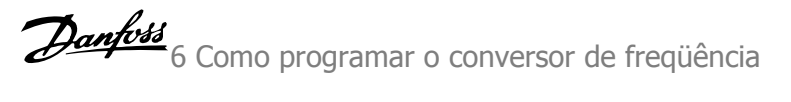

<span id="page-98-0"></span>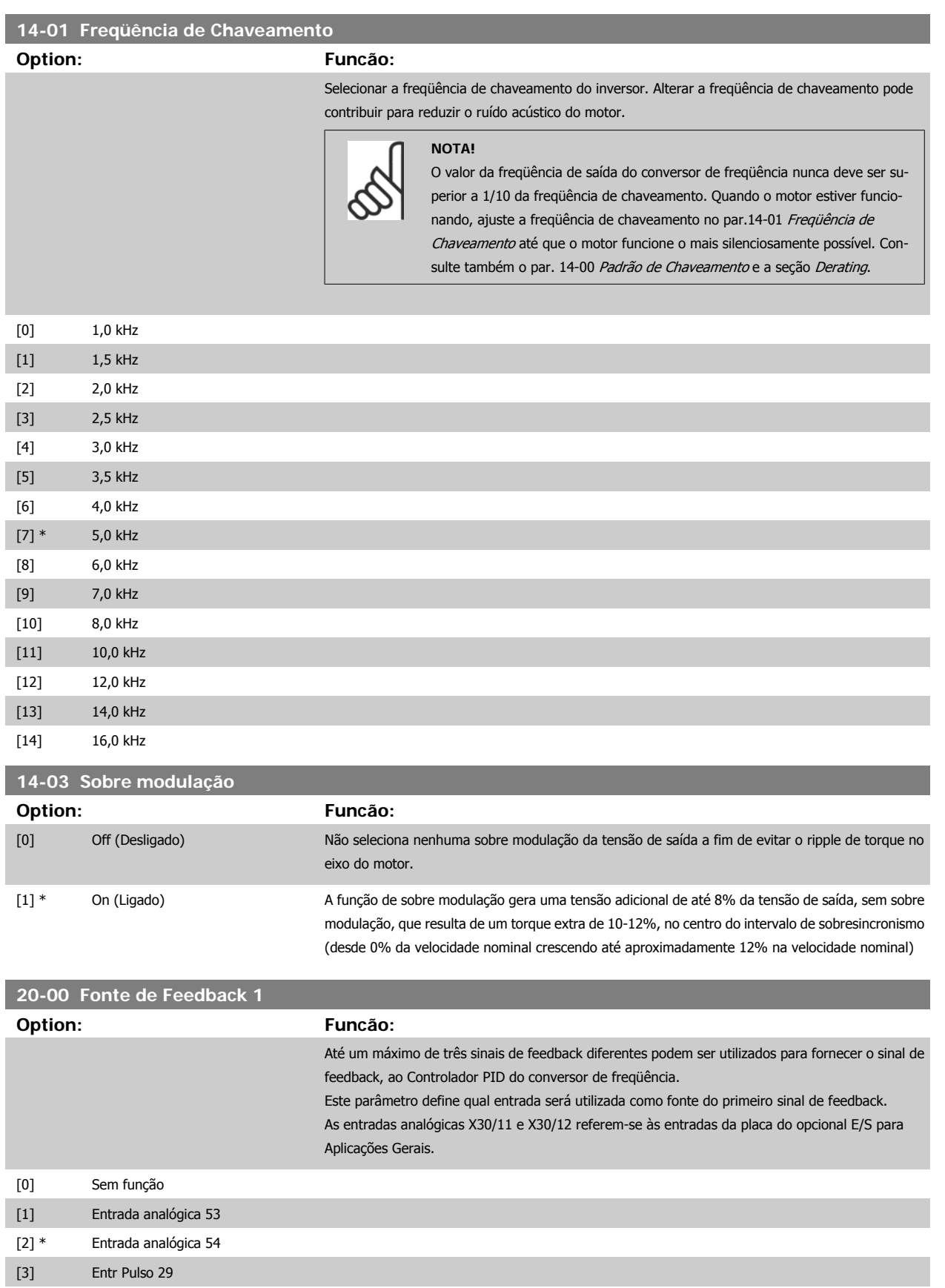

# <span id="page-99-0"></span>6 Como programar o conversor de freqüência Danfoss

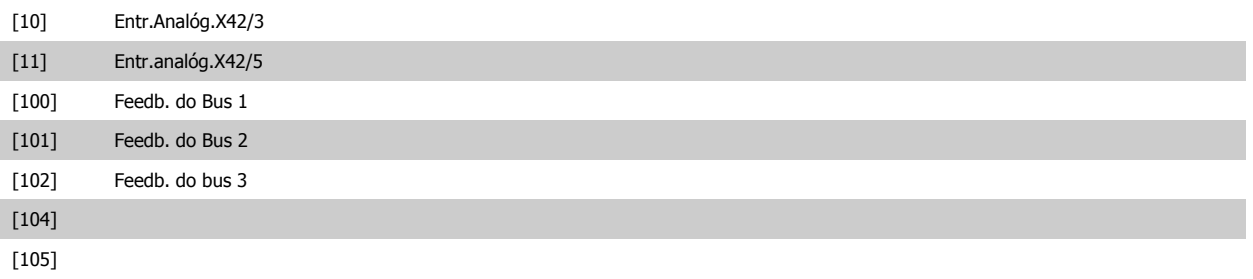

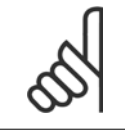

# **NOTA!**

Se um feedback não for utilizado, a sua fonte pode ser programada para Sem Função [0]. O par.20-20 [Função de Feedback](#page-100-0) determina como os três sinais de feedback possíveis serão utilizados pelo controlador PID.

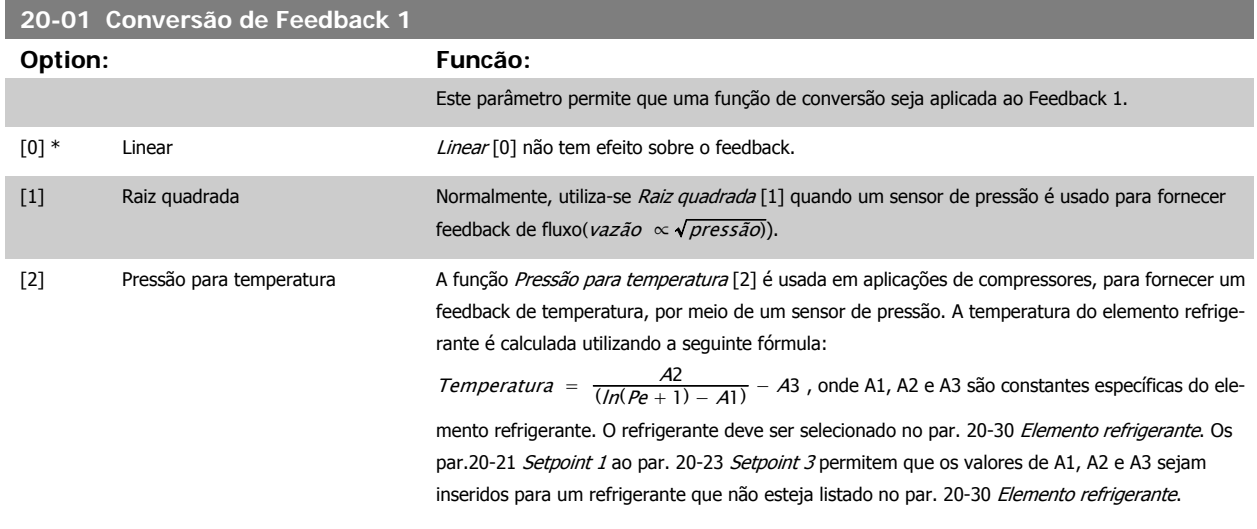

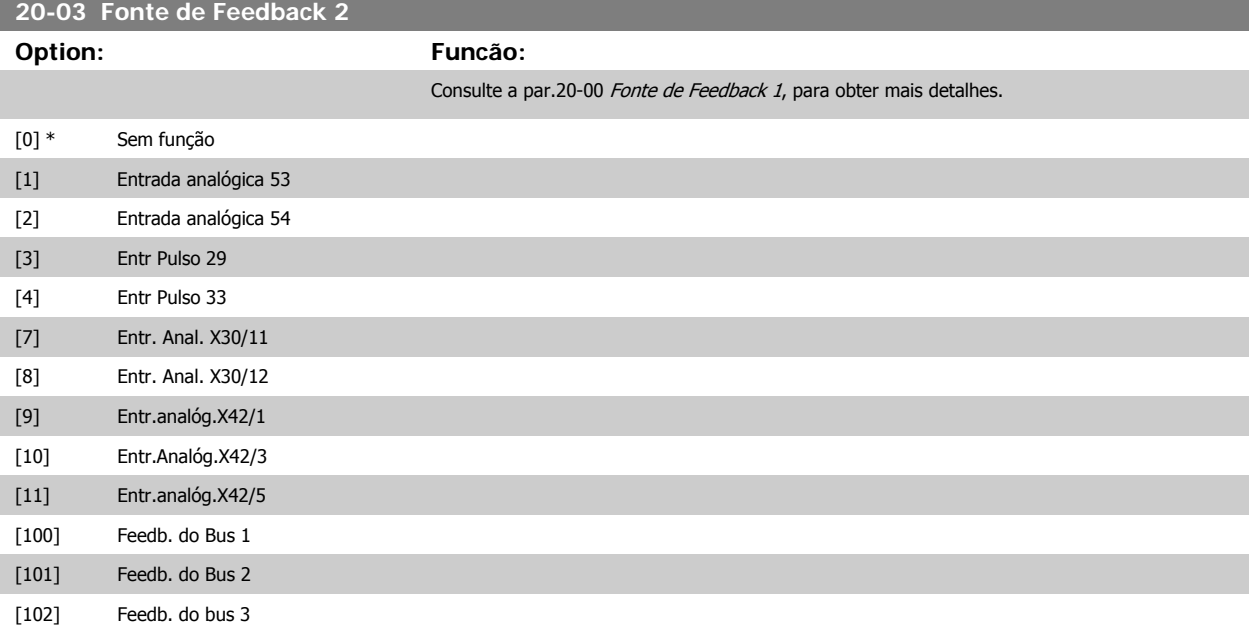

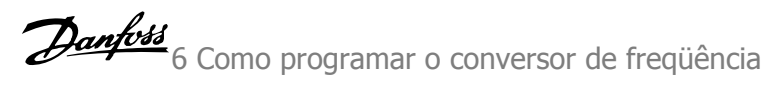

<span id="page-100-0"></span>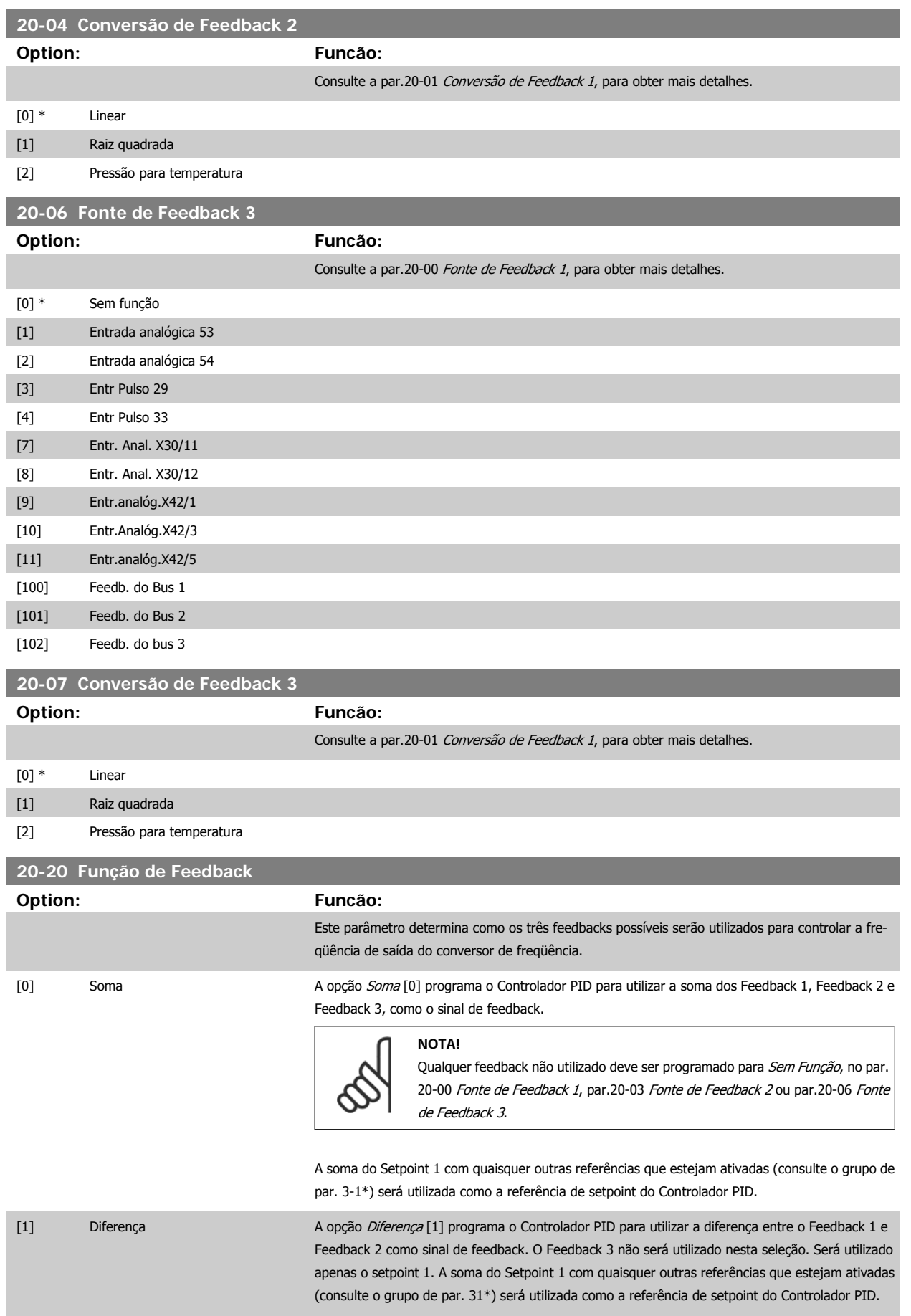

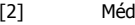

lia **Média A opção** *Média* **[2] programa o Controlador PID** para utilizar a média dos Feedback 1, Feedback 2 e Feedback 3 como o sinal de feedback.

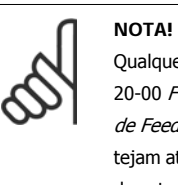

Qualquer feedback não utilizado deve ser programado para Sem Função, no [par.](#page-98-0) 20-00 [Fonte de Feedback 1](#page-98-0), par.20-03 [Fonte de Feedback 2](#page-99-0) ou [par.20-06](#page-100-0) Fonte [de Feedback 3](#page-100-0). A soma do Setpoint 1 com quaisquer outras referências que estejam ativadas (consulte o o grupo de par. 3-1\*) será utilizada como a referência de setpoint do Controlador PID.

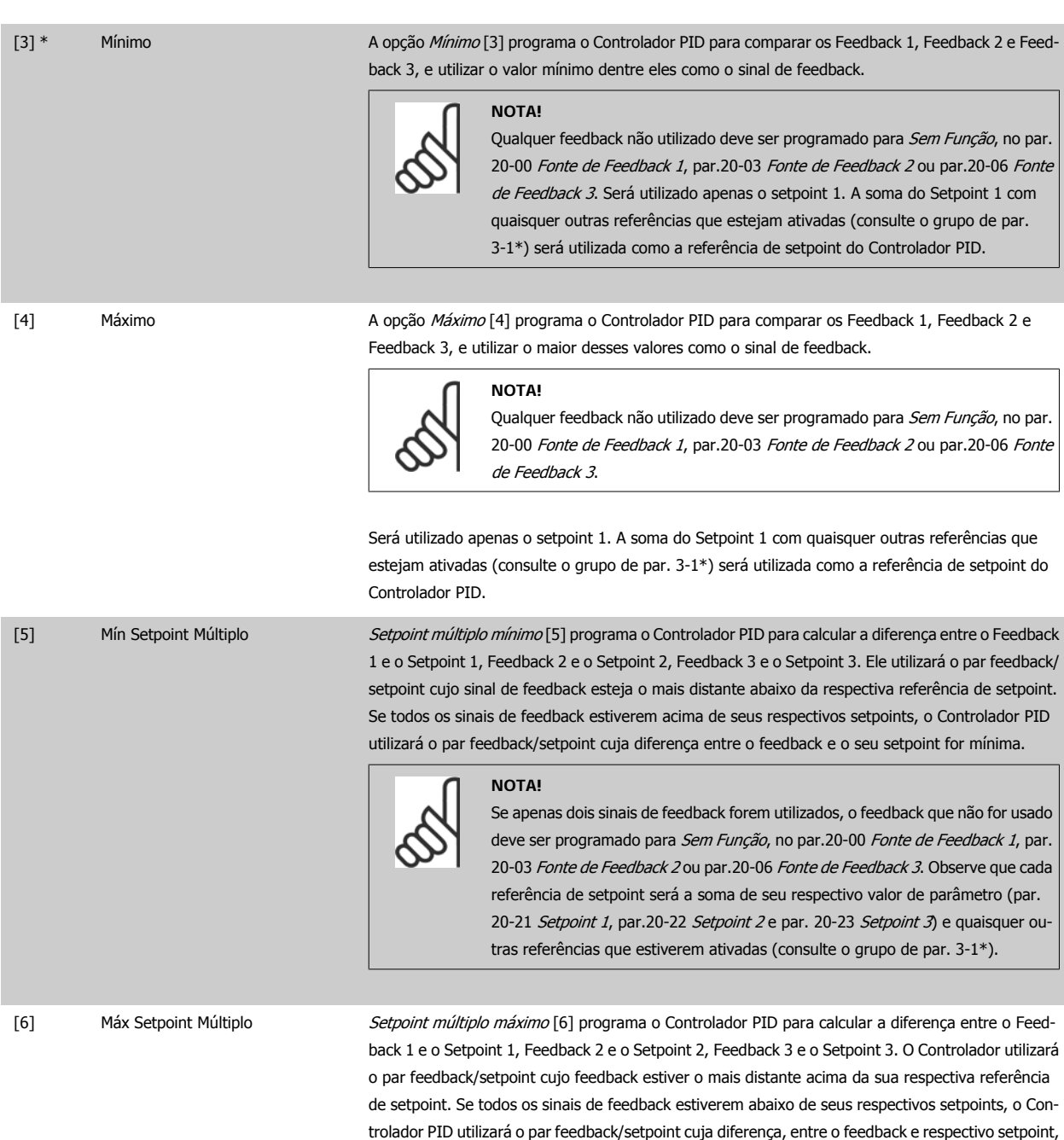

for mínima.

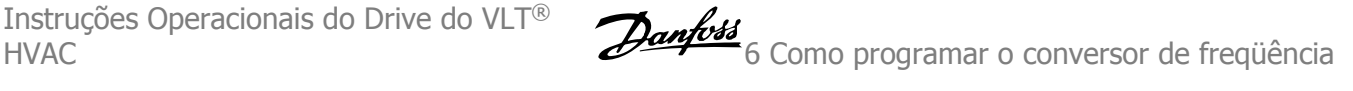

# **NOTA!**

Se apenas dois sinais de feedback forem utilizados, o feedback que não for usado deve ser programado para Sem Função, no par.20-00 [Fonte de Feedback 1](#page-98-0), [par.](#page-99-0) 20-03 [Fonte de Feedback 2](#page-99-0) ou par.20-06 [Fonte de Feedback 3](#page-100-0). Observe que cada referência de setpoint será a soma de seu respectivo valor de parâmetro ([par.](#page-103-0) 20-21 [Setpoint 1](#page-103-0), [par.20-22](#page-103-0) Setpoint 2 e par. 20-23 Setpoint 3) e quaisquer outras referências que estiverem ativadas (consulte o grupo de par. 3-1\*).

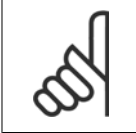

#### **NOTA!**

Qualquer feedback não utilizado deve ser programado para "Sem função", no respectivo parâmetro da Fonte de Feedback: [par.](#page-98-0) 20-00 [Fonte de Feedback 1](#page-98-0), par.20-03 [Fonte de Feedback 2](#page-99-0) ou par.20-06 [Fonte de Feedback 3](#page-100-0).

O feedback resultante da função selecionada no par.20-20 [Função de Feedback](#page-100-0) será utilizado pelo Controlador PID, para controlar a freqüência de saída do conversor de freqüência. Este feedback também pode ser exibido no display do conversor de freqüência, ser utilizado para controlar uma saída analógica do conversor, e ser transmitido por diversos protocolos de comunicação serial.

O conversor de freqüência pode ser configurado para tratar de aplicações multizonais. Duas aplicações multizonais diferentes são suportadas:

- Multizona, setpoint único
- Multizona, setpoint múltiplo

A diferença entre os dois é ilustrada pelos seguintes exemplos:

#### **Exemplo 1 – Multizona, setpoint único**

Em um edifício de escritórios, um sistema de VAV (volume de ar variável) Drive do VLT HVAC deve garantir uma pressão mínima em caixas VAV selecionadas. Devido às perdas de pressão variáveis em cada duto, não se pode assumir que a pressão em cada caixa VAV seja a mesma. A pressão mínima necessária é a mesma para todas as caixas VAV. Este método de controle pode ser estabelecido programando a par.20-20 [Função de Feedback](#page-100-0) com a opção [3], Mínimo, e inserindo a pressão desejada no [par.20-21](#page-103-0) Setpoint 1. O Controlador PID aumentará a velocidade do ventilador, se qualquer um dos feedbacks estiver abaixo do setpoint, e diminuirá a velocidade se todos os feedbacks estiverem acima do setpoint.

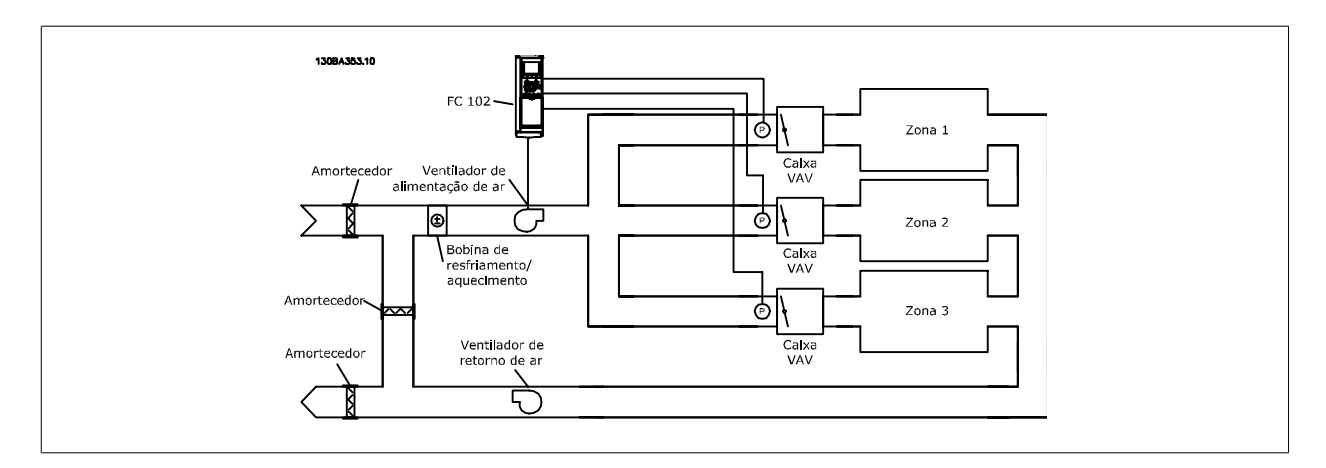

#### **Exemplo 2 – Multizona, setpoint múltiplo**

O exemplo anterior pode ser utilizado para ilustrar o uso de multizona, controle de setpoint múltiplo. Se as zonas necessitarem de pressões diferentes, em cada caixa VAV, cada setpoint pode ser especificado nos [par.20-21](#page-103-0) Setpoint 1, [par.20-22](#page-103-0) Setpoint 2 e par. 20-23 Setpoint 3. Ao selecionar Setpoint múltiplo mínimo, [5], no par.20-20 [Função de Feedback](#page-100-0), o Controlador PID aumentará a velocidade do ventilador, se qualquer um dos feedbacks estiver abaixo de seu respectivo setpoint, e a diminuirá se todos os feedbacks estiverem acima de seus setpoints individuais.

# <span id="page-103-0"></span>**20-21 Setpoint 1 Range: Funcão:** 0.000 Pro- [-999999.999 - 999999.999 ProcessCtrlU-cessCtrlUnit] nit\* O setpoint 1 é utilizado no Modo Malha Fechada para inserir uma referência de setpoint, que é usada pelo Controlador PID do conversor de freqüência. Consulte a descrição da [par.20-20](#page-100-0) Função de [Feedback](#page-100-0). **NOTA!** A referência de setpoint inserida aqui é adicionada a qualquer outra referência que esteja ativada (consulte o grupo de par. 3-1\*).

### **20-22 Setpoint 2**

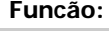

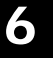

0.000 ProcessCtrlU-cessCtrlUnit] nit\* [-999999.999 - 999999.999 Pro-

O setpoint 2 é utilizado no Modo Malha Fechada para inserir uma referência de setpoint, que pode ser usada pelo Controlador PID do conversor de freqüência. Consulte a descrição da Função de Feedback, par.20-20 [Função de Feedback](#page-100-0).

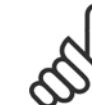

**Range:** 

# **NOTA!**

A referência de setpoint inserida aqui é adicionada a qualquer outra referência que esteja ativada (consulte o grupo de par. 3-1\*).

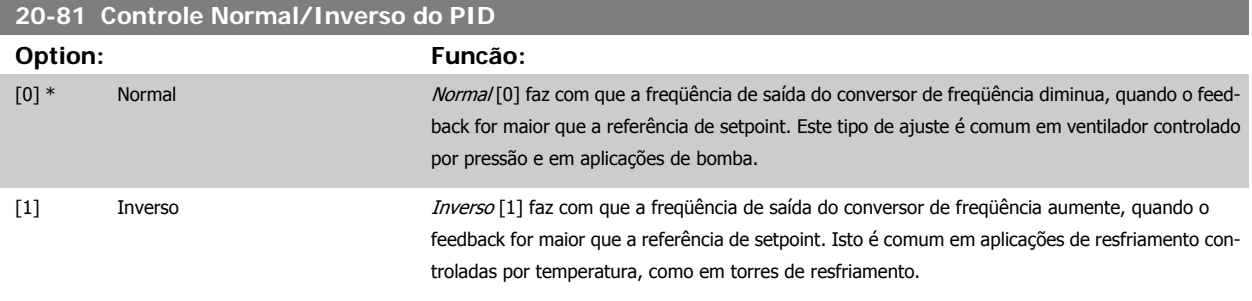

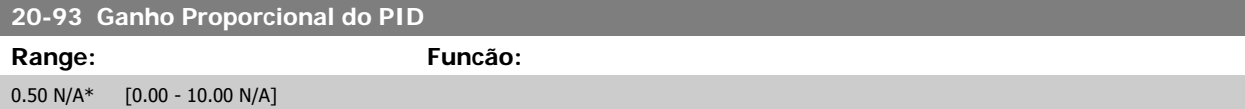

Se (Erro x Ganho) saltar com um valor igual àquele que é programado no par. 20-14 Maximum Reference/Feedb., o controlador PID tentará alterar a velocidade de saída igual àquela programada no par.4-13 [Lim. Superior da Veloc. do Motor \[RPM\]](#page-64-0)/par.4-14 [Lim. Superior da Veloc do Motor \[Hz\]](#page-64-0), mas na prática, naturalmente, limitada por esta configuração.

A faixa proporcional (erro que causa a saída mudar de 0-100%) pode ser calculada por meio da fórmula:

# $\left(\frac{1}{\textit{Ganho Proporcional}}\right) \times (\textit{Referência M\'ax})$

### **NOTA!**

Sempre programe o valor desejado para par. 20-14 Maximum Reference/Feedb., antes de configurar os valores para o controlador PID, no grupo de par. 20-9\*.

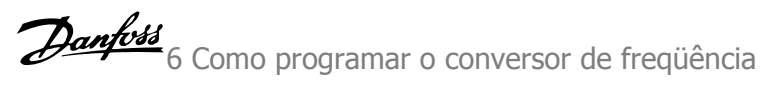

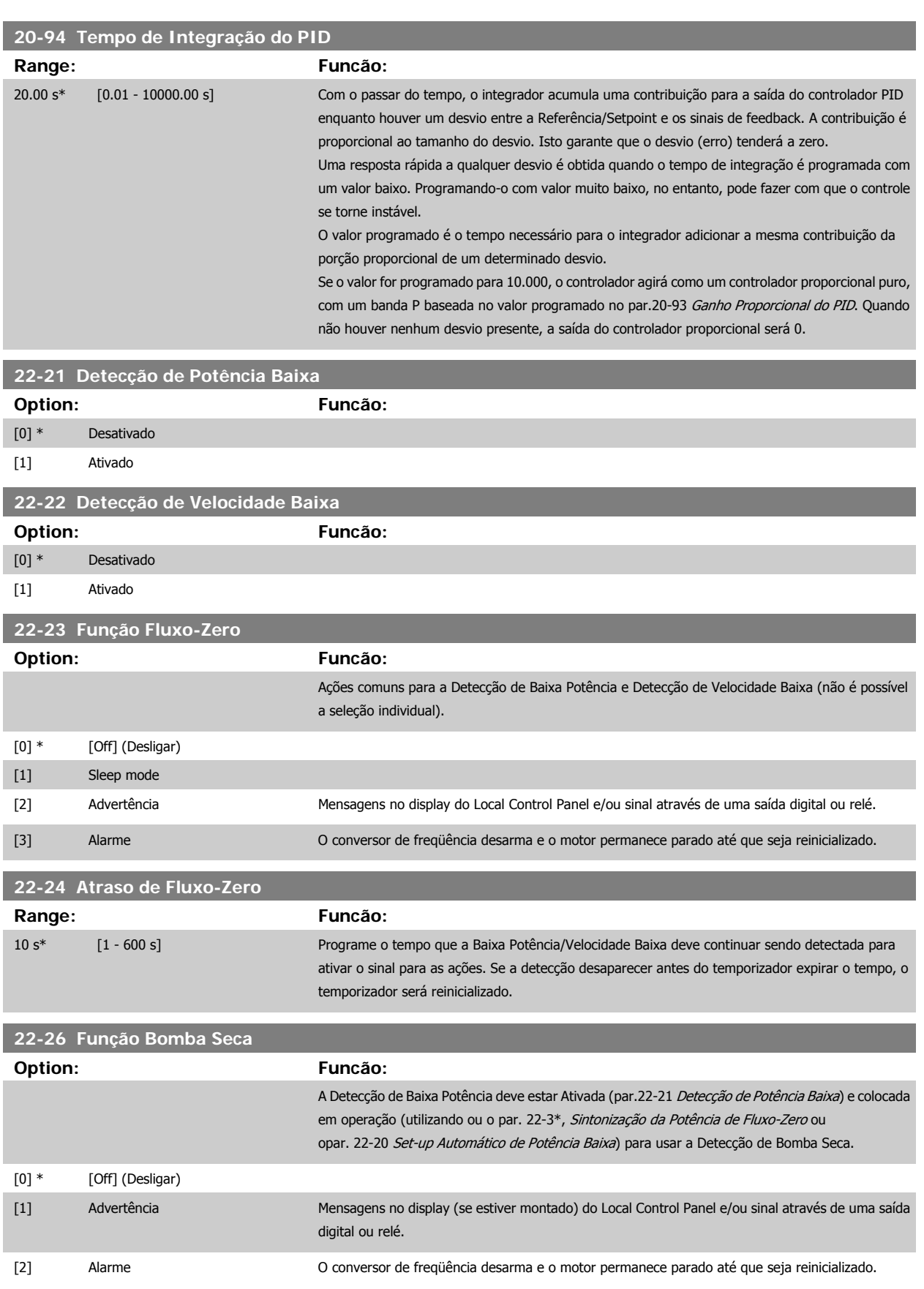

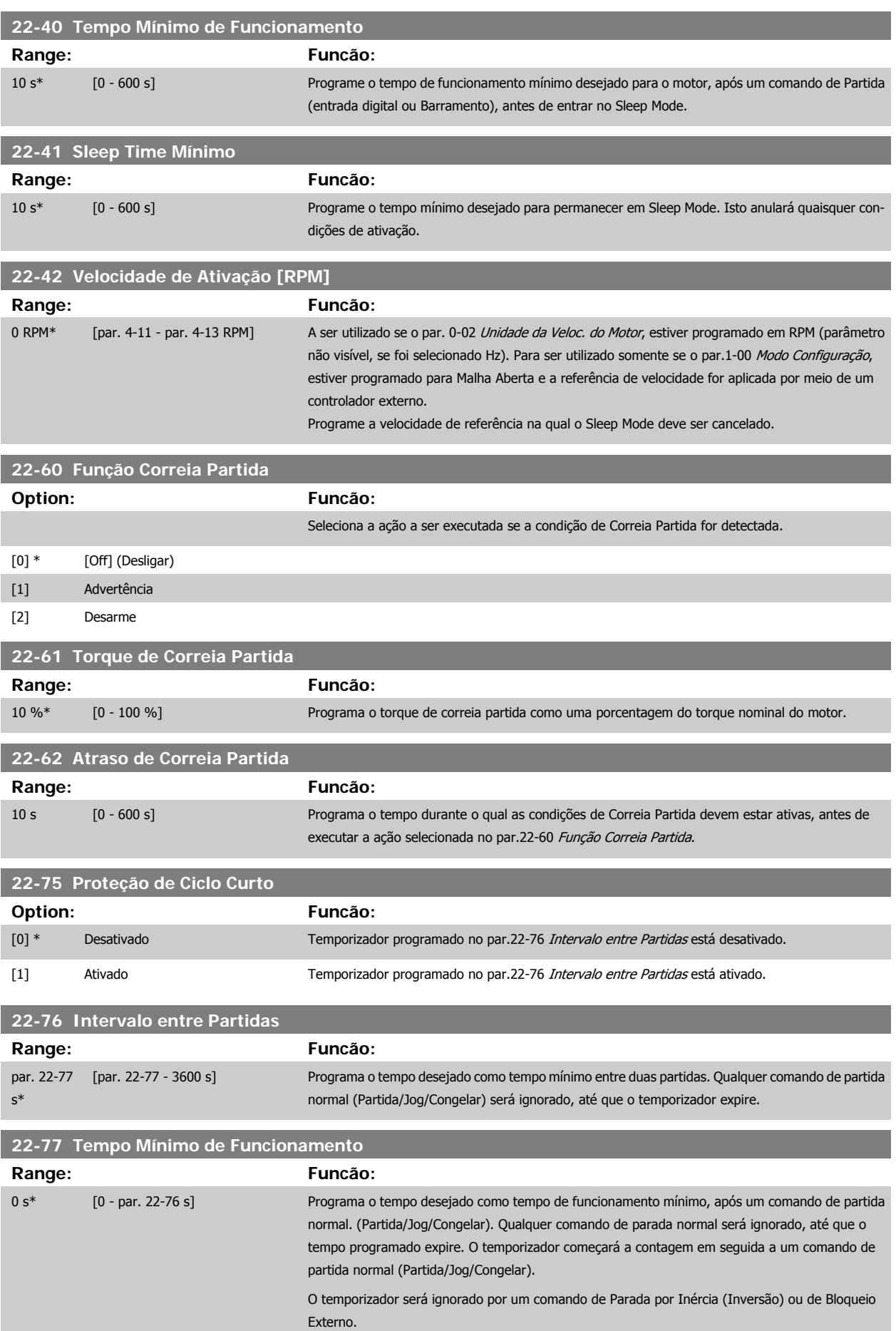

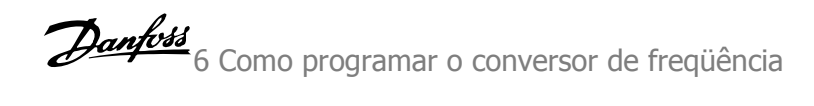

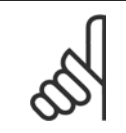

**NOTA!** Não funciona no modo cascata.

# **6.1.6 Setup de Parâmetros**

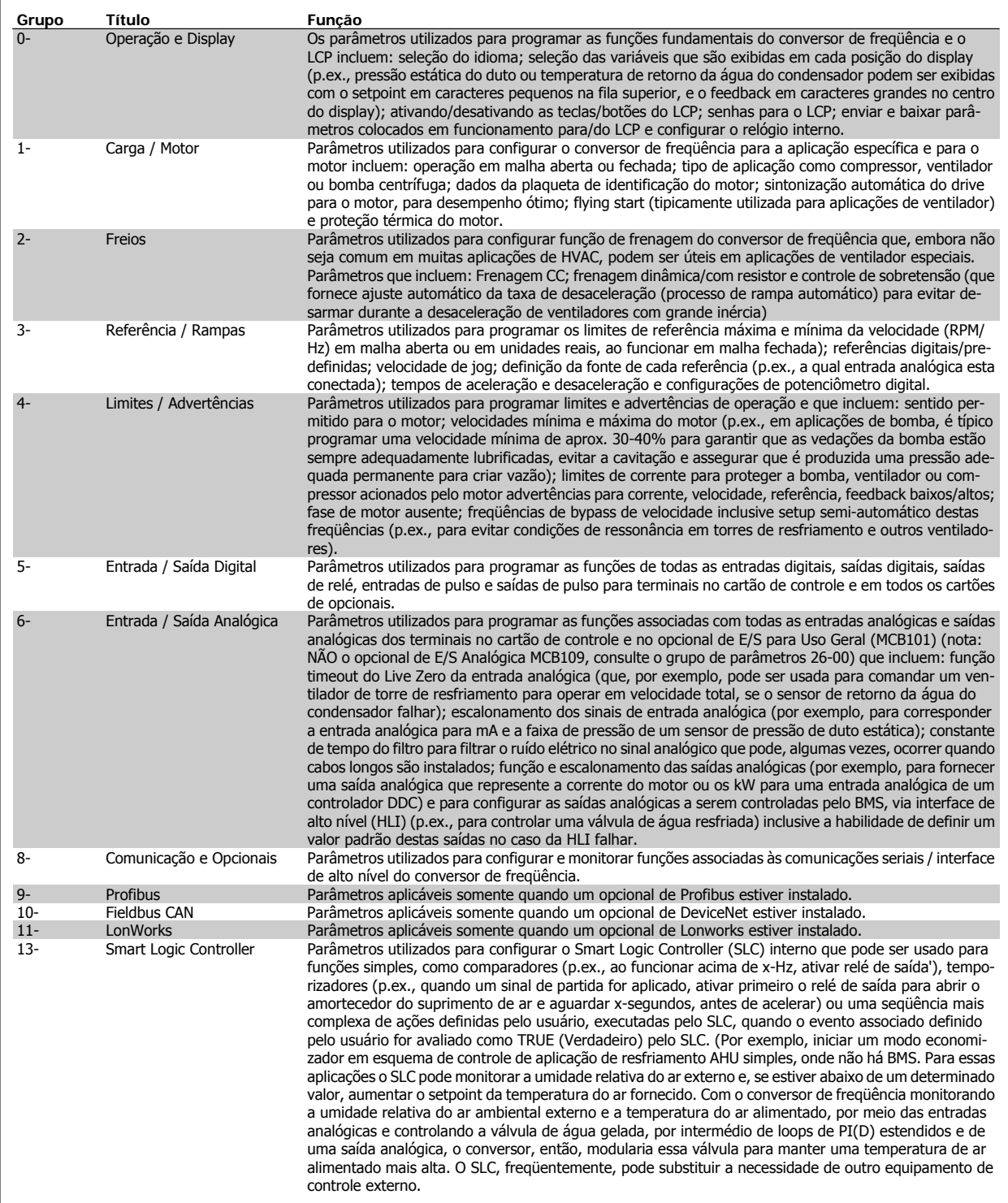

Tabela 6.2: Grupos de Parâmetros

6 Como programar o conversor de freqüência Danfoss

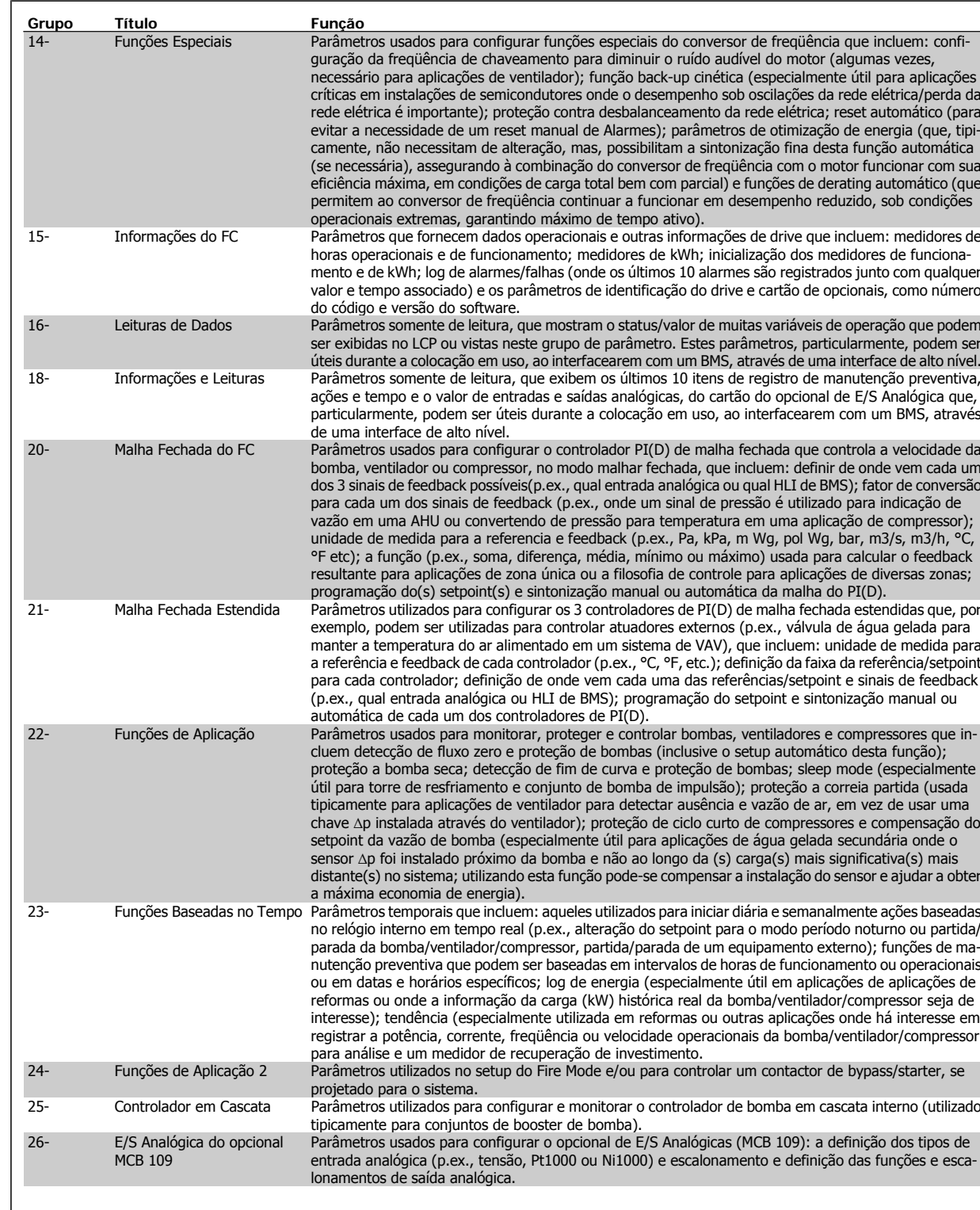

As descrições e seleções de parâmetros são exibidas no display gráfico (GLCP) ou numérico (NLCP) . (Consulte a seção pertinente, para obter mais detalhes). Acesse os parâmetros pressionando o botão [Quick Menu] (Menu Rápido) ou [Main Menu] (Menu Principal) no painel de controle. O Quick Menu é utilizado fundamentalmente para colocar a unidade em operação, na inicialização, disponibilizando os parâmetros necessários à operação de partida. O Main Menu fornece o acesso a todos os parâmetros, para a programação detalhada da aplicação.

Todos os terminais de entrada/saída digital e entrada/saída analógica são multifuncionais. Todos os terminais têm funções padrões de fábrica, adequadas à maioria das aplicações de HVAC, porém, se outras funções forem necessárias, elas deverão ser programadas no grupo de parâmetros 5 ou 6.
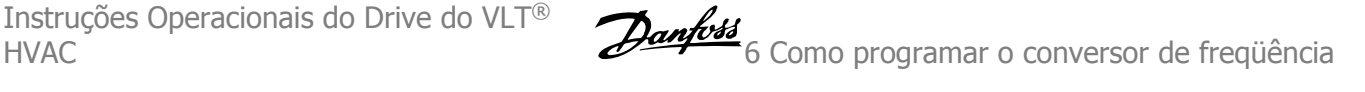

### **6.1.7 Modo Main Menu (Menu Principal)**

Tanto o GLCP quanto o NLCP disponibilizam o acesso ao modo menu principal. Selecione o modo Menu Principal apertando a tecla [Main Menu]. A ilustração 6.2 mostra a leitura resultante, que aparece no display do GLCP.

As linhas 2 a 5 do display exibem uma lista de grupos de parâmetros que podem ser selecionados alternando os botões p/ cima/baixo.

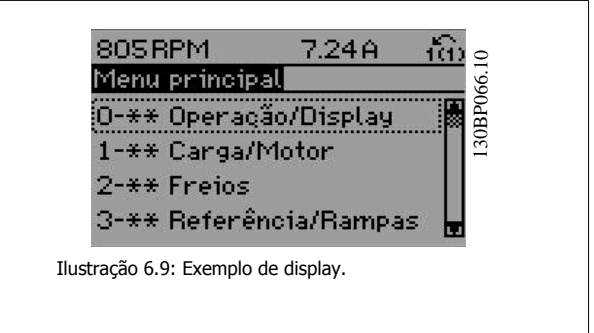

Cada parâmetro tem um nome e um número, que permanecem sem alteração, independentemente do modo de programação. No modo Main Menu (Menu Principal), os parâmetros estão divididos em grupos. O primeiro dígito do número do parâmetro (a partir da esquerda) indica o número do grupo do parâmetro.

Todos os parâmetros podem ser alterados no Menu Principal. A configuração da unidade (par.1-00 [Modo Configuração](#page-78-0)) determinará outros parâmetros disponíveis para programação. Por exemplo, ao selecionar Malha Fechada são ativados parâmetros adicionais relacionados à operação de malha fechada. Cartões de opcionais acrescidos à unidade ativam parâmetros adicionais, associados ao dispositivo opcional.

### **6.1.8 Alteração de Dados**

- 1. Pressione a tecla [Quick Menu] (Menu Rápido) ou [Main Menu] (Menu Principal).
- 2. Utilize as teclas  $\lceil 4 \rceil$  e  $\lceil 7 \rceil$  para localizar o grupo de parâmetros a ser editado.
- 3. Pressione a tecla [OK].
- 4. Utilize as teclas [▲] e [▼] para localizar o parâmetro a ser editado.
- 5. Pressione a tecla [OK].
- 6. Utilize as teclas [▲] e [▼] para selecionar a configuração correta do parâmetro. Ou, para mover-se até os dígitos de um número, utilize a tecla de seta para a . O cursor indica o valor a ser alterado. A tecla [▲] aumenta o valor, a [▼] diminui o valor.
- 7. Pressione a tecla [Cancel] para desfazer a alteração ou pressione a tecla [OK] para aceitá-la e digite a nova configuração.

### **6.1.9 Alterando um Valor de Texto**

Se o parâmetro selecionado for um valor de texto, altere o valor de texto por meio das teclas de navegação 'para cima'/ 'para baixo'. A tecla 'para cima' aumenta o valor e a tecla 'para baixo' diminui o valor. Posicione o cursor sobre o valor que deseja salvar e pressione [OK].

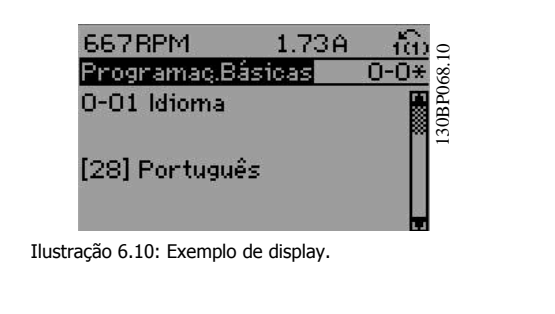

### **6.1.10 Alterando um Grupo de Valores de Dados Numéricos**

Se o parâmetro escolhido representa um valor de dados numéricos, altere o valor do dado escolhido mediante as teclas de navegação < >, bem como as teclas de navegação 'para cima'/'para baixo'. Utilize as teclas de navegação < >, para mover o cursor horizontalmente.

**6** 

Utilize as teclas 'para cima'/'para baixo' para alterar o valor dos dados. A tecla 'para cima' aumenta o valor dos dados e a tecla 'para baixo' reduz o valor. Posicione o cursor sobre o valor que deseja salvar e pressione [OK].

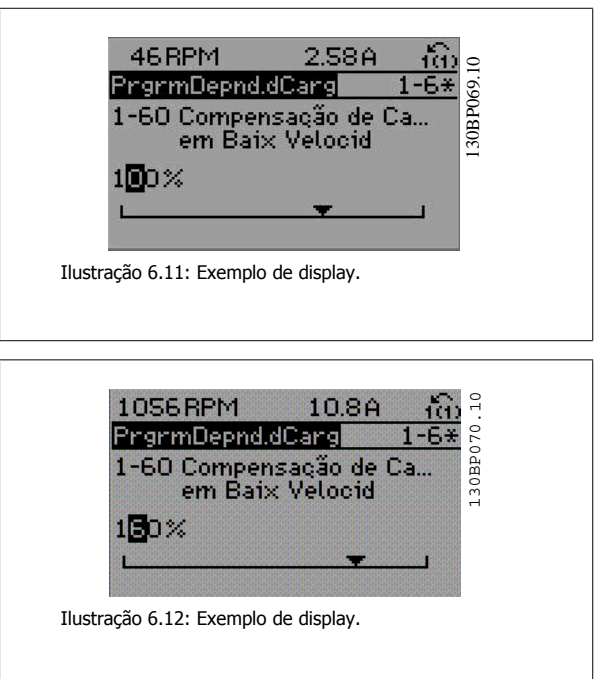

### **6.1.11 Alteração do Valor dos Dados, Passo a Passo**

Certos parâmetros podem ser mudados passo a passo ou por variabilidade infinita. Isto se aplica ao par.1-20 [Potência do Motor \[kW\]](#page-62-0), [par.1-22](#page-62-0) Tensão [do Motor](#page-62-0) e par.1-23 [Freqüência do Motor](#page-62-0).

Os parâmetros são alterados, tanto como um grupo de valores de dados numéricos quanto valores de dados numéricos variáveis infinitamente.

### **6.1.12 Leitura e Programação de Parâmetros Indexados**

Os parâmetros são indexados quando colocados em uma pilha rolante.

par. 15-30 Log Alarme: Cód Falha ao par. 15-32 LogAlarme: Tempo contêm registro de falhas que podem ser lidos. Escolha um parâmetro, pressione [OK] e use as setas de navegação p/ cima/baixo para rolar pelo registro de valores.

#### Utilize o par.3-10 [Referência Predefinida](#page-83-0) como um outro exemplo:

Escolha o parâmetro, aperte a tecla [OK] e use as setas de navegação p/ cima/baixo, para rolar pelos valores indexados. Para alterar o valor do parâmetro, selecione o valor indexado e pressione a tecla [OK]. Altere o valor utilizando as setas p/ cima/baixo. Pressione [OK] para aceitar a nova configuração. Pressione [Cancel] para abortar. Pressione [Back] (Voltar) para sair do parâmetro.

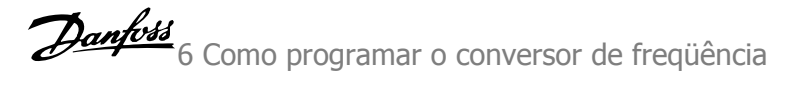

# **6.2 Lista de parâmetros**

### **6.2.1 Estrutura do Menu Principal**

Os parâmetros do conversor de freqüência estão agrupados em diversos grupos de parâmetros para facilitar a seleção dos parâmetros corretos, para operação otimizada do conversor de freqüência.

A grande maioria das aplicações de Drive do VLT HVAC pode ser programada utilizando a tecla Quick Menu (Menu Rápido) e selecionando os parâmetros contidos no Quick Setup e Setups de Função.

As descrições e configurações padrão podem ser encontradas na seção Lista de Parâmetros, no final deste manual.

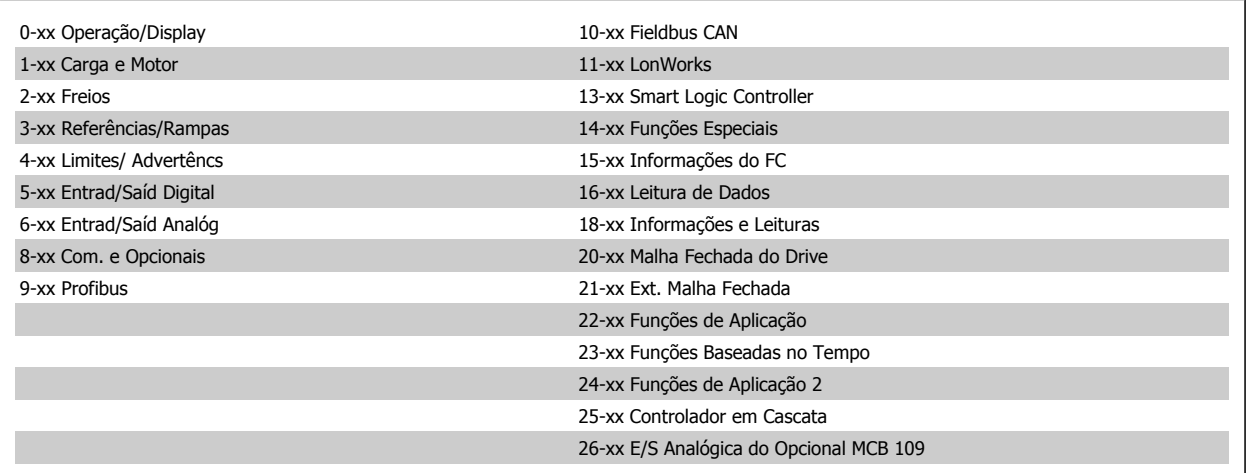

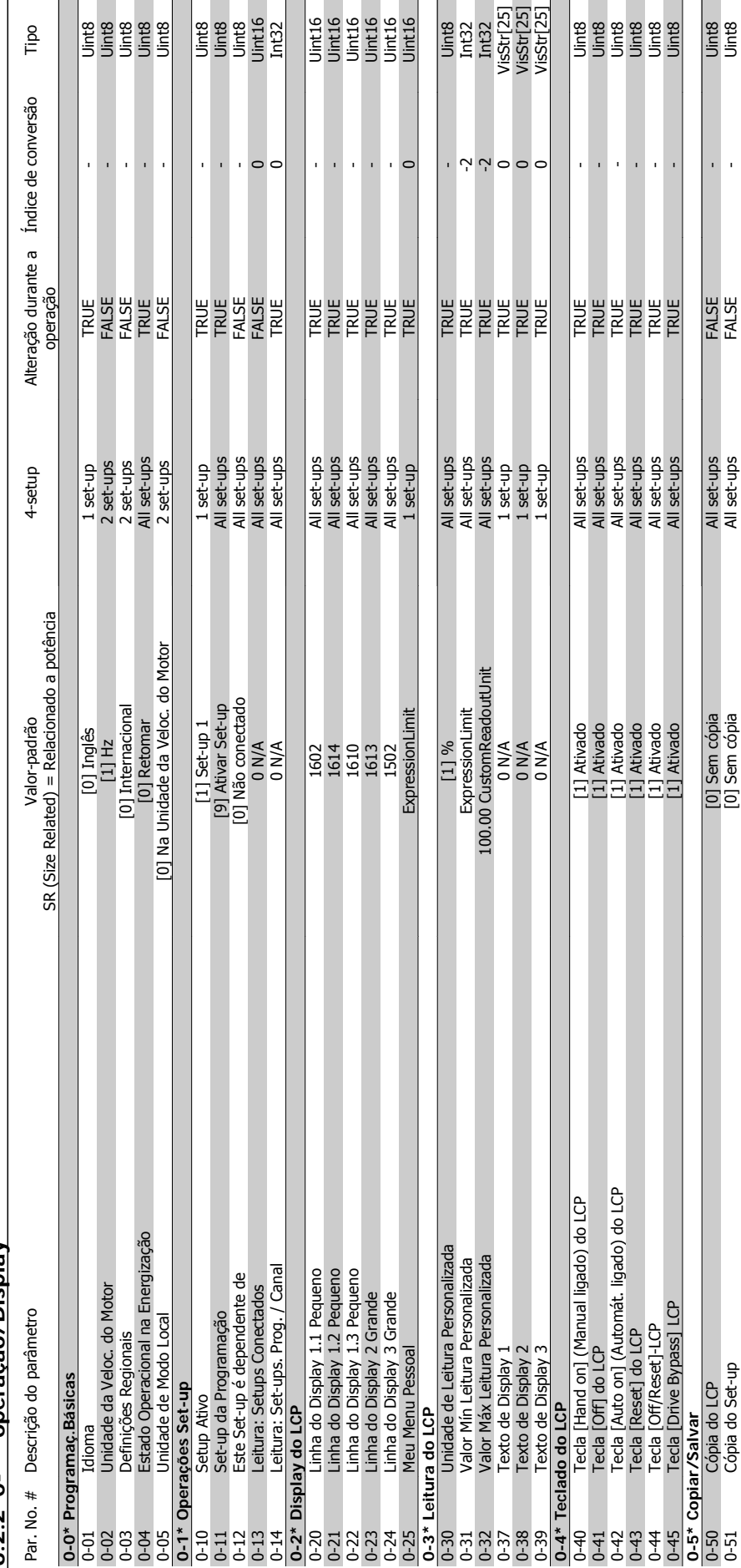

 $6.2.2$   $0^{-*}$ \* operacão/Display **6.2.2 0-\*\* operação/Display**

**6** 

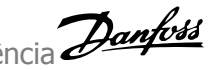

0-50 Cópia do LCP [0] Sem cópia All set-ups FALSE - Uint8 0-51 Cópia do Set-ups FALSE - USCF-ups FALSE - USCF-ups FALSE - USCF-ups FALSE - USCF-ups FALSE - USCF-ups FAL

[0] Sem cópia<br>[0] Sem cópia

Uinte<br>Uinte

l,  $\overline{1}$ 

FALSE<br>FALSE

All set-ups<br>All set-ups

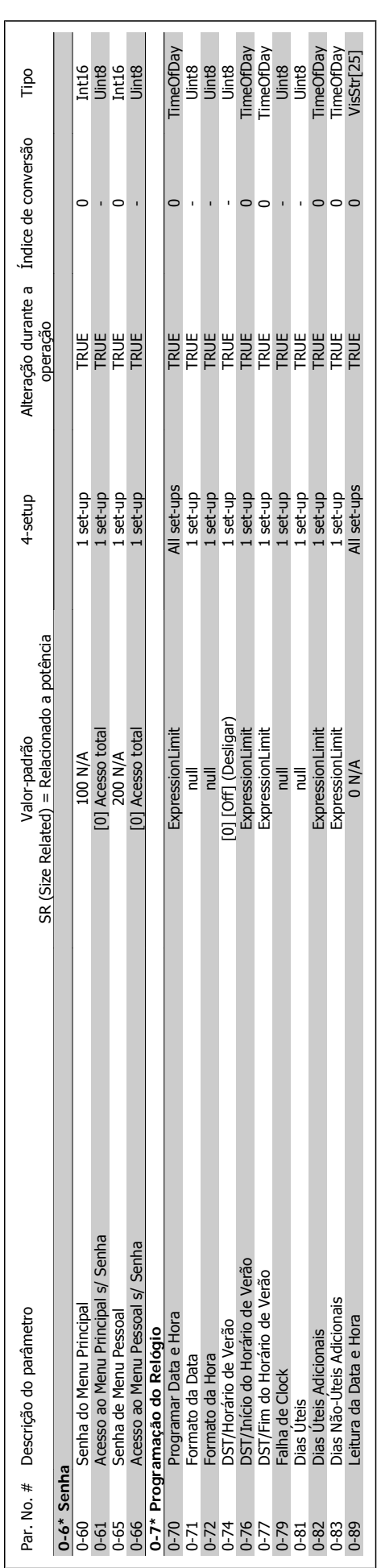

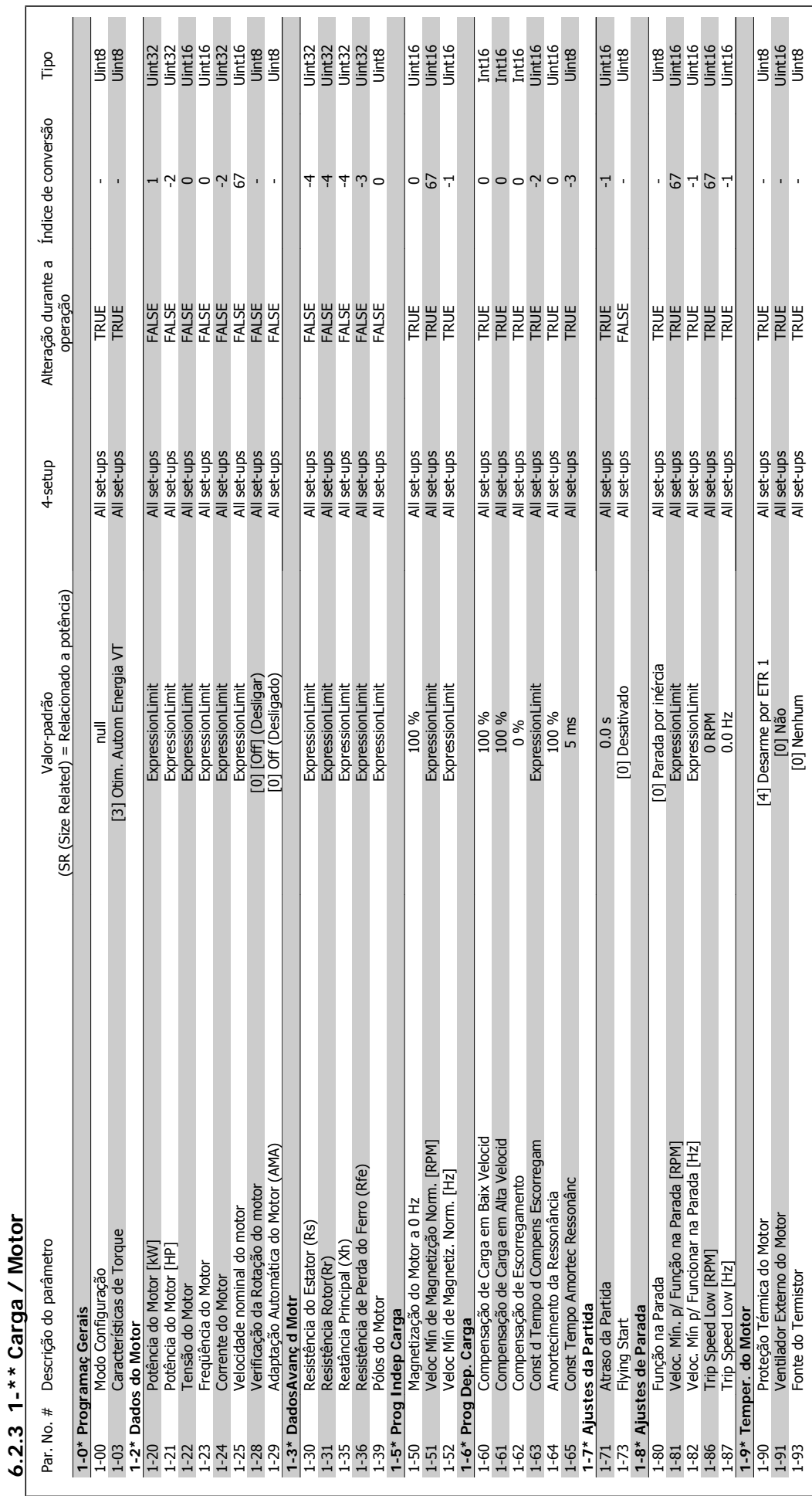

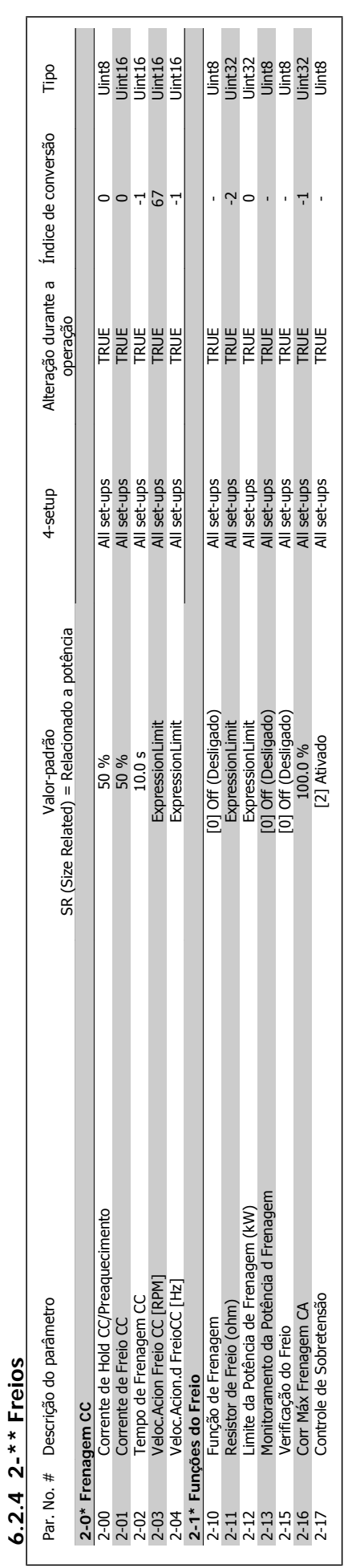

**6.2.4 2-\*\* Freios**

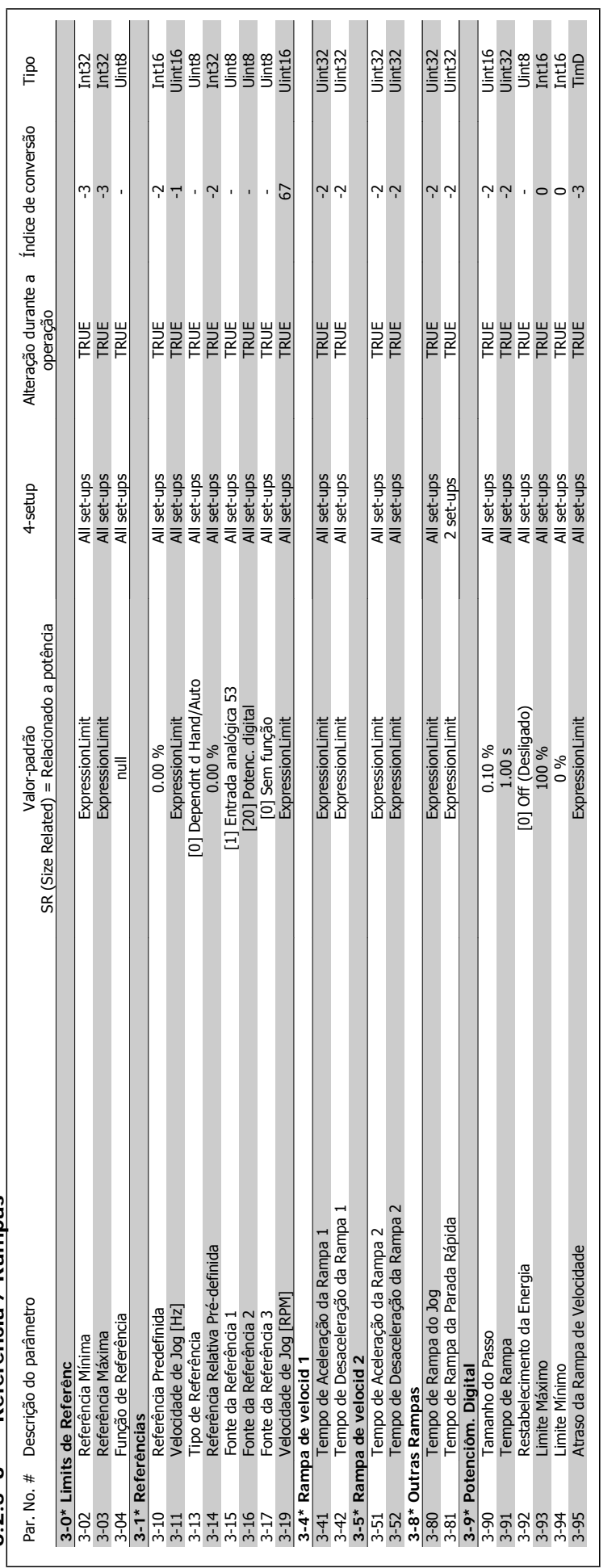

6.2.5 3-\*\* Referência / Rampas **6.2.5 3-\*\* Referência / Rampas**

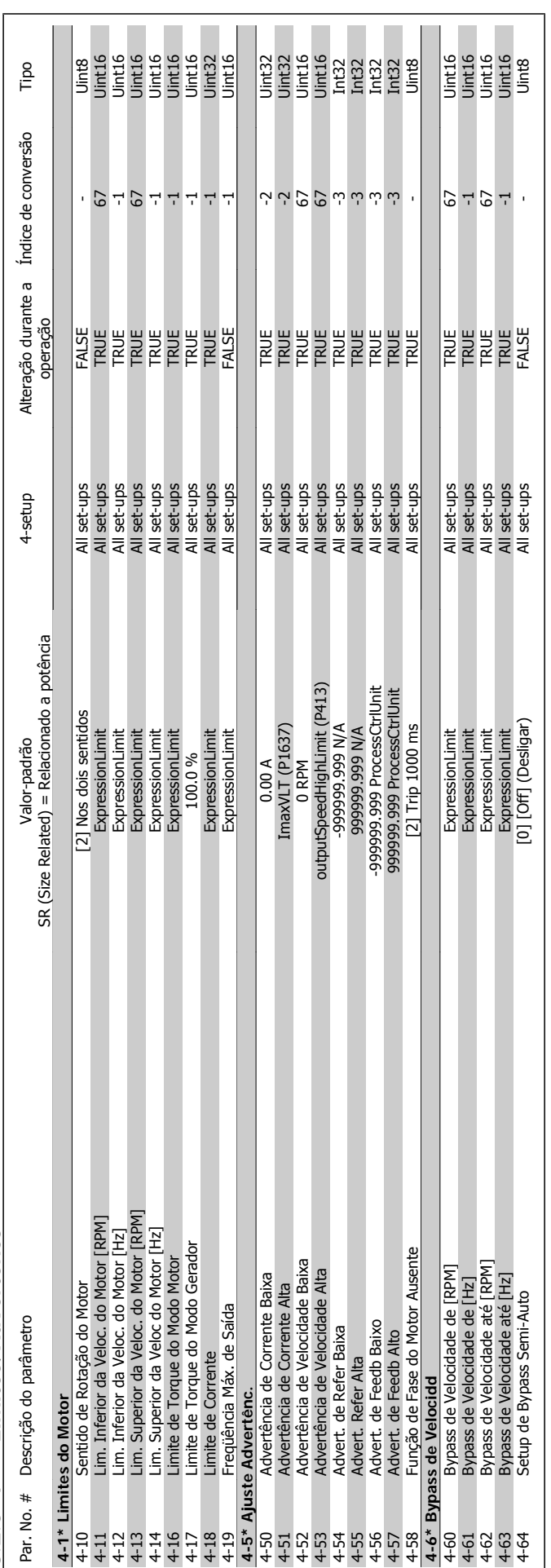

6.2.6 4-\*\* Limites/Advertêncs **6.2.6 4-\*\* Limites/Advertêncs**

Danfoss 6 Como programar o conversor de freqüência

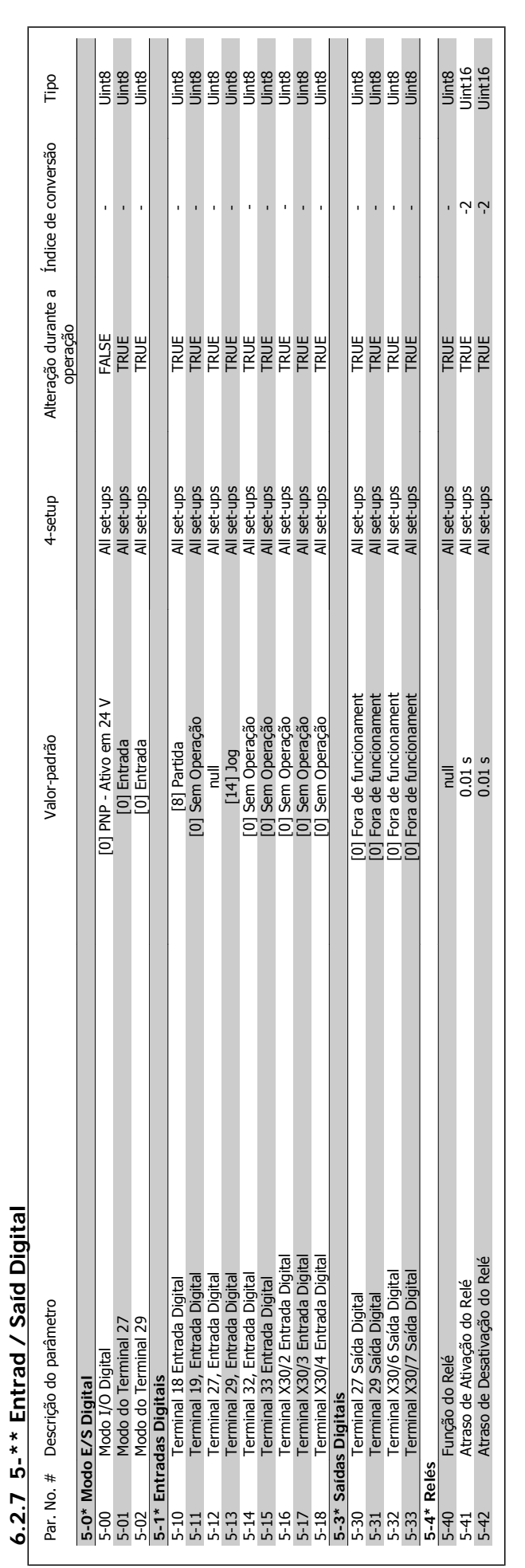

6 Como programar o conversor de freqüência Danfoss

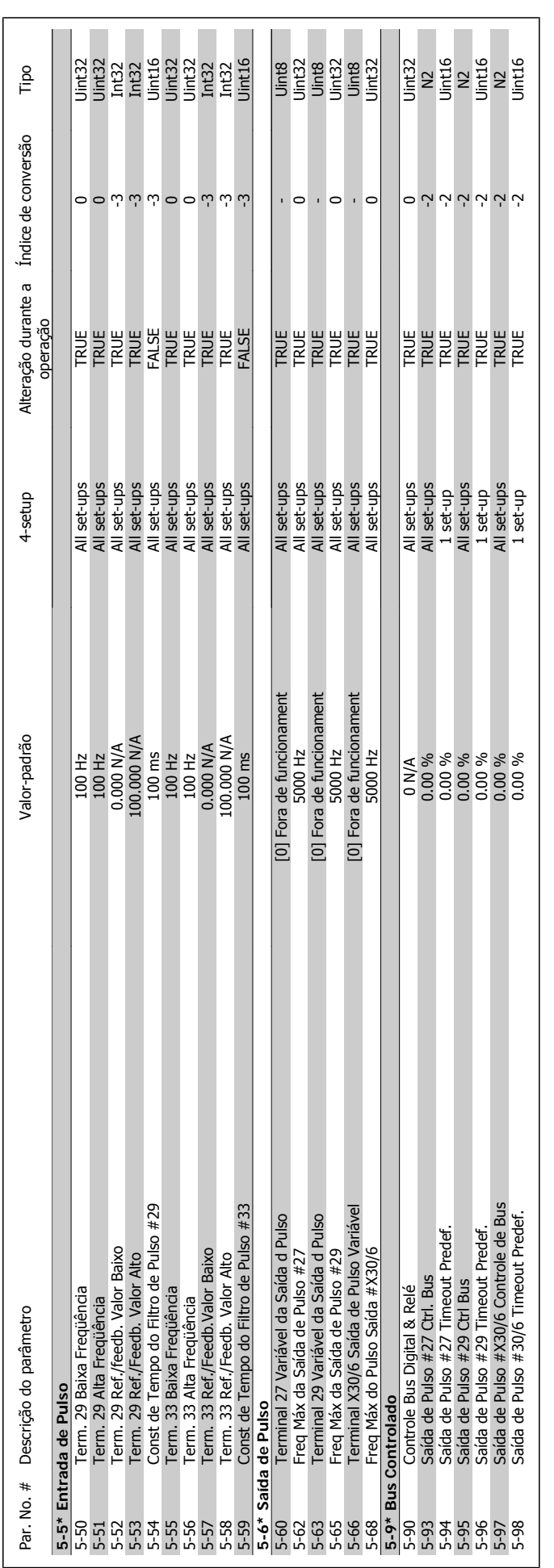

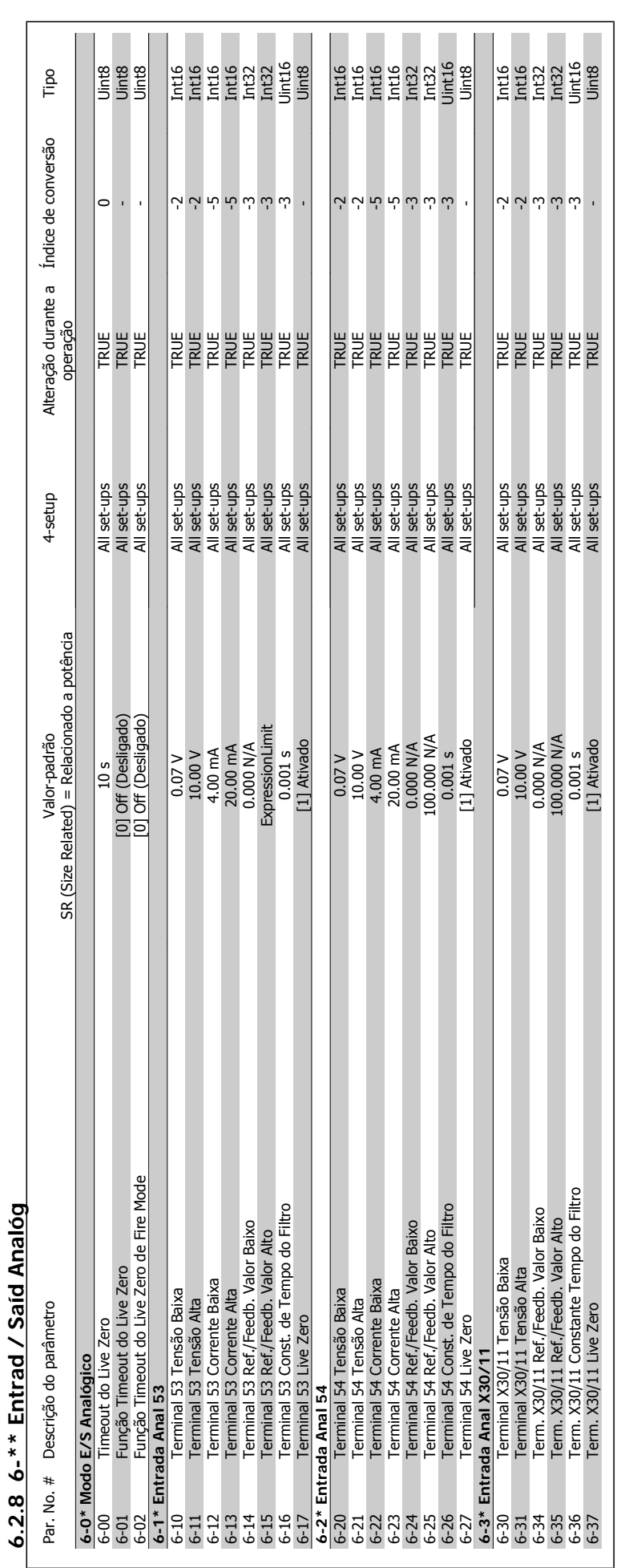

6 Como programar o conversor de freqüência Danfoss

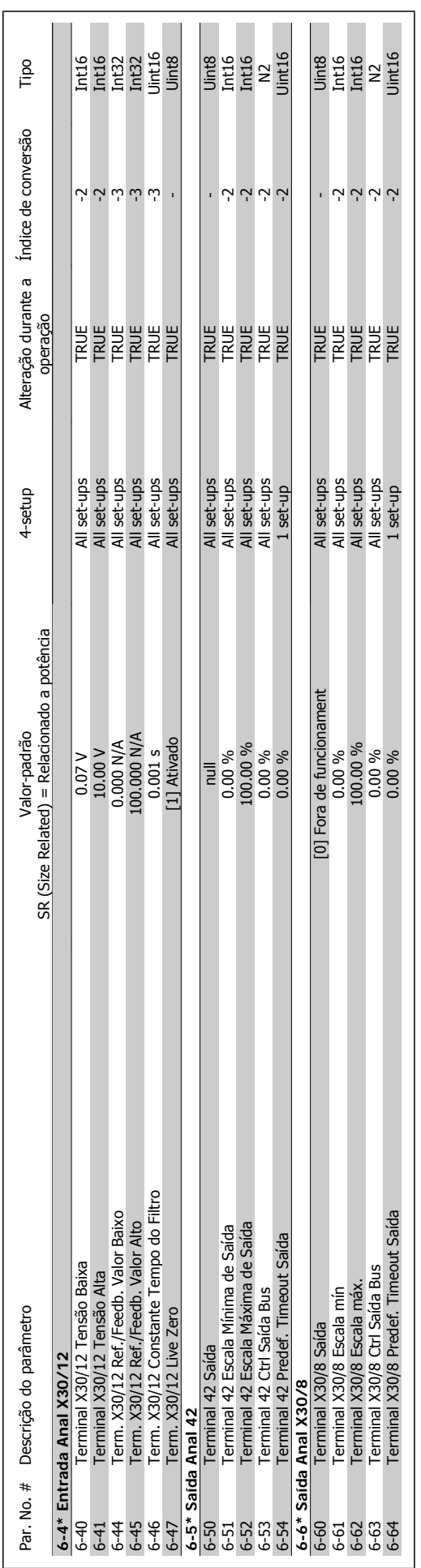

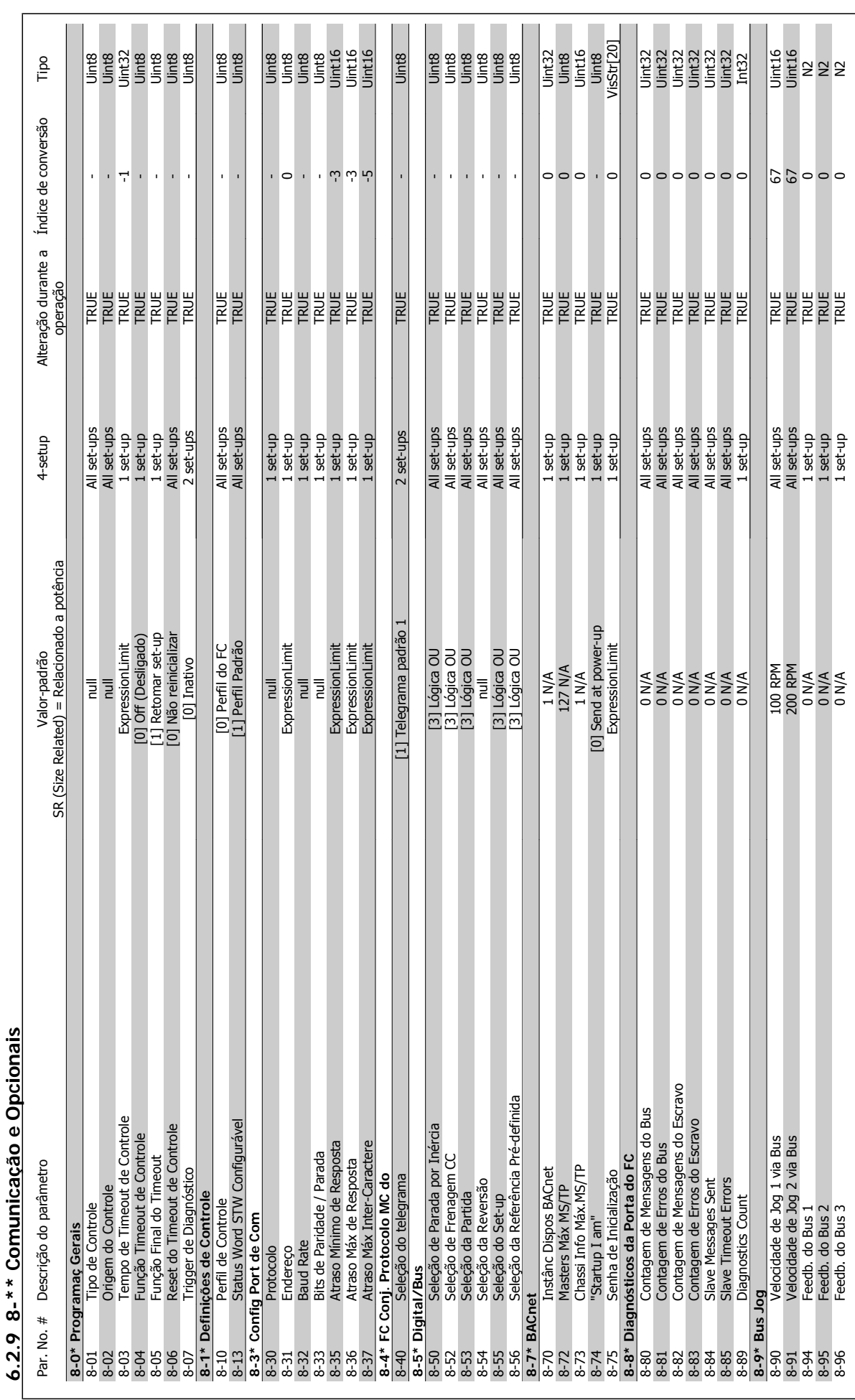

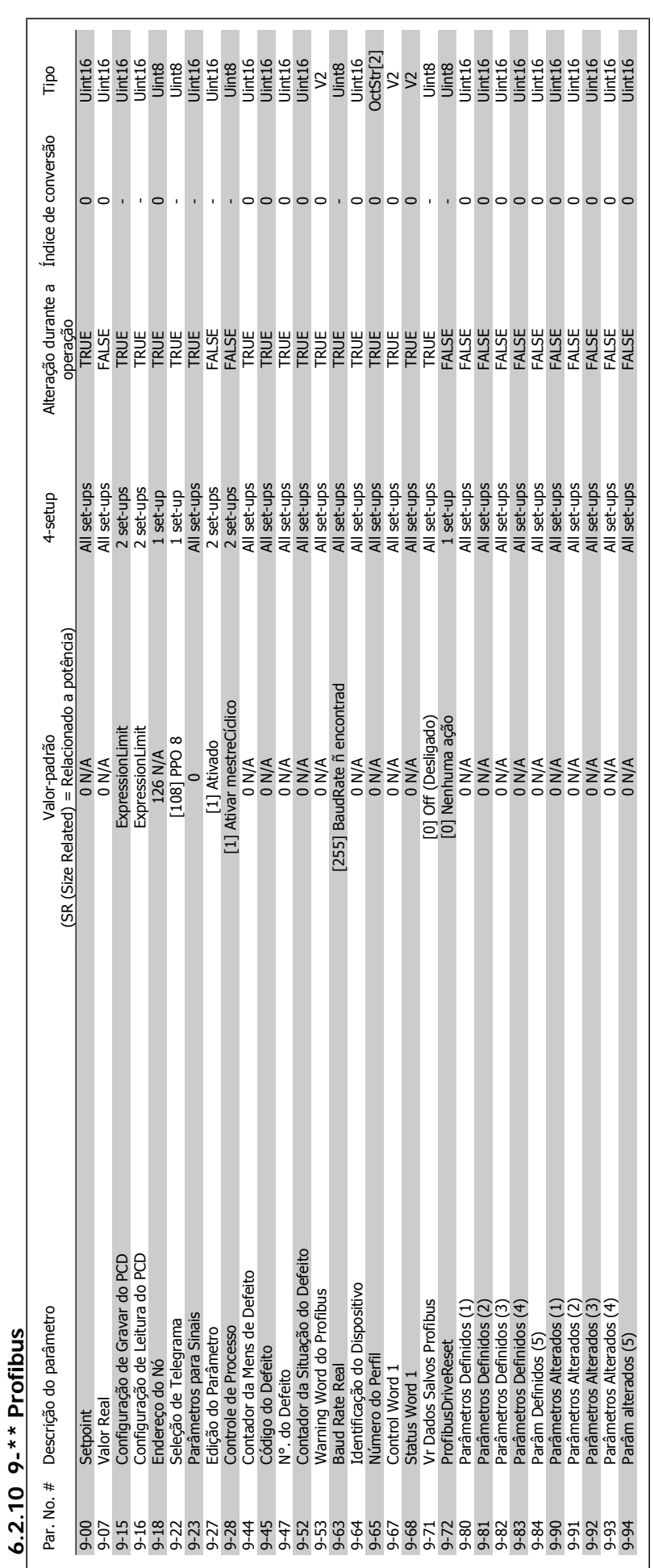

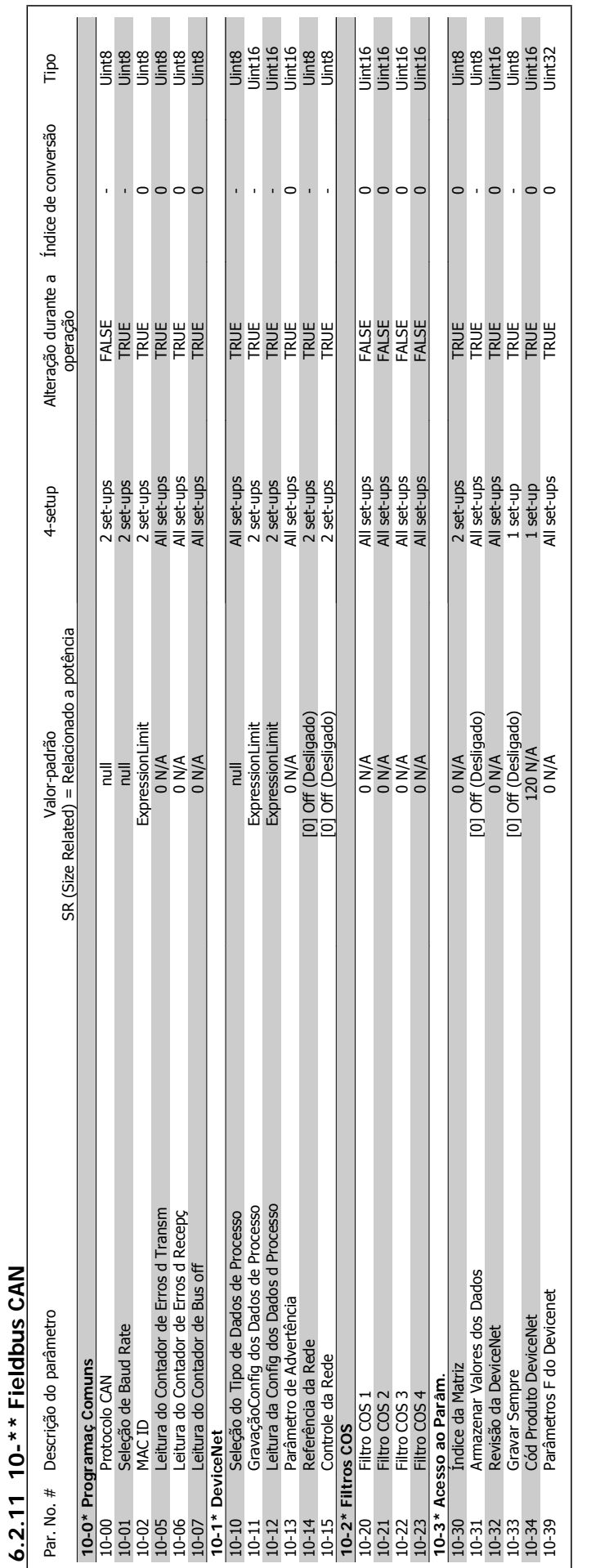

6 Como programar o conversor de freqüência Danfoss

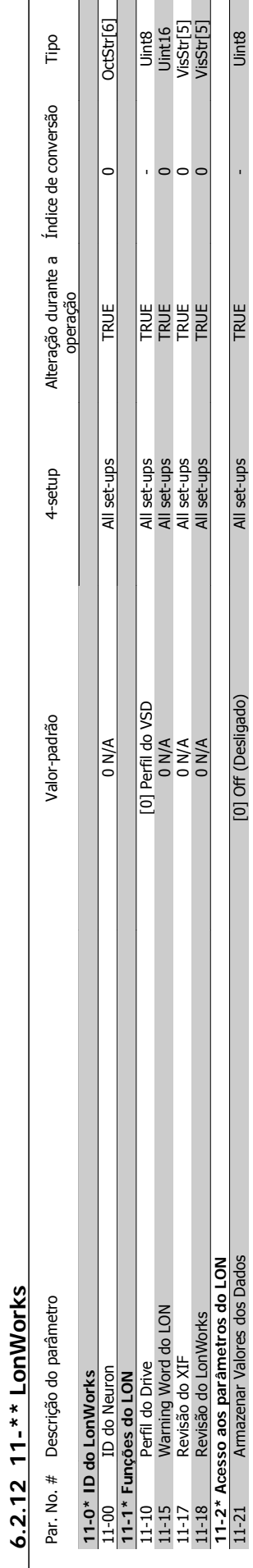

**6.2.12 11-\*\* LonWorks**

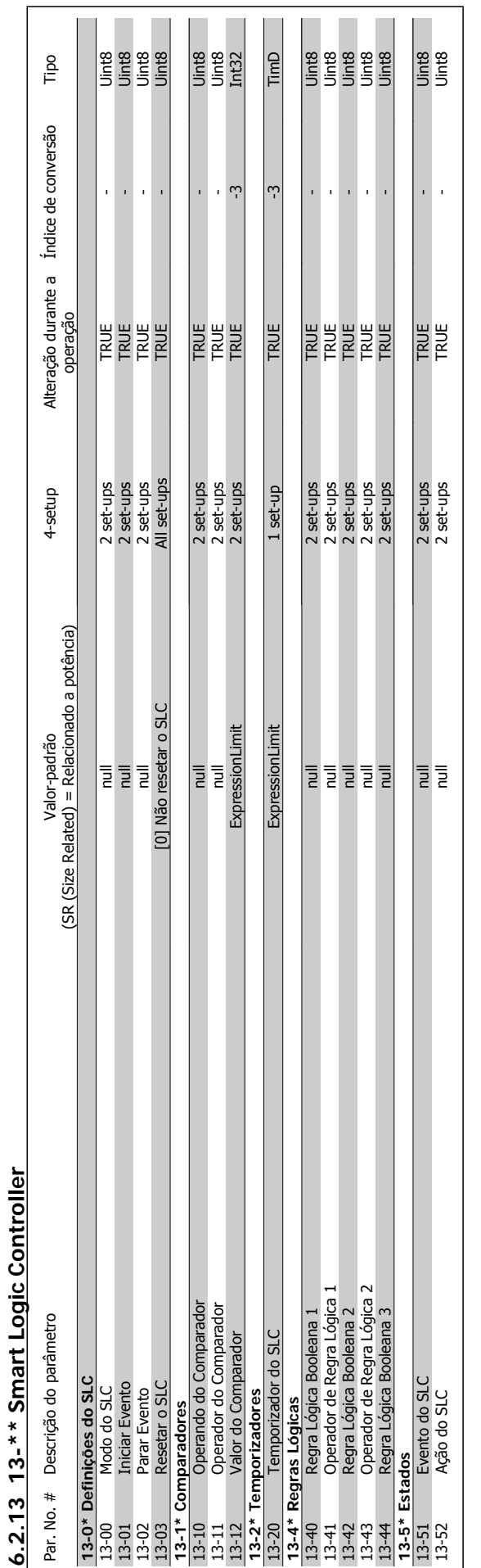

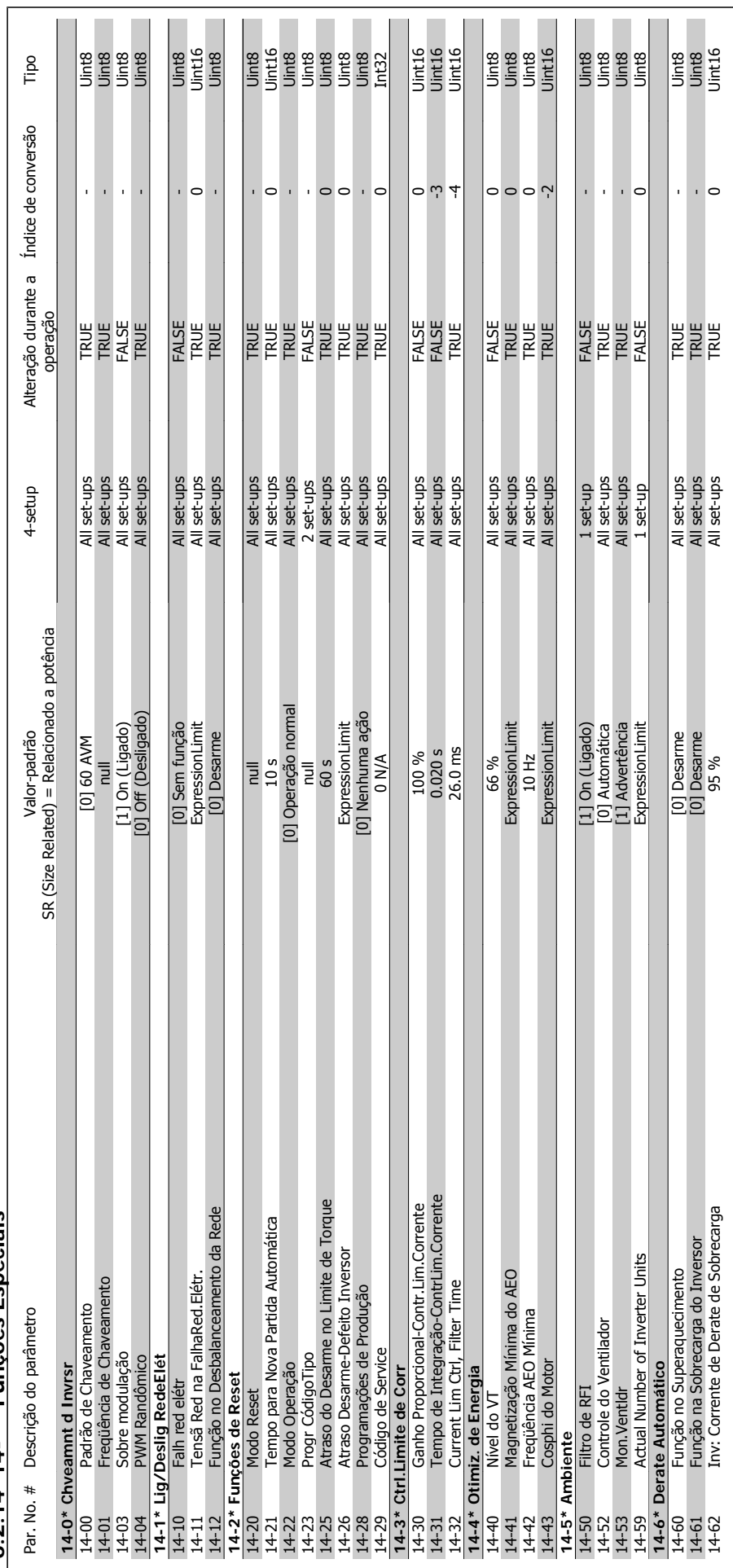

 $6.2.14$   $14$ <sup>-\*\*</sup> Funcões Especiais **6.2.14 14-\*\* Funções Especiais**

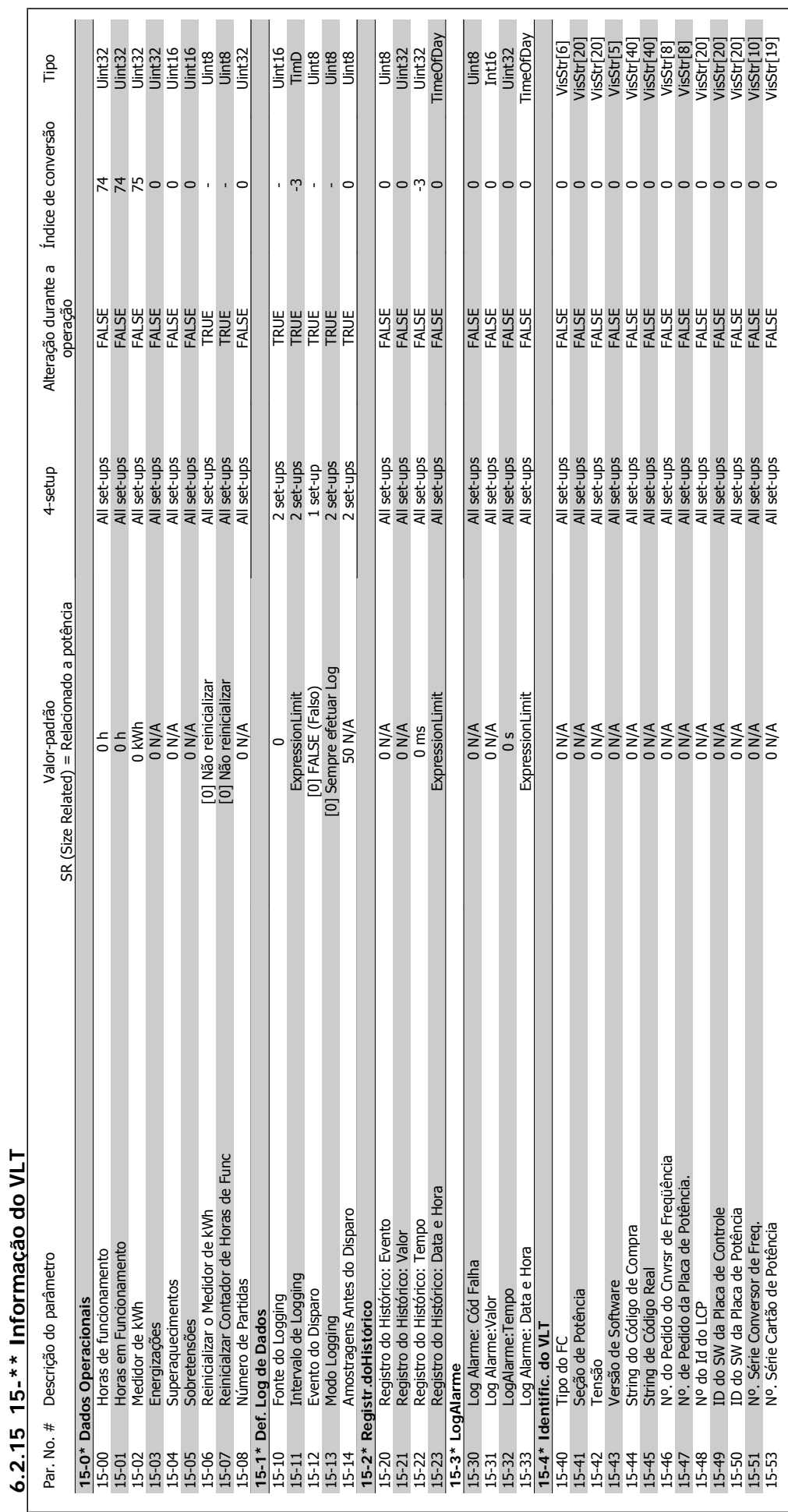

6 Como programar o conversor de freqüência Danfoss

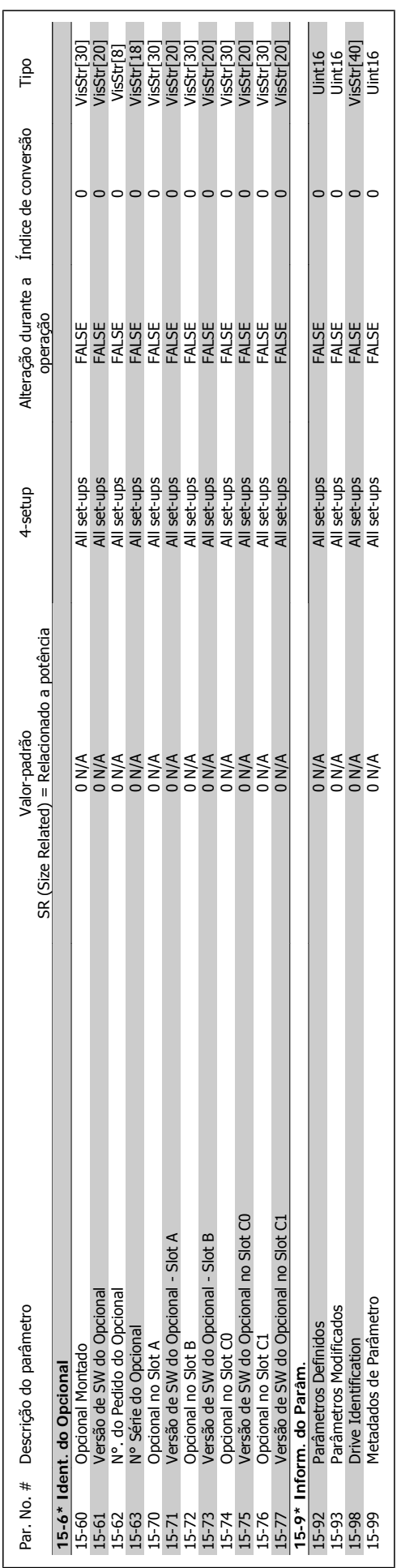

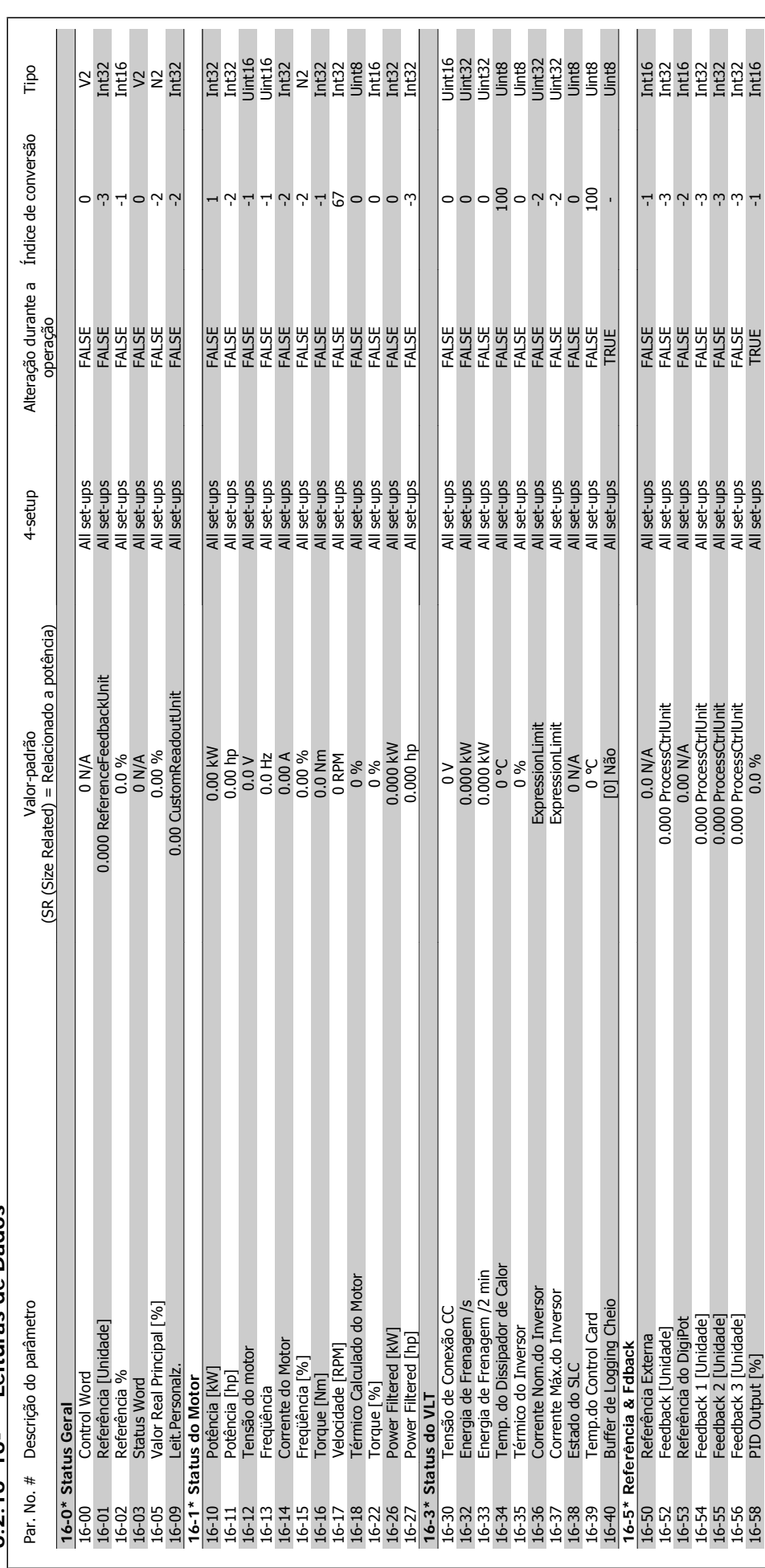

 $6.2.16$   $16-*$  Leituras de Dados **6.2.16 16-\*\* Leituras de Dados**

6 Como programar o conversor de freqüência Danfoss

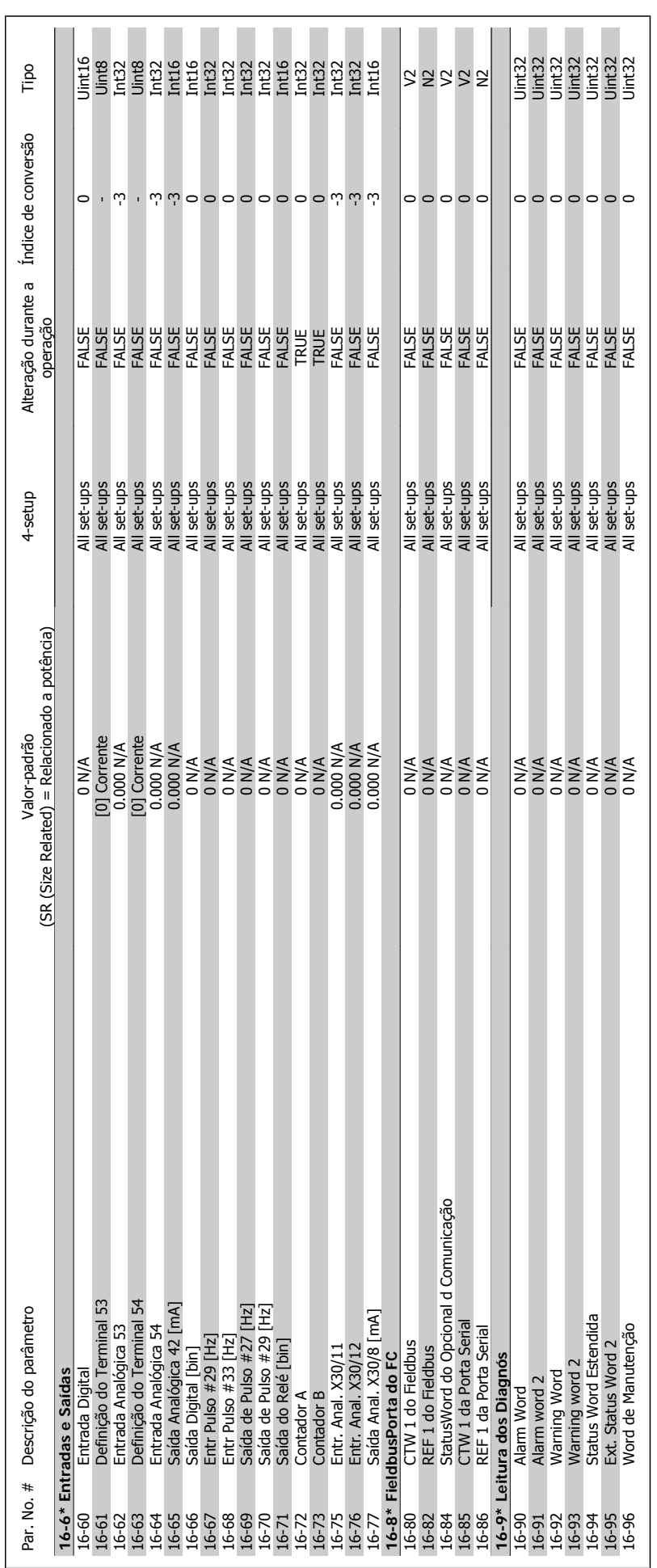

Danfoss 6 Como programar o conversor de freqüência

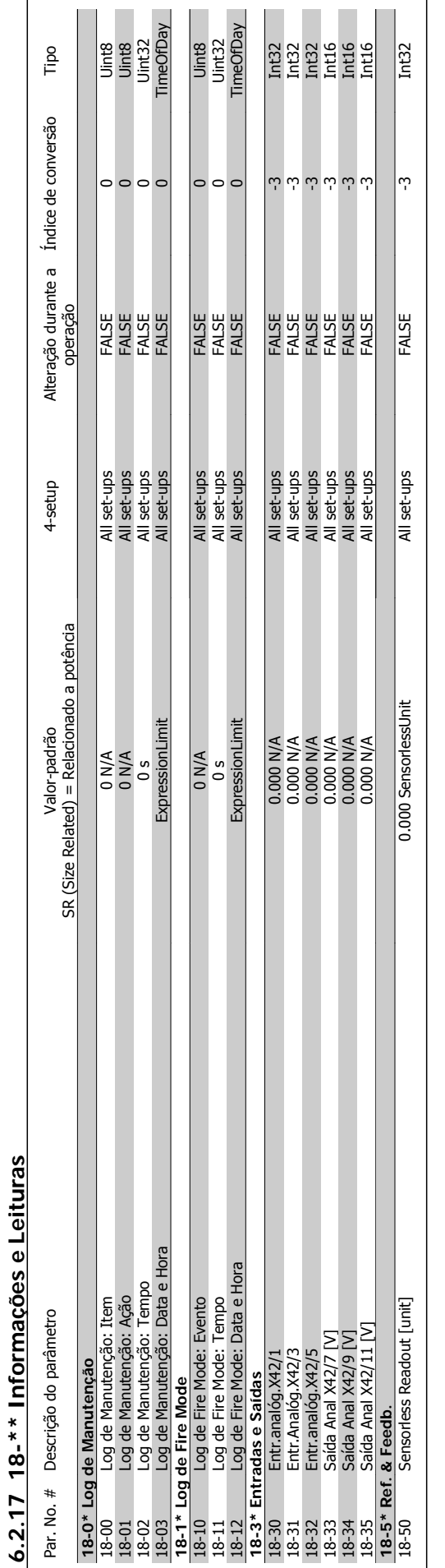

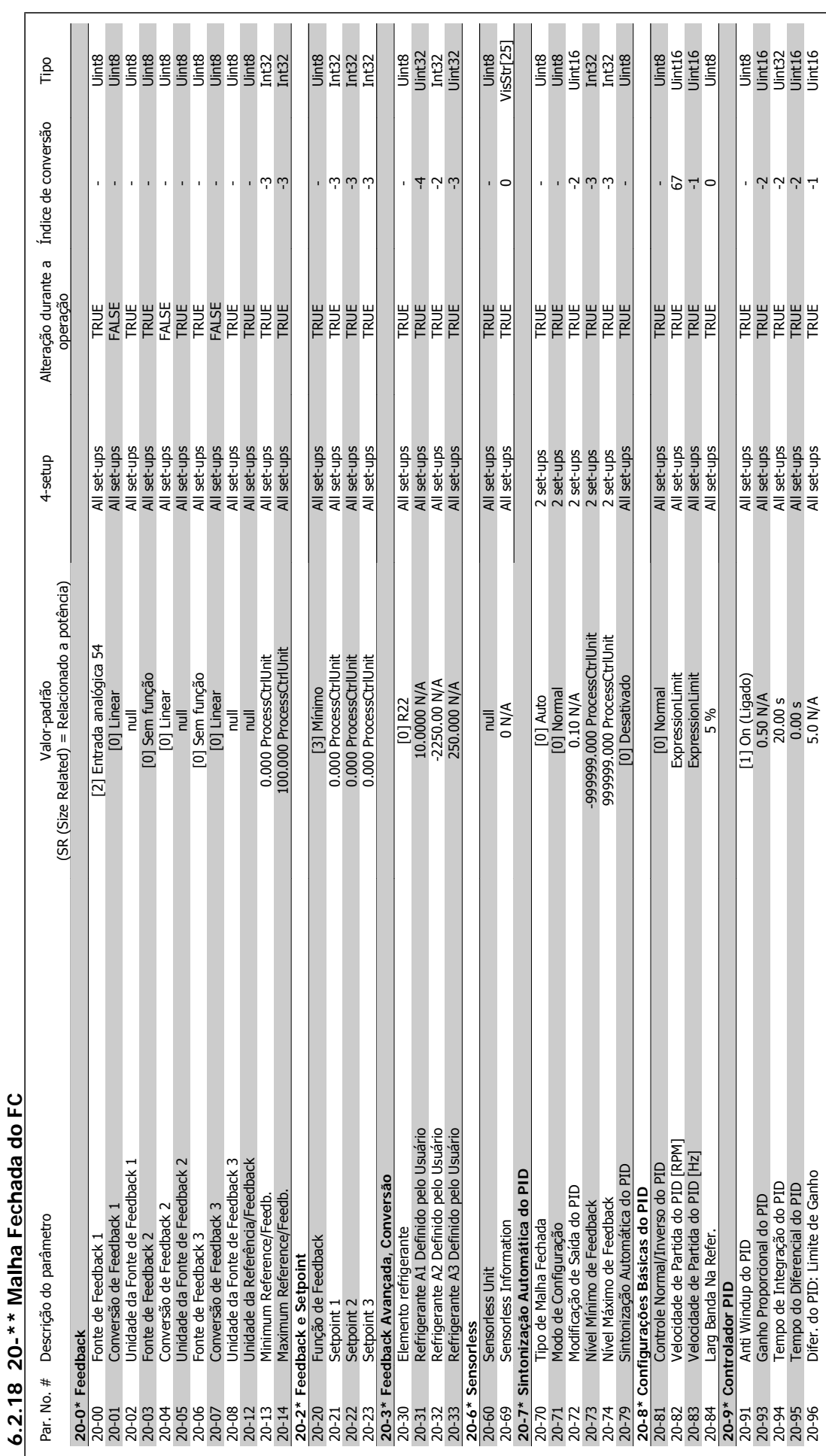

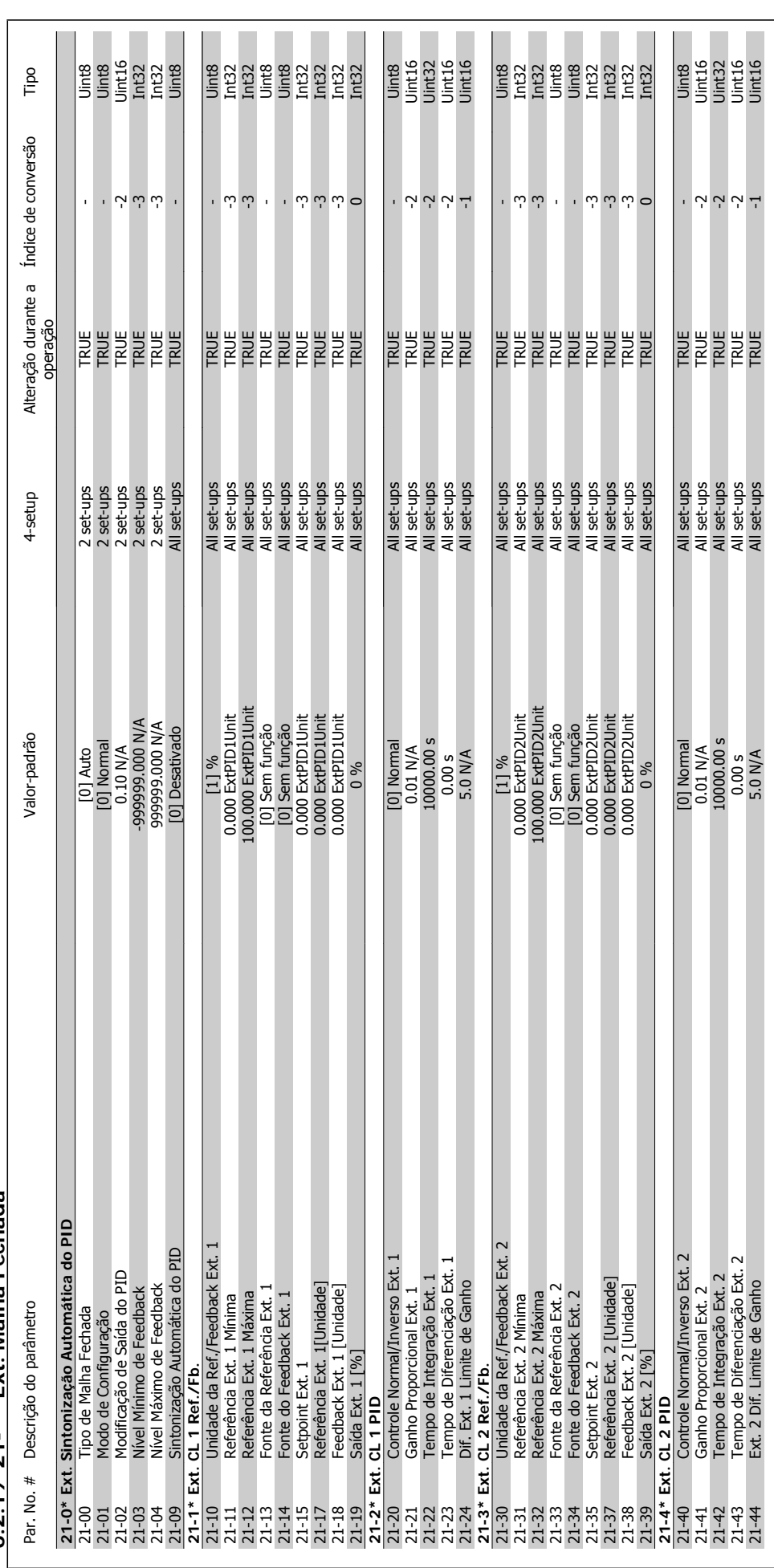

6.2.19 21-\*\* Ext. Malha Fechada **6.2.19 21-\*\* Ext. Malha Fechada**

6 Como programar o conversor de freqüência Danfoss

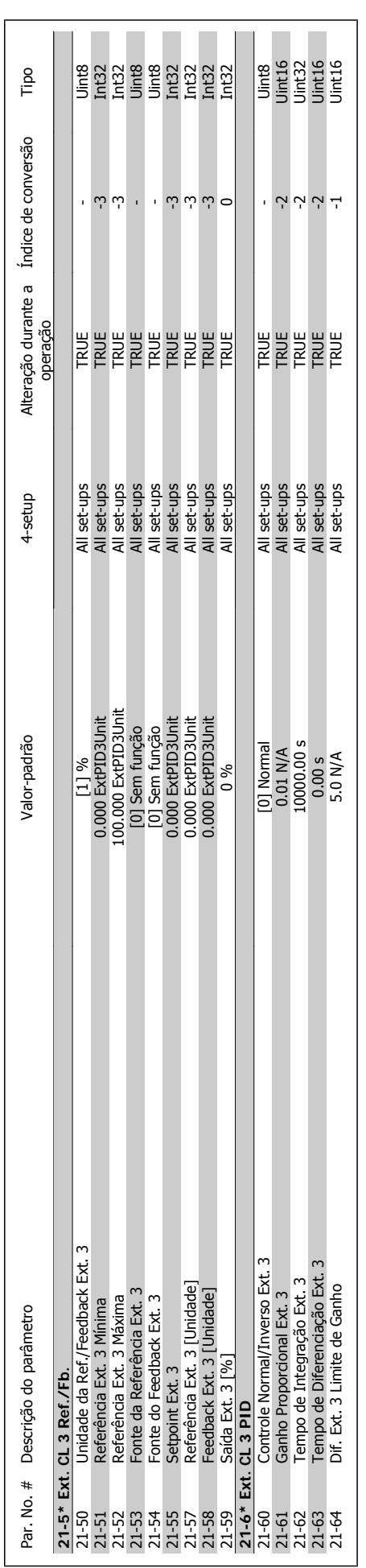

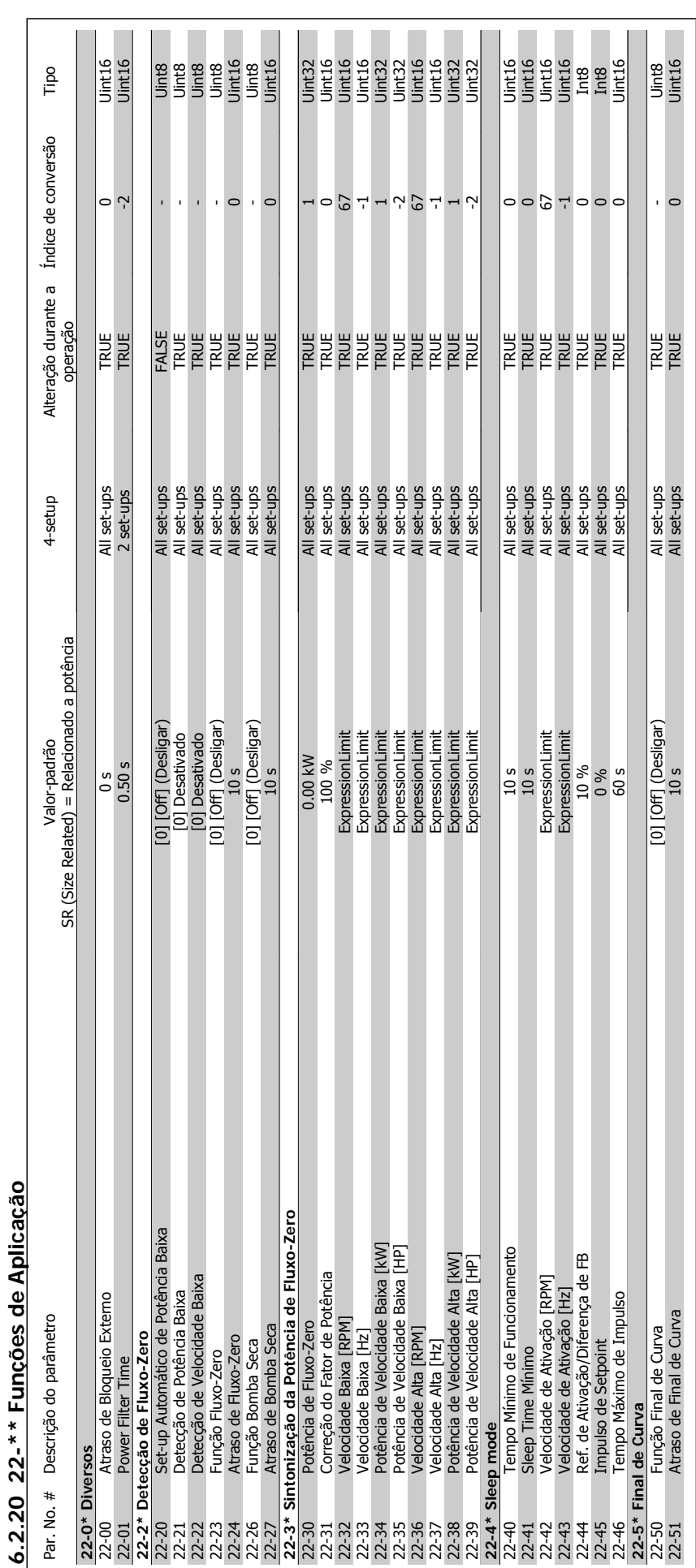

# 6 Como programar o conversor de freqüência Danfoss

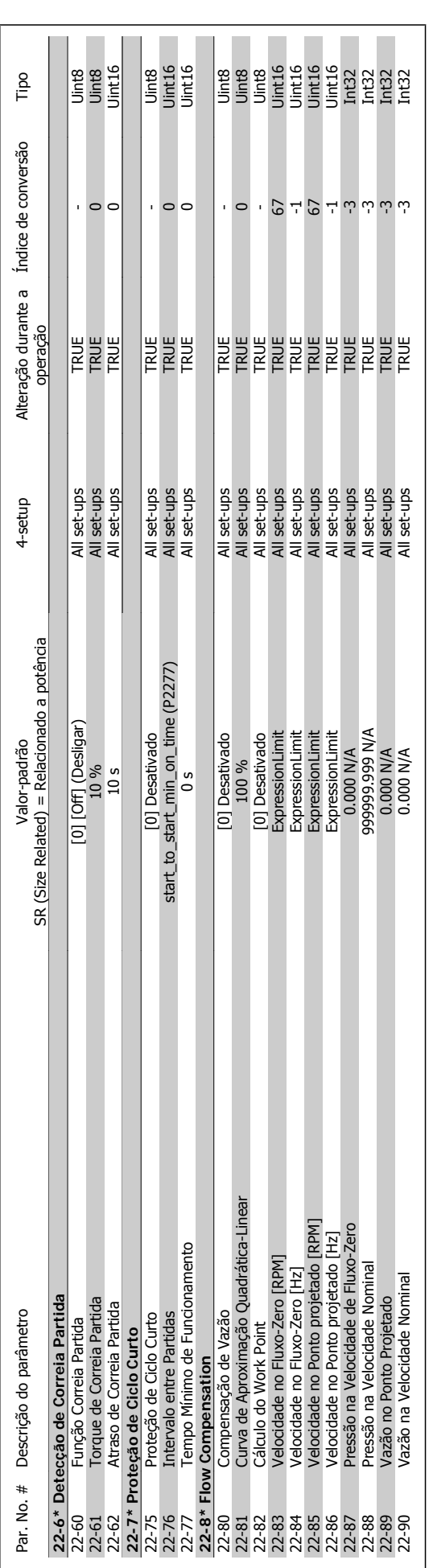

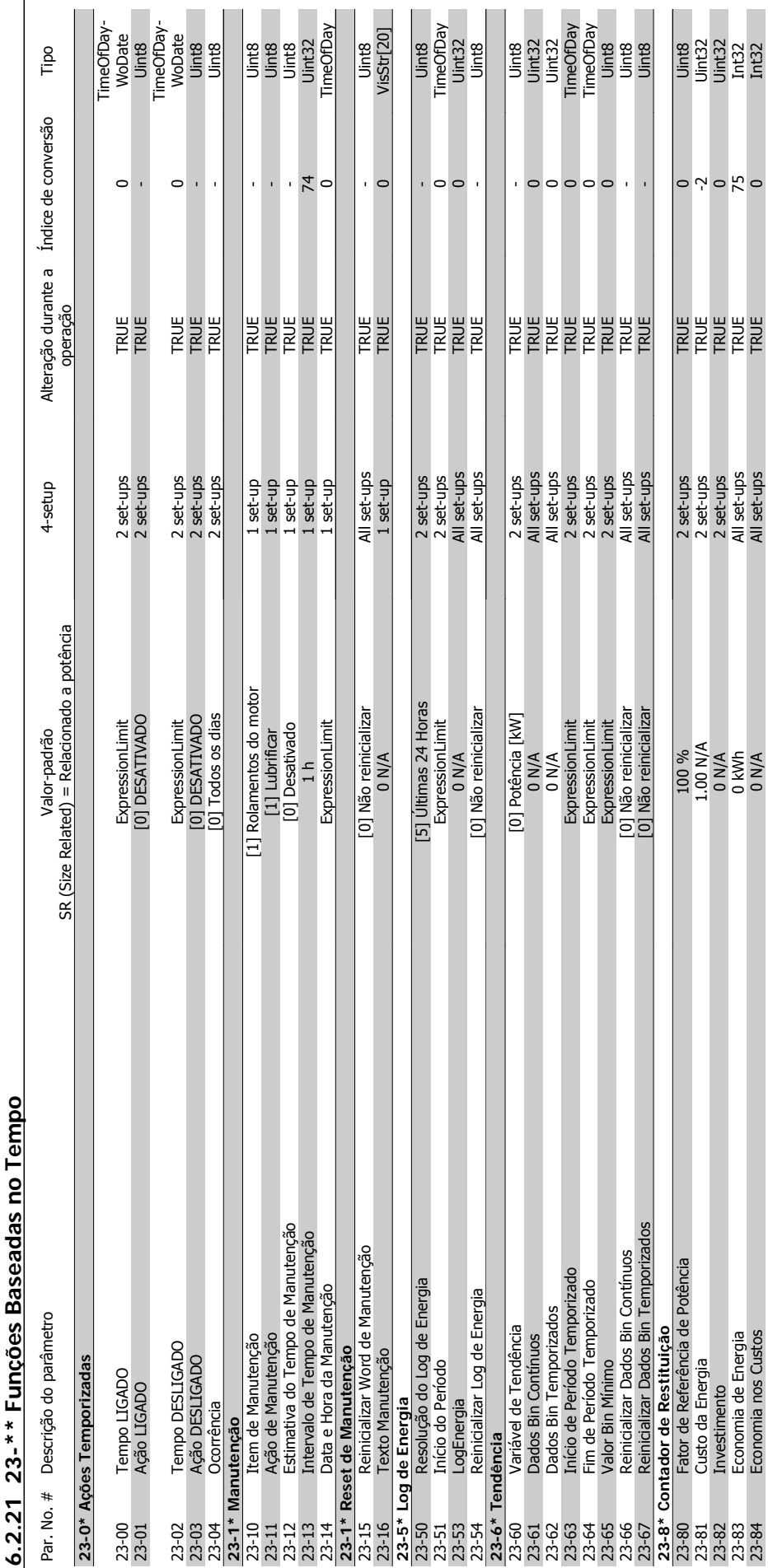

**6.2.21 23-\*\* Funções Baseadas no Tempo** È J. p ú  $\ast$ ့်  $\sum_{i=1}^{n}$ 

### 6 Como programar o conversor de freqüência Danfoss Instruções Operacionais do Drive do VLT® HVAC

**TIME** 

**I** 

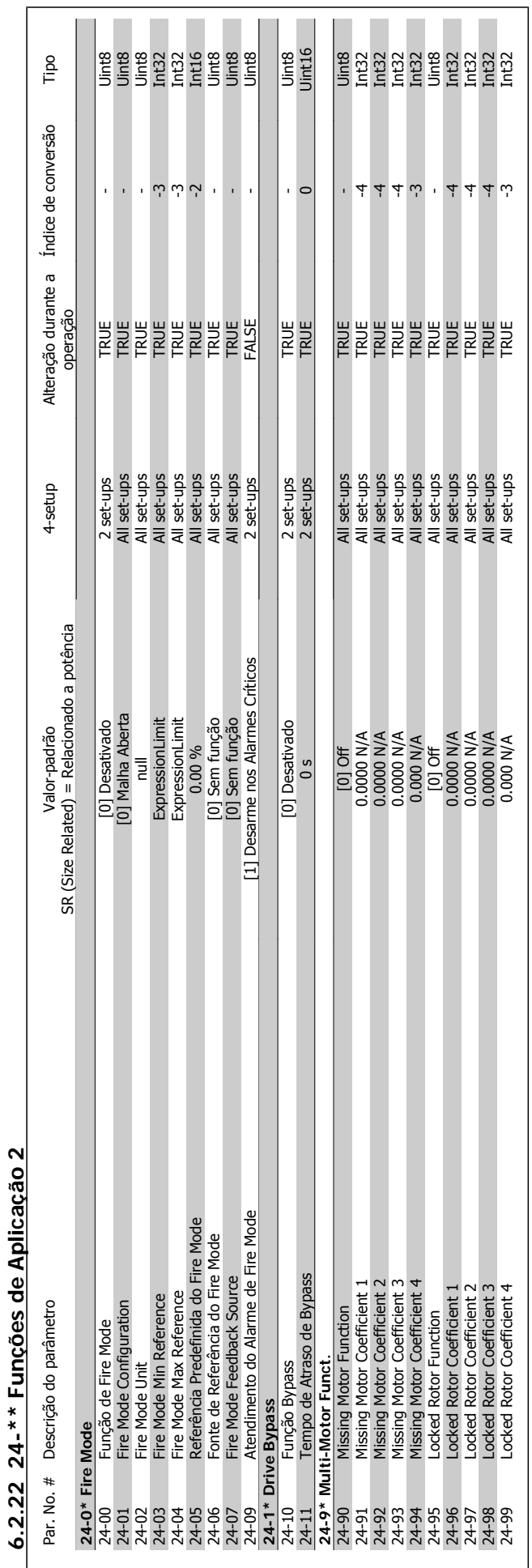

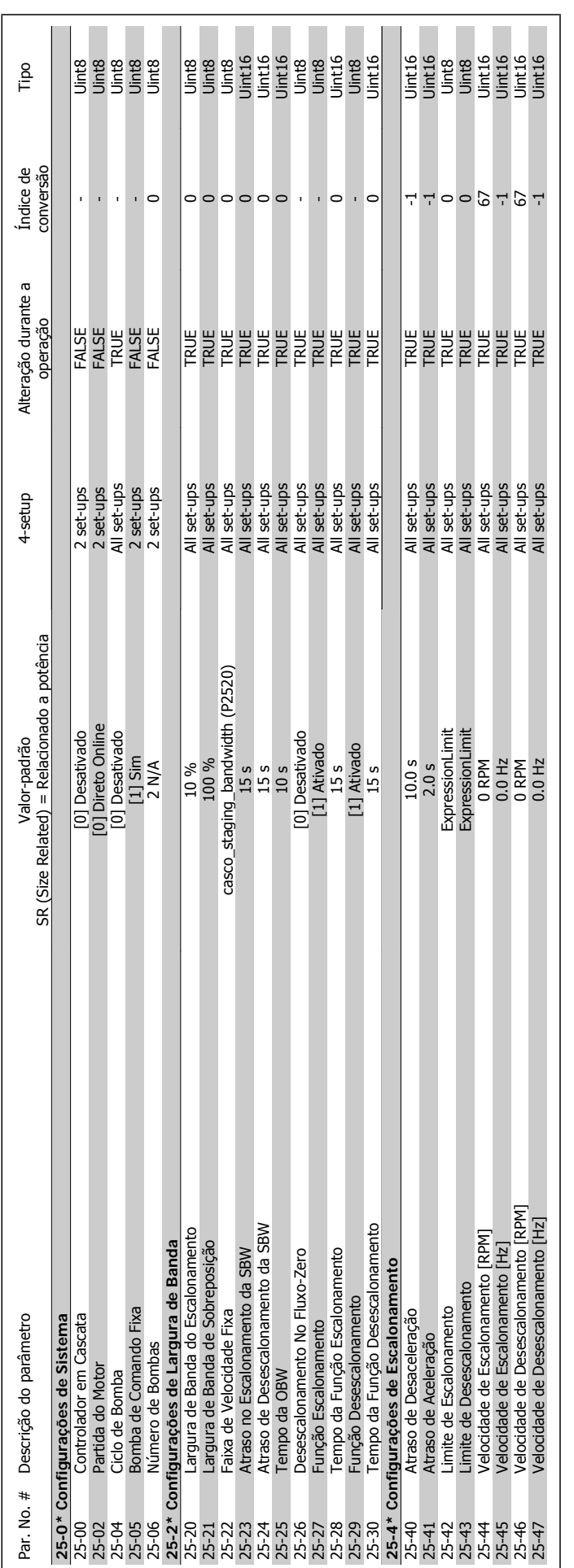

6.2.23 25-\*\* Controlador em Cascata **6.2.23 25-\*\* Controlador em Cascata**

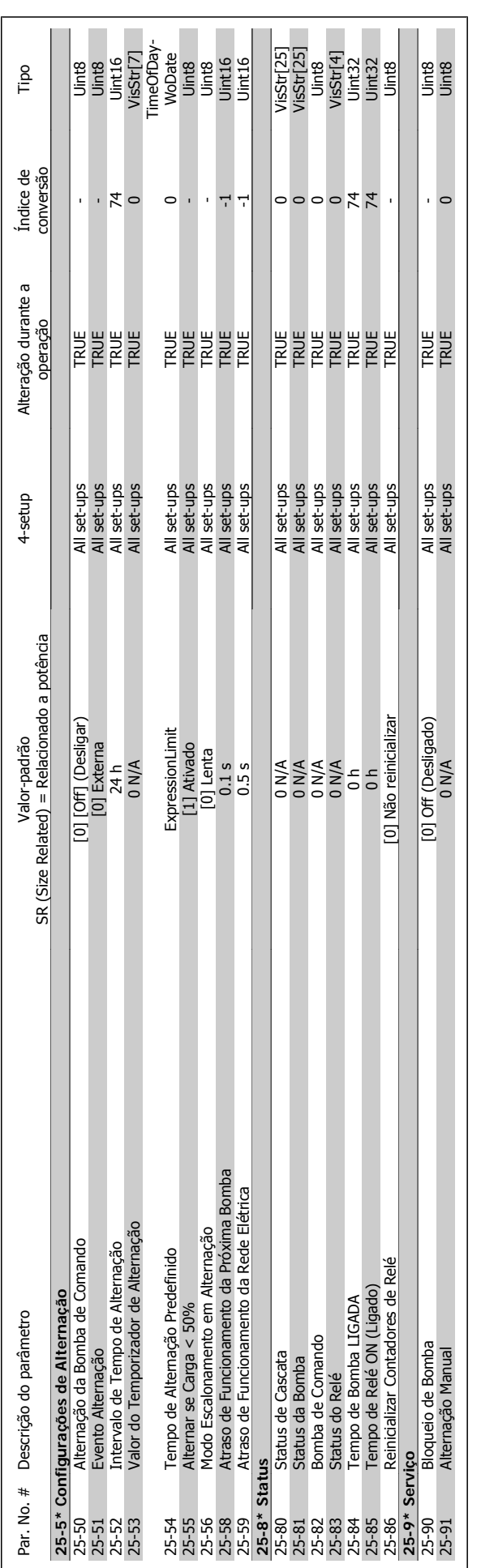

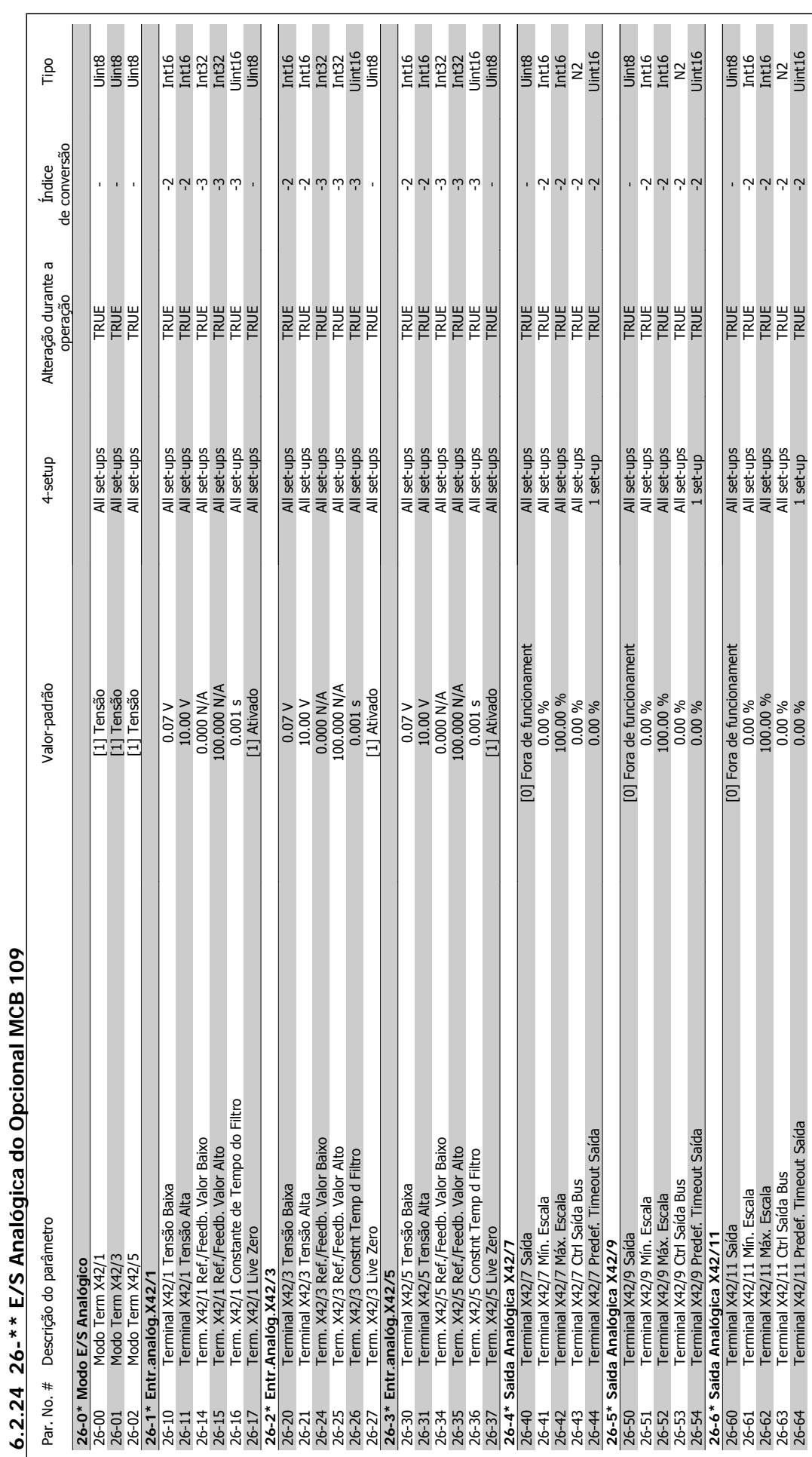

Instruções Operacionais do Drive do VLT® Instruções Operacionais do Drive do VLT®<br>HVAC 7 Solução de Problemas

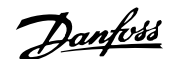

# **7 Solução de Problemas**

## **7.1 Alarmes e Advertências**

### **7.1.1 Alarmes e advertências**

Uma advertência ou um alarme é sinalizado pelo respectivo LED, no painel do conversor de freqüência e indicado por um código no display.

Uma advertência permanece ativa até que a sua causa seja eliminada. Sob certas condições, a operação do motor ainda pode ter continuidade. As mensagens de advertência podem referir-se a uma situação crítica, porém, não necessariamente.

Na eventualidade de um alarme, o conversor de freqüência desarmará. Os alarmes devem ser reinicializados a fim de que a operação inicie novamente, desde que a sua causa tenha sido eliminada. Isto pode ser realizado de quatro maneiras:

- 1. Utilizando a tecla de controle [RESET], no painel de controle do LCP.
- 2. Através de uma entrada digital com a função "Reset".
- 3. Por meio da comunicação serial/opcional de fieldbus.
- 4. Pela reinicialização automática, com o uso da função [Auto Reset] (Reset Automático), que é uma configuração padrão do conversor de freqüência. Consulte o par. 14-20 Modo Reset no Drive do VLT HVAC Guia de Programação, MG.11.Cx.yy

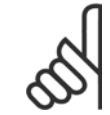

### **NOTA!**

Após um reset manual, por meio da tecla [RESET] do LCP, deve-se acionar a tecla [AUTO ON] (Automático Ligado) para dar partida no motor novamente.

Se um alarme não puder ser reinicializado, provavelmente é porque a sua causa não foi eliminada ou porque o alarme está bloqueado por desarme (consulte também a tabela na próxima página).

Os alarmes que são bloqueados por desarme oferecem proteção adicional, o que significa que a alimentação de rede elétrica deve ser desligada, antes que o alarme possa ser reinicializado. Ao ser novamente ligado, o conversor de freqüência não estará mais bloqueado e poderá ser reinicializado, como acima descrito, uma vez que a causa foi eliminada.

Os alarmes que não estão bloqueados por desarme podem também ser reinicializados, utilizando a função de reset automático, no par. 14-20 Modo Reset (Advertência: é possível ocorrer wake-up automático!)

Se uma advertência e um alarme estiverem marcados por um código, na tabela da página a seguir, significa que ou uma advertência aconteceu antes de um alarme ou que é possível especificar se uma advertência ou um alarme será exibido para um determinado defeito.

Isso é possível, por exemplo no par.1-90 [Proteção Térmica do Motor](#page-80-0). Após um alarme ou um desarme, o motor pára por inércia, e os respectivos LEDs de advertência ficam piscando no conversor de freqüência. Uma vez que o problema tenha sido eliminado, apenas o alarme continuará piscando.

### 7 Solução de Problemas

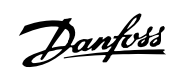

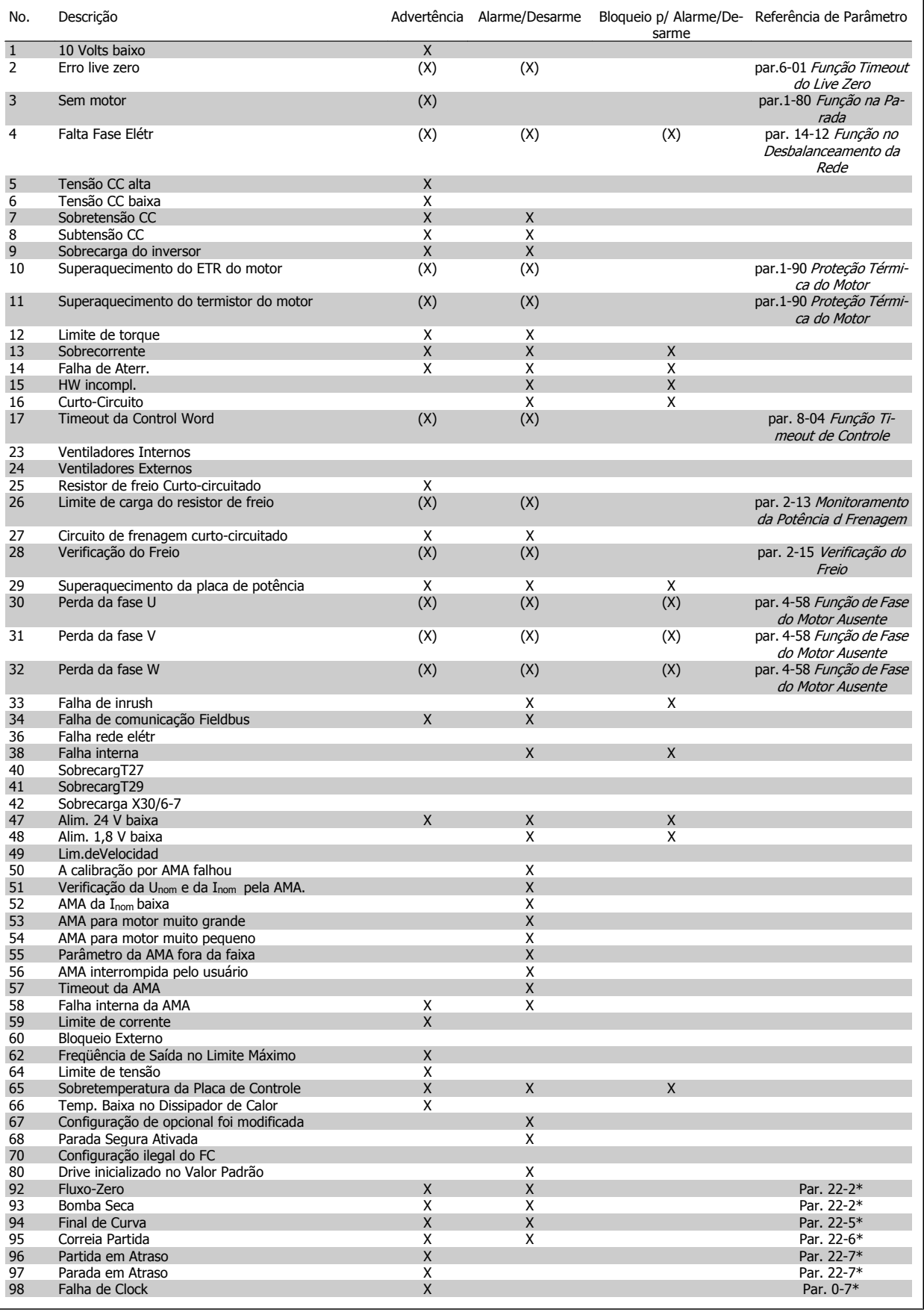
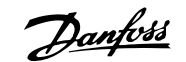

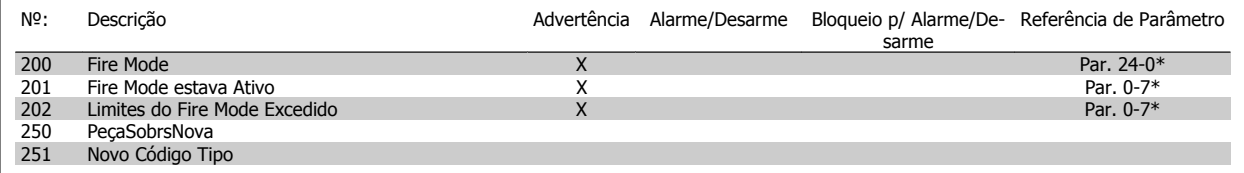

Tabela 7.2: Lista de códigos de Alarme/Advertência, continuação.

(X) Dependente do parâmetro

 $\Gamma$ 

 $\overline{\phantom{a}}$ 

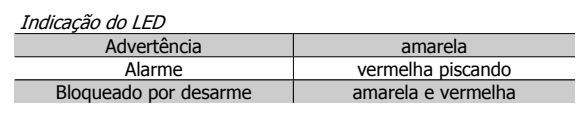

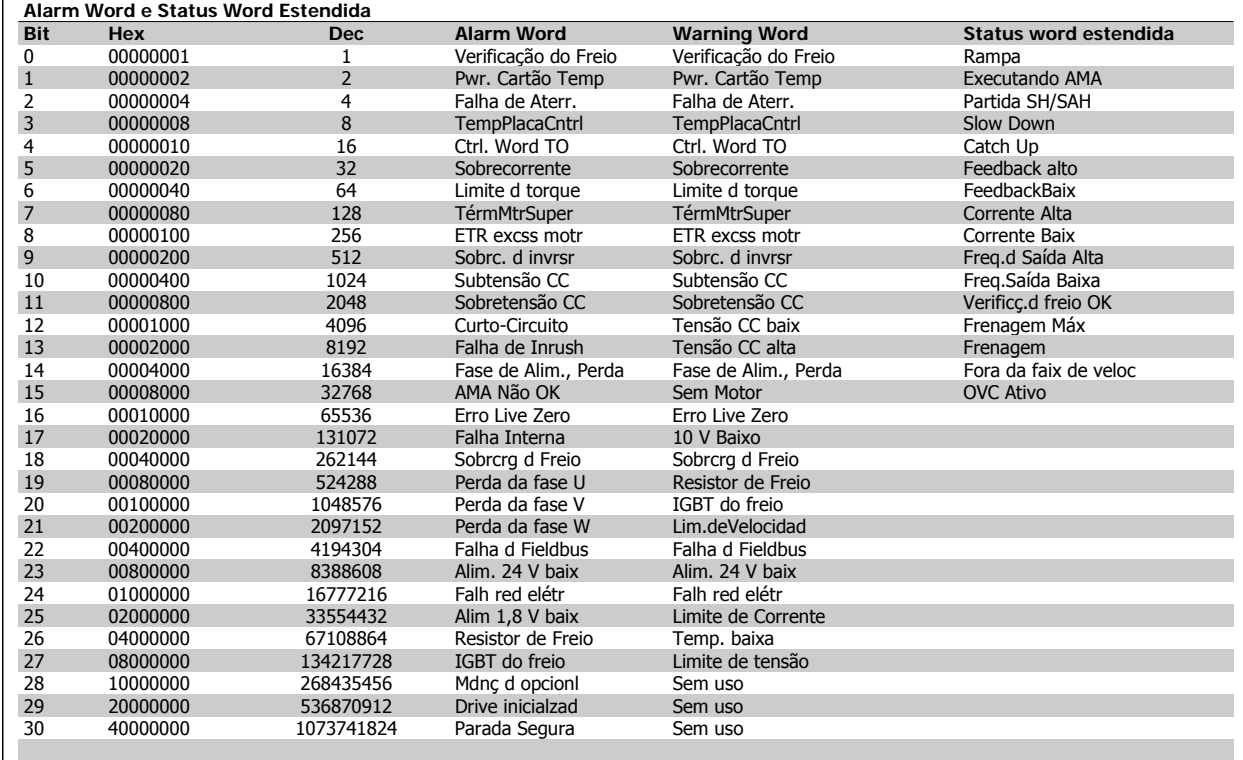

Tabela 7.3: Descrição da Alarm Word, Warning Word e Status Word Estendida

As alarm words, warning words e status words estendidas podem ser lidas através do barramento serial ou do fieldbus opcional para diagnóstico. Consulte também par. 16-90 Alarm Word, par. 16-92 Warning Word e par. 16-94 Status Word Estendida.

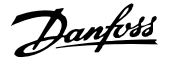

### **7.1.2 Mensagens de falha**

#### **WARNING (Advertência) 1, 10 Volts baixo:**

A tensão de 10 V do terminal 50 no cartão de controle está abaixo de 10 V.

Remova uma parte da carga do terminal 50, quando a fonte de alimentação de 10 V estiver com sobrecarga. 15 mA máx. ou 590 Ω mínimo.

#### **WARNING/ALARM (Advertência/Alarme) 2, Erro de live zero:**

O sinal no terminal 53 ou 54 é menor que 50% do valor definido nos [par.](#page-93-0) 6-10 [Terminal 53 Tensão Baixa](#page-93-0), par. 6-12 Terminal 53 Corrente Baixa, par.6-20 [Terminal 54 Tensão Baixa](#page-94-0), ou par. 6-22 Terminal 54 Corrente Baixa respectivamente.

**WARNING/ALARM (Advertência/Alarme) 3, Sem motor:** Não há nenhum motor conectado na saída do conversor de freqüência.

**WARNING/ALARM (Advertência/Alarme) 4, Falta Fase Elétrica:** Uma das fases está ausente, no lado da alimentação, ou o desbalanceamento na tensão de rede está muito alto.

Esta mensagem também será exibida no caso de um defeito no retificador de entrada do conversor de freqüência.

Verifique a tensão de alimentação e as correntes de alimentação do conversor de freqüência.

**WARNING (Advertência) 5, Tensão do barramento CC alta:** A tensão (CC) do circuito intermediário está acima do limite de sobretensão do sistema de controle. O conversor de freqüência ainda está ativo.

**WARNING (Advertência) 6, Tensão do barramento CC baixa:** A tensão no circuito intermediário (CC) está abaixo do limite de subtensão do sistema de controle. O conversor de freqüência ainda está ativo.

**WARNING/ALARM (Advertência/Alarme) 7, Sobretensão CC:** Se a tensão do circuito intermediário exceder o limite, o conversor de freqüência desarma após um tempo.

#### **Correções possíveis:**

Selecione a função **C**ontrole de **S**obre**t**ensão, no [par.2-17](#page-82-0) Con[trole de Sobretensão](#page-82-0)

Conectar um resistor de freio

Aumentar o tempo de rampa

Ativar funções no par.2-10 [Função de Frenagem](#page-82-0)

Aumento par. 14-26 Atraso Desarme-Defeito Inversor

Ao selecionar a função OVC, os tempos de rampa serão estendidos.

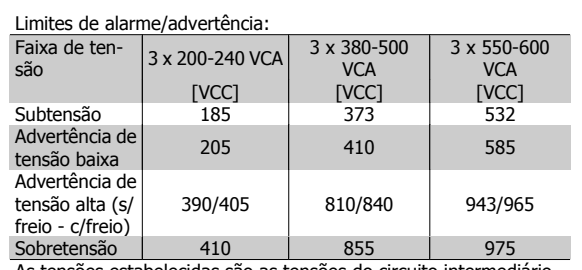

As tensões estabelecidas são as tensões do circuito intermediário do conversor de freqüência, com uma tolerância de ± 5 %. A tensão de rede correspondente é a tensão do circuito intermediário (barramento CC) dividida por 1,35.

#### **WARNING/ALARM (Advertência/Alarme) 8, Subtensão CC:**

Se a tensão do circuito intermediário (CC) cair abaixo do limite de "advertência de tensão baixa" (consulte a tabela acima), o conversor de freqüência verifica se a fonte backup de 24 V está conectada. Se não houver nenhuma fonte backup de 24 V conectada, o conversor de freqüência desarma após algum tempo, dependendo da unidade.

Para verificar se a tensão de alimentação corresponde à do conversor de freqüência, consulte a Seção Especificações Gerais.

#### **WARNING/ALARM (Advertência/Alarme) 9: Sobrecarga do inversor**

O conversor de freqüência está prestes a desligar devido a uma sobrecarga (corrente muito alta durante muito tempo). Para proteção térmica eletrônica do inversor o contador emite uma advertência em 98% e desarma em 100%, acionando um alarme simultaneamente. O conversor de freqüência não pode ser reinicializado antes do contador estar abaixo de 90%.

O defeito indica que o conversor de freqüência está sobrecarregado acima da corrente nominal, durante um tempo excessivo.

#### **ADVERTÊNCIA/ALARME 10, Superaquecimento do motor por Sobrecarga eletrônica do.**

De acordo com a proteção térmica eletrônica (ETR), o motor está muito quente. Pode-se selecionar se o conversor de freqüência deve emitir uma advertência ou um alarme quando o contador atingir 100%, no [par.](#page-80-0)

1-90 [Proteção Térmica do Motor](#page-80-0). O defeito ocorre porque o motor está com sobrecarga acima da corrente nominal, durante um período de tem-po longo demais. Verifique se o par.1-24 [Corrente do Motor](#page-62-0) do motor foi programado corretamente.

#### **WARNING/ALARM (Advertência/Alarme) 11, Superaquecimento do termistor do motor (TérmMtrSuper):**

O termistor ou a sua conexão foi desconectado. Pode-se selecionar se o conversor de freqüência deve emitir uma advertência ou um alarme, no par.1-90 [Proteção Térmica do Motor](#page-80-0). Verifique se o termistor está conectado corretamente, entre os terminais 53 ou 54 (entrada de tensão analógica), e o terminal 50 (alimentação de + 10 Volts), ou entre os terminais 18 ou 19 (somente para entrada digital PNP) e o terminal 50. Se for utilizado um sensor KTY, verifique se a conexão entre os terminais 54 e 55 está correta.

#### **WARNING/ALARM (Advertência/Alarme) 12, Torque limit:**

O torque é maior que o valor no par. 4-16 Limite de Torque do Modo Motor (ao funcionar como motor) ou maior que o valor no par. 4-17 Limite de Torque do Modo Gerador (ao funcionar como gerador).

#### **WARNING/ALARM (Advertência/Alarme) 13, Sobrecorrente:**

O limite da corrente de pico do inversor (aprox. 200% da corrente nominal) foi excedido. A advertência irá durar de 8 a 12 s, aproximadamente e, em seguida, o conversor de freqüência desarmará e emitirá um alarme. Desligue o conversor de freqüência e verifique se o eixo do motor pode ser girado, e se o tamanho do motor é compatível com esse conversor.

#### **ALARM (Alarme) 14, Falha de aterramento:**

Há uma descarga das fases de saída para o terra, ou no cabo entre o conversor de freqüência e o motor, ou então no próprio motor. Desligue o conversor de freqüência e elimine a falha do ponto de aterramento.

Instruções Operacionais do Drive do VLT® Instruções Operacionais do Drive do VLT®<br>HVAC 7 Solução de Problemas

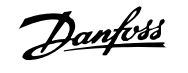

#### **ALARM (Alarme) 15, Hardware incompleto:**

Um opcional instalado não pode ser acionado pela placa de controle (hardware ou software) deste equipamento.

#### **ALARM (Alarme)16, Curto-circuito:**

Há um curto-circuito no motor ou nos seus terminais. Desligue o conversor de freqüência e elimine o curto-circuito.

#### **WARNING/ALARM (Advertência/Alarme) 17, Timeout da control word:**

Não há comunicação com o conversor de freqüência.

A advertência somente estará ativa quando o par. 8-04 Função Timeout de Controle NÃO estiver programado para OFF (Desligado).

Se o par. 8-04 Função Timeout de Controle foi programado para Parada e Desarme, uma advertência será emitida e o conversor de freqüência desacelerará até zero, emitindo simultaneamente um alarme.

par. 8-03 Tempo de Timeout de Controle teria a possibilidade de ser aumentado

#### **WARNING (Advertência) 22, Mecân. içamento, Freio:**

O valor de relatório exibirá qual o tipo.

- 0 = A ref. de torque não foi atingida antes do timeout
- 1 = Não houve feedback de freio antes de ocorrer o timeout

#### **WARNING (Advertência) 23, Ventiladores internos:**

Os ventiladores externos falharam devido ao hardware defeituoso ou a ventiladores não instalados.

#### **WARNING (Advertência) 24, Falha de ventiladores externos:**

A função de advertência de ventilador é uma função de proteção extra que verifica se o ventilador está girando / instalado. A advertência de ventilador pode ser desativada em par. 14-53 Mon. Ventldr, [0] Desativado.

#### **WARNING (Advertência) 25, Resistor de freio curto-circuitado:**

O resistor de freio é monitorado durante a operação. Se ele entrar em curto-circuito, a função de frenagem será desconectada e será exibida uma advertência. O conversor de freqüência ainda funciona, mas sem a função de frenagem. Desligue o conversor e substitua o resistor de freio (consulte o par. 2-15 Verificação do Freio).

#### **ALARM/WARNING (Advertência/Alarme) 26, Limite de potência do resistor do freio (Sobrcrg d freio):**

A energia transmitida ao resistor do freio é calculada como uma porcentagem, como um valor médio dos últimos 120 s, baseado no valor de resistência do resistor do freio (par. 2-11 Resistor de Freio (ohm)) e na tensão do circuito intermediário. A advertência estará ativa quando a potência de frenagem dissipada for maior que 90%. Se Desarme [2] estiver selecionado no par. 2-13 Monitoramento da Potência d Frenagem, o conversor de freqüência corta e emite este alarme, quando a potência de frenagem dissipada for maior que 100%.

#### **WARNING/ALARM 27, Falha no circuito de frenagem:**

Falha no circuito de frenagem: O conversor de freqüência ainda poderá funcionar, mas, como o transistor de freio está curto-circuitado, uma energia considerável é transmitida ao resistor de freio, mesmo que este esteja inativo.

Desligue o conversor de freqüência e remova o resistor de freio.

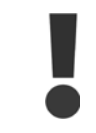

Advertência: Há um risco de uma quantidade considerável de energia ser transmitida ao resistor do freio, se o transistor do freio estiver curto-circuitado.

#### **ALARM/WARNING (Alarme/Advertência) 28, Verificação do freio falhou (Verificç.d freio):**

Falha do resistor de freio: o resistor de freio não está conectado/funcionando.

#### **WARNING/ALARM 29, Sobre aquecimento do drive (TempPlac-Potê):**

Se o gabinete metálico utilizado for o IP00, IP 20/Nema1 ou IP 21/TIPO 1, a temperatura de corte do dissipador de calor será de 95 °C  $\pm$ 5 °C. A falha de temperatura não pode ser resetada até que a temperatura do dissipador de calor tenha caído para menos de 70 °C.

#### **O defeito pode ser devido a:**

- **-** Temperatura ambiente alta demais
- **-** Cabo do motor comprido demais

#### **ALARM (Alarme)30, Perda da fase U:**

A fase U do motor, entre o conversor de freqüência e o motor, está ausente.

Desligue o conversor e verifique a fase U do motor.

#### **ALARM (Alarme)31, Perda da fase V:**

A fase V do motor, entre o conversor de freqüência e o motor, está ausente.

Desligue o conversor e verifique a fase V do motor.

#### **ALARM (Alarme)32, Perda da fase W:**

A fase W do motor, entre o conversor de freqüência e o motor, está ausente.

Desligue o conversor e verifique a fase W do motor.

#### **ALARM (Alarme)33, Falha de Inrush:**

Houve um excesso de energizações, durante um curto período de tempo. Consulte o capítulo Especificações Gerais para obter o número de energizações permitidas durante um minuto.

#### **WARNING/ALARM (Advertência/Alarme) 34, Falha de comunicação do Fieldbus (Falha d Fieldbus):**

O fieldbus no cartão do opcional de comunicação não está funcionando.

**WARNING/ALARM (Advertência/Alarme) 36, Falha de rede elétrica (Falha rede elétr):**

Esta advertência/alarme estará ativa somente se a tensão de alimentação do conversor de freqüência for perdida e se o par. 14-10 Falh red elétr NÃO estiver programado como OFF. Correção possível: verifique os fusíveis do conversor de freqüência

#### **WARNING/ALARM (Advertência/Alarme) 37, Desbalanceamento de Fase:**

Há um desbalanceamento da corrente entre as unidades de energia.

#### **ALARM (Alarme) 38, falha interna:**

Entre em contacto com o seu fornecedorDanfoss local.

**ALARM 39, Sensor do Dissipador de Calor:**

Sem feedback do sensor do dissipador de calor.

#### **WARNING (Advertência) 40, Sobrecarga da Saída Digital Term. 27:**

Verifique a carga conectada ao terminal 27 ou remova a conexão de curto circuito. Verifique par. 5-00 Modo I/O Digitale par.5-01 [Modo do Terminal](#page-85-0) [27](#page-85-0).

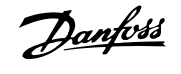

#### **WARNING (Advertência) 41, Sobrecarga da Saída Digital Term. 29:**

Verifique a carga conectada ao terminal 29 ou remova a conexão de curto circuito. Verifique par. 5-00 Modo I/O Digitale par. 5-02 [Modo do Terminal](#page-85-0) [29](#page-85-0).

#### **WARNING (Advertência) 42, Sobrecarga da Saída Digital Do X30/6:**

Verifique a carga conectada no X30/6 ou remova o curto circuito. Verifique par. 5-32 Terminal X30/6 Saída Digital.

#### **WARNING (Advertência) 42, Sobrecarga da Saída Digital Do X30/7:**

Verifique a carga conectada no X30/7 ou remova o curto circuito. Verifique par. 5-33 Terminal X30/7 Saída Digital.

#### **ALARM 46, Alimentação do cartão de pot.:**

A alimentação do cartão de potência está fora de faixa.

#### **WARNING (Advertência) 47, Alimentação de 24 V baixa (Alim. 24 V baix):**

A fonte backup de 24 VCC externa pode estar sobrecarregada. Se não for este o caso, entre em contacto com o fornecedorDanfosslocal.

#### **WARNING (Advertência) 48, Alimentação de 1,8 V baixa (Alim 1,8V baix):**

Entre em contacto com o seu Danfoss fornecedor.

#### **WARNING 49, Lim.de velocidad:**

A velocidade foi limitada pela faixa especificada nos par.4-11 [Lim. Inferior](#page-63-0) [da Veloc. do Motor \[RPM\]](#page-63-0) e par.4-13 [Lim. Superior da Veloc. do Motor](#page-64-0) [\[RPM\]](#page-64-0)

#### **ALARM (Alarme) 50, Calibração AMA falhou:**

Entre em contacto com o seu Danfoss fornecedor.

#### **ALARM (Alarme) 51, AMA Unom e Inom:**

As configurações de tensão, corrente e potência do motor provavelmente estão erradas. Verifique as configurações.

#### **ALARM (Alarme) 52, Inom AMA baixa:**

A corrente do motor está baixa demais. Verifique as configurações.

#### **ALARM (Alarme) 53, Motor muito grande para AMA:**

O motor usado é muito grande para a AMA poder ser executada.

#### **ALARM (Alarme) 54, AMA Motor muito pequeno para AMA**

O motor é muito pequeno para que a AMA seja executada.

#### **ALARM (Alarme) 55, Par. AMA fora da faixa :**

Os valores de par. encontrados no motor estão fora do intervalo aceitável.

#### **ALARM (Alarme) 56, AMA interrompida pelo usuário (Interrup d AMA):**

A AMA foi interrompida pelo usuário.

#### **ALARM (Alarme) 57, Timeout da AMA:**

Tente reiniciar a AMA algumas vezes, até que AMA seja executada. Observe que execuções repetidas da AMA podem aquecer o motor, a um nível em que as resistências Rs e Rr aumentam de valor. Entretanto, na maioria dos casos isso não é crítico.

#### **ALARM (Alarme) 58, Falha interna da AMA:**

Entre em contacto com o seu Danfoss fornecedor.

#### **WARNING (Advertência) 59, Limite de corrente (Lim. de Corrent):**

A corrente está maior que o valor no par. 4-18 Limite de Corrente.

#### **WARNING (Advertência) 60, Bloqueio Externo:**

A função Bloqueio Externo foi ativada. Para retomar a operação normal, aplicar 24 V CC ao terminal programado para o Bloqueio Externo e, em seguida, reinicializar o conversor de frequência (pelo Barramento, E/S Digital ou pressionando [Reset]).

#### **WARNING/ALARM 61, Erro de Tracking:**

Erro de tracking. Entre em contacto com o fornecedor.

#### **WARNING (Advertência) 62, Freqüência de Saída no Limite Máximo (Lim.freq.d saída):**

A freqüência de saída é limitada pelo valor programado no par. 4-19 Freqüência Máx. de Saída

**WARNING (Advertência) 64, Limite de Tensão (Limite d tensão):** A combinação da carga com a velocidade exige uma tensão de motor maior que a tensão do barramento CC real.

**WARNING/ALARM/TRIP(Advertência/Alarme/Desarme) 65, Superaquecimento no Cartão de Controle (TempPlacaCntrl):** Temperatura excessiva da placa de controle: A temperatura de corte da placa de controle é 80 °C.

#### **WARNING (Advertência) 66, Temperatura do Dissipador de Calor Baixa (Temp. baixa):**

A medida da temperatura do dissipador de calor é 0 °C. Isto pode ser uma indicação de que o sensor de temperatura está defeituoso e, portanto, que a velocidade do ventilador está no máximo, no caso do setor de potência ou o cartão de controle estar muito quente. Se a temperatura cair abaixo de 15 °C o alerta será emitido.

#### **ALARM (Alarme) 67, Configuração de Opcional foi Modificada (Mdnç d opcionl):**

Um ou mais opcionais foram acrescentados ou removidos, desde o último ciclo de desenergização.

#### **ALARM (Alarme) 68, Parada Segura:**

A Parada Segura foi ativada. Para retomar a operação normal, aplique 24 V CC ao terminal 37, em seguida, envie um sinal de Reset (pelo Barramento, pela E/S Digital ou pressionando a tecla [RESET]).

#### **ALARM 69, Pot temp do cartão:**

Superaquecimento da placa de potência

#### **ALARM (Alarme) 70, Configuração Ilegal do Conversor de Freqüência:**

A combinação real da placa de controle e da placa de energia é ilegal.

#### **ALARM 90, Monit Feedbck:**

#### **ALARM (Alarme) 91, Definição incorreta da Entrada analógica 54:**

A chave S202 deve ser programada na posição OFF (desligada) (entrada de tensão), quando um sensor KTY estiver instalado no terminal de entrada analógica 54.

#### **WARNING (Alarme) 92, Fluxo Zero:**

Uma situação de sem carga foi detectada pelo sistema. Consulte o grupo de par. 22-2\*.

#### **ALARM (Alarme) 93, Bomba Seca:**

Uma situação de fluxo zero e alta rotação indicam que a bomba está funcionando seca. Consulte o grupo de par. 22-2\*.

#### **ALARM 94, Final de Curva:**

O feedback permanece mais baixo do que o setpoint, o que pode indicar um vazamento no sistema de tubulação. Consulte o grupo de par. 22-5\*. Instruções Operacionais do Drive do VLT® Instruções Operacionais do Drive do VLT<sup>®</sup><br>HVAC 7 Solução de Problemas

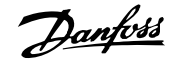

#### **ALARM 95, Correia Partida:**

O torque está abaixo do nível de torque definido para a situação sem carga, indicando uma correia partida. Consulte o grupo de par. 22-6\*.

#### **WARNING 96, Partida em Atraso:**

A partida do motor foi retardada, pois a proteção de ciclo reduzido está ativa. Consulte o grupo de par. 22-7\*.

#### **ALARM (Alarme) 250, Peça Sobressalente Nova:**

A potência ou a Fonte de Potência do Modo Chaveado foi trocada. O código do tipo de conversor de freqüência deve ser regravado na EEPROM. Selecione o código correto do tipo no par. 14-23 Progr CódigoTipo, de

### **7.2 Ruído acústico ou vibração**

Se o motor ou o equipamento acionado pelo motor - p.ex., uma lâmina de ventilador - estiver emitindo ruído ou vibração em determinadas freqüências, tente:

- Bypass de Velocidade, parâmetros 4-6\*
- Sobre modulação, parâmetro 14-03 programado para off
- Esquema de chaveamento e parâmetros de freqüência 14-0\*
- Amortecimento de Ressonância, parâmetro 1-64

acordo com a plaqueta da unidade. Lembre-se de selecionar "Salvar na EEPROM", para completar a alteração.

#### **ALARM (Alarme) 251, Novo Código Tipo:**

O conversor de freqüência recebeu um novo código de tipo.

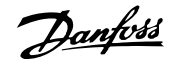

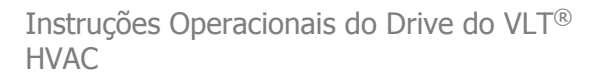

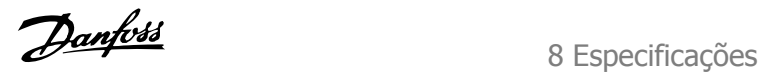

# **8 Especificações**

## **8.1 Especificações Gerais**

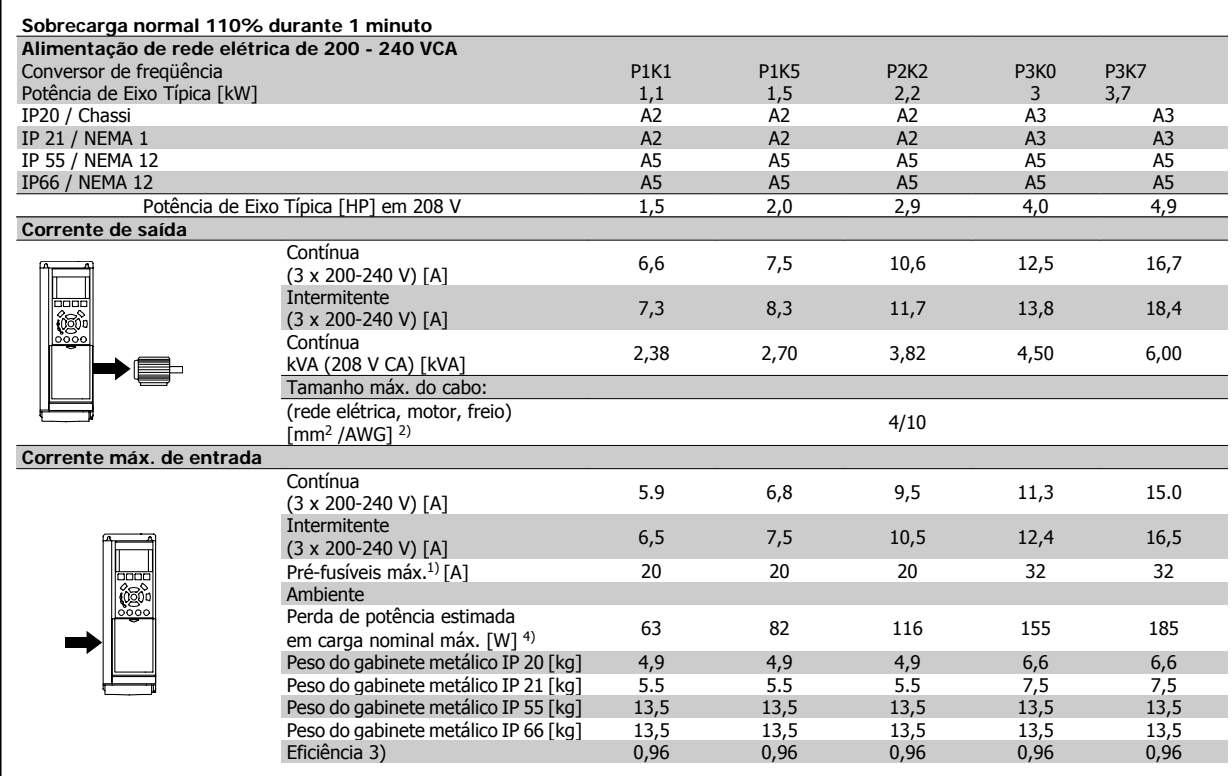

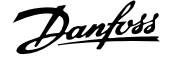

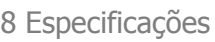

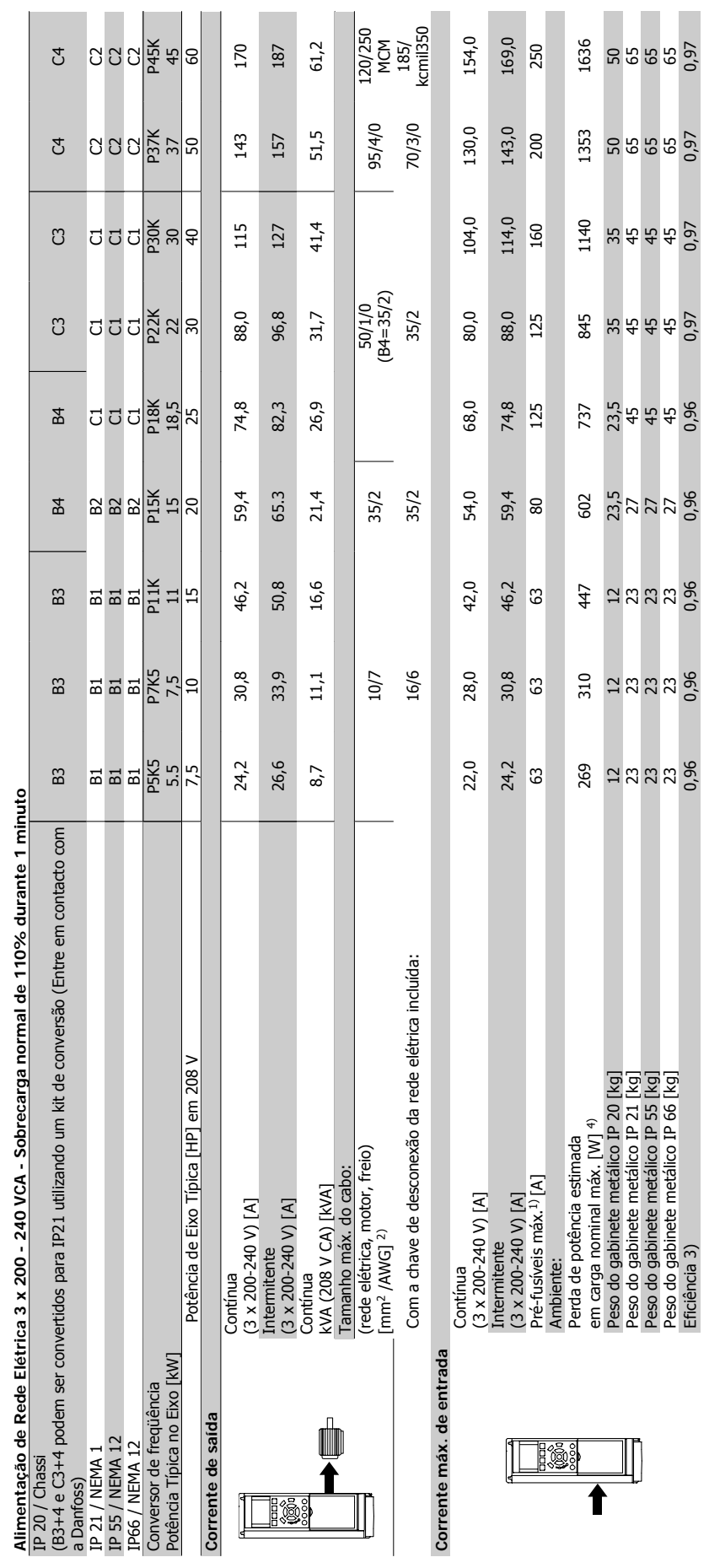

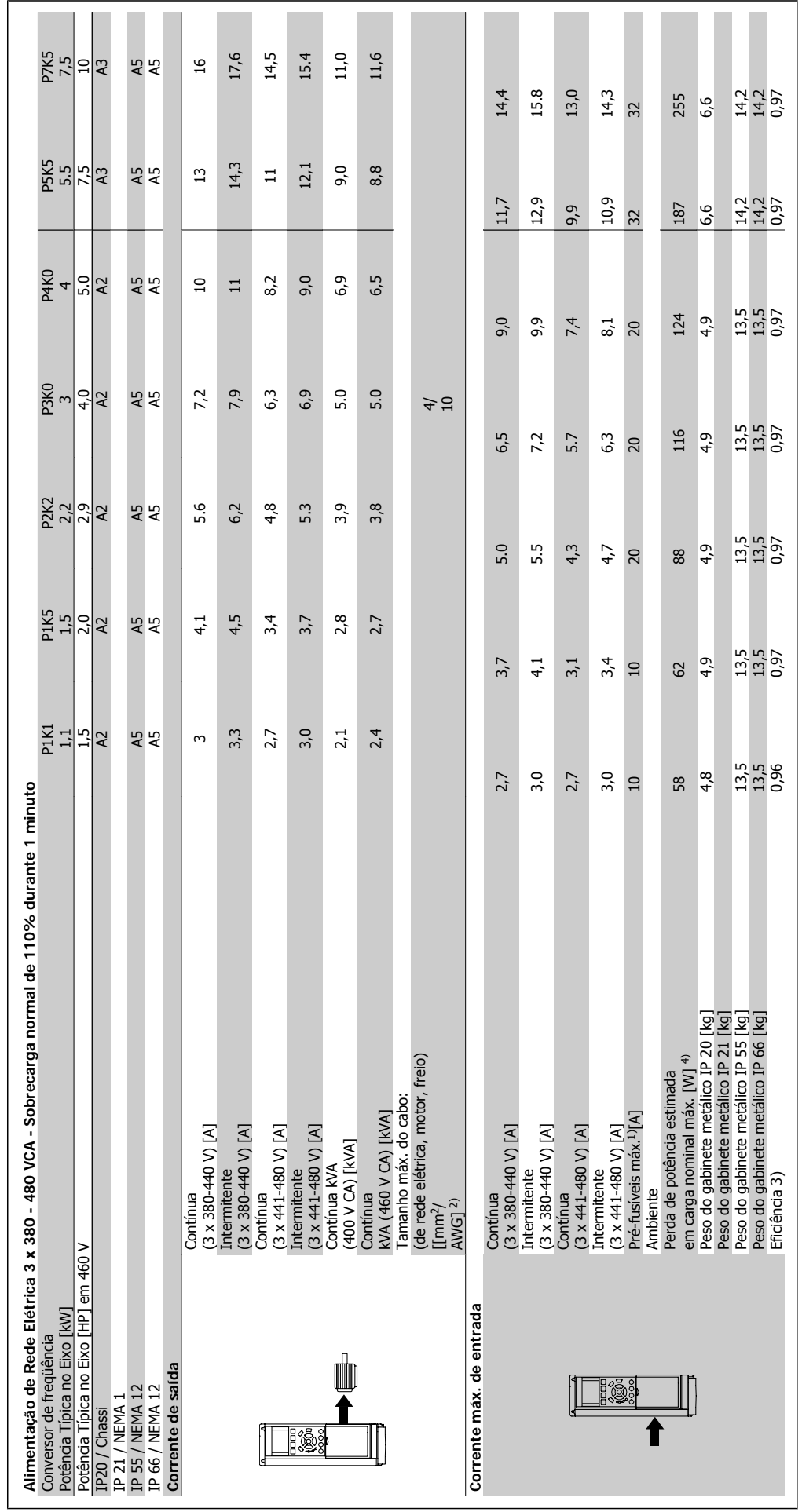

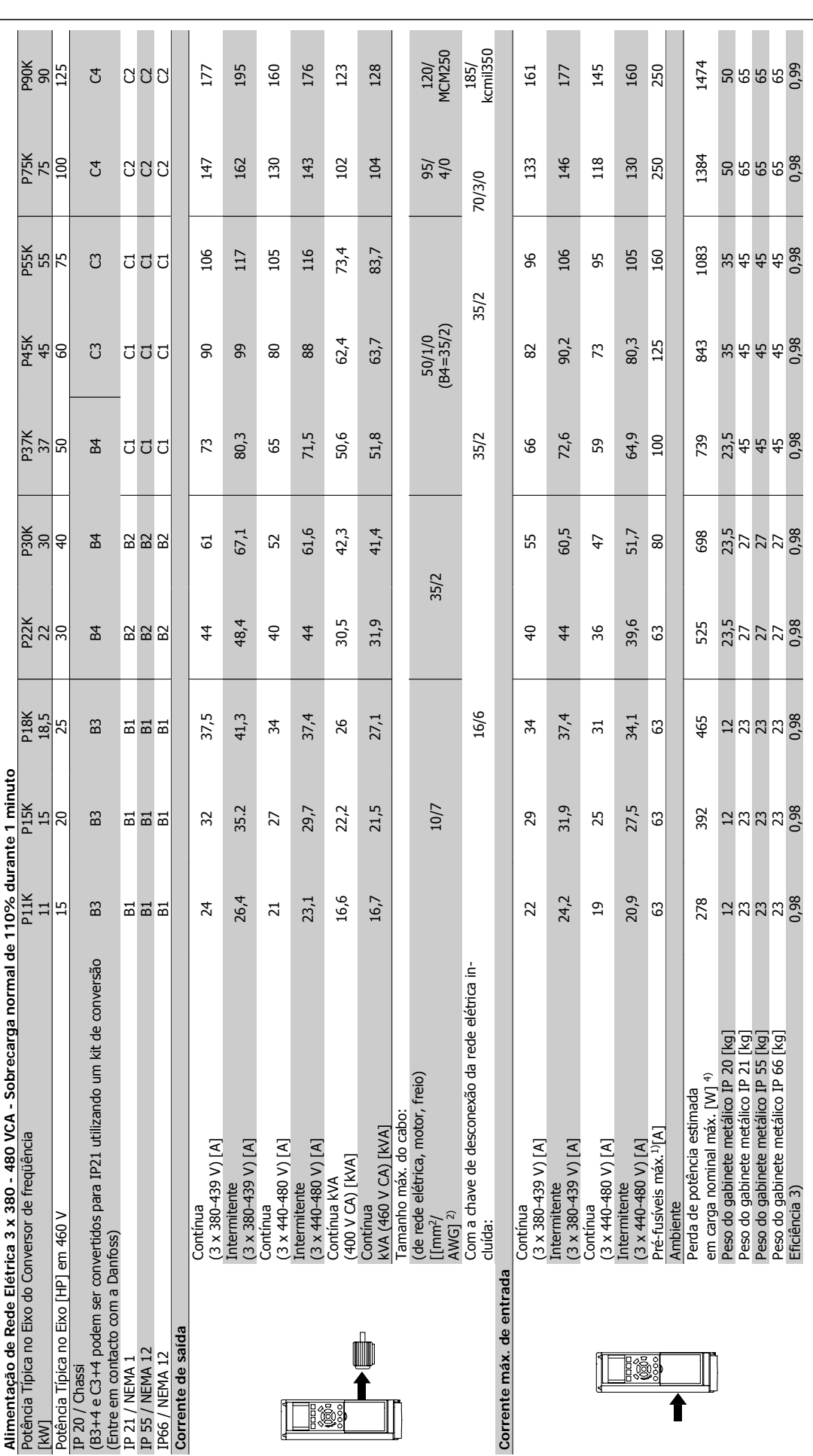

8 Especificações

#### **154** MG.11.A9.28 - VLT® é uma marca registrada da Danfoss

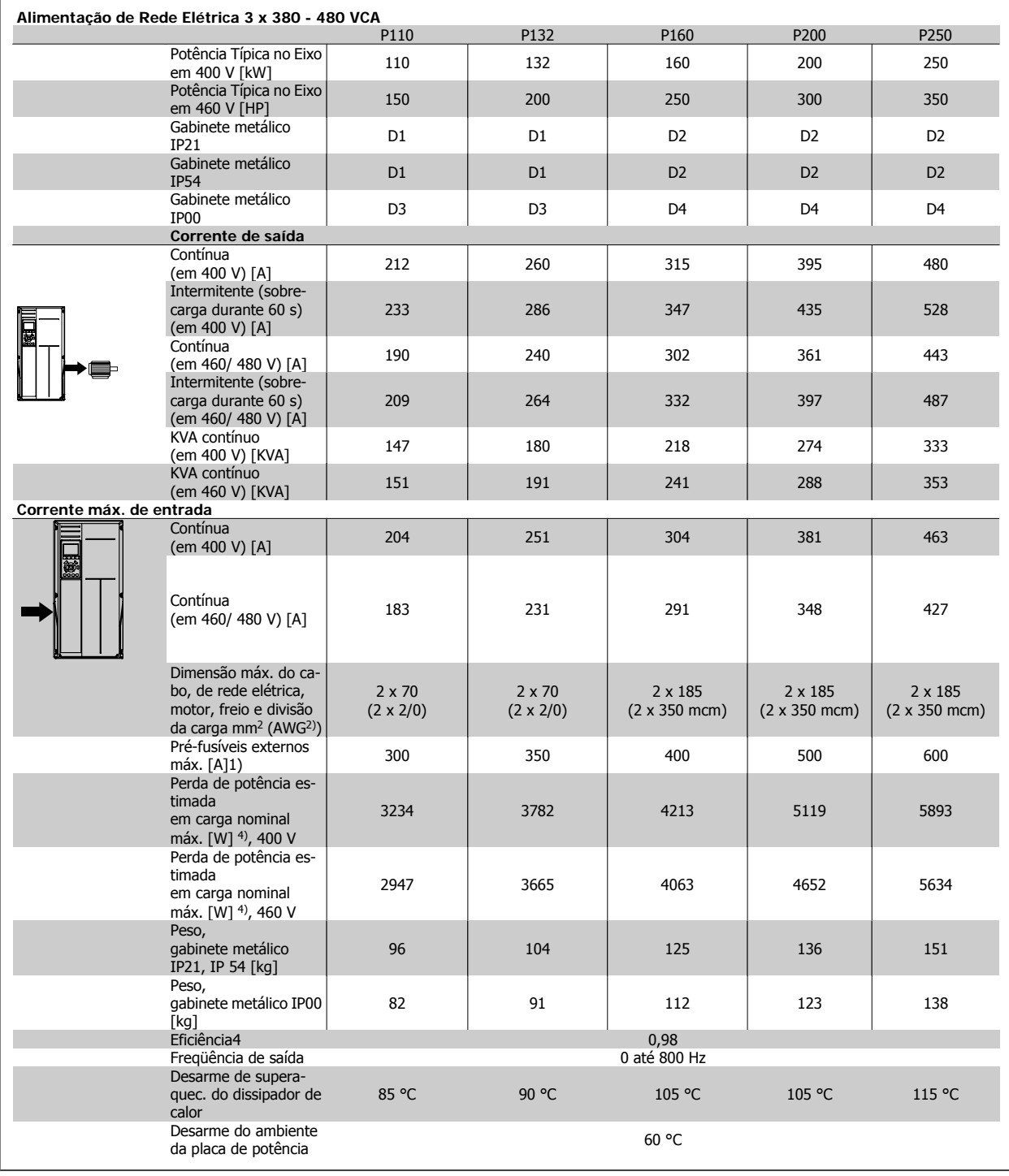

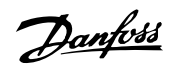

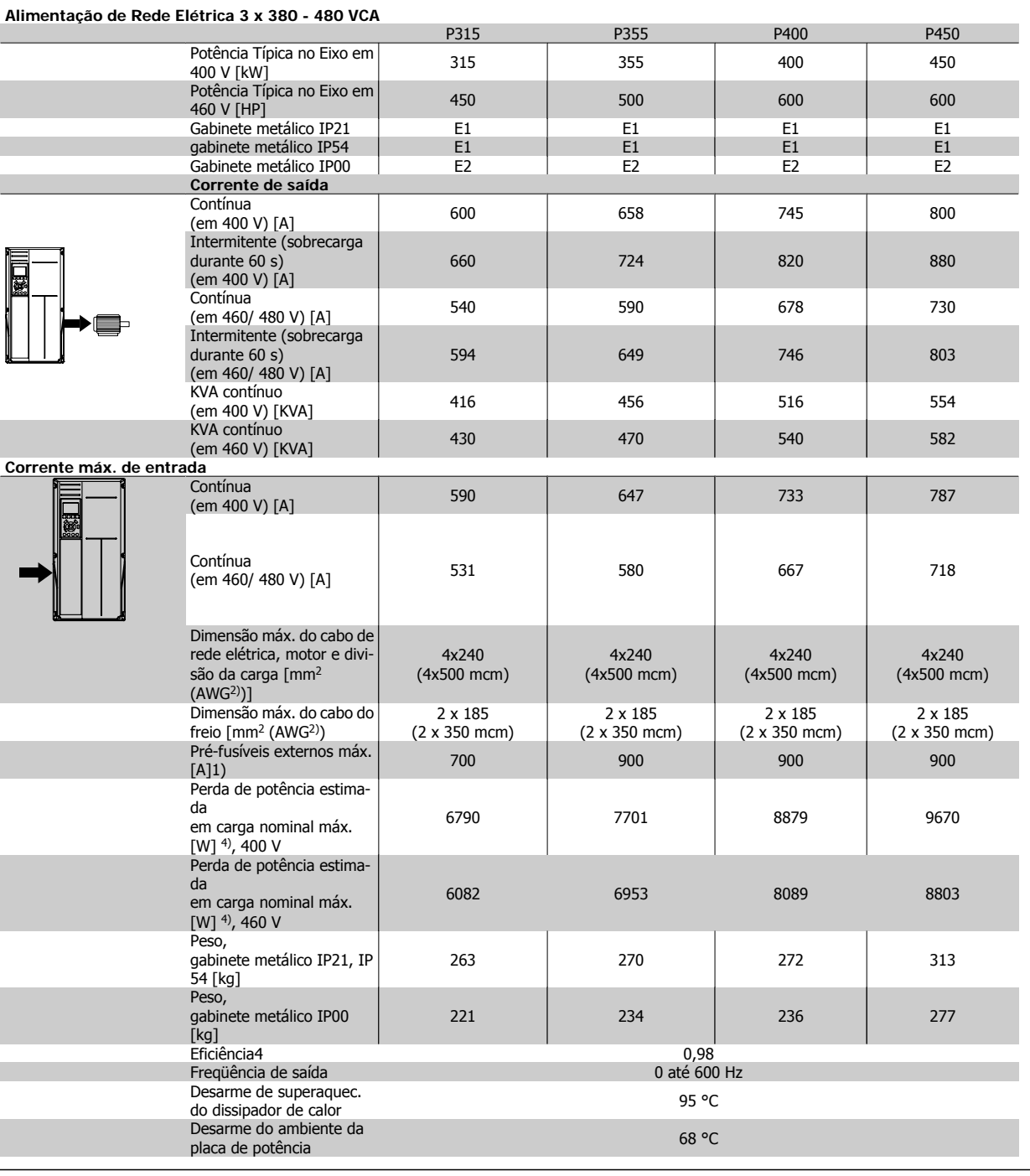

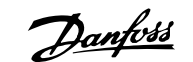

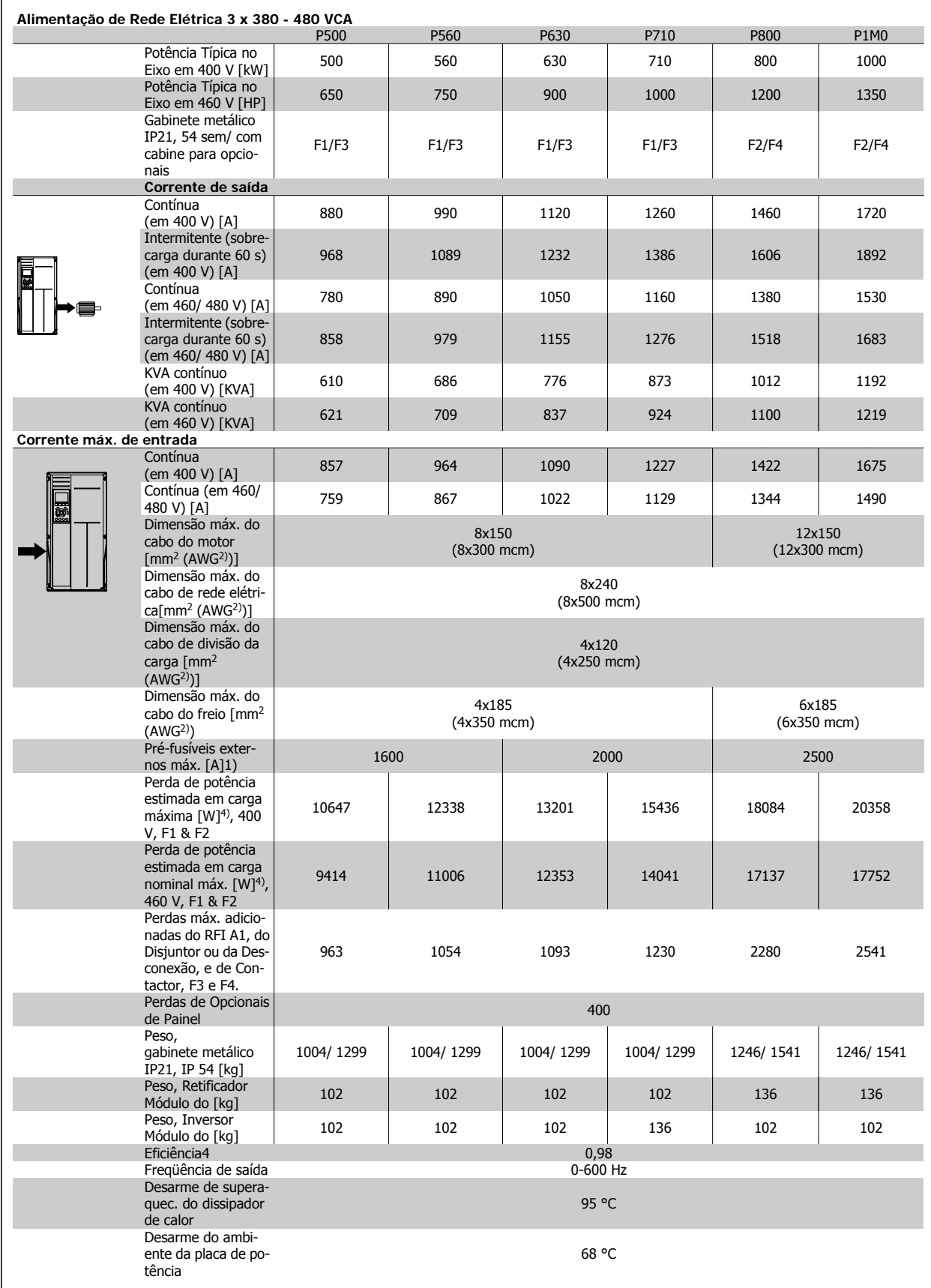

8 Especificações

Danfoss

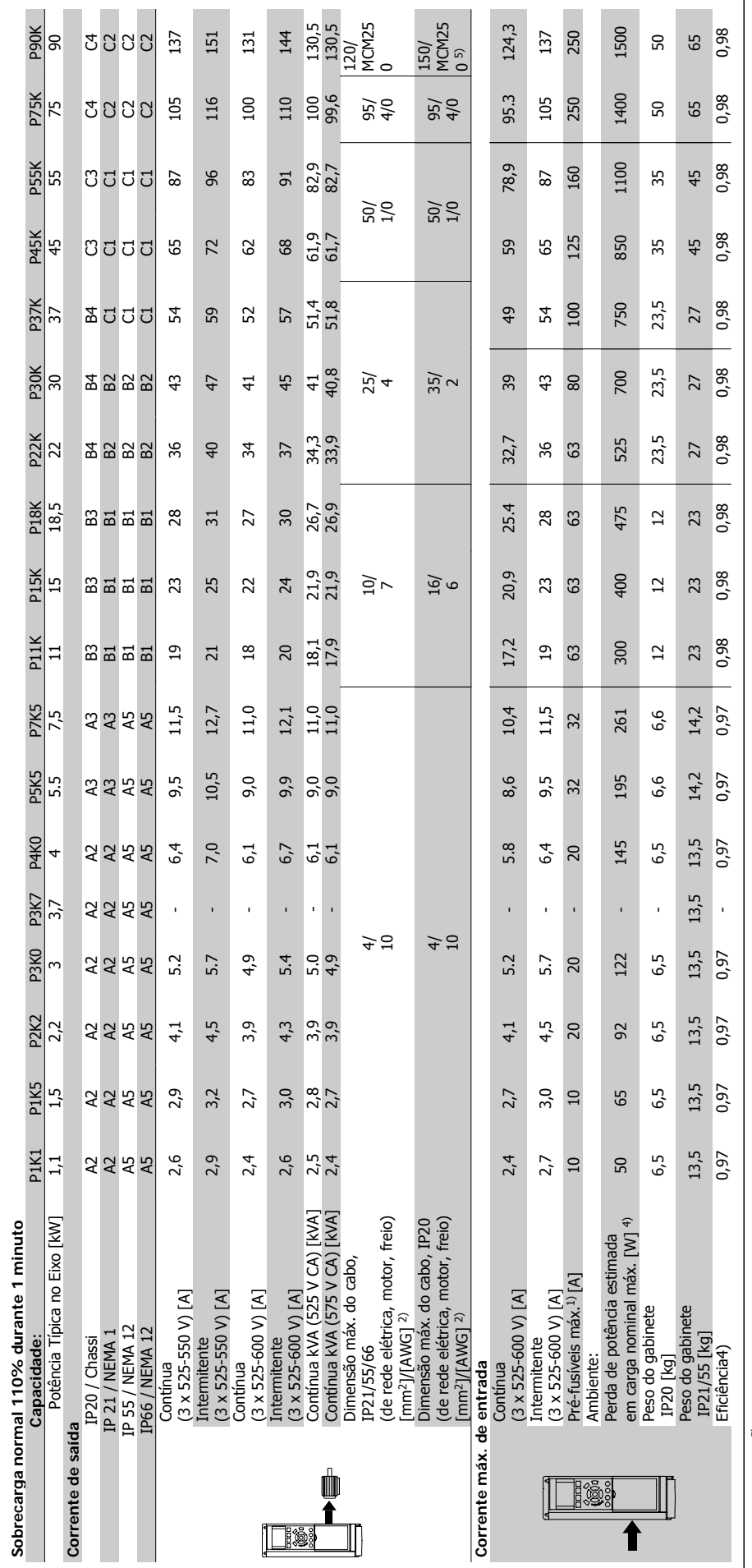

**8** 

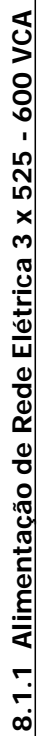

Tabela 8.1: 5) Freio e divisão de carga 95/ 4/0 Tabela 8.1: 5) Freio e divisão de carga 95/ 4/0

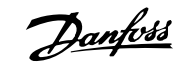

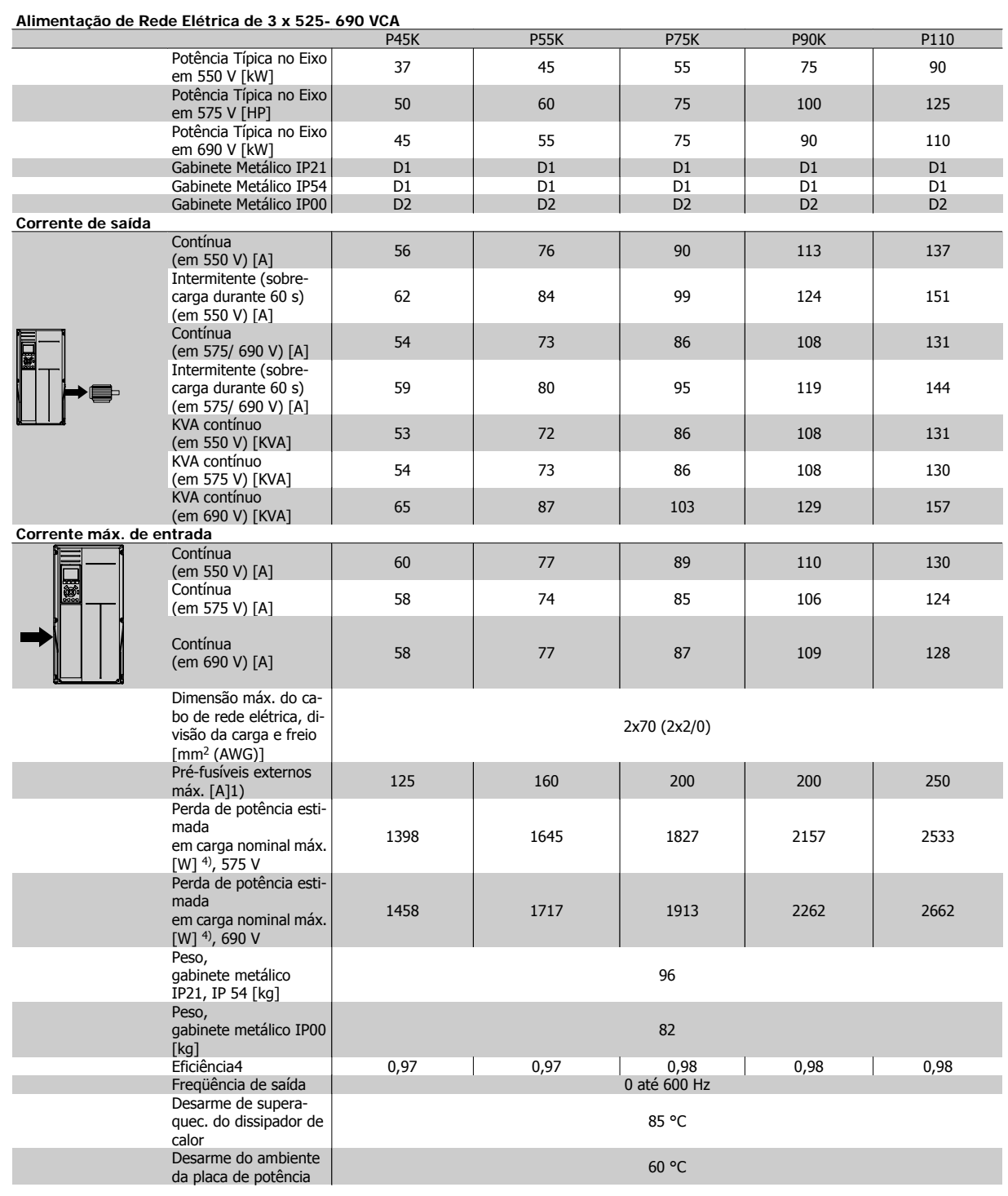

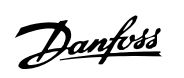

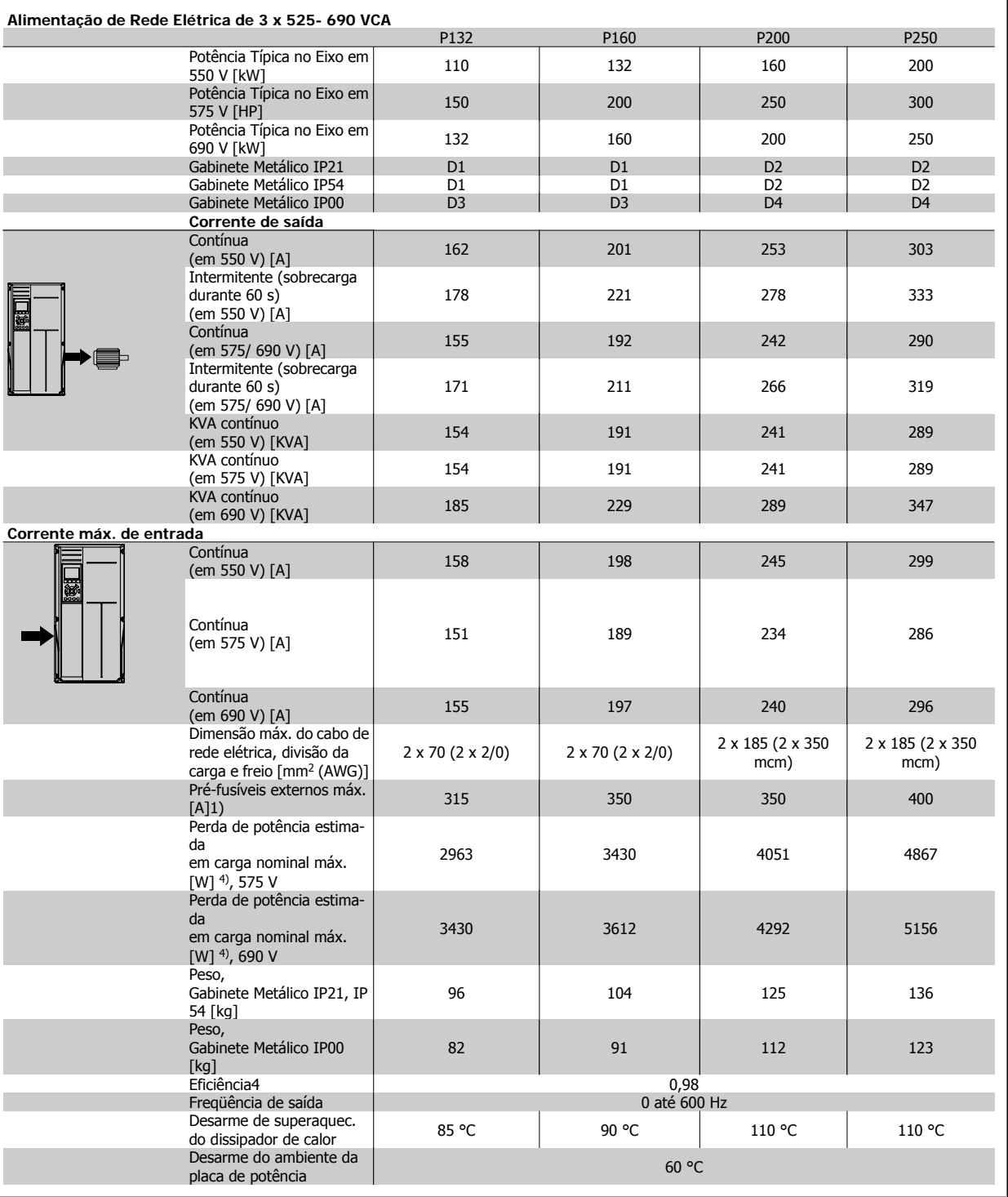

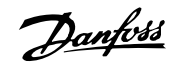

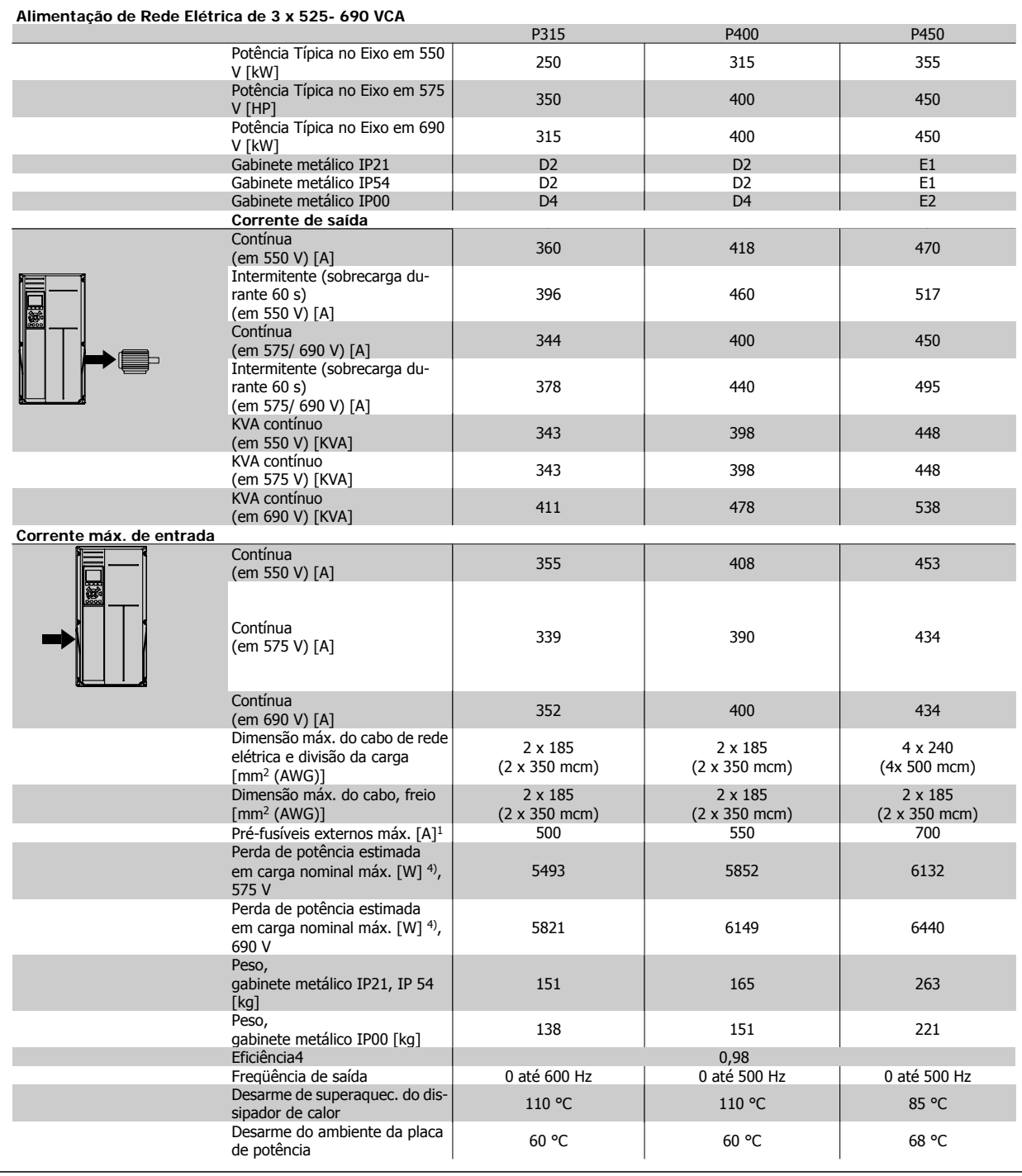

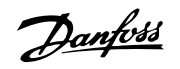

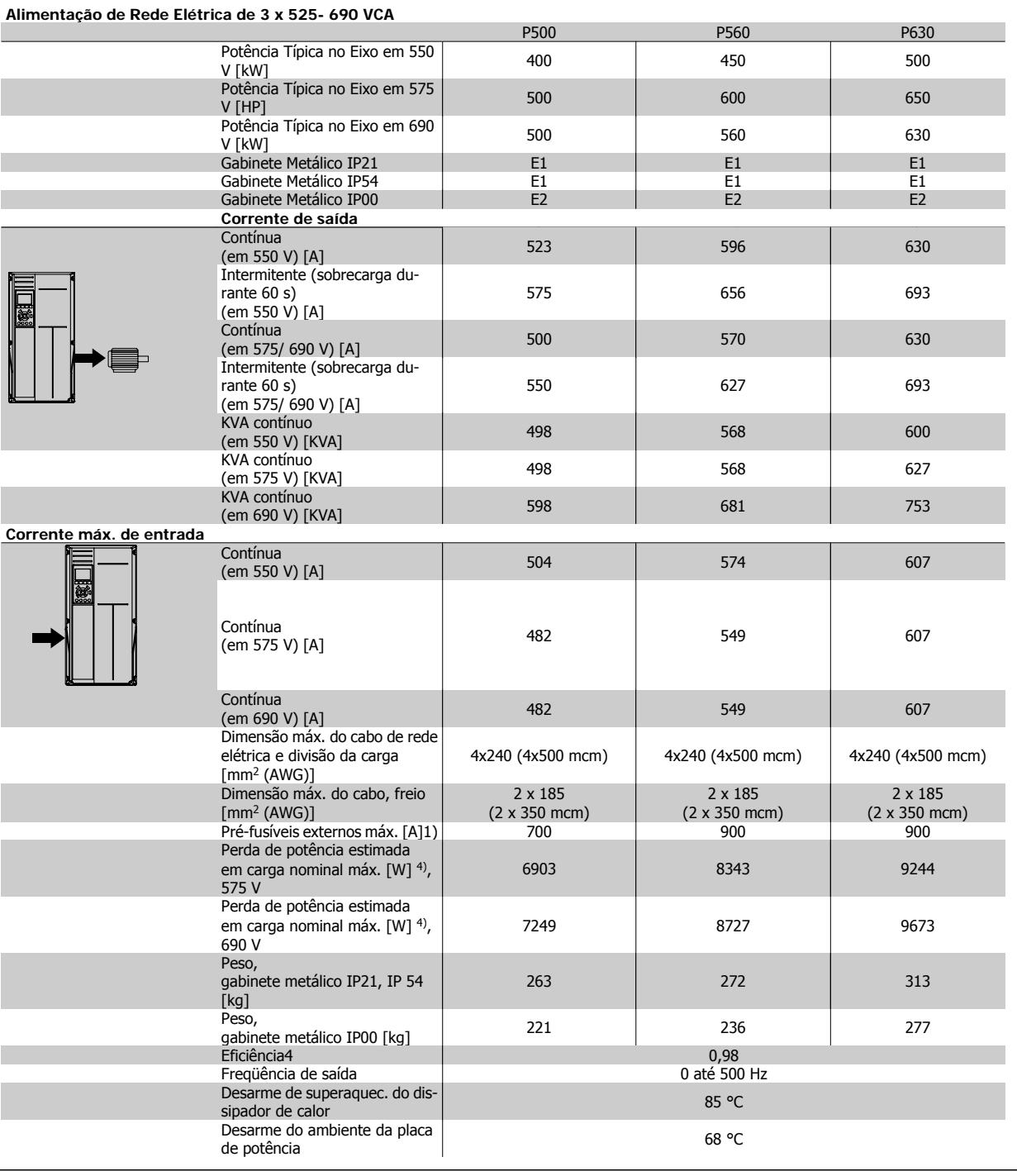

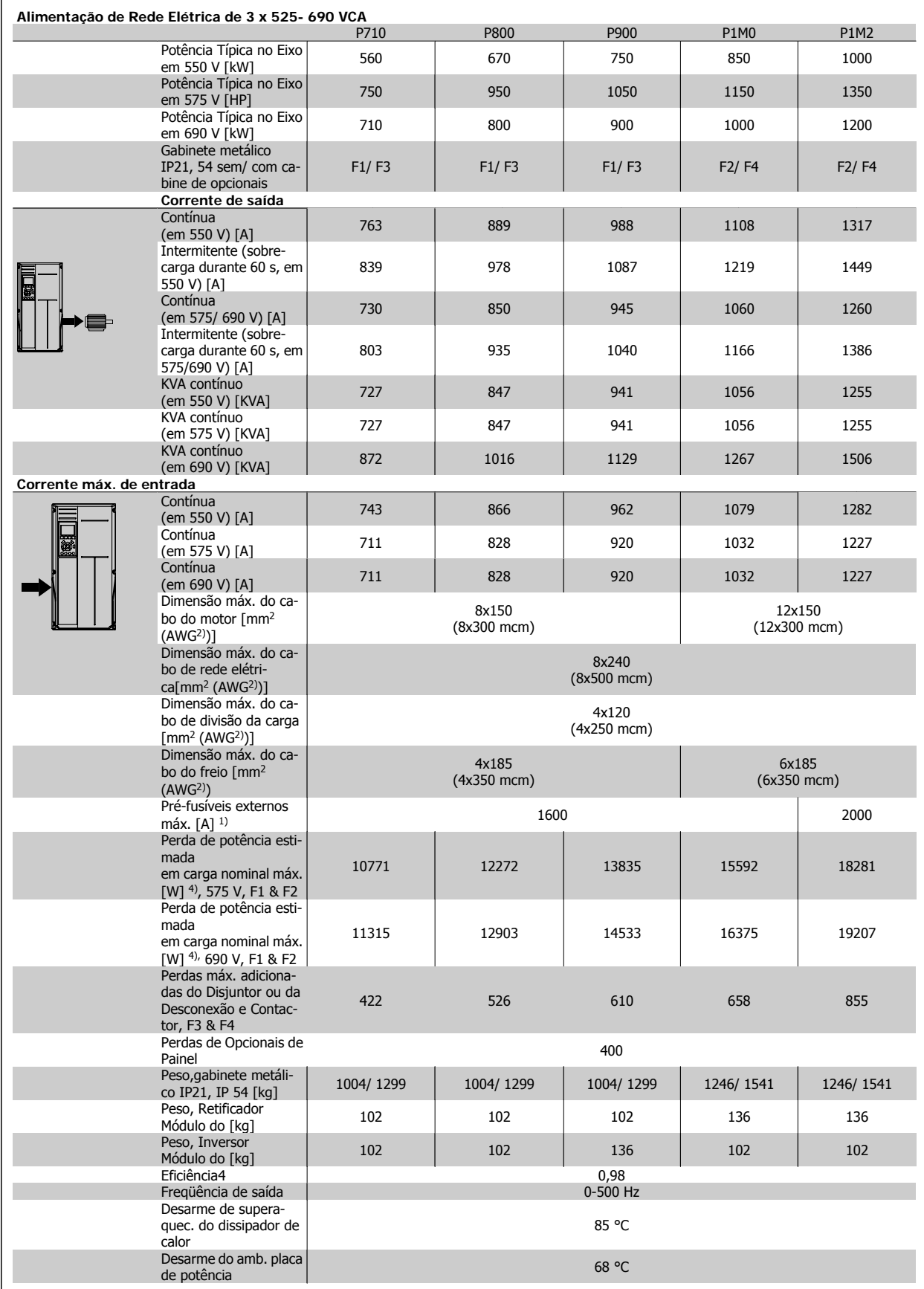

Danfoss

1) Para o tipo de fusível, consulte a seção Fusíveis.

2) American Wire Gauge.

3) Medido com cabos de motor blindados de 5 m, com carga e freqüência nominais.

4) Espera-se que a perda de potência típica, em condições de carga nominais, esteja dentro de ±15% (a tolerância está relacionada às diversas condições de tensão e cabo). Os valores são baseados em uma eficiência de motor típica (linha divisória de eff2/eff3). Os motores com eficiência inferior também contribuem para a perda de potência no conversor de freqüência e vice-versa. Se a freqüência de chaveamento for aumentada comparada com a configuração padrão, as perdas de potência podem crescer consideravelmente. O LCP e os consumos de potência típicos do cartão de controle estão incluídos. Outros opcionais e a carga do cliente podem contribuir para as perdas em até 30 W. (Embora seja típico, o acréscimo é de apenas 4 W extras para um cartão de controle completo ou para cada um dos opcionais do slot A ou slot B). Mesmo que as medições sejam efetuadas com equipamentos de ponta, deve-se esperar alguma imprecisão nessas medições (±5%).

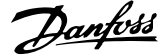

### **8.1.2 Especificações Gerais:**

Alimentação de rede elétrica (L1, L2, L3):

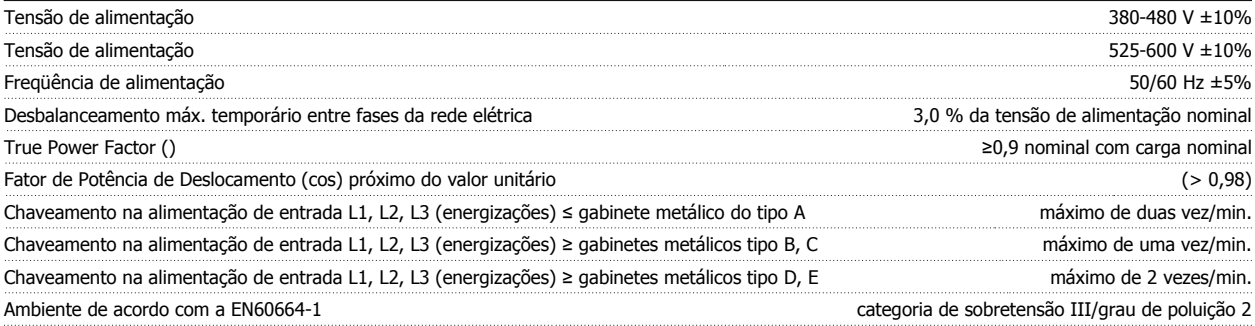

A unidade é apropriada para uso em um circuito capaz de fornecer não mais que 100,000 Ampère eficaz simétrico, máximo de 480/600 V.

Saída do motor (U, V, W):

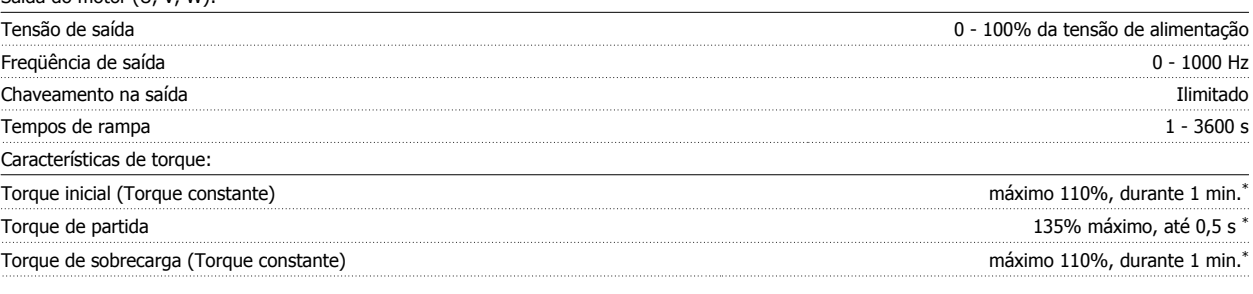

\*A Porcentagem está relacionada com o torque nominal do conversor de freqüência.

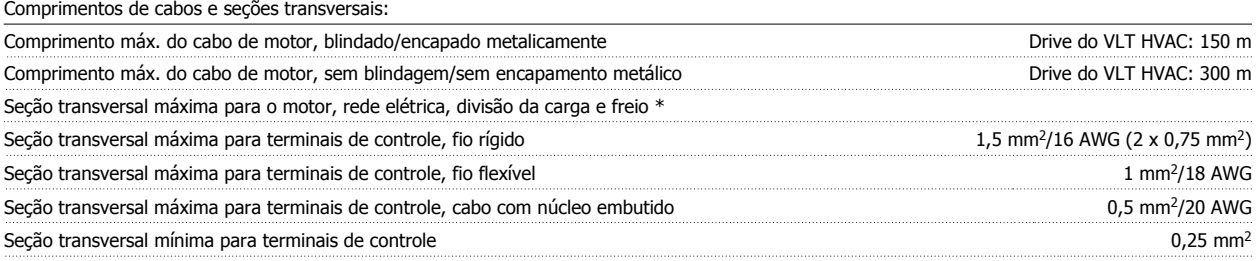

\* Consulte as tabelas de Alimentação de Rede Elétrica, para obter mais informações!

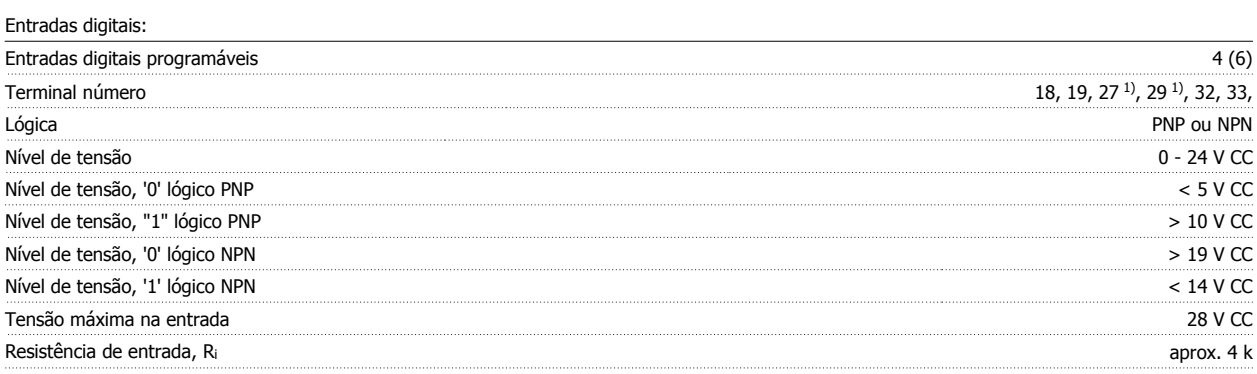

Todas as entradas digitais são galvanicamente isoladas da tensão de alimentação (PELV) e de outros terminais de alta tensão.

1) Os terminais 27 e 29 também podem ser programados como saídas.

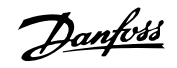

#### Entradas analógicas:

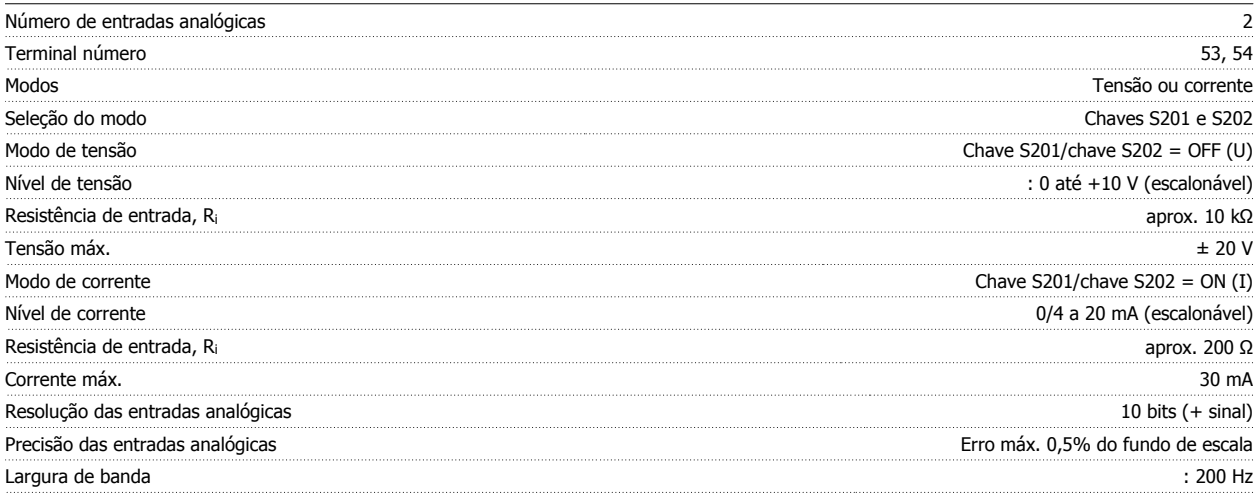

As entradas analógicas são galvanicamente isoladas de tensão de alimentação (PELV) e de outros terminais de alta tensão.

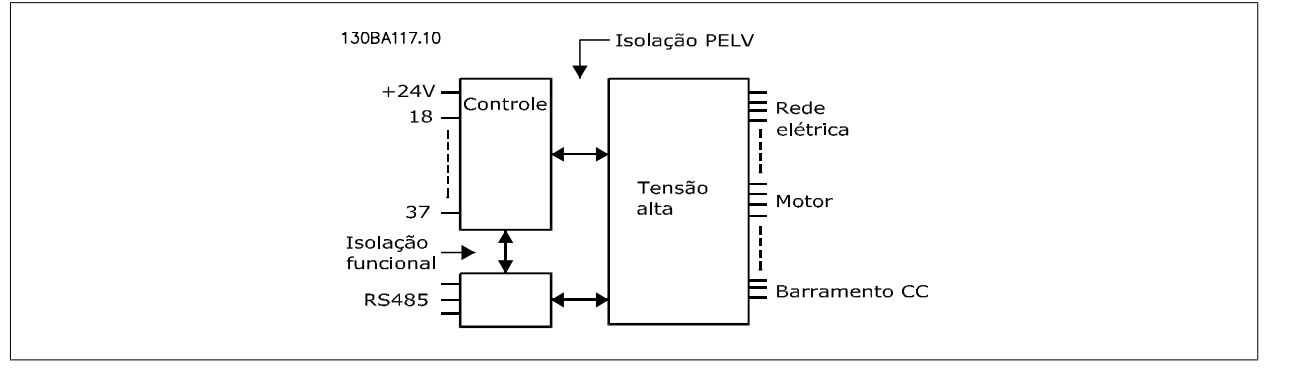

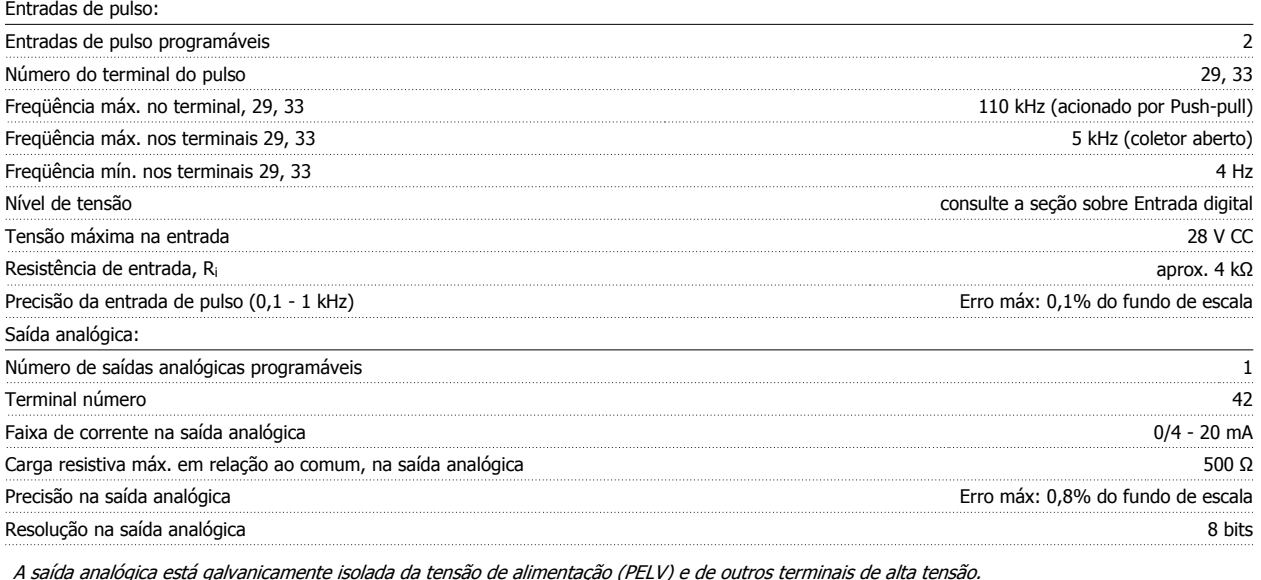

Cartão de controle, comunicação serial RS-485:

Terminal número 68 (P,TX+, RX+), 69 (N,TX-, RX-) Terminal número 61 Ponto comum dos terminais 68 e 69

A comunicação serial RS-485 está funcionalmente separada de outros circuitos centrais e galvanicamente isolada da tensão de alimentação (PELV).

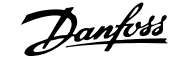

#### Saída digital:

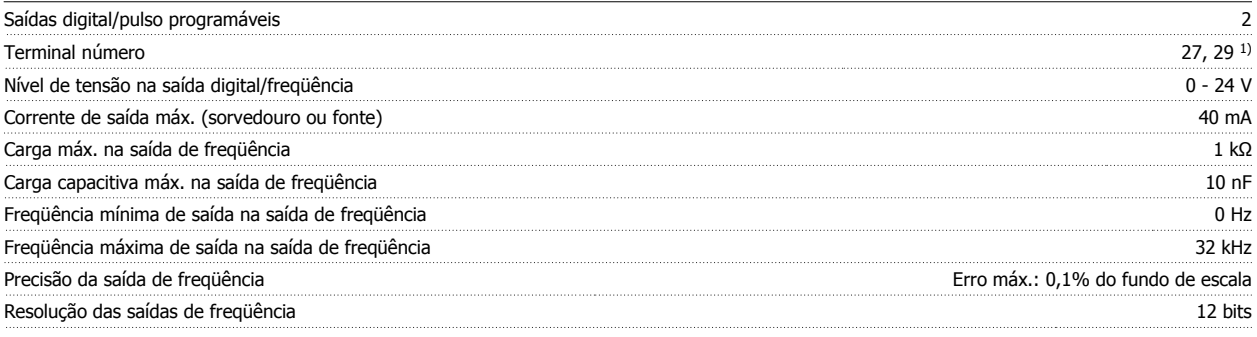

1) Os terminais 27 e 29 podem também ser programados como entrada.

A saída digital está galvanicamente isolada da tensão de alimentação (PELV) e de outros terminais de alta tensão.

Cartão de controle, saída de 24 V CC:

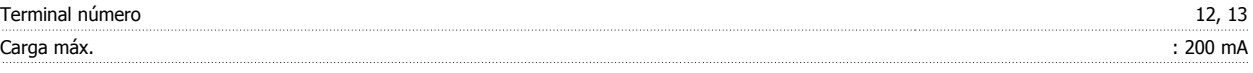

A fonte de alimentação de 24 V CC está galvanicamente isolada da tensão de alimentação (PELV), mas está no mesmo potencial das entradas e saídas digital e analógica.

Saídas de relés:

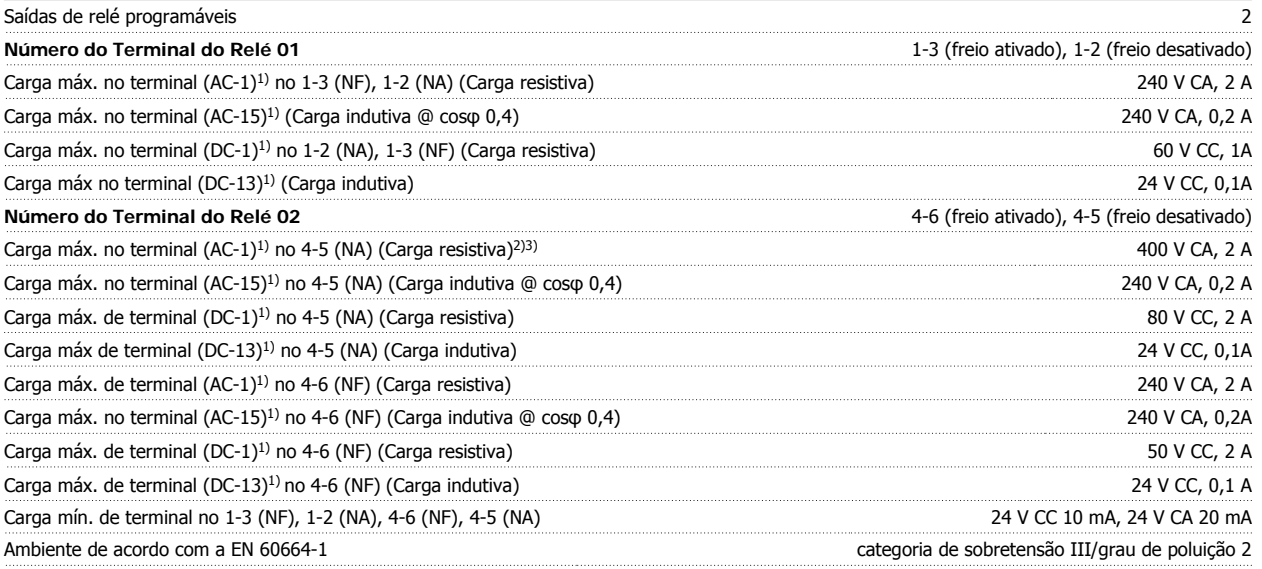

1) IEC 60947 partes 4 e 5

Os contactos do relé são isolados galvanicamente do resto do circuito por isolação reforçada (PELV).

2) Categoria Sobretensão II

3) Aplicações 300 V CA 2A do UL

Cartão de controle, saída de 10 V CC:

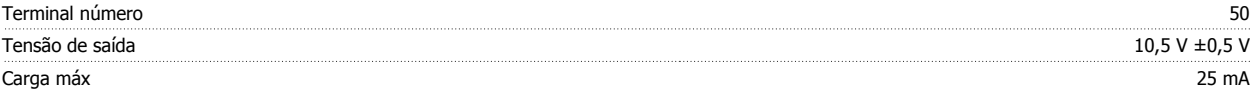

A fonte de alimentação de 10 V CC está isolada galvanicamente da tensão de alimentação (PELV) e de outros terminais de alta tensão.

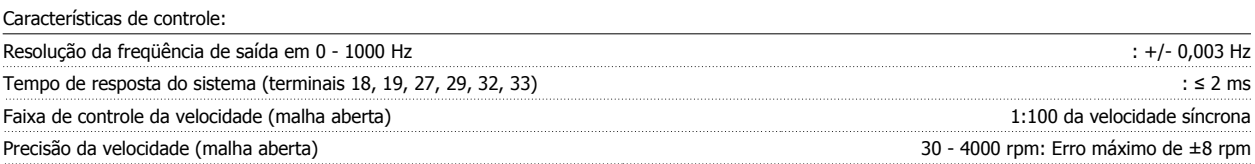

Todas as características de controle são baseadas em um motor assíncrono de 4 pólos

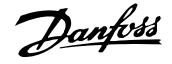

#### Ambiente de Funcionamento:

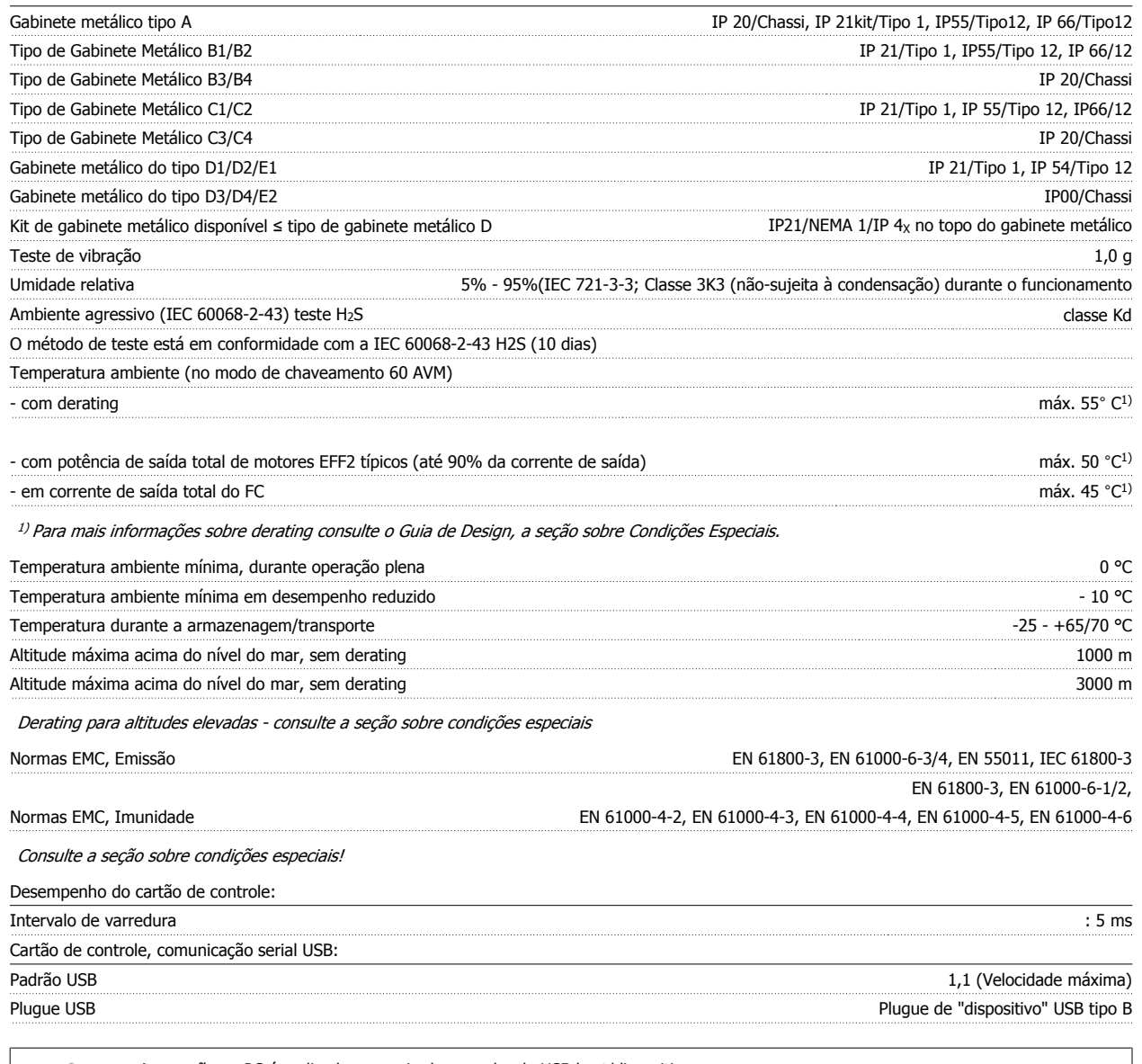

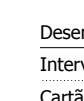

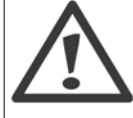

A conexão ao PC é realizada por meio de um cabo de USB host/dispositivo.

A conexão USB está isolada galvanicamente da tensão de alimentação (PELV) e de outros terminais de alta tensão.

A conexão USB não está isolada galvanicamente do ponto de aterramento de proteção. Utilize somente laptop/PC isolado para conectar--se à porta USB do conversor de freqüência ou um cabo USB isolado/conversor.

#### Proteção e Recursos:

- Proteção do motor térmica eletrônica contra sobrecarga.
- O monitoramento da temperatura do dissipador de calor garante o desarme do conversor de freqüência, caso a temperatura atinja 95 °C ± 5 °C. Um superaquecimento não permitirá a reinicialização até que a temperatura do dissipador de calor esteja abaixo de 70 °C ± 5 °C (Orientação: estas temperaturas podem variar dependendo da potência, gabinetes metálicos, etc.). O conversor de freqüência tem uma função de derating automático, para evitar que o seu dissipador de calor atinja 95 °C.
- O conversor de freqüência está protegido contra curtos-circuitos nos terminais U, V, W do motor.
- Se uma das fases da rede elétrica estiver ausente, o conversor de freqüência desarma ou emite uma advertência (dependendo da carga).
- O monitoramento da tensão do circuito intermediário garante que o conversor de freqüência desarme, se essa tensão estiver excessivamente baixa ou alta.
- O conversor de freqüência está protegido contra falha à terra nos terminais U, V, W do motor.

Instruções Operacionais do Drive do VLT® Instruções Operacionais do Drive do VLT® *Danfois*<br>HVAC 8 Especificações

### **8.2 Condições Especiais**

### **8.2.1 Finalidade do derating**

O derating deve ser levado em consideração por ocasião da utilização do conversor de freqüência em condições de pressão do ar baixa (locais altos), em velocidades baixas, com cabos de motor longos, cabos com seção transversal grande ou em temperatura ambiental elevada. A ação requerida está descrita nesta seção.

### **8.2.2 Derating para a Temperatura Ambiente**

90% da corrente de saída do conversor de freqüência pode ser mantida até uma temperatura ambiente máxima de 50 °C.

Com um corrente de carga total típica de motores EFF 2, a potência de saída total pode ser mantida até 50 °C. Para dados mais específicos e/ou informações sobre derating para outros motores ou outras condições, entre em contacto com a Danfoss.

### **8.2.3 Adaptações automáticas para garantir o desempenho**

Constantemente o conversor de freqüência verifica os níveis críticos de temperatura interna, corrente de carga, tensão alta no circuito intermediário e velocidades de motor baixas. Em resposta a um nível crítico, o conversor de freqüência pode ajustar a freqüência de chaveamento e / ou alterar o esquema de chaveamento, a fim de assegurar o desempenho do conversor de freqüência. A capacidade de reduzir automaticamente a corrente de saída prolonga ainda mais as condições operacionais.

### **8.2.4 Derating para Pressão Atmosférica Baixa**

A capacidade de resfriamento de ar diminui nas pressões de ar mais baixas.

Para altitudes acima de 2 km, entre em contacto com a Danfosscom relação à PELV.

Abaixo de 1000 m de altitude, não há necessidade de derating, mas, acima de 1000 m, deve ser efetuado o derating da temperatura ambiente (TAMB) ou da corrente de saída máx.(Iout), conforme mostrado no diagrama.

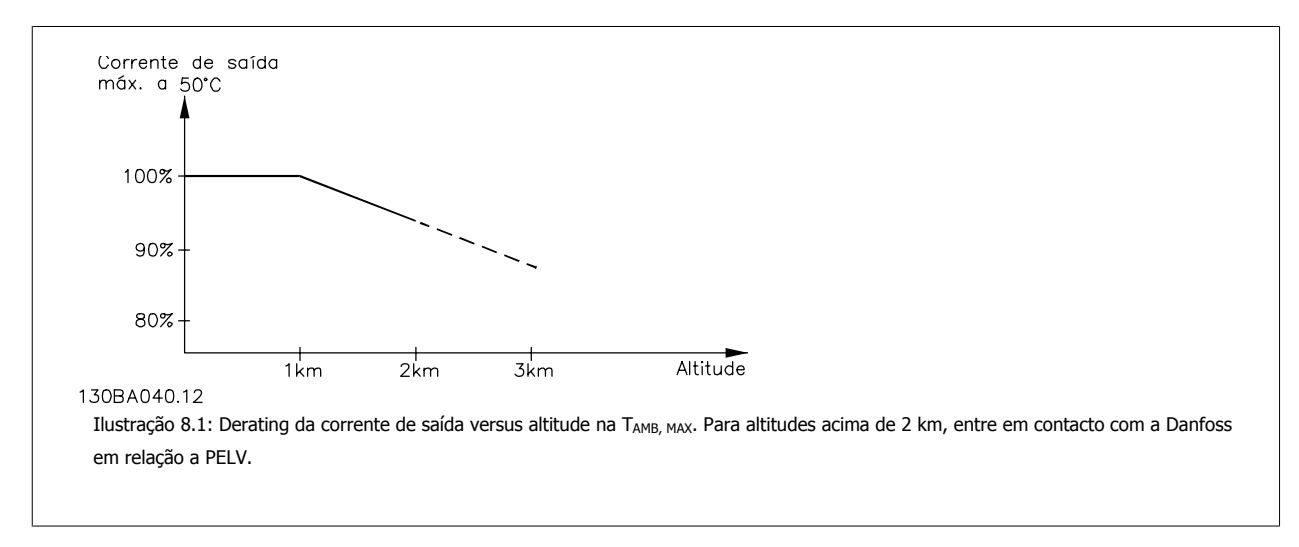

Uma alternativa é diminuir a temperatura ambiente em altitudes elevadas e, conseqüentemente, garantir 100% da corrente de saída para essas altitudes.

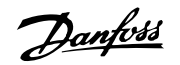

### **8.2.5 Derating para Funcionamento em Baixa Velocidade**

Quando um motor está conectado a um conversor de freqüência, é necessário verificar que o resfriamento do motor é adequado. O nível de aquecimento depende da carga do motor, bem como da velocidade e do tempo de funcionamento.

#### **Aplicações de torque constante (mod TC)**

Poderá ocorrer um problema em valores baixos de RPM, em aplicações de torque constante. Em uma aplicação de torque constante um motor pode superaquecer em velocidades baixas devido à escassez de ar do ventilador interno para resfriamento. Portanto, se o motor for funcionar continuamente, em um valor de RPM menor que a metade do valor nominal, deve-se suprir o motor ar para resfriamento adicional (ou use um motor projetado para esse tipo de operação).

Ao invés deste resfriamento adicional, o nível de carga do motor pode ser reduzido, p.ex., escolhendo um motor maior. No entanto, o projeto do conversor de freqüência estabelece limites ao tamanho do motor.

#### **Aplicações (Quadrática) de Torque Variável (TV)**

Em aplicações de TV, como bombas centrífugas e ventiladores, onde o torque é proporcional ao quadrado da velocidade e a potência é proporcional ao cubo da velocidade, não há necessidade de resfriamento adicional ou de aplicar de-rating no motor.

Nos gráficos mostrados abaixo, a curva de TV típica está abaixo do torque máximo com de-rating e torque máximo com resfriamento forçado, para todas as velocidades.

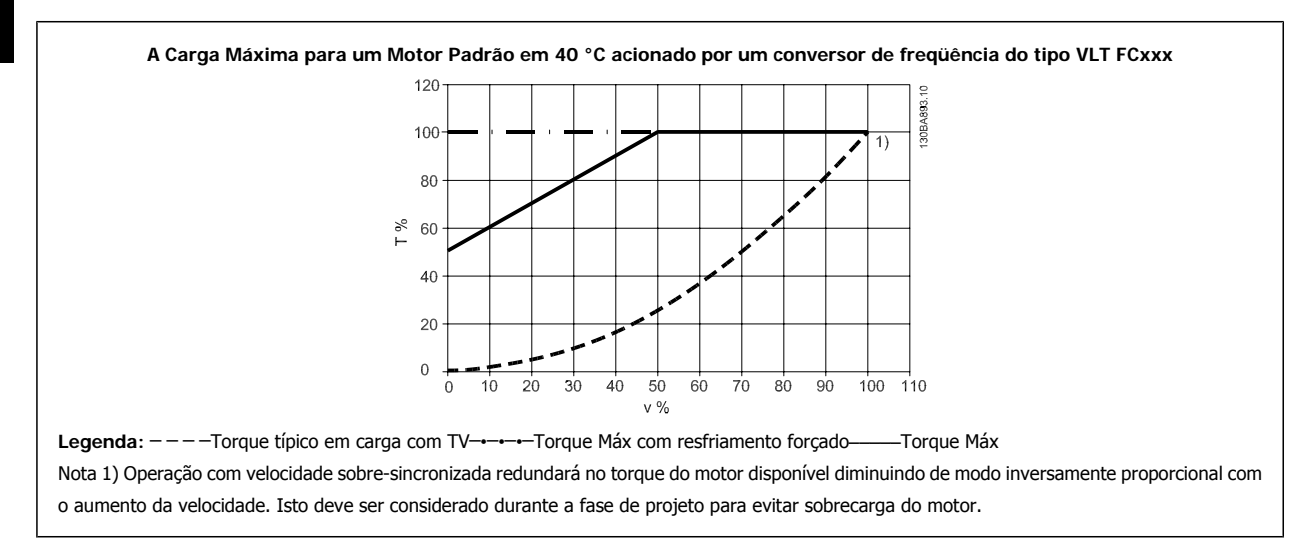

### **8.2.6 Derating para Instalar Cabos de Motor Longos ou Cabos com Seção Transversal Maior**

O comprimento de cabo máximo, para este conversor de freqüência, é de 300 m blindado e 150 m sem blindagem.

O conversor de freqüência foi projetado para trabalhar com um cabo de motor com uma seção transversal certificada. Se for utilizado um cabo de seção transversal maior, recomenda-se reduzir a corrente de saída em 5%, para cada incremento da seção transversal. (O aumento da seção transversal do cabo acarreta um aumento de capacitância para o terra e, conseqüentemente, um aumento na corrente de fuga para o terra).

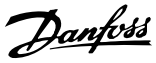

# **Índice**

## **A**

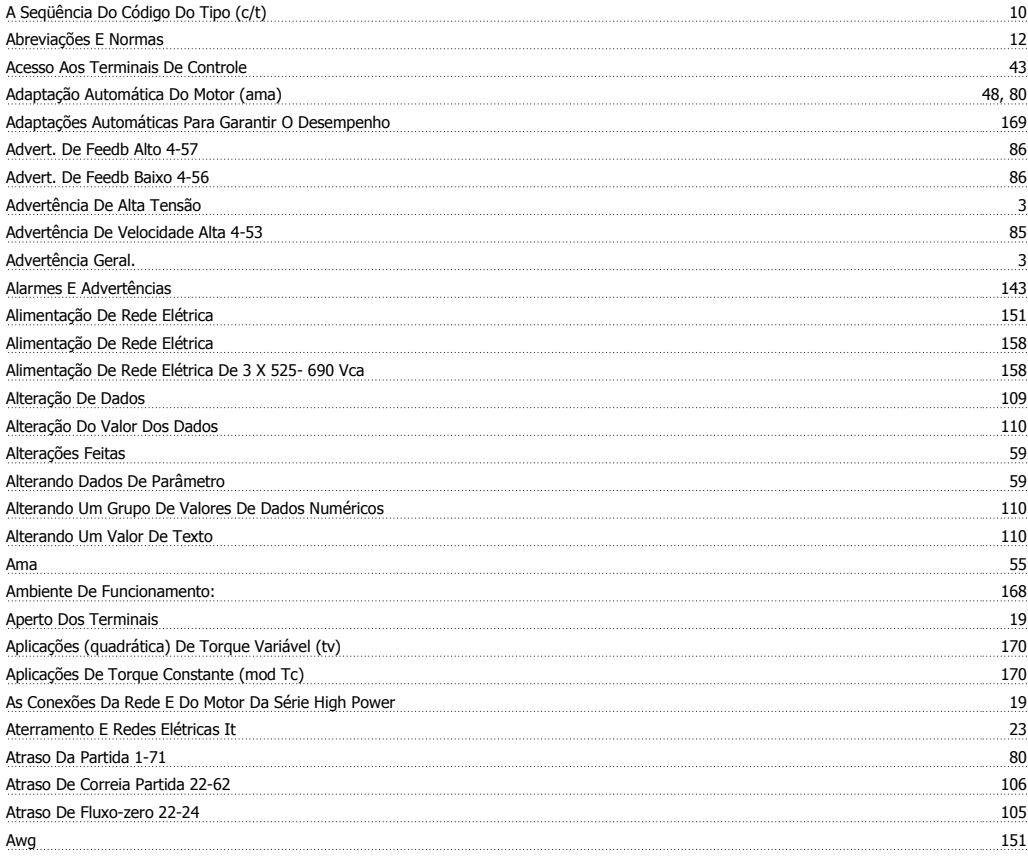

### **B**

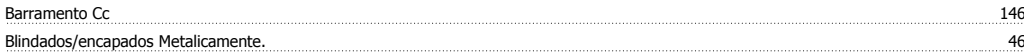

## **C**

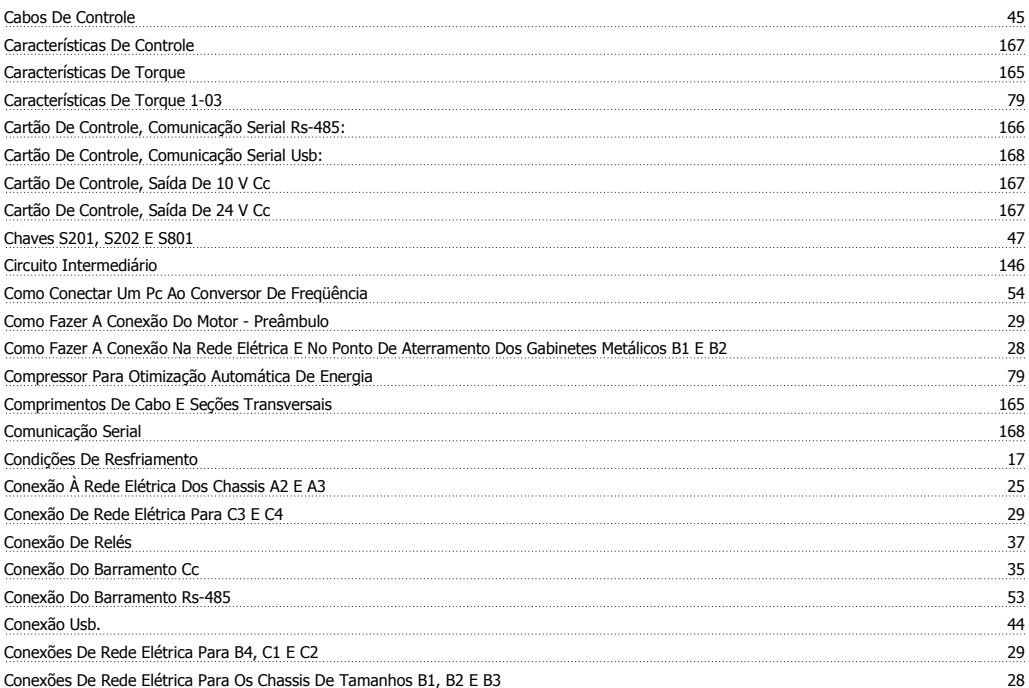

Índice

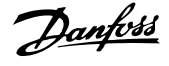

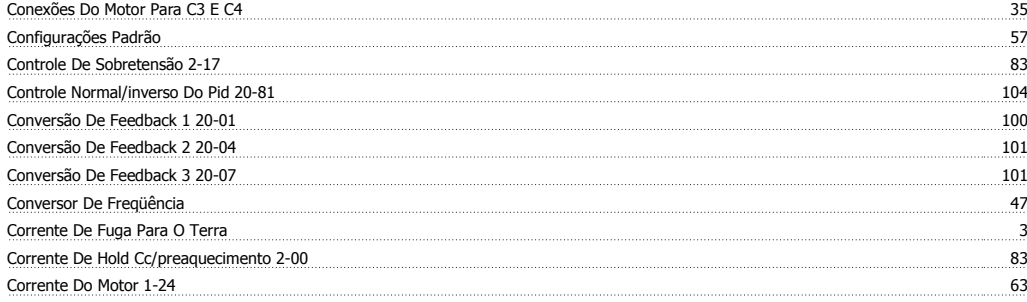

### **D**

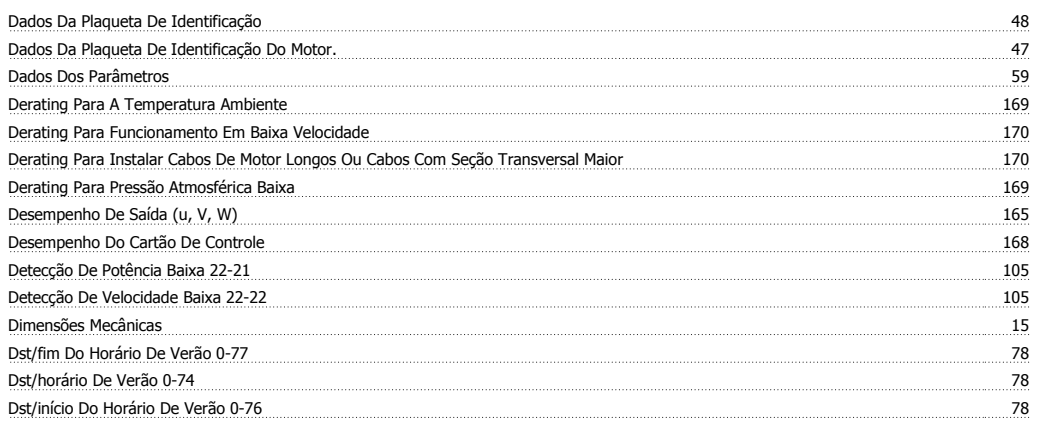

## **E**

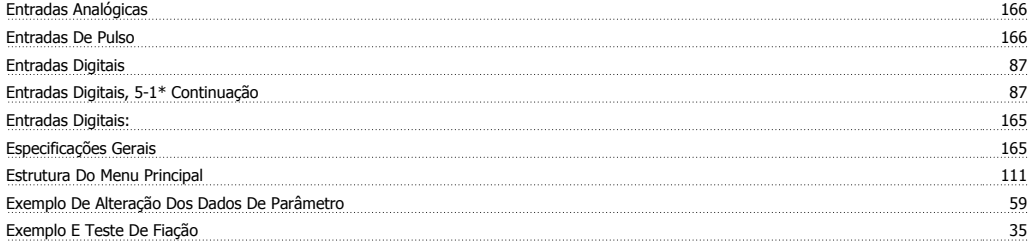

## **F**

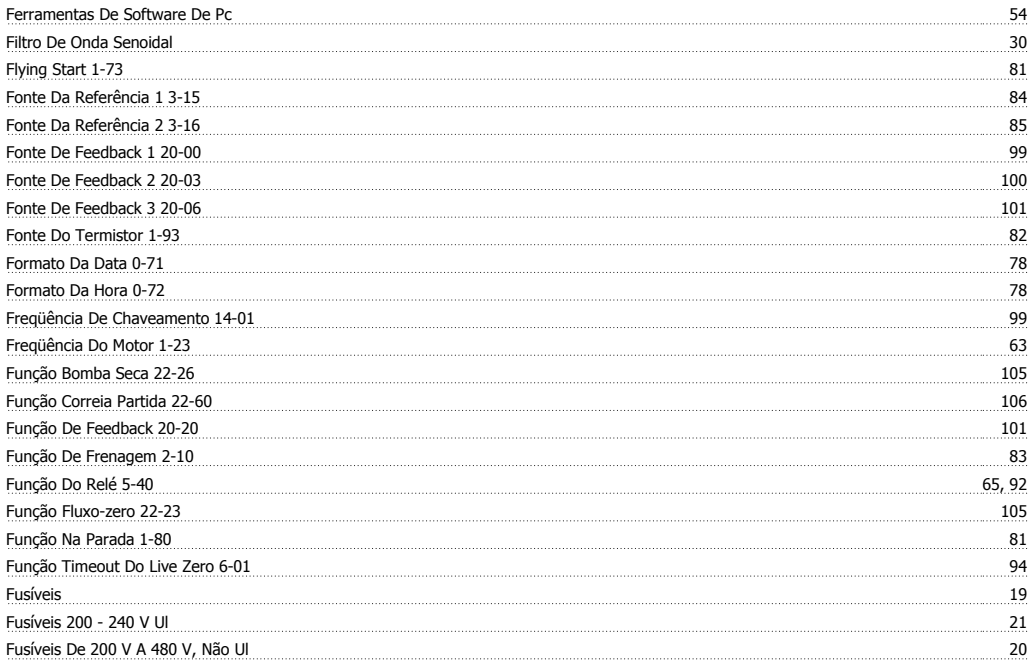

Instruções Operacionais do Drive do VLT® HVAC Indice

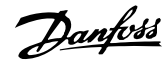

## **G**

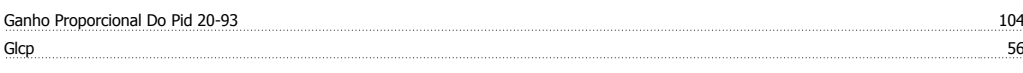

## **H**

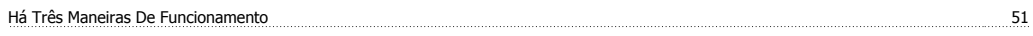

## **I**

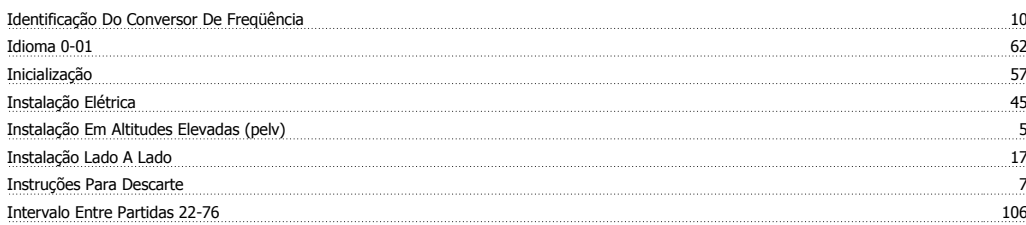

### **L**

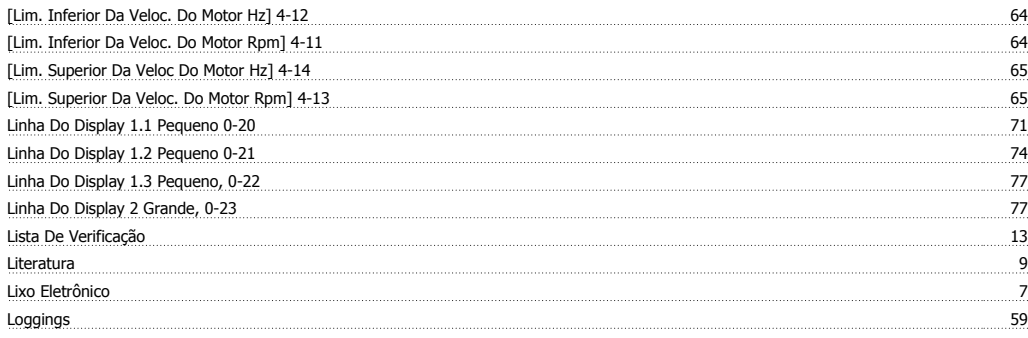

### **M**

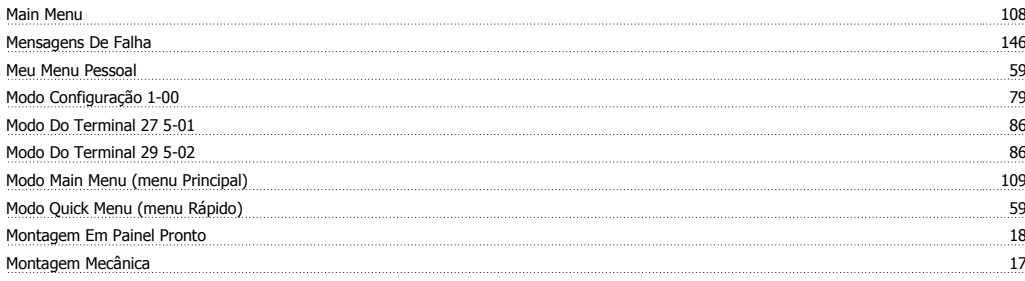

### **N**

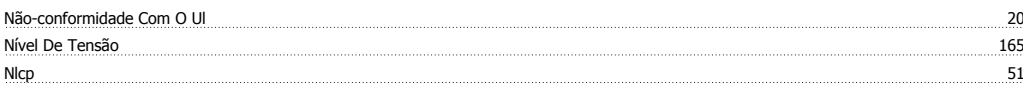

## **O**

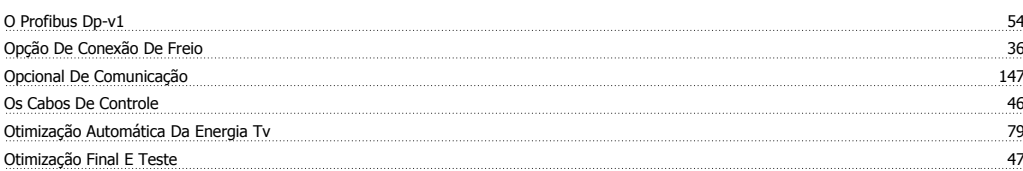

### **P**

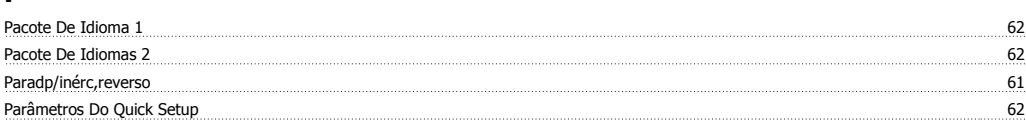

Índice

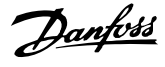

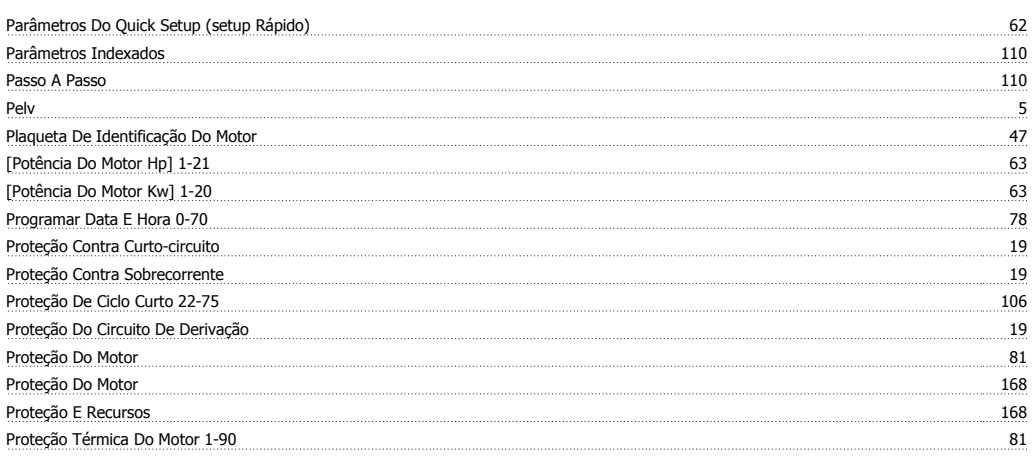

## **Q**

Quick Menu 108

### **R**

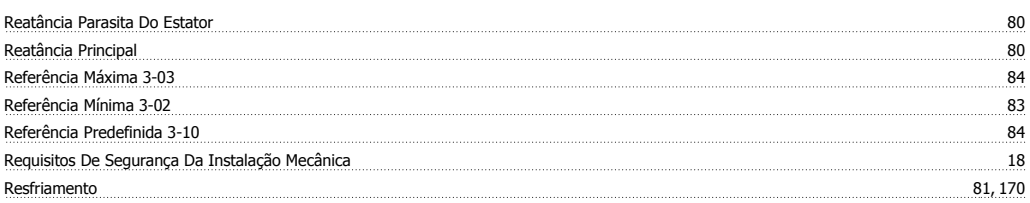

## **S**

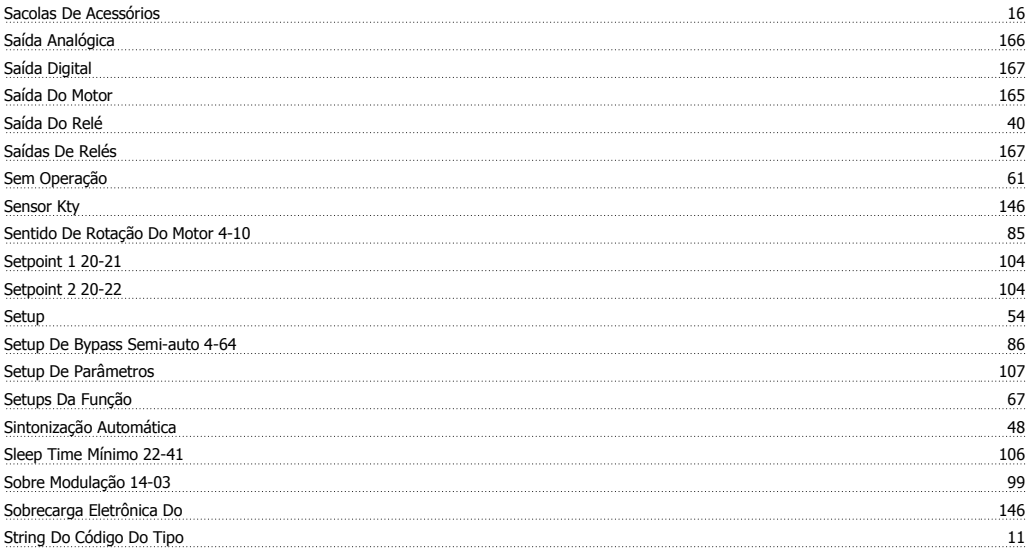

### **T**

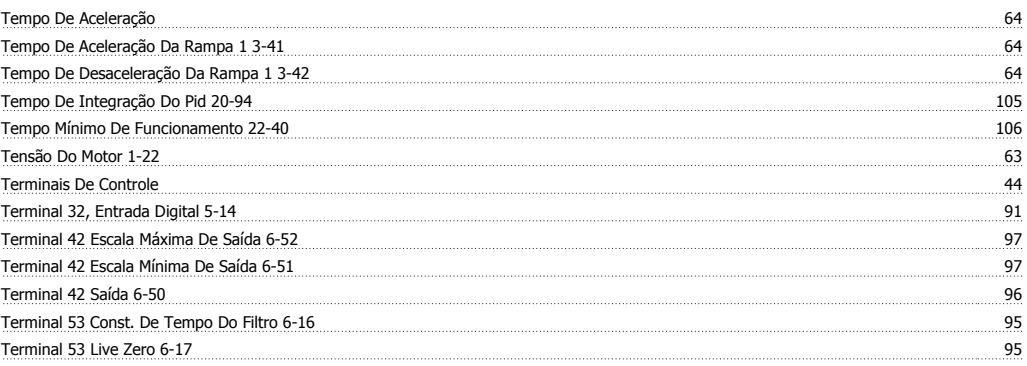

Instruções Operacionais do Drive do VLT® HVAC Indice

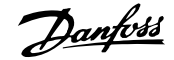

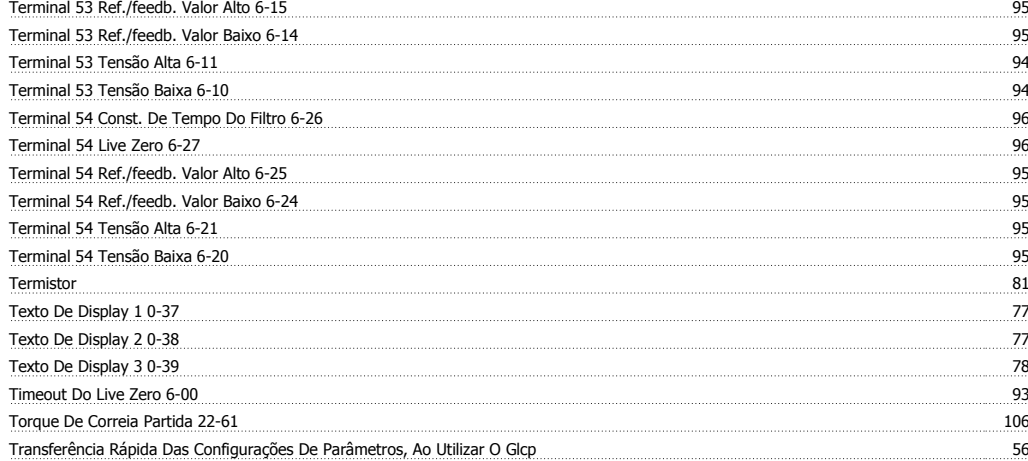

### **V**

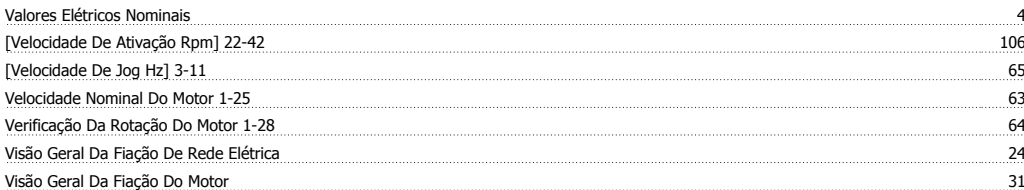